# **SAMSUNG**

# E-MANUAL

Täname, et ostsite selle Samsungi toote. Põhjalikuma teeninduse saamiseks registreerige oma toode aadressil

www.samsung.com

Mudeli \_\_\_\_\_\_\_\_\_\_\_\_\_\_\_\_\_\_\_\_Seerianumber \_\_\_\_\_

Selleks et minna lehele, kus on toodud suunised kasutusjuhendi kasutamiseks nägemispuudega inimestel, valige altpoolt link Tutvu menüüekraaniga. Link " Tutvu menüüekraaniga"

# Sisukord

# [Telekava](#page-4-0)

#### [Ühendused](#page-4-0)

- [Ühendamisjuhend](#page-4-0)
- [Antenni Antenna \(Antenn\) ühendamine](#page-5-0)
- [Internetiga ühendamine](#page-6-0)
- [Välisseadmete ühenduskaablid](#page-9-0)
- [Teleriga ühendatud välisseadmete vahel lülitamine](#page-11-0)
- [Märkused ühendamise kohta](#page-13-0)

#### [Välisseadmed](#page-15-0)

- [Välisseadmete juhtimine Samsungi kaugjuhtimispuldi abil –](#page-15-0) [Universaalpuldi seadistus kasutamine](#page-15-0)
- [Anynet+ \(HDMI-CEC\) kasutamine](#page-16-0)
- [Teleri juhtimine klaviatuuri, hiire või mängupuldiga](#page-17-0)
- [Teksti sisestamine ekraanil kuvatava virtuaalse](#page-19-0) [klaviatuuriga](#page-19-0)

#### [SMART-funktsioonid](#page-21-0)

- [Smart Hubi kasutamine](#page-21-0)
- [Samsungi konto kasutamine](#page-29-0)
- [Remote Access kasutamine](#page-31-0)
- [Teenuse Apps kasutamine](#page-35-0)
- [Rakenduse Galerii kasutamine](#page-39-0)
- [Rakenduse SmartThings kasutamine](#page-40-0)
- [e-Manuali kasutamine](#page-41-0)
- [Interneti kasutamine](#page-44-0)
- [Piltide/videote/muusika esitamine](#page-45-0)

#### [Teleri vaatamine](#page-50-0)

- [Telekava kasutamine](#page-50-0)
- [Funktsiooni Vaatamise ajakava seadistamine](#page-52-0)
- [Kanaliloendi kasutamine](#page-53-0)
- [Kanalite muutmine](#page-54-0)
- [Isikliku lemmikute loendi loomine](#page-55-0)
- [Telerivaatamist toetavad funktsioonid](#page-56-0)

#### [Pilt ja Heli](#page-63-0)

- [Pildikvaliteedi reguleerimine](#page-63-0)
- [Välisseadme jaoks vaatamiskeskkonna määramine](#page-65-0)
- [Pildi tugifunktsioonid](#page-67-0)
- [Suvandid Helirežiim ja Täpsemad seaded](#page-69-0)
- [Heli tugifunktsioonide kasutamine](#page-71-0)

#### [Süsteem ja Tugi](#page-73-0)

- [Ajafunktsioonide ja taimerite kasutamine](#page-73-0)
- [Funktsioonide Automaatkaitse aeg ja Energiasääst](#page-76-0) [kasutamine](#page-76-0)
- [Teleri tarkvara värskendamine](#page-77-0)
- [Heli- ja videofunktsioonid nägemis- ja kuulmispuudega](#page-78-0) [inimeste jaoks](#page-78-0)
- [Teiste funktsioonide kasutamine](#page-83-0)
- [HbbTV](#page-85-0)
- [Telerivaatamiskaardi kasutamine \(CI või CI+ moodul\)](#page-86-0)
- [Teletekstifunktsioon](#page-89-0)

#### [Ettevaatusabinõud ja märkused](#page-92-0)

- [Edastuse toetatud helisuvandid](#page-92-0)
- [Lugege enne funktsiooni Apps kasutamist](#page-93-0)
- [Lugege enne funktsiooni Internet kasutamist](#page-94-0)
- [Lugege enne foto-, video- või muusikafailide esitamist](#page-96-0)
- [Lugege pärast teleri paigaldamist](#page-103-0)
- [Toetatud eraldusvõimed ultrakõrglahutusega](#page-104-0) [sisendsignaalide puhul](#page-104-0)
- [Lugege enne arvuti ühendamist \(toetatud eraldusvõimed\)](#page-105-0)
- [Videosignaalide puhul toetatud eraldusvõimed](#page-108-0)
- [Lugege enne Bluetooth-seadmete kasutamist](#page-110-0)
- [Litsentsid](#page-111-0)

# [Tõrkeotsing](#page-112-0)

[Pildiprobleemid](#page-112-0)

113 [Pildi testimine](#page-112-0)

[Heli- ja müraprobleemid](#page-116-0)

117 [Heli testimine](#page-116-0)

[Kanali- ja edastusprobleemid](#page-119-0)

[Välisseadme ühenduvuse probleemid](#page-120-0)

[Võrguprobleemid](#page-122-0)

[Anynet+ \(HDMI-CEC\) probleemid](#page-123-0)

[Kaugjuhtimispuldi probleemid](#page-125-0)

[Rakendused](#page-126-0)

[Meediumifailid](#page-126-0)

[Muud probleemid](#page-127-0)

[Teleri talitlusprobleemide diagnoosimine](#page-129-0)

[Toe hankimine](#page-130-0)

- 131 [Toe hankimine funktsiooni Kaughaldus kaudu](#page-130-0)
- 131 [Teenuse kontaktteabe leidmine](#page-130-0)
- 131 [Teenuse taotlemine](#page-130-0)

# [KKK](#page-131-0)

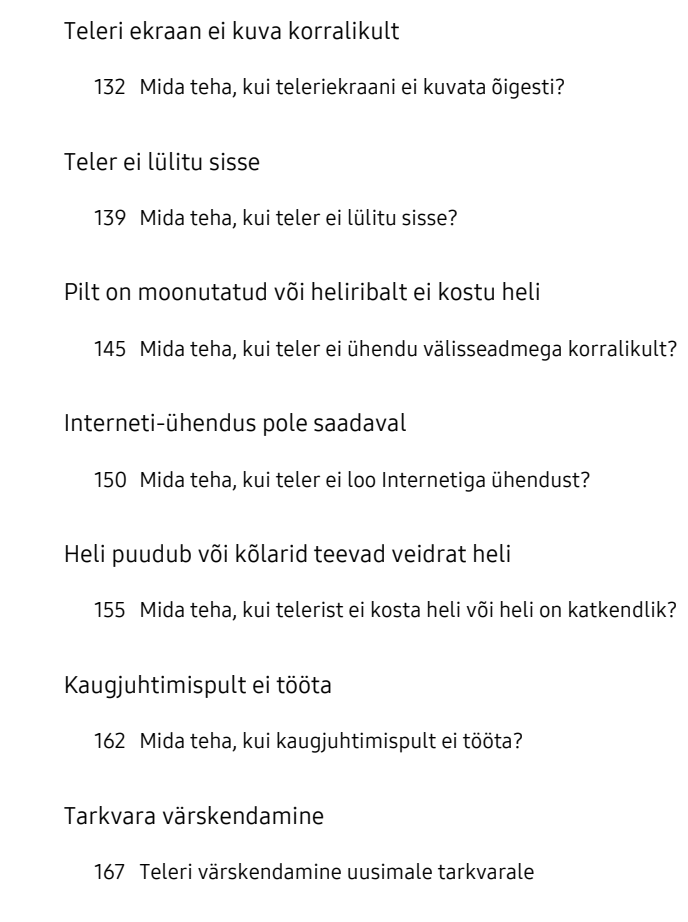

# [Hõlbustuse juhend](#page-173-0)

#### [Tutvu menüüekraaniga](#page-173-0)

- [Hõlbustusmenüü kasutamine](#page-173-0)
- [Teleri kasutamine aktiveeritud funktsiooniga Hääljuhised](#page-177-0)
- [Telekava kasutamine](#page-178-0)
- [Vaatamise ajakava kasutamine](#page-180-0)
- [Kanaliloendi kasutamine](#page-181-0)
- [Smart Hubi kasutamine](#page-183-0)
- [e-Manuali avamine](#page-186-0)

# <span id="page-4-0"></span>Telekava

Vaadake, kuidas erinevaid funktsioone kasutada.

# Ühendused

Kui ühendate antennikaabli teleriga, saate vaadata reaalajas edastusi; LAN-kaablit või traadita pääsupunkti kasutades pääsete juurde Internetile. Erinevate liitmike abil saate ühendada ka välisseadmeid.

# Ühendamisjuhend

Saate vaadata üksikasjalikku teavet teleriga ühendatavate välisseadmete kohta.

### $\textbf{\textcircled{\tiny{A}}}$  >  $\textbf{\textcircled{\tiny{A}}}$  Allikas > Ühendamisjuhend Proovige

See näitab teile piltide abil, kuidas ühendada eri välisseadmeid, nt videoseadmeid, mängukonsoole ja arvuteid. Ühendusviisi ja välisseadme valimisel kuvatakse üksikasjalik teave.

• Heliseade: HDMI (ARC), Optiline, Bluetooth, Wi-Fi, Wi-Fi kõlari ruumilise heli seadistus

Mõne mudeli puhul toetatakse funktsiooni HDMI (ARC). Kontrollige ostetud tootemudeli HDMI-pordi nime.

- Videoseade: HDMI
- Nutitelefon: Ekraani jagamine (Smart View), SmartThings, Apple AirPlay
- PC: HDMI, Ekraani jagamine (Traadita), Apple AirPlay
- Sisendseade: Klaviatuur, Hiir, USB-mängupult, Bluetooth-seade
- Mängukonsool: HDMI
- Väline mäluseade: USB-mäluseade, Kõvaketas (HDD)
- Funktsiooni HDMI tõrkeotsing abil saate kontrollida ühendust HDMI-kaabli ja välisseadmetega (ajakulu on umbes 2 minutit).
- Mudelist olenevalt võib ühendusmeetod ja saadaval välisseadmed erineda.

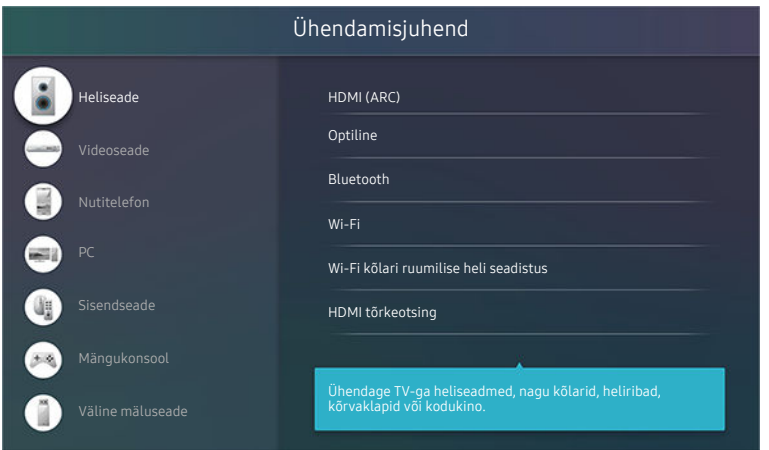

Teie teleris kuvatav pilt võib olenevalt mudelist ja geograafilisest piirkonnast ülaltoodud pildist erineda.

# <span id="page-5-0"></span>Antenni Antenna (Antenn) ühendamine

Saate ühendada antennikaabli teleriga.

Antenniühendus ei ole vajalik, kui ühendate kaabel- või satelliitvastuvõtja.

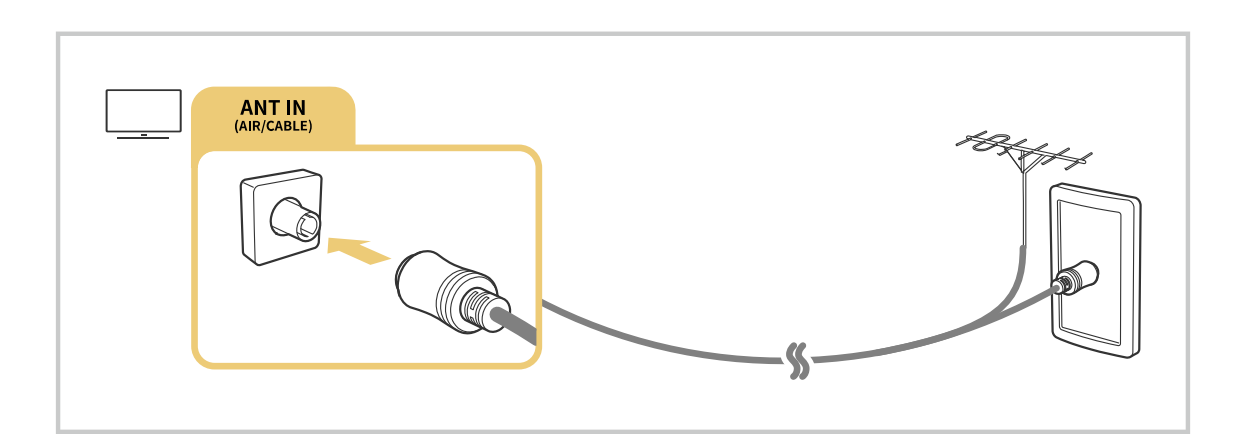

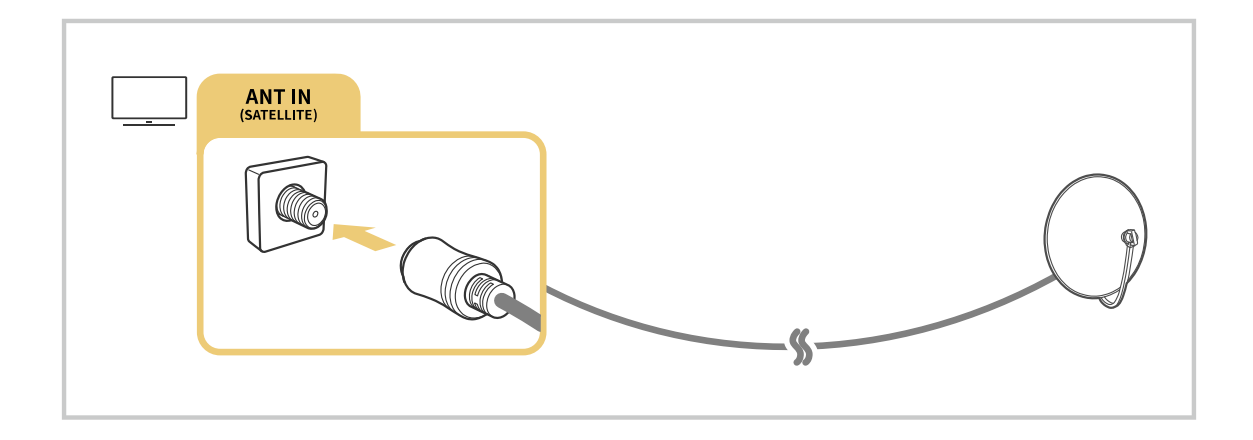

Kõige otstarbekam on ühendada mõlemad konnektorid mitmiklüliti, DiSEqC-lüliti vms abil ja määrata Antenni ühenduse tüüp olekusse Kahekordne.

- ihendusviis võib erinevate mudelite ja geograafiliste piirkondade puhul erinev olla.
- ichenevalt geograafilisest piirkonnast ei pruugita süsteemi DVB-T2 toetada.

# <span id="page-6-0"></span>Internetiga ühendamine

Saate teleri kaudu Internetti kasutada.

 $\textcircled{\tiny{\textcircled{\tiny{\textcirc}}}}$  >  $\textcircled{\tiny{\textcircled{\tiny{S}}}}$  Seaded > Üldine > Võrk > Ava võrguseaded Proovige

Konfigureerige võrguseadeid, et luua ühendus saadaoleva võrguga.

### Traadiga Interneti-ühenduse loomine

### $\textcircled{\tiny 3}$   $\gg$  Seaded  $\rightarrow$  Üldine  $\rightarrow$  Võrk  $\rightarrow$  Ava võrguseaded  $\rightarrow$  Kaabel

LAN-kaabli ühendamisel loob teler Internetiga automaatselt ühenduse.

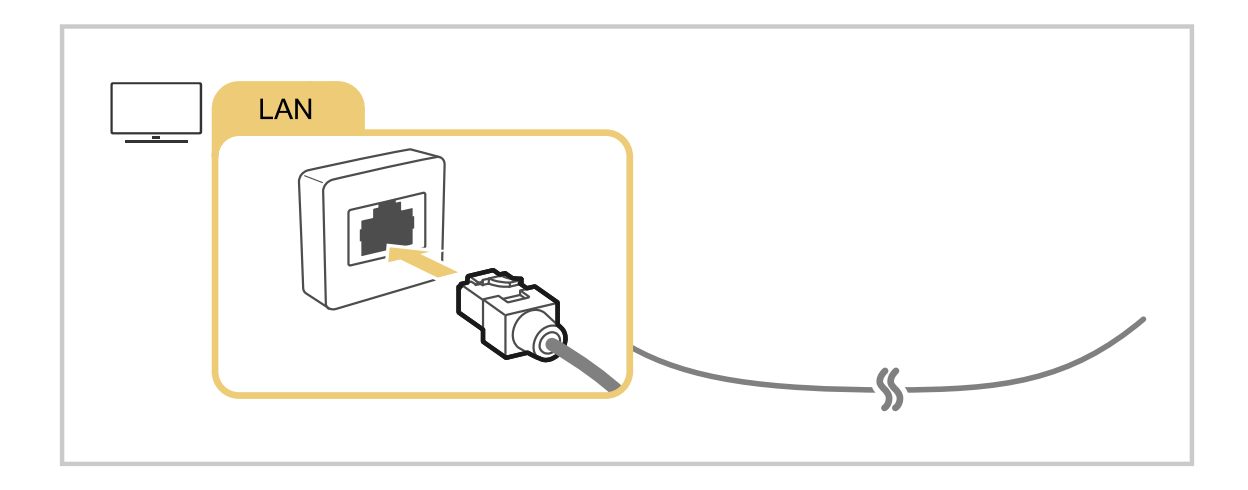

- Kui teler ei loo automaatselt võrguga ühendust, vaadake peatüki "Tõrkeotsing" jaotist "[Võrguprobleemid](#page-122-0)".  $\ddot{\theta}$
- Kasutage ühendamiseks CAT 7 (\*STP-tüüpi) kaablit.  $\mathcal{L}% _{M_{1},M_{2}}^{\alpha,\beta}(\varepsilon)$ 
	- \* Shielded Twisted Pair
- Teler ei suuda Internetiga ühendust luua, kui võrgukiirus jääb alla 10 Mbit/s.
- Olenevalt mudelist ei pruugita seda funktsiooni toetada.

Traadita Interneti-ühenduse loomine

### $\textcircled{\tiny{\textcircled{\tiny{\textcirc}}}}$  >  $\textcircled{\tiny{\textcircled{\tiny{\textcirc}}} }$  Seaded > Üldine > Võrk > Ava võrguseaded > Traadita

Enne ühenduse loomist veenduge, et teil oleks olemas traadita ruuteri SSID (nimi) ja parool. Võrgu nimi (SSID) ja parool on saadaval traadita ruuteri konfigureerimiskuval. Lisateavet leiate traadita ruuteri kasutusjuhendist.

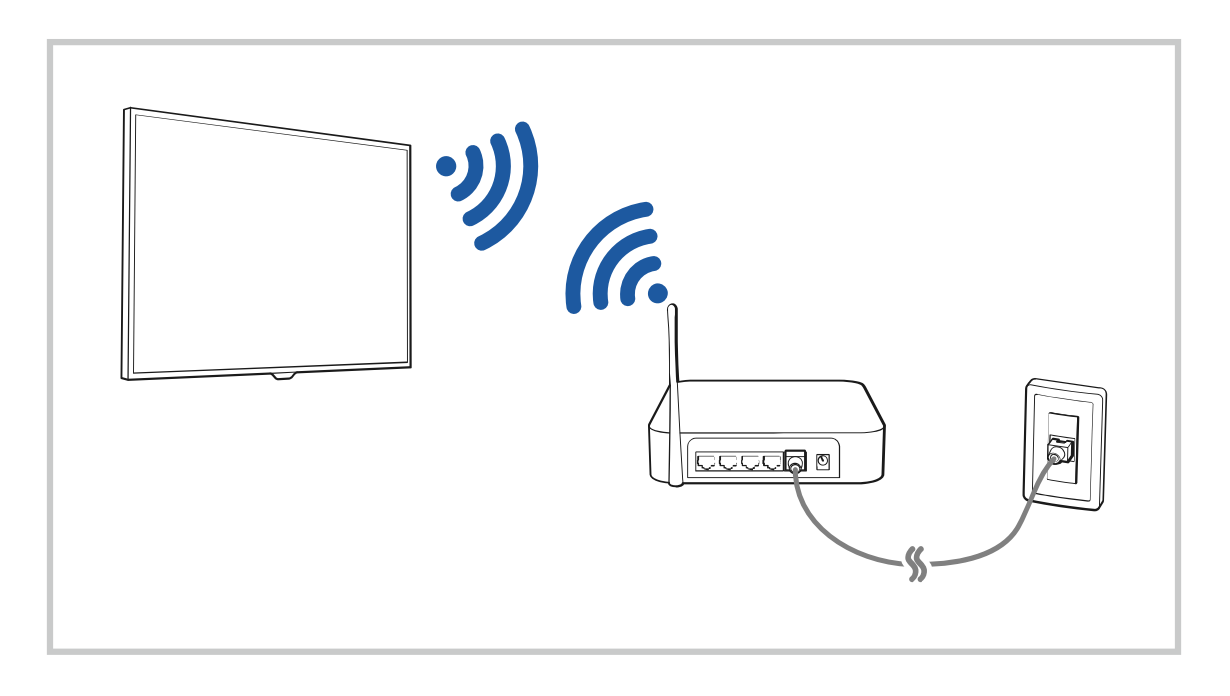

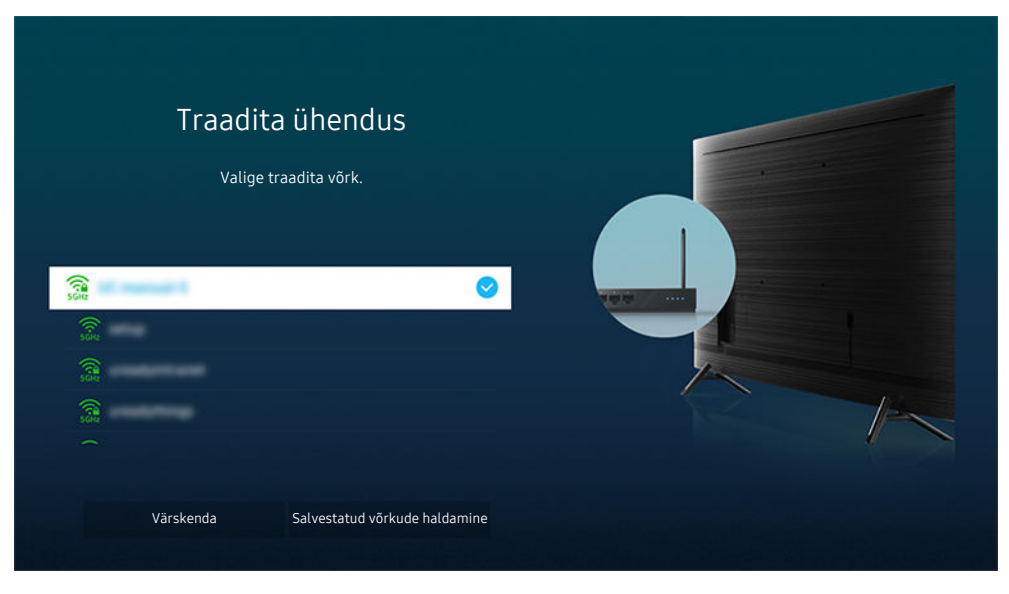

- Teie teleris kuvatav pilt võib olenevalt mudelist ja geograafilisest piirkonnast ülaltoodud pildist erineda.  $\mathscr O$
- Kui traadita ruuterit ei leitud, valige loendi allservas suvand Lisa võrk ja sisestage võrgu nimi (SSID). Î.
- Kui teie traadita ruuteril on WPS-i või PBC nupp, valige loendi allosas Kasuta WPS ja seejärel vajutage oma ruuteril kahe minuti jooksul WPS-i või PBC nuppu. Teler loob ühenduse automaatselt.
- Varem ühendatud võrkude nimede (SSID-d) kuvamiseks või kustutamiseks viige fookus suvandile Salvestatud võrkude t të haldamine ja vajutage nuppu Valige.

### Interneti-ühenduse oleku kontrollimine

### $\bigcirc$  >  $\circ$  Seaded > Üldine > Võrk > Võrgu olek Proovige

Saate vaadata võrgu ja Interneti olekut.

### Võrgu lähtestamine

### $\bigcirc$   $\triangleright$   $\circledast$  Seaded  $\triangleright$  Üldine  $\triangleright$  Võrk  $\triangleright$  Võrgu lähtestamine Proovige

Saate taastada võrgu tehaseseaded.

### Teleri sisselülitamine mobiilsideseadme abil

### $\bigcirc$   $\triangleright$   $\circ$  Seaded  $\triangleright$  Üldine  $\triangleright$  Võrk  $\triangleright$  Täpsemad seaded  $\triangleright$  Sisselülitamine mobiilseadmega

#### Saate teleri sisse lülitada, kasutades mobiilsideseadet, mis on ühendatud sama võrguga kui teler.

See funktsioon on saadaval kui mobiiliseade on ühendatud televiisoriga rakenduse SmartThings või funktsiooni Apple AirPlay vahendusel.

### IP-juhtimisseadme ühendamine teleriga

### $\bigcirc$   $\gg$   $\circ$  Seaded  $\gt$  Üldine  $\gt$  Võrk  $\gt$  Täpsemad seaded  $\gt$  IP Kaugjuhtimispult

#### Saate ühendada IP-juhtimisseadme kaugühenduse teel teleriga, et oma IP-seadet hallata.

- Selle funktsiooni kasutamiseks peab Sisselülitamine mobiilseadmega olema sisse lülitatud.
- Selle funktsiooni sisselülitamine võib võimaldada teistel IP-juhtseadmetel teie telerile juurde pääseda. Soovitame seda funktsiooni sisse lülitada ainult siis, kui paigaldatud on Samsung TV-le konfigureeritud kolmanda osapoole kohandatud juhtseade ja kui teie Wi-Fi-võrk on parooliga kaitstud.
- ichenevalt mudelist või geograafilisest piirkonnast ei pruugita seda funktsiooni toetada.

### Teleri nime muutmine

### $\textcircled{\tiny{\textcircled{\tiny{\textcirc}}}}$  >  $\textcircled{\tiny{\textcircled{\tiny{S}}}}$  Seadme nimi Proovige

Saate muuta teleri nime võrgus. Valige loendi alaservast suvand Kasutaja sisestus ja muutke nime.

# <span id="page-9-0"></span>Välisseadmete ühenduskaablid

Saate vaadata üksikasjalikku teavet teleriga ühendatavate välisseadmete ühenduskaablite kohta.

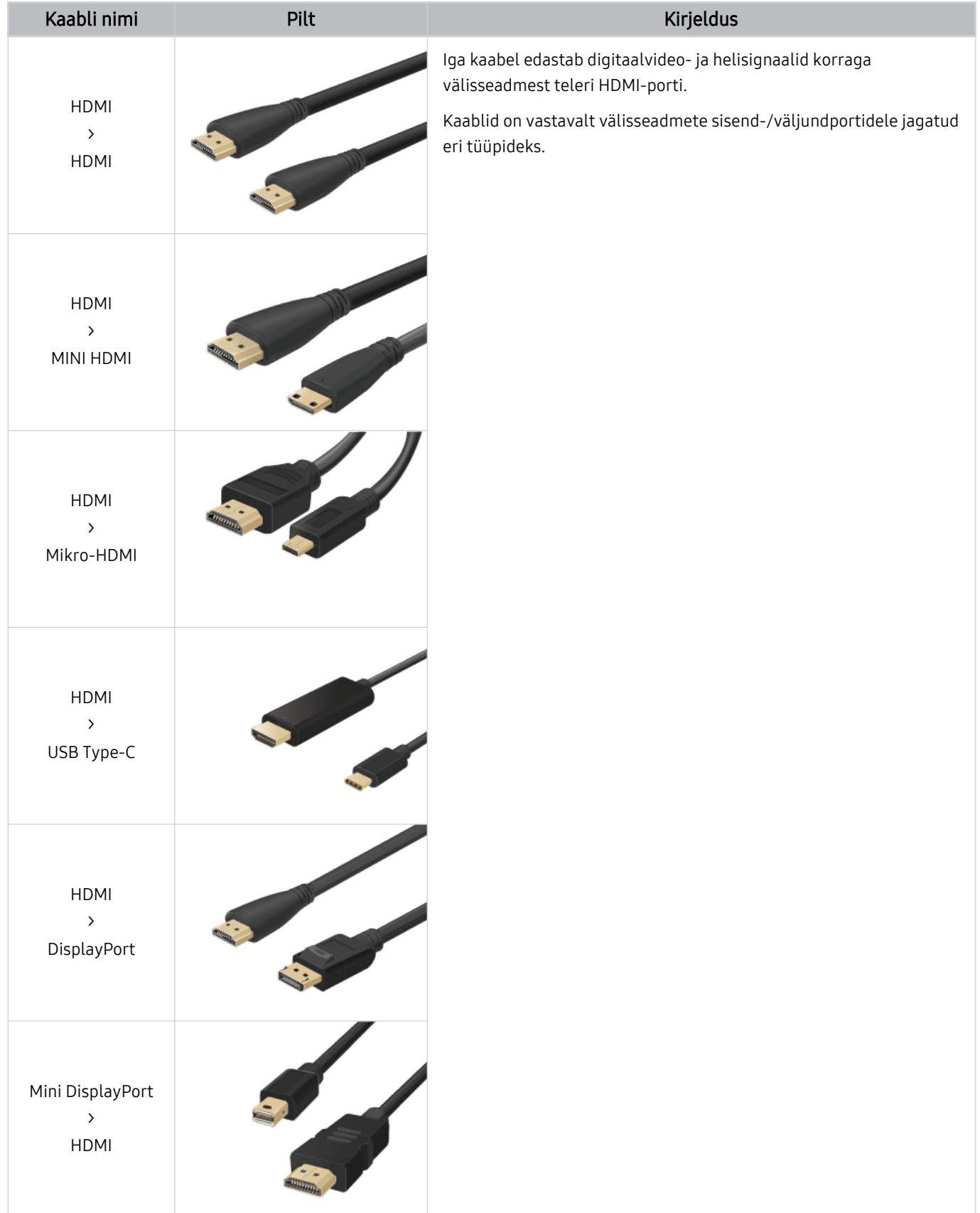

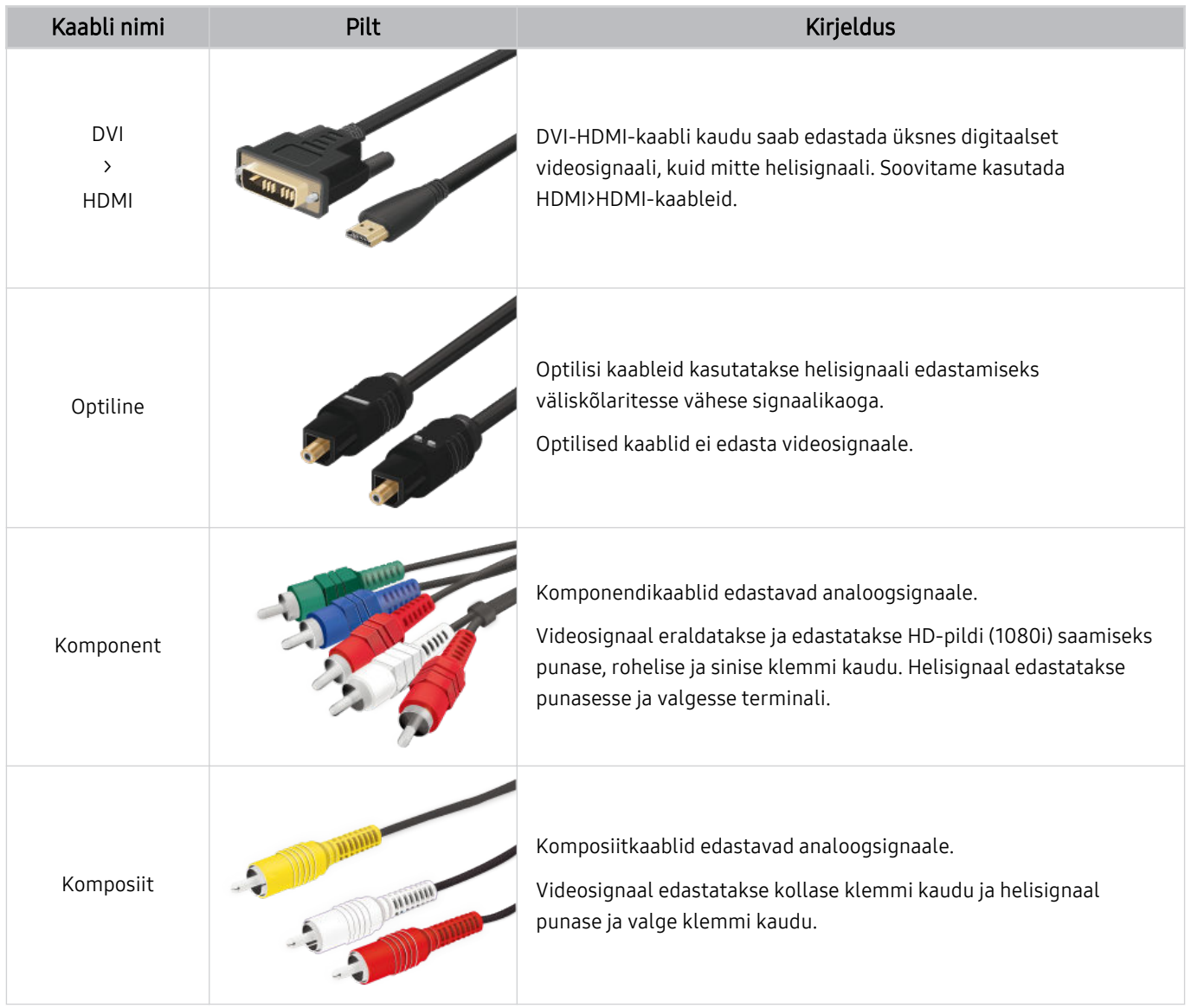

Saadaolevad ühenduskaablid võivad olenevalt mudelist või geograafilisest asukohast erineda.

# <span id="page-11-0"></span>Teleriga ühendatud välisseadmete vahel lülitamine

Saate lülitada telesaadete ja välisseadmete sisu vahel.

### $\textcircled{a}$  >  $\textcircled{r}$  Allikas

#### Kui valite kuval Allikas ühendatud välisseadme, siis kuvatakse valitud seadme väljund teleri ekraanil.

- Selle funktsiooni käivitamiseks saate vajutada ka nuppu SOURCE. ti.
- Universaalset kaugjuhtimispulti toetava seadme (Blu-ray-mängija, mängukonsool jne) juhtimiseks teleri  $\hat{Z}$ kaugjuhtimispuldiga ühendage seade teleri HDMI-pesaga ja seejärel lülitage seade sisse. Teleris kuvatav väljund vahetatakse automaatselt seadme väljundi vastu või saate automaatselt konfiqureerida seadme jaoks universaalse kaugjuhtimispuldi. Lisateavet vaadake jaotisest ["Välisseadmete juhtimine Samsungi kaugjuhtimispuldi abil –](#page-15-0) [Universaalpuldi seadistus](#page-15-0) kasutamine".
- Kui USB-seade ühendatakse USB-pordiga, kuvatakse hüpikteade, mis võimaldab hõlpsalt seadmes olevale meediumisisule lülituda.
- $\mathscr{E}$ Olenevalt seadmest ja geograafilisest piirkonnast ei pruugita seda funktsiooni toetada.

### Välisseadme nime ja ikooni muutmine

### $\textcircled{a}$  >  $\textcircled{r}$  Allikas

#### Saate muuta ühendatud välisseadme pordi nime või lisada selle jaotisesse Esimene ekraan.

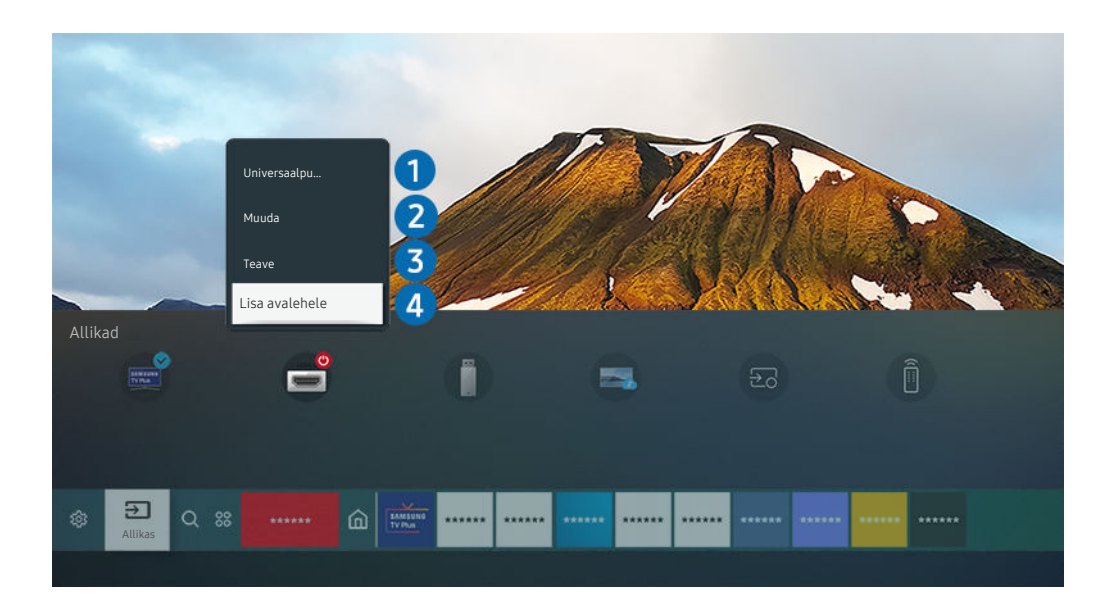

 $\mathscr{E}$ Teie teleris kuvatav pilt võib olenevalt mudelist ja geograafilisest piirkonnast ülaltoodud pildist erineda.

- 1. Tõstke ühendatud välisseade esile.
- 2. Vajutage ülesnoolt. Seejärel on saadaval järgmised funktsioonid.
	- Saadaolevad funktsioonid võivad olenevalt pordi tüübist erineda.

### 1.Universaalpuldi seadistus

### Teleriga ühendatud välisseadmeid saate juhtida Samsungi kaugjuhtimispuldi abil. Välisseadmete juhtimiseks registreerige need, järgides ekraanil kuvatavaid suuniseid.

- $\triangle$  Olenevalt mudelist või geograafilisest piirkonnast ei pruugita seda funktsiooni toetada.
- Lisateavet vaadake jaotisest ["Välisseadmete juhtimine Samsungi kaugjuhtimispuldi abil Universaalpuldi seadistus](#page-15-0)  $\mathscr{Q}$ [kasutamine"](#page-15-0).

### 2. Muuda

Saate sisendpesad ümber nimetada ja seadme ikoone muuta.

# **3** Teave

Saate vaadata välisseadme kohta üksikasjalikku teavet.

# **4.** Lisa avalehele

Kiireks ümberlülitamiseks saate lisada välisseadme pesa kuvale Esimene ekraan.

### Lisafunktsioonide kasutamine

Kuval Allikas saate kasutada järgmisi funktsioone.

• Remote Access

Saate kasutada telerit, et pääseda oma arvutile juurde kaugtöölauaühenduse või funktsiooni Ekraani jagamine (Traadita) abil.

 $\triangle$  Lisateavet vaadake jaotisest "Remote Access [kasutamine"](#page-31-0).

• Ühendamisjuhend

Kuvab seadme ühendamise juhised.

- Lisateavet funktsiooni Ühendamisjuhend kohta vaadake jaotisest ["Ühendamisjuhend"](#page-4-0).
- Universaalpuldi seadistus

#### võimaldab teil oma Samsungi kaugjuhtimispuldis registreerida välisseadmed ja neid puldi abil juhtida.

- Ø Olenevalt mudelist või geograafilisest piirkonnast ei pruugita seda funktsiooni toetada.
- Ø Lisateavet vaadake jaotisest "Välisseadmete juhtimine Samsungi [kaugjuhtimispuldi](#page-15-0) abil – Universaalpuldi seadistus [kasutamine"](#page-15-0).

# <span id="page-13-0"></span>Märkused ühendamise kohta

Välisseadme ühendamisel pidage meeles järgmist.

- Pesade arv ning nimetused ja asukohad võivad olenevalt mudelist erineda.
- Välisseadme ühendamisel teleriga vaadake selle kasutusjuhendit. Välisseadme pesade arv ning nimetused ja asukohad võivad olenevalt tootjast erineda.

### Märkused HDMI-ühenduse kohta

- Soovitatav on kasutada järgmist tüüpi HDMI-kaableid:
	- High Speed HDMI Cable
	- High Speed HDMI Cable with Ethernet
	- Premium High Speed HDMI Cable
	- Premium High Speed HDMI Cable with Ethernet
	- Ultra High Speed HDMI Cable
- Kasutage HDMI-kaablit, mille paksus ei ületa 17 mm.
- Sertifitseerimata HDMI-kaabli kasutamise tagajärjeks võib olla tühi ekraan või ühendustõrge.
- Mõned HDMI-kaablid ja seadmed ei pruugi ühilduda teleriga erinevate HDMI spetsifikatsioonide tõttu.
- See teler ei toeta HDMI Etherneti-kanalit. Ethernet on IEEE standarditud koaksiaalkaablitest koosnev kohtvõrk (LAN).
- Parima ultrakõrglahutusega vaatamiskvaliteedi tagamiseks kasutage kaablit, mis on lühem kui 3 m.
- Paljude arvutite graafikaadapteritel on HDMI-pesade asemel DVI-või DisplayPort-pesad. Kui arvuti ei toeta HDMI-videoväljundit, ühendage arvuti DVI-HDMI-kaabli või HDMI-DisplayPort kaabli abil.
- Kui teler on ühendatud välisseadmega (nt DVD-/BD-pleier või teleriboks) HDMI-kaabli abil, aktiveeritakse toitesünkroonimisrežiim automaatselt. Energiasünkroonimisrežiimis jätkab teler HDMI-kaabli kaudu välisseadmete tuvastamist ja ühendamist. Selle funktsiooni saab deaktiveerida, kui eemaldada ühendatud seadme HDMI-kaabel.
	- Olenevalt mudelist ei pruugita seda funktsiooni toetada.

### Märkused arvutite ühendamise kohta

- Teavet teleri toetatud eraldusvõimete kohta vaadake jaotisest "Lugege enne arvuti [ühendamist](#page-105-0) (toetatud [eraldusvõimed\)](#page-105-0)".
- Kui soovite ühendada arvuti ja teleri juhtmevabalt, peavad mõlemad olema ühendatud samasse võrku.
- Sisu jagamisel teiste võrgupõhiste seadmetega, näiteks sellistega, mis asuvad IP (Interneti-protokoll) salvestussüsteemis, ei pruugi ühiskasutus võrgu konfiguratsiooni, kvaliteedi või funktsionaalsuse tõttu olla toetatud, näiteks kui võrgul on NAS-seade (võrguga ühendatud salvesti).

### Märkused mobiilsideseadmete ühendamise kohta

- Funktsiooni Smart View kasutamiseks peab mobiilsideseade toetama peegeldusfunktsiooni, nagu Ekraani peegeldamine või Smart View. Vaadake mobiilsideseadme kasutusjuhendit, et kontrollida, kas teie mobiilsideseade toetab peegeldusfunktsiooni.
- Funktsiooni Otsene Wi-Fi kasutamiseks peab mobiilsideseade toetama funktsiooni Otsene Wi-Fi. Vaadake mobiilsideseadme kasutusjuhendit, et kontrollida, kas teie mobiilsideseade toetab funktsiooni Otsene Wi-Fi.
- Mobiilsideseade ja Smart TV peavad olema ühendatud samasse võrku.
- iPhone'i või iPadiga kasutage funktsiooni AirPlay. Lisateavet vaadake jaotisest  $\bigcirc$  >  $\bigcirc$  Allikas > Ühendamisjuhend > Nutitelefon > Apple AirPlay.

Olenevalt mudelist ei pruugita seda funktsiooni toetada.

- Video või heli esitamisel võib olenevalt võrgutingimustest tekkida katkestusi.
- Sisu jagamisel teiste võrgupõhiste seadmetega, näiteks sellistega, mis asuvad IP (Interneti-protokoll) salvestussüsteemis, ei pruugi ühiskasutus võrgu konfiguratsiooni, kvaliteedi või funktsionaalsuse tõttu olla toetatud, näiteks kui võrgul on NAS-seade (võrguga ühendatud salvesti).

# <span id="page-15-0"></span>Välisseadmed

Saate ühendada kasutamise hõlbustamiseks välisseadmeid, nagu klaviatuur.

# Välisseadmete juhtimine Samsungi kaugjuhtimispuldi abil – Universaalpuldi seadistus kasutamine

Samsungi kaugjuhtimispuldi abil saate juhtida telerit ja sellega ühendatud välisseadmeid.

### $\mathbf{\Theta} \geq \mathbf{\Xi}$  Allikas > Universaalpuldi seadistus

Teleriga ühendatud välisseadmeid saate juhtida Samsungi kaugjuhtimispuldi abil. Välisseadmete juhtimiseks registreerige need, järgides ekraanil kuvatavaid suuniseid.

- icheist mudelist või geograafilisest piirkonnast ei pruugita seda funktsiooni toetada.
- Samsungi välisseadmeid saate juhtida teleri kaugjuhtimispuldiga ka funktsiooni Anynet+ (HDMI-CEC) kaudu ilma täiendava seadistamiseta. Lisateavet vaadake jaotisest ["Anynet+ \(HDMI-CEC\)](#page-16-0) kasutamine".
- Mõni teleriga ühendatud välisseade ei pruugi universaalset kaugjuhtimisfunktsiooni toetada.
- Ärge pange välisseadme ega teleri logo ette takistusi. Vastasel juhul ei pruugita kaugjuhtimispuldi signaale korralikult edastada.
- Teler jätab meelde nii välisseadme kui ka selle ühenduspordi (HDMI 1, HDMI 2 jne).
- Kui teil on probleeme Universaalpuldi abil välisseadmete juhtimisega, proovige muuta välisseadmete asukohta. t)
- Olenevalt teleri paigalduskeskkonnast ja välisseadmete funktsioonidest ei pruugi see funktsioon õigesti töötada.

# <span id="page-16-0"></span>Anynet+ (HDMI-CEC) kasutamine

Kaugjuhtimispuldiga saate juhtida Anynet+ (HDMI-CEC) kaudu ühendatud välisseadet.

Teleri kaugjuhtimispuldiga saate juhtida HDMI-kaabli kaudu ühendatud välisseadmeid mis toetavad funktsiooni Anynet+ (HDMI-CEC). Pidage meeles, et saate seadistada funktsiooni Anynet+ (HDMI-CEC) ja kasutada seda ainult kaugjuhtimispuldiga.

### Välisseadme ühendamine ja selle menüüde kasutamine Anynet+ kaudu

 $\bigcirc$   $\triangleright$   $\circ$  Seaded  $\triangleright$  Üldine  $\triangleright$  Väline seadmehaldur  $\triangleright$  Anynet+ (HDMI-CEC) Proovige

- 1. Valige suvandi Anynet+ (HDMI-CEC) seadeks Sees.
- 2. Ühendage teleriga HDMI-CEC-ga ühilduv seade.
- 3. Lülitage ühendatud välisseade sisse.

Seade ühendatakse automaatselt teleriga. Kui ühendus on loodud, pääsete ühendatud seadme menüüle teleri kaugjuhtimispuldiga juurde ja saate seadet puldiga juhtida.

Ühendamise lõpetamiseks võib kuluda kuni 2 minutit.

### Lugege enne Anynet+ (HDMI-CEC) seadme ühendamist

- Funktsiooni Anynet+ (HDMI-CEC) toega seadmed tuleb teleriga ühendada HDMI-kaabli abil. Võtke arvesse, et mõni HDMIkaabel ei pruugi funktsiooni Anynet+ (HDMI-CEC) toetada.
- ◆ Saate konfigureerida teleri universaalse kaugjuhtimisfunktsiooni nii, et selle kaudu saab juhtida muu tootja kaabelvastuvõtjaid, Blu-ray-mängijaid ja kodukinosüsteeme, mis ei toeta HDMI-CEC-d. Lisateavet vaadake jaotisest ["Välisseadmete juhtimine Samsungi kaugjuhtimispuldi abil – Universaalpuldi seadistus](#page-15-0) kasutamine".
- Funktsiooni Anynet+ ei saa kasutada nende välisseadmete juhtimiseks, mis HDMI-CEC-i. ei toeta.
- Teatud asjaoludel ei pruugi teleri kaugjuhtimispult toimida. Sellisel juhul seadistage seade uuesti funktsiooni Anynet+ (HDMI-CEC) toega seadmena.
- Anynet+ (HDMI-CEC) töötab ainult HDMI-CEC toega välisseadmetega ja üksnes siis, kui need seadmed on ooterežiimis või sisse lülitatud.
- Anynet+ (HDMI-CEC) saab juhtida kuni 12 ühilduvat välisseadet (kuni kolme sama tüüpi seadet), v.a kodukinosüsteemid. Anynet+ (HDMI-CEC) saab juhtida ainult ühte kodukinosüsteemi.
- 5.1 kanaliga heli kuulamiseks välisseadmest ühendage seade HDMI-kaabli kaudu teleriga ja 5.1 kanaliga kodukinosüsteem otse välisseadme digitaalse heliväljundi pesaga.
- Kui välisseade on seadistatud nii Anynet+ kui ka universaalse kaugjuhtimise jaoks, siis saab seadet juhtida ainult universaalse kaugjuhtimispuldiga.

# <span id="page-17-0"></span>Teleri juhtimine klaviatuuri, hiire või mängupuldiga

Klaviatuuri, hiire või mängupuldi ühendamine hõlbustab teleri juhtimist.

### $\textcircled{3}$   $\gg$   $\textcircled{2}$  Seaded  $\gt$  Üldine  $\gt$  Väline seadmehaldur  $\gt$  Sisendseadme haldur Proovige

Teleri juhtimise hõlbustamiseks saate ühendada klaviatuuri, hiire või mängupuldi.

### USB-klaviatuuri, -hiire või -mängupuldi ühendamine

#### Ühendage klaviatuuri, hiire või mängupuldi kaabel USB-pessa.

- Hiire ühendamisel on see saadaval ainult rakenduses Internet ja funktsioonis Remote Access.
- $\mathcal{E}$ Toetatud on XInputi USB-mängupuldid.
- Lisateavet leiate juhendi Ühendamisjuhend teemast Sisendseade ( $\bigcirc$  >  $\bigcirc$  Allikas > Ühendamisjuhend > Sisendseade).  $\hat{Z}$

### Bluetooth-klaviatuuri, -hiire või -mängupuldi ühendamine

### $\bigcirc$   $\gg$   $\circ$  Seaded  $\rightarrow$  Üldine  $\rightarrow$  Väline seadmehaldur  $\rightarrow$  Sisendseadme haldur  $\rightarrow$  Bluetoothi seadmeloend

- Kui klaviatuuri ei tuvastata, pange see teleri lähedale ja seejärel valige suvand Värskenda. Teler otsib uuesti saadaolevaid seadmeid.
- Hiire ühendamisel on see saadaval ainult rakenduses Internet.
- Lisateavet Bluetooth-seadmete ühendamise kohta vaadake Bluetooth-seadme kasutusjuhendist.
- ◆ Olenevalt mudelist või geograafilisest piirkonnast ei pruugita seda funktsiooni toetada.

# Klaviatuuri ja hiire kasutamine

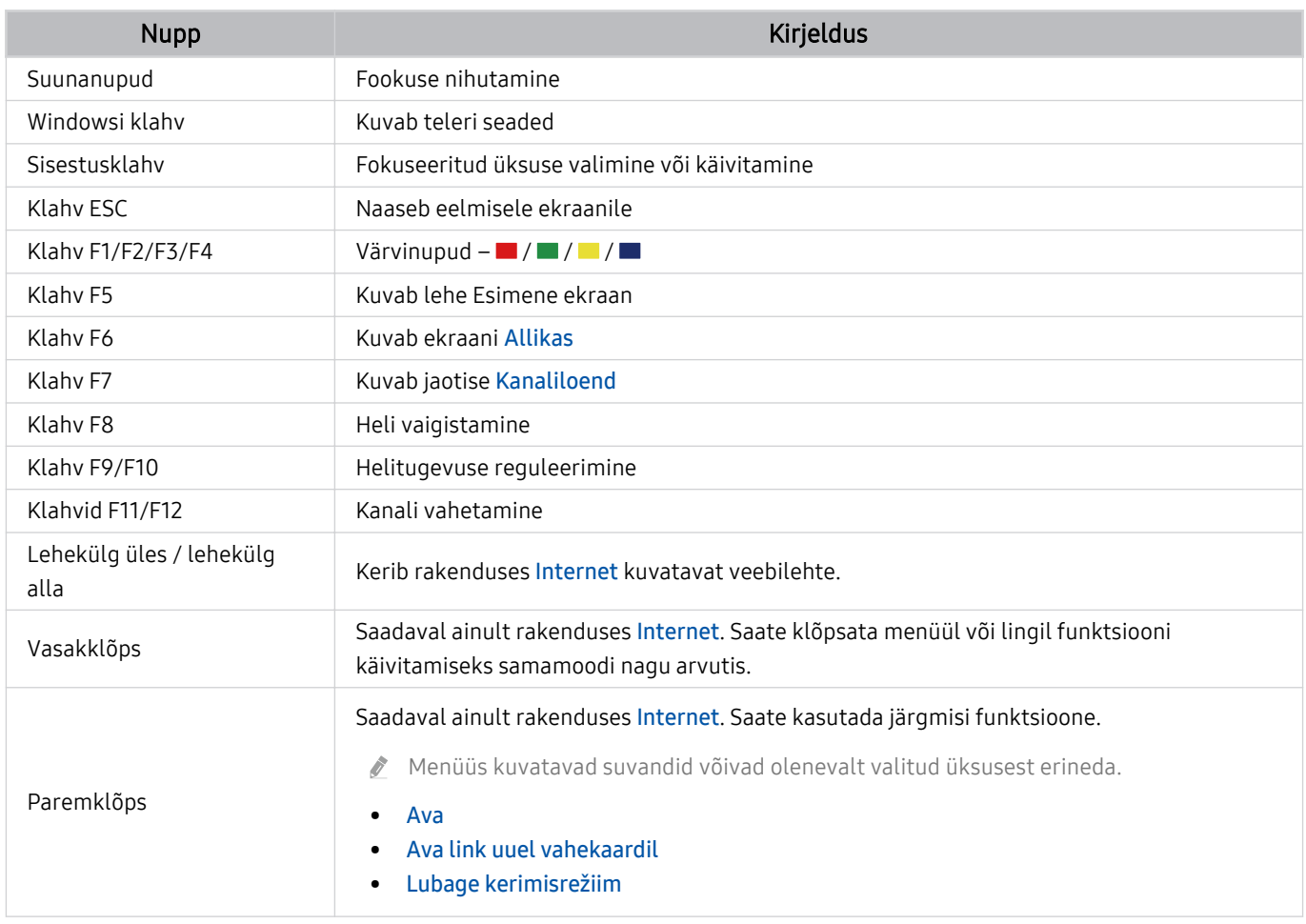

Olenevalt rakendusest või klaviatuurist võib klahvitoiming olla erinev.

### <span id="page-19-0"></span>Sisendseadmete seadistamine

### $\bigcirc$   $\gg$   $\circ$  Seaded  $\rightarrow$  Üldine  $\rightarrow$  Väline seadmehaldur  $\rightarrow$  Sisendseadme haldur

• Klaviatuuri seaded

Klaviatuuri saate seadistada funktsioonidega Klaviatuuri keel ja Klaviatuuri tüüp.

• Hiire seaded

Hiire saate seadistada funktsioonidega Põhinupp ja Kursori kiirus.

# Teksti sisestamine ekraanil kuvatava virtuaalse klaviatuuriga

Saate kasutada teleris teksti sisestamiseks virtuaalset klaviatuuri.

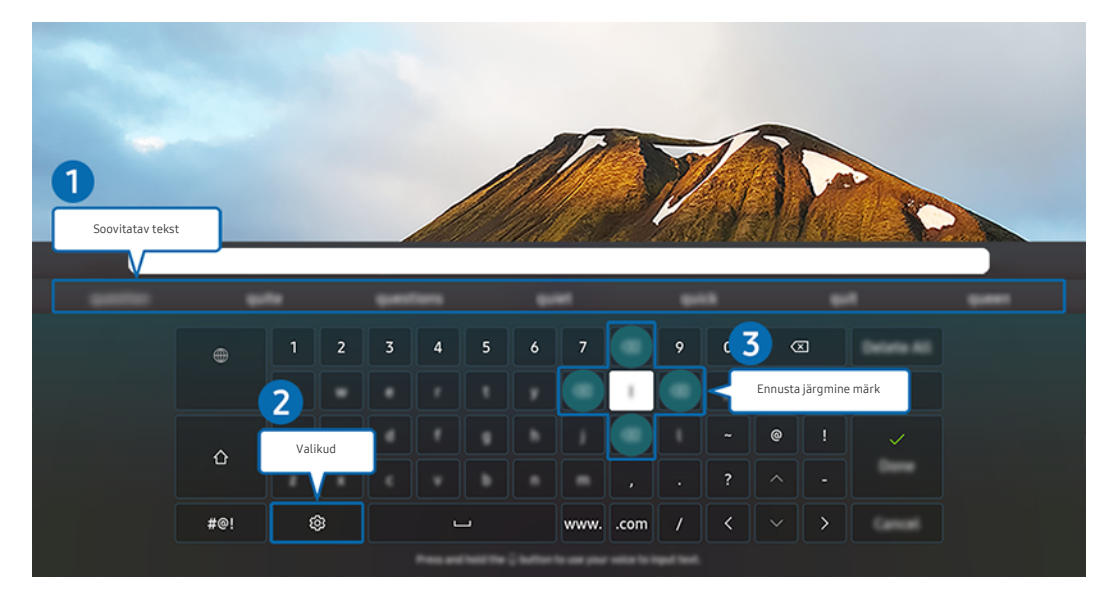

Teie teleris kuvatav pilt võib olenevalt mudelist ja geograafilisest piirkonnast ülaltoodud pildist erineda.  $\mathscr{E}$ 

# **1.** Soovitatav tekst

Otsisõna sisestamisel kuvatakse teile seotud soovitused, mille seast saate valiku teha.

# 2 Valikud

Valige virtuaalse klaviatuuri kuval suvand &. Saadaval on järgmised suvandid.

- Saadaolevad suvandid võivad olenevalt kasutatavast funktsioonist erineda.
- Soovitatav tekst
- Lähtesta soovitatud tekstandmed
- Täpitähtedega tähemärgi eelvaade
- Ennusta järgmine märk (kui kasutate suunanuppe)
- Keel

### <sup>3</sup> Ennusta järgmine märk

Iga kord, kui sisestate virtuaalse klaviatuuriga mõne tähemärgi, kuvatakse järgmised ennustatud tähemärgid. Nende seast on võimalik valik teha kaugjuhtimispuldi noolenuppude abil.

# <span id="page-21-0"></span>SMART-funktsioonid

#### Teenusega Smart Hub saate nautida mitmesuguseid rakendusi.

# Smart Hubi kasutamine

#### Saate vaadata Smart Hubi põhifunktsioonide kirjeldusi.

Smart Hubi kaudu saate kasutada Interneti-otsingu funktsiooni, installida ja kasutada mitmesuguseid rakendusi, vaadata välistele mäluseadmetele salvestatud fotosid ning videoid või kuulata seal olevat muusikat ja kasutada muidki funktsioone.

- Mõned Smart Hubi teenused on tasulised.
- Smart Hubi kasutamiseks peab teleril olema Interneti-ühendus.
- $\hat{\mathscr{O}}$ Kõiki Smart Hubi funktsioone ei pruugita olenevalt teenuseosutajast, keelest või geograafilisest piirkonnast toetada.
- Smart Hubi teenusekatkestuste põhjuseks võivad olla teie Interneti-teenuse häired.
- Smart Hubi kasutamiseks peate nõustuma Smart Hubi teenuselepingu ning isikuandmete kogumise ja kasutamisega. Ilma nõusolekuta ei ole teil võimalik täiendavaid funktsioone ja teenuseid kasutada. Saate vaadata kogu dokumendi Tingimused ja privaatsus teksti, kui valite suvandid  $\textcircled{a}$  >  $\textcircled{e}$  Seaded > Tingimused ja privaatsus. Proovige
- Kui soovite Smart Hubi teenuse kasutamise lõpetada, võite lepingu tühistada. Smart Hubi teenuselepingu tühistamiseks valige Lähtesta Smart Hub ( $\bigcirc$  >  $\otimes$  Seaded > Tugi > Seadmehooldus > Enesetest > Lähtesta Smart Hub).

### Lehe Esimene ekraan kuvamine

Vajutage nuppu <sup>.</sup>

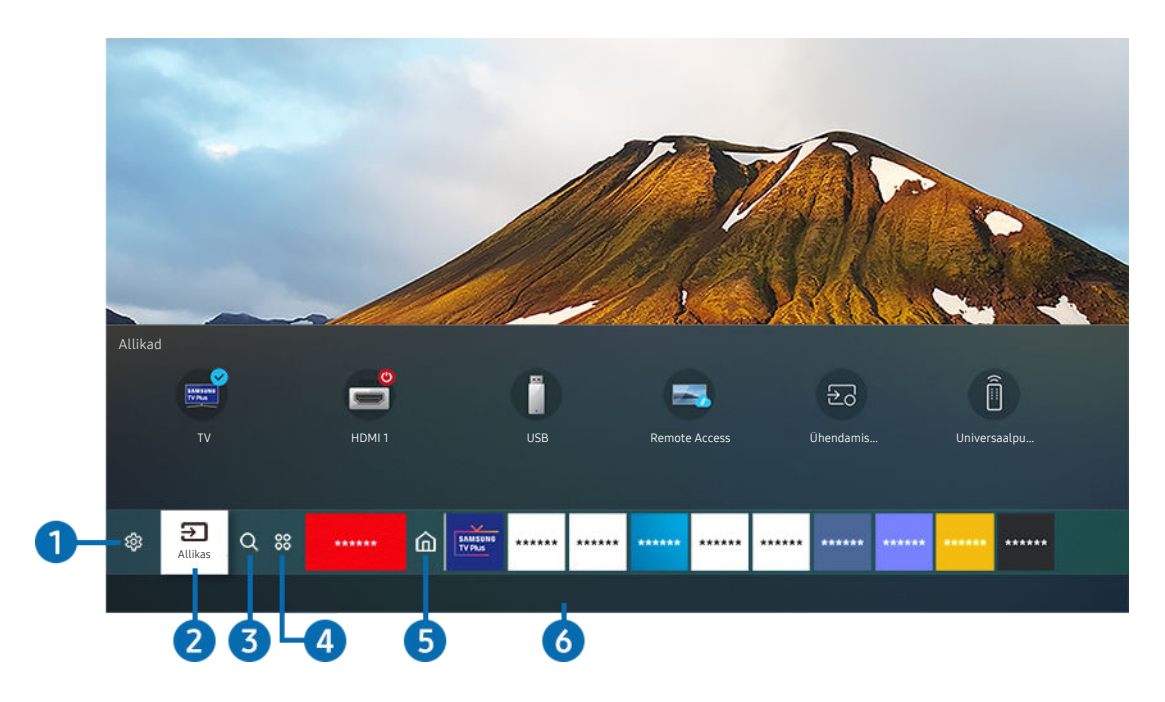

teie teleris kuvatav pilt võib olenevalt mudelist ja geograafilisest piirkonnast ülaltoodud pildist erineda.

Lehel Esimene ekraan saate hõlpsalt käivitada viimati või sageli kasutatud rakendusi. Rakendusi on võimalik kuval ka teisaldada või sealt kustutada.

# **1** @ Seaded

Kui fookus on suunatud ikoonile Seaded, kuvatakse menüü ülaosa kohal kiirseadete ikoonide loend. Ikoonidel klõpsates saate seadistada kiiresti sageli kasutatavaid funktsioone.

### • e-Manual

Saate avada telerisse sisseehitatud kasutusjuhendi.

#### • Pildirežiim

Saate valida pildirežiimi parima vaatamiselamuse tagamiseks. Pildirežiimi muutmiseks vajutage nuppu Valige. Täpsemaks reguleerimiseks vajutage ülesnoolt ja siis valige suvand Pildiseadistus.

• Helirežiim

Saate valida soovitud helirežiimi kuulamiselamuse optimeerimiseks. Helirežiimi muutmiseks vajutage nuppu Valige. Täpsemaks reguleerimiseks vajutage ülesnoolt ja siis valige suvand Ekvalaiseri seadistus.

• Heliväljund

Saate valida, milliseid kõlareid kasutab teler heliväljundiks. Heliväljundi muutmiseks vajutage nuppu Valige. Bluetooth-kõlariga ühenduse loomiseks vajutage ülesnoolt ja valige Bluetooth Kõlarite loend.

 $\ell$  Olenevalt mudelist või geograafilisest piirkonnast ei pruugita Bluetooth-kõlari ühendamist toetada.

• Mängurežiim

Et optimeerida teleri seadeid videomängude mängimiseks mõne mängukonsooliga (nt PlayStation™, Xbox™ või Nintendo Switch™), saate lubada mängurežiimi.

 $\ell$  Lisateavet funktsiooni Mängurežiim kohta vaadake jaotisest "[Välisseadme jaoks vaatamiskeskkonna määramine](#page-65-0)".

- See funktsioon on saadaval ainult välise sisendallika kasutamise korral.
- L Olenevalt mudelist või geograafilisest piirkonnast ei pruugita seda funktsiooni toetada.
- **Subtiitrid**

Saate vaadata telesaateid koos subtiitritega. Funktsiooni Subtiitrid aktiveerimiseks/inaktiveerimiseks vajutage nuppu Valige. Menüü Hõlbustuse otseteed avamiseks vajutage ülesnoolt ja siis valige suvand Hõlbustuse otseteed.

• Heli keel

Saate valida soovitud helikeele. Täpsemaks reguleerimiseks vajutage ülesnoolt ja siis valige suvand Mine helivalikutesse.

• PIP

Ühendatud välisseadme kasutamise ajal saab vaadata teleedastust väikses pilt pildis (PIP) aknas. Täpsemaks reguleerimiseks vajutage ülesnoolt ja siis valige suvand PIP-koodi seadistus.

L Olenevalt mudelist või geograafilisest piirkonnast ei pruugita seda funktsiooni toetada.

• Võrk

Saate vaadata võrgu ja Interneti olekut. Vajutage ülesnoolt ja valige suvand Võrgu olek või Võrguseaded.

#### • Pildi suurus

Saate muuta vaadatava pildi suurust. Täpsemaks reguleerimiseks vajutage ülesnoolt ja siis valige suvand Ava jaotis Pildi suurus.

• Värvitoon

Saate valida oma vaatamieelistustele vastava värvitooni. Soovitud värvitooni valimiseks vajutage nuppu Valige.

• Pildi selgus

Saate optimeerida rohket liikumist sisaldavaid pilte. Funktsiooni sisse- või väljalülitamiseks vajutage nuppu Valige. Üksikasjalike suvandite määramiseks vajutage ülesnoolt ja siis valige suvand Pildi selguse seaded.

Seda funktsiooni toetab seeria TU7.

• Kontrastsuse parandaja

Saate vähendada teleriekraani heledate ja tumedate alade vahelist erinevust. Funktsiooni Kontrastsuse parandaja seade muutmiseks vajutage nuppu Valige.

• Digitaalväljundheli vorming

Saate valida digitaalheli väljundvormingu. Võtke arvesse, et Dolby Digital+ on HDMI (ARC) kaudu saadaval ainult välisseadmete jaoks, mis toetavad vormingut Dolby Digital+.

Pesa HDMI (ARC) võib mõnede mudelite puhul toetada eARC-i.

• Värvikooslus

Saate määrata teleriekraani värvispektri. Soovitud värviruumi valimiseks vajutage nuppu Valige. Üksikasjalike suvandite määramiseks vajutage ülesnoolt ja siis valige suvand Värvikoosluse seaded.

• Seadmehooldus

Saate kasutada funktsiooni Seadmehooldus televiisori probleemi tuvastamiseks ja optimeerimiseks. Teleri salvestusruumi saate kontrollida ja optimeerida ka rakendusega Seadmehooldus. Kui tuvastate probleemi, saate ühendust võtta tugiteenustega.

• Kõik seaded

#### Menüü Seaded kuvamine.

L Olenevalt mudelist või geograafilisest piirkonnast ei pruugita neid funktsioone toetada.

# 2 El Allikas

Saate valida teleriga ühendatud välisseadme.

 $\ell$  Lisateavet vaadake jaotisest ["Teleriga ühendatud välisseadmete vahel lülitamine](#page-11-0)".

# **3** Q Otsi

Smart Hubist saate otsida kanaleid, saateid, filmipealkirju ja rakendusi.

Selle funktsiooni kasutamiseks peab teler olema Internetiga ühendatud.

# 4. 88 Apps

Saate nautida hulgaliselt sisu, sh uudised, spordisündmused, ilmateave ja mängud, installides telerisse vastavad rakendused.

- t të Selle funktsiooni kasutamiseks peab teler olema Internetiga ühendatud.
- Lisateavet vaadake jaotisest ["Teenuse Apps](#page-35-0) kasutamine". Ø.

# **5** Avaleht

Esmalt ilmub see menüü, aga siis vajutage nuppu @. Siis saate kohe kiiresti kasutada mis tahes kontoteatist Samsungi konto, Teavitus või juhendit Privacy Choices.

• Samsungi konto

Avage kuva Samsungi konto, et luua uus konto või oma kontosse sisse logida.

Lisateavet funktsiooni Samsungi konto kohta vaadake jaotisest ["Samsungi konto kasutamine](#page-29-0)".

• Teavitus

Saate vaadata kõigi teie teleris toimuvate sündmuste märguannete loendit. Märguanne ilmub ekraanile, kui ajastatud saate eetriaeg on käes või registreeritud seadmes toimub mõni sündmus.

Kui tõstate esile suvandi Teavitus ja siis vajutate nuppu Valige, ilmub paremale teavitusaken ning saadaval on järgmised funktsioonid.

– 『 Kustuta kõik

saate kõik oma märguanded kustutada.

– ශි**Seaded** 

saate valida teenuseid, mille kohta soovite märguandeid saada.

Kui valite suvandi Lubage heli, kuvatakse teavitusi koos teavitusheliga.

**Privacy Choices** 

Saate vaadata või määrata teenuse Smart Hub ja mitmete teiste teenuste privaatsuseeskirja.

### **6** Universal Guide

Universal Guide on rakendus, mis võimaldab teil ühes kohas otsida ja vaadata mitmesugust sisu (nt telesaated, sarjad ja filmid). Universal Guide saab soovitada teie eelistustele vastavat sisu.

Saate seda funktsiooni kasutada oma mobiilsideseadmes rakendusega Samsung SmartThings.

- Nende rakenduste sisu nautimiseks teleris tuleb need telerisse installida.
- $\ell$  Kui vaatate tasulist sisu, võib teil olla vaja seotud rakenduse kaudu makse teha.
- Osa sisu võib olla piiratud olenevalt teie võrguühendusest ja tasuliste kanalite tellimustest.  $\mathscr{O}$
- $\mathscr{Q}$ Vanemlik järelvalve on vajalik, kui teenust kasutavad lapsed.
- Ø Olenevalt teenusepakkujast võivad pildid paista hägustena.
- L Olenevalt mudelist või geograafilisest piirkonnast ei pruugita seda funktsiooni toetada.

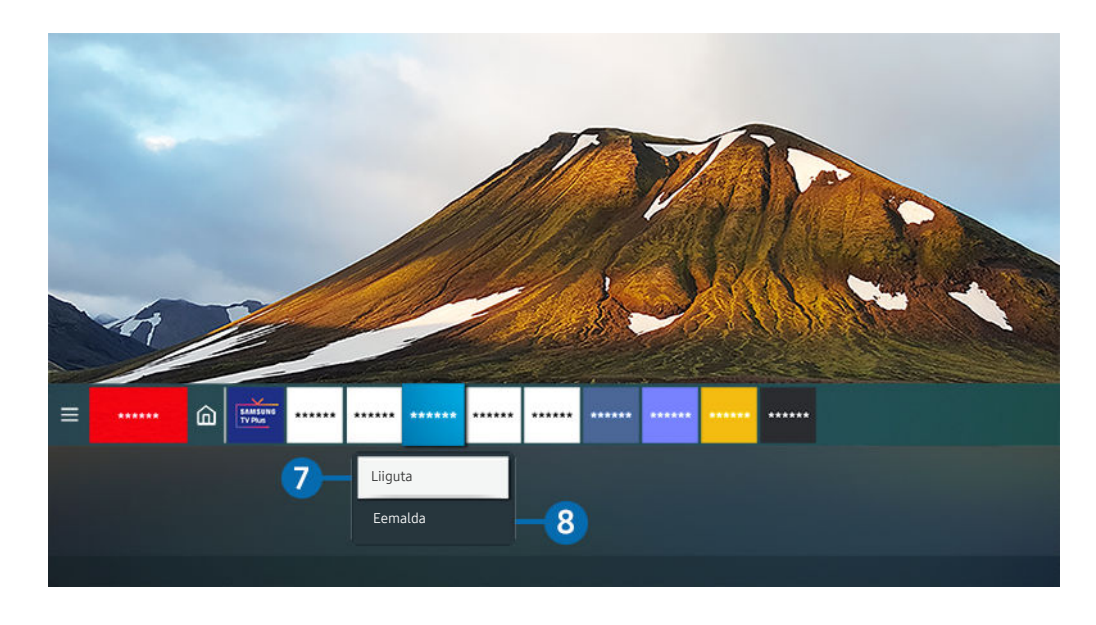

Teie teleris kuvatav pilt võib olenevalt mudelist ja geograafilisest piirkonnast ülaltoodud pildist erineda.  $\mathscr{Q}$ 

#### 7.Üksuse teisaldamine lehel Esimene ekraan

Nihutage fookus rakendusele, mida soovite teisaldada, ja vajutage pikalt nuppu Valige kaugjuhtimispuldil ja siis tehke suvandite menüüs valik Liiguta. Liigutage rakendus soovitud kohta, vajutades vasak- või paremnoolt, ja seejärel vajutage nuppu Valige. Valitud rakendus teisaldatakse avakuval.

Kui olete regioonis, mis ei toeta rakendust Universal Guide, vajutage kaugjuhtimispuldil olevat allanoolenuppu.

#### 8.Üksuse eemaldamine lehelt Esimene ekraan

Nihutage fookus kustutatavale rakendusele, vajutage kaugjuhtimispuldil nuppu Valige ja siis tehke suvandite menüüs valik Eemalda. Valitud rakendus kustutatakse.

Saate lisada sageli kasutatavad rakendused lehele Esimene ekraan, kasutades suvandit Apps. Lemmikrakenduste lisamiseks lehele Esimene ekraan vaadake jaotist "[Installitud rakenduste haldamine](#page-37-0)".

### Smart Hubi automaatne käivitamine

### $\textbf{G}$  >  $\otimes$  Seaded > Üldine > SMART-funktsioonid > Smart Hubi automaatkäivitus Proovige

Kui valite funktsiooni Smart Hubi automaatkäivitus olekuks Sees, avatakse teleri sisselülitamisel automaatselt Esimene ekraan. Saate selle funktsiooni ka sisse või välja lülitada. Vajutage praeguses menüüs nuppu Valige.

### Viimati kasutatud rakenduse automaatne käivitamine

### $\textcircled{\tiny{\textcirc}}$   $\gg$   $\textcircled{\tiny{\textcircled{\tiny{a}}}}$  Seaded  $\rightarrow$  Üldine  $\rightarrow$  SMART-funktsioonid  $\rightarrow$  Käivita automaatselt viimane rakendus Proovige

Kui funktsiooni Käivita automaatselt viimane rakendus seadeks on valitud Sees, käivitatakse teleri sisselülitamisel automaatselt viimati kasutatud rakendus. Saate selle funktsiooni kas sisse või välja lülitada. Vajutage praeguses menüüs nuppu Valige.

See funktsioon ei pruugi olenevalt rakendusest toetatud olla.

### Smart Hub i ühenduste testimine

 $\bigcirc$   $\gg$   $\circ$  Seaded > Tugi > Seadmehooldus > Enesetest > Smart Hubi ühendustest Proovige

### Smart Hubi lähtestamine

### $\bigcirc$   $\gg$   $\circ$  Seaded > Tugi > Seadmehooldus > Enesetest > Lähtesta Smart Hub Proovige

Saate Smart Hubi seaded lähtestada. Smart Hubi lähtestamiseks sisestage PIN-kood. Vaike-PIN-kood on "0000" (Prantsusmaal ja Itaalias "1111"). Saate määrata PIN-koodi jaotises  $\textcircled{a}$  >  $\textcircled{a}$  Seaded > Üldine > Süsteemihaldur > Muutke PIN-i.

# <span id="page-29-0"></span>Samsungi konto kasutamine

Saate luua Samsungi konto ja seda hallata.

#### $\bigcirc$   $\gg$   $\circ$  Seaded  $\rightarrow$  Üldine  $\rightarrow$  Süsteemihaldur  $\rightarrow$  Samsungi konto Proovige

- Saate vaadata dokumendi Tingimused ja privaatsus täisteksti jaotises  $\textcircled{a}$  >  $\textcircled{a}$  Seaded > Üldine > Süsteemihaldur > Samsungi konto > Minu konto > Tingimused, privaatsuspoliitika pärast Samsungi kontosse sisselogimist.
- Samsungi konto saate luua aadressil http://account.samsung.com. Kui konto on loodud, saate kasutada sama kasutajatunnust nii teleris kui ka Samsungi veebisaidil.

#### Sisselogimine Samsungi kontosse

 $\bigcirc$   $\gg$   $\circ$  Seaded  $\rightarrow$  Üldine  $\rightarrow$  Süsteemihaldur  $\rightarrow$  Samsungi konto  $\rightarrow$  Logi sisse

#### Uue konto loomine

### $\textcircled{\tiny 3}$   $\gg$  Seaded > Üldine > Süsteemihaldur > Samsungi konto > Loo konto

Registreeruge Samsungi kontole loomiseks kas mobiilis või on arvutis. Külastage järgmist lehte: https:// account.samsung.com

### Samsungi konto haldamine

### $\bigcirc$   $\gg$   $\circ$  Seaded  $\rightarrow$  Üldine  $\rightarrow$  Süsteemihaldur  $\rightarrow$  Samsungi konto  $\rightarrow$  Minu konto

Kui logite sisse oma Samsungi kontosse, siis saate kasutada järgmisi funktsioone.

• Logi välja

Kui telerit jagavad mitu inimest, saate oma kontost välja logida, et takistada teistel teie konto nägemist.

- **Samsungi konto-st väljalogimiseks (** $\mathbf{a}$  **>**  $\otimes$  **Seaded > Üldine > Süsteemihaldur > Samsungi konto) suunake fookus** oma konto ikoonile ja siis vajutage nuppu Valige. Hüpikakna kuvamise korral valige Logi välja.
- Muuda profiili

#### Saate muuta oma konto teavet.

- **2** Isikuandmete kaitsmiseks sisestage käsk Muuda profiili. Seejärel määratakse atribuudi Sign-in Method väärtuseks Profiilipildi valimine ja parooli sisestamine (kõrge turve).
- Kui soovite, et teid logitaks teleri sisselülitamisel kontosse automaatselt sisse, klõpsake suvandil Jää sisselogituks.

#### • Makse teave

Saate vaadata või hallata oma makseteavet.

• Varunda

Saate oma teleri seaded salvestada teenuse Samsung Cloud mällu. Kui lähtestate või vahetate teleri välja, saate varundatud seadete abil selle seaded taastada.

#### • Interneti sünkroonimine

Kui olete oma Samsungi kontosse sisse loginud ja konfigureerinud funktsiooni Interneti sünkroonimine sätted, saate jagada lemmikuid ja veebisaitide järjehoidjaid, mille olete registreerinud muudes seadmetes.

• Eemalda konto

Saate konto telerist kustutada. Isegi kui olete oma Samsungi konto kustutanud, ei tühistata teie konto registreeringut. Samsungi konto registreeringu tühistamiseks külastage Samsungi kontode veebisaiti (http:// account.samsung.com).

#### • Tingimused, privaatsuspoliitika

Saate lugeda kasutajalepingut ja privaatsuspoliitikat.

**Z** Tingimuste ja privaatsuspoliitikaga seotud lisateabe saamiseks valige Kuva üksikasjad.

# <span id="page-31-0"></span>Remote Access kasutamine

Kasutage telerit, et pääseda ligi arvutile funktsiooni Kaugarvuti, Ekraani jagamine (Traadita) või teenuse Pilveteenus abil.

### $\textcircled{a}$  >  $\textcircled{z}$  Allikas > Remote Access

Saate kasutada telerit, et pääseda ligi arvutile funktsiooni Kaugarvuti, Ekraani jagamine (Traadita) või teenuse Pilveteenus abil.

Sujuvaks kasutamiseks, just nagu arvutis, ühendage teleriga eelnevalt klaviatuur ja hiir.

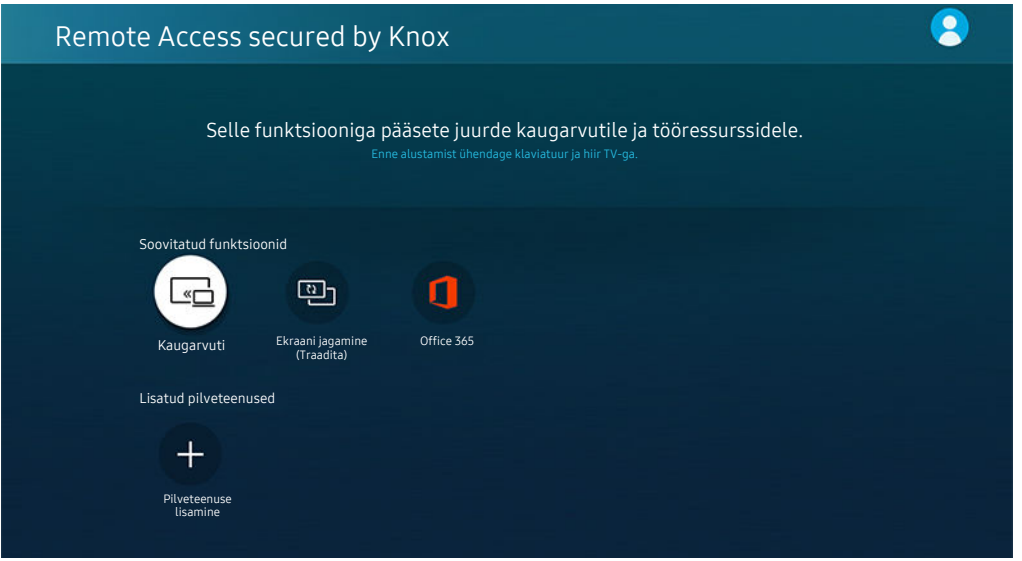

### Kaugarvutiga ühenduse loomine

Pakub kaugtöölauaühendust (Remote Desktop Connection – RDP) Windowsiga töötava arvuti ühendamiseks kaugühenduse kaudu ja virtuaalvõrktööd (Virtual Network Computing – VNC) Maciga töötava arvuti jaoks. Arvutiga kaugühenduse loomiseks peate sisestama kaugarvuti IP-aadressi või valima salvestatud profiili. Sisestage õige kasutajanimi ja salasõna ning valige õige protokoll. Kui sama võrgu kaudu pääseb ligi ka mõnele arvutile, kuvatakse leitud arvutite IP-aadressid ja protokoll.

- Sageli kasutatud arvuti registreerimiseks viige fookus suvandile <sub>△</sub> Halda kasutajaprofiile ja siis vajutage nuppu Valige. Kui avatakse hüpikaken, valige Lisa ja sisestage PC-arvuti teave.
- Selle funktsiooni kasutamiskes peate eelnevalt valima Windowsi arvutis, millega soovite teleri ühendada, funktsiooni Luba kaugühendused selle arvutiga.
- Ühendus ei ole saadaval, kui arvuti läheb energiasäästurežiimi. Energiasäästurežiimi tühistamine on soovitatav.
- Windowsi OS:
	- 1. Paremklõpsake töölaual või Windows Exploreris ikooni Minu arvuti ja seejärel klõpsake valikul Atribuudid.
	- 2. Klõpsake valikul Täpsemad süsteemisätted. Kuvatakse aken Süsteemiatribuudid.
	- 3. Klõpsake vahekaarti Kaugühendus ja seejärel tehke valik Luba sellel arvutil kaugtoe ühendusi luua.
- Mac OS.
	- 1. Valige menüü > Süsteemieelistused ja seejärel klõpsake valikul Jagamine.
	- 2. Märkige ruut Ekraanijagamine.
	- 3. Käivitage App Store'ist allalaaditud lahutusvõime muutmise rakendus ja muutke lahutusvõimeks 1440 x 900 või väiksem väärtus.
	- Kui te ei muuda Mac OS-is resolutsiooni, võidakse kaugarvutiga ühenduse loomisel kuvada eelnev kuva.
- Kaugühenduse loomist Windowsiga töötava arvutiga RDP-protokolli kaudu toetatakse ainult opsüsteemi Windows 7 või uuema versiooni korral. Opsüsteemi väljaanne peab olema Professional või kõrgem.
- Kaugühenduse loomist Maciga töötava arvutiga VNC-protokolli kaudu toetatakse ainult opsüsteemi Mac OS X 10.5 või uuema versiooni korral.
- Soovitav on luua ühendus traadiga võrguga, sest kehv võrguühendus võib põhjustada häireid pildis või helis. B.

### Multimeediasisu esitamine kaugarvutil

Kui liigutate hiirekursori pärast kaugarvutiga ühenduse loomist ekraani ülaossa, kuvatakse ülariba. Kui klõpsate ülaribal olevat kausta jagamise ikooni, kuvatakse Windowsis või Mac OS-is jagatud kaustad. Kõiki kaustas olevaid meediumifaile saate taasesitada.

Sisu esitamise kohta lisateabe saamiseks vaadake jaotist "[Piltide/videote/muusika esitamine](#page-45-0)".

Selle funktsiooni kasutamiseks tuleb juurdepääsetaval arvutil allkirjeldatud viisil lubada kaustajagamisfunktsioon.

- Windowsi OS:
	- 1. Käivitage Windows Explorer ja avage seal kaust, mida soovite jagada.
	- 2. Paremklõpsake soovitud kaustal ja klõpsake seejärel valikul Atibuudid.
	- 3. Kui ekraanil kuvatakse aken Atribuudid, klõpsake vahekaardil Jagamine ja klõpsake valikul Täpsem jagamine.
	- 4. Kui kuvatakse aken Täpsem jagamine, märkige ruut Jaga seda kausta.
- Mac OS.
	- 1. Valige menüü  $>$  Süsteemieelistused ja seejärel klõpsake valikul Jagamine.
	- 2. Märkige ruut Failijagamine.
	- 3. Jagatava kausta lisamiseks klõpsake ekraani allosas nuppu Lisa+.
	- 4. Valige soovitud kaust ja klõpsake nuppu Lisa+.

Soovitav on luua ühendus traadiga võrguga, sest kehv võrguühendus võib põhjustada häireid pildis või helis.

### Ekraani jagamine (Traadita) kasutamine

### Järgige ekraanil kuvatavaid juhiseid, et reguleerida PC-arvuti seadeid ning ühendada teler kaugühenduse kaudu PC-arvutiga.

- See funktsioon on saadaval ainult traadita ekraanijagamist toetavate PC-arvutite jaoks.
- Seda funktsiooni toetatakse opsüsteemis Windows 10.

### Office 365 kasutamine

#### Dokumente saate lugeda ja luua Office 365 kodulehel.

- Käivitage brauser täisekraanirežiimis.
- ♂ Office 365 lehel URL-i muuta ei saa.

### Pilveteenuse lisamine

### Valige ikoon Pilveteenuse lisamine. Brauseri järjehoidjafunktsiooni abil saate pilveteenuse lingi jaotisest Remote Access eemaldada või selle sinna lisada.

- Pilveteenuse lisamiseks peate olema oma Samsungi kontosse sisse logitud.
- **Jaotises Remote Access** saate lisada piiratud arvu pilveteenuseid.

### Pilveteenus kasutamine

#### Pilveteenusele juurde pääsemiseks valige kuval Remote Access soovitud pilveteenuse ikoon.

- Veebilehe kuva võib arvutis kuvatavast erineda.
- Võite kopeerida ja kleepida mistahes teksti. Mõnda pildivormingut ei toetata.
- Teenusesse Pilveteenus sisselogimise lihtsuse ja turvalisuse tagamiseks toetatakse nii teenust Remote Access Pass kui ka  $\vec{E}$ teenust Samsung Pass.

Funktsiooni Samsung Pass või Remote Access Pass häälestamine.

Häälestage Samsung Pass või Remote Access Pass, et Kasuta režiimis  $\bigcirc$  >  $\bigcirc$  Allikas > Remote Access > Käivitage brauser Remote Access (Lisaks valige Office 365 või Pilveteenuse lisamine) > Interneti-menüü > Seaded.

Teenuse Remote Access Pass abil saate mobiilsel seadmel lihtsasti ja ilma biomeetrilise autentimiseta hallata pilveteenuse ID-d ja parooli. Selleks peate sisse logima oma Samsungi kontole. Parool krüptitakse ja salvestatakse turvaliselt teie teleris.

Ent sellegipoolest ei pruugi teie saidi eeskiri lubada logida sisse moodulisse Remote Access Pass.

- Selleks, et pilveteenusele turvaliselt juurde pääseda, võite kasutada brauseri automaatse sulgemise funktsiooni või tühjendada ajaloologisid.
- Enne pilveteenusele juurde pääsemist vaadake lõiku "[Lugege enne funktsiooni Internet](#page-94-0) kasutamist".

#### Pilveteenus toetab järgmisi klaviatuuri otseteid.

- F1: Saate naasta teenuse Remote Access avakuvale.
- F8: Vaigistab heli.
- F9/F10: Reguleerib helitugevust.
- F11: Lülitab täisekraanilt vaikeekraanile.

# <span id="page-35-0"></span>Teenuse Apps kasutamine

Saate Smart Hubist alla laadida ja käivitada mitmesuguseid rakendusi.

### $\bigcirc$  > 88 Apps

Saate nautida hulgaliselt sisu, sh uudised, spordisündmused, ilmateave ja mängud, installides telerisse vastavad rakendused.

- Selle funktsiooni kasutamiseks peab teler olema Internetiga ühendatud.
- Smart Hubi esmakordsel käivitamisel installitakse automaatselt vaikerakendused. Vaikerakendused võivad olenevalt geograafilisest piirkonnast erineda.

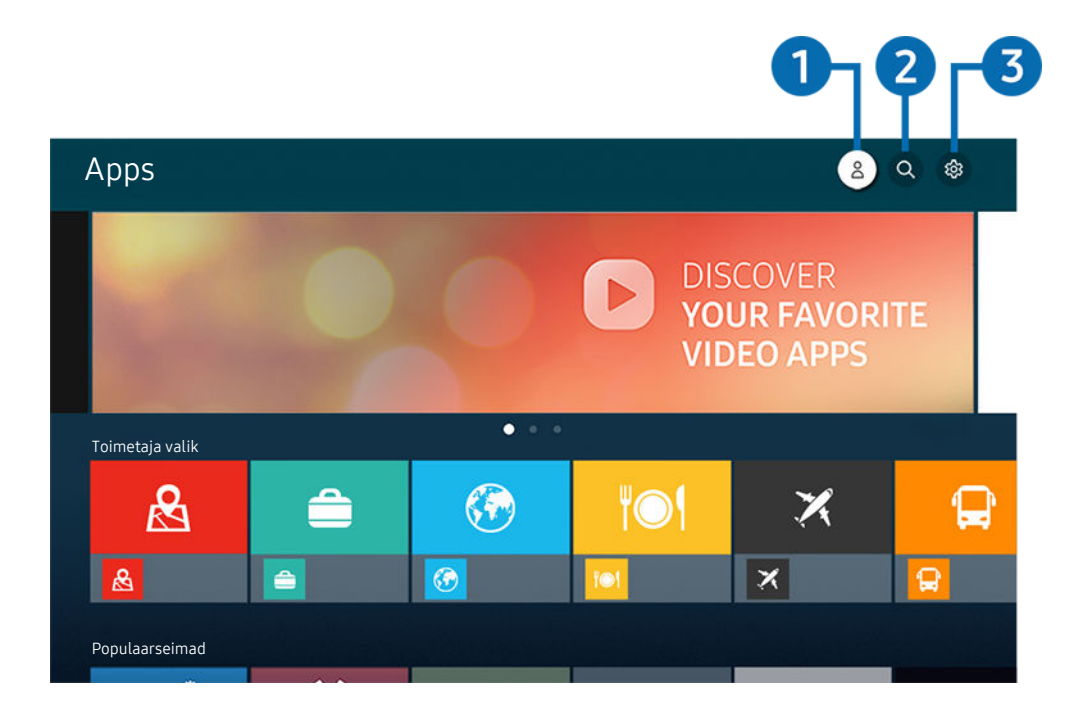

 $\frac{1}{\sqrt{2}}$ Teie teleris kuvatav pilt võib olenevalt mudelist ja geograafilisest piirkonnast ülaltoodud pildist erineda.

### **1.** Samsungi konto

#### Avage kuva Samsungi konto, et luua uus konto või oma kontosse sisse logida.

- Kui olete oma Samsungi kontost välja logitud, valige sisselogimiseks  $\triangle$  Logi sisse.
- Kui soovite uued rakendused alla laadida funktsiooni Apps abil, logige esmalt sisse oma Samsungi kontosse.

### **2.** Q Rakenduste otsing

Saate otsida saadaolevaid rakendusi.

### **3.** ® Seaded

Saate hallata installitud rakendusi.
## Rakenduse installimine

- 1. Liikuge rakenduseni, mille soovite installida, seejärel vajutage nuppu Valige. Kuvatakse üksikasjaliku teabe ekraan.
- 2. Valige Installi. Kui installimine on lõpule jõudnud, kuvatakse menüü Ava.
- 3. Valige nupp Ava, kui soovite rakenduse kohe käivitada.
- Installitud rakendusi saate vaadata ekraanil Seaded.  $\vec{U}$
- Kui teleri sisemälu ei ole piisavalt, siis saate mõned rakendused USB-seadmesse installida. 8
- USB-seadmesse installitud rakenduse saate käivitada ainult siis, kui USB-seade on teleriga ühendatud. Kui USB-seadme ühendus katkestatakse rakenduse töötamise ajal, siis rakendus suletakse.
- USB-seadmesse installitud rakendust ei saa käivitada arvutis ega teises teleris.

## Rakenduse käivitamine

Saate käivitada soovitud rakenduse jaotisest Allalaaditud rakendus.

Valitud rakenduse ikooni juures kuvatakse allolevad ikoonid, mis tähistavad järgmist.

- $\bullet$  : rakendus on installitud USB-seadmesse.
- $\odot$  : rakendusel on parool.
- $\equiv$   $\bullet$  : rakendust tuleb värskendada.
- $\bullet$  : rakendus toetab peegeldusfunktsiooni.

## Installitud rakenduste haldamine

Valige jaotises  $\circledR$  Seaded suvand Apps. Saate hallata installitud rakendusi.

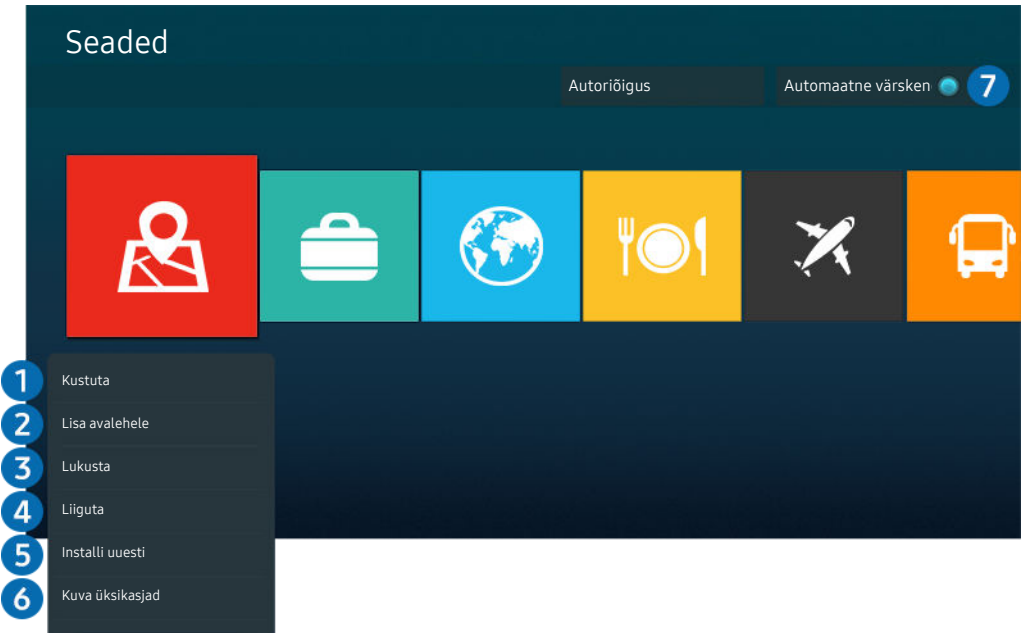

Teie teleris kuvatav pilt võib olenevalt mudelist ja geograafilisest piirkonnast ülaltoodud pildist erineda.  $\hat{\mathscr{O}}$ 

#### **1.** Rakenduse eemaldamine

- 1. Valige rakendus, mille soovite kustutada.
- 2. Valige Kustuta.

#### Valitud rakendus kustutatakse.

- **Z** Rakenduse eemaldamisel veenduge, et eemaldataks ka seotud rakenduseandmed.
- $\mathscr{Q}$ Standardseid rakendusi ei saa desinstallida.

#### **2.** Rakenduse lisamine lehele Esimene ekraan

- 1. Valige rakendus, mille soovite lisada.
- 2. Valige Lisa avalehele.
- 3. Avakuva ilmumisel teisaldage valitud rakendus soovitud kohta.
- 4. vajutage nuppu Valige.

#### Valitud rakendus lisatakse lehele Esimene ekraan.

 $\ell$  Kui valitud rakendus on juba lisatud kuvale Esimene ekraan, on see funktsioon keelatud.

#### 3.Rakenduse lukustamine ja avamine

1. Valige rakendus, mille soovite lukustada või avada.

#### 2. Valige Lukus/lahti.

#### Valitud rakendus lukustatakse või avatakse.

Rakenduse lukustamiseks või avamiseks sisestage PIN-kood. Vaike-PIN-kood on "0000" (Prantsusmaal ja Itaalias "1111"). Saate määrata PIN-koodi jaotises  $\textcircled{a}$  >  $\textcircled{a}$  Seaded > Üldine > Süsteemihaldur > Muutke PIN-i.

#### 4. Rakenduse liigutamine

- 1. Valige rakendus, mille soovite teisaldada.
- 2. Valige Liiguta.
- 3. Teisaldage rakendus soovitud kohta.
- 4. vajutage nuppu Valige.

#### Valitud rakendus teisaldatakse.

L Olenevalt mudelist või geograafilisest piirkonnast ei pruugita seda funktsiooni toetada.

#### **5.** Rakenduse uuesti installimine

- 1. Valige rakendus, mille soovite uuesti installida.
- 2. Valige Installi uuesti.

Algab uuesti installimine.

- 6.Rakenduseteabe üksikasjade kontrollimine
- 1. Valige rakendus, mille teavet soovite kontrollida.
- 2. Valige Kuva üksikasjad.

#### Rakenduse teave kuvatakse ekraanil.

Saate hinnata rakendust kuval Kuva üksikasiad.

#### 7.Rakenduste automaatne värskendamine

Installitud rakenduste automaatseks värskendamiseks määrake funktsiooni Automaatne värskendamine olekuks SEES.

Automaatne värskendamine on lubatud ainult siis, kui teler on Internetiga ühendatud.

## Rakenduse Galerii kasutamine

Saate vaadata teenusega Samsung Cloud sünkroonitud fotosid ja videoid.

### **@** > Galerii

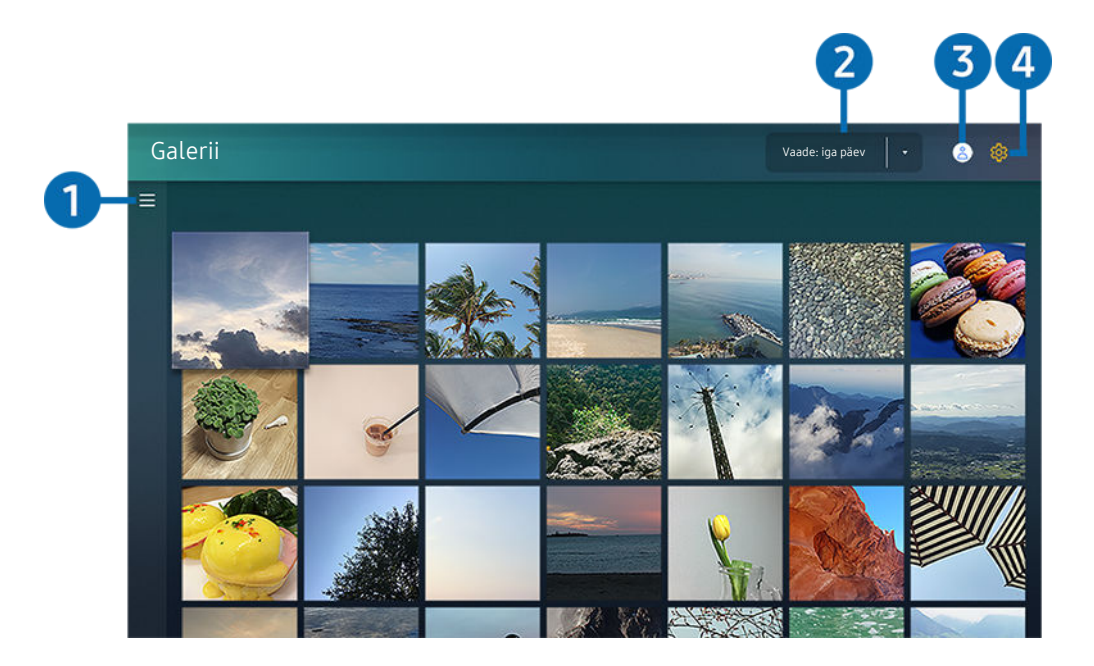

Teie teleris kuvatav pilt võib olenevalt mudelist ja geograafilisest piirkonnast ülaltoodud pildist erineda.  $\hat{\mathscr{O}}$ 

Saate nautida mitmesugust sisu, mis on sünkroonitud Samsung Cloud-i toetava mobiilsideseadmega. Toetatavad sisutüübid on fotod, videod, lood ja muu sisu, mida teie rühmade kaudu jagatakse.

Kui olete jaganud oma rühmade kaudu mingit sisu, pääsete sellele juurde märguannete kaudu.

- Rakenduse Galerii kasutamiseks peate olema sisse logitud oma Samsungi kontosse, mis kasutab teenust Samsung Cloud.
- Selle funktsiooni kasutamiseks on nõutav PIN-kood.  $\ddot{\theta}$

#### $\bigcap$   $\equiv$  Kategooria avamine

Liikudes kaugjuhtimispuldi noolenuppude abil kuva vasakus ülaosas asuvale suvandile  $\equiv$ , saate vaadata Samsung Cloudiga sünkroonitud sisu kategooriate kaupa.

#### 2.Vaade: iga päev / Vaade: iga kuu

Saate sisu sortida päevade või kuude järgi.

#### 3. Samsungi konto

Avage kuva Samsungi konto, et luua uus konto või oma kontosse sisse logida.

Kui olete oma Samsungi kontost välja logitud, valige sisselogimiseks  $\triangle$  Logi sisse.

## 4. ® Galerii seaded

Rakendusele Galerii uurdepääsu piiramiseks määrake ekraaniluku PIN-kood või vaadake tingimusi.

## Rakenduse SmartThings kasutamine

Saate jälgida ja konfigureerida teenusega SmartThings ühendatud nutiseadmeid.

## **@** > SmartThings

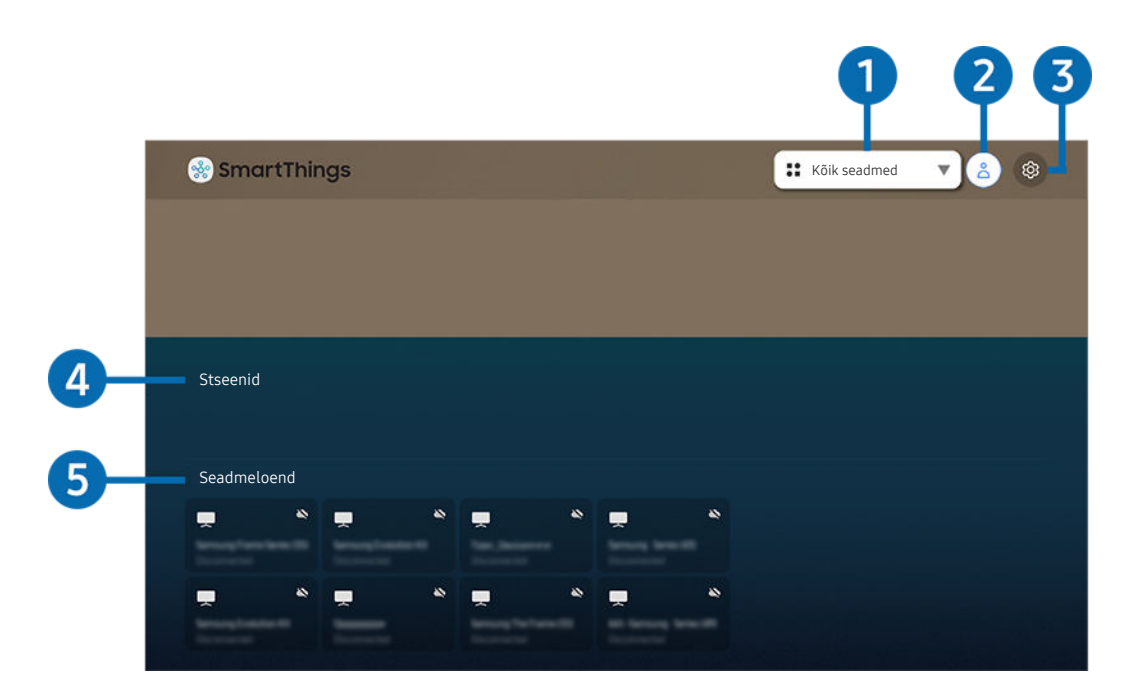

iche teleris kuvatav pilt võib olenevalt mudelist ja geograafilisest piirkonnast ülaltoodud pildist erineda.

Saate telerist jälgida ja konfigureerida teenuse SmartThings ühendatud nutiseadmeid, kasutades neisse installitud rakendust SmartThings. Saate teatisi oma ühendatud seadmete oleku kohta.

Selle funktsiooni kasutamiseks peate olema oma Samsungi kontosse sisse logitud. 8

Olenevalt mudelist või geograafilisest piirkonnast ei pruugita seda funktsiooni toetada.  $\mathcal{L}^{\prime}$ 

### 1.Asukohavaliku loend

Vajutage nuppu Valige, et tuvastada kõik ühendatud seadmed või kindla asukohaga seotud seadmed.

#### **2.** Samsungi konto

Avage kuva Samsungi konto, et luua uus konto või oma kontosse sisse logida.

Kui olete oma Samsungi kontost välja logitud, valige sisselogimiseks  $\triangle$  Logi sisse.

## **3.** ® Seaded

Saate ühendatud nutiseadmete teatised sisse või välja lülitada.

## 4 Stseenid

Saate juhtida ühe käsklusega mitut seadet, kui olete seadistanud oma mobiilseadmes rakenduse SmartThings kaudu stseenid.

## 5.Seadmete loend

Saate vaadata ühendatud nutiseadmete loendit ja nende olekut.

Uusi seadmeid saate lisada ja juhtida mobiilsideseadme rakenduse SmartThings kaudu. Saate kontrollida ja juhtida mitmesuguseid serveris registreeritud seadmeid, näiteks kõlareid, nutiseadmeid (IoT-seadmeid) ja kodumasinaid. Täpsemat teavet vaadake rakenduse SmartThings kasutusjuhendist mobiilsideseadmes.

## Teleri juhtimine mobiilirakendusega SmartThings

Saate oma teleri registreerida ja mõnda teleri funktsiooni kasutada mobiilsideseadmes oleva rakenduse SmartThings kaudu.

## e-Manuali kasutamine

Saate juhtida ja lugeda telerisse integreeritud kasutusjuhendit.

### e-Manuali avamine

## **<u> </u>**   $\circ$  ⊗ Seaded > Tugi > Ava e-Manual

#### Saate vaadata integreeritud e-Manuali, mis sisaldab teavet teie teleri põhifunktsioonide kohta.

- Võite Samsungi veebisaidilt e-Manuali, et seda oma arvutis või mobiilsideseadmes vaadata või sellelt välja printida (http:// www.samsung.com).
- Mõnele menüükuvale ei pääse e-Manuali kaudu juurde.

## Nuppude kasutamine e-Manualis

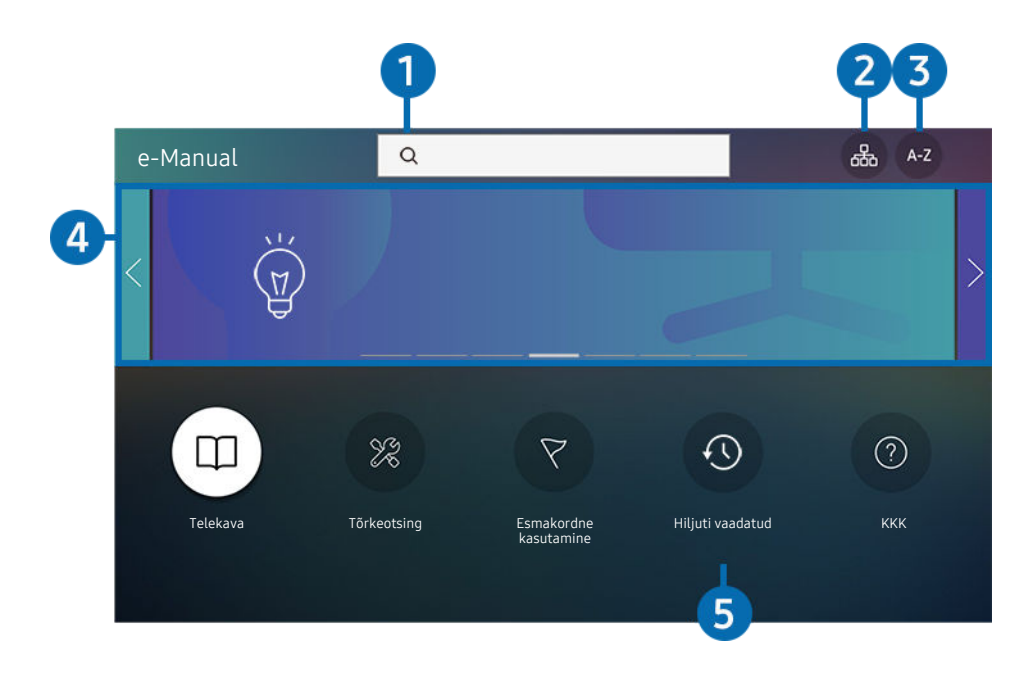

iche teleris kuvatav pilt võib olenevalt mudelist ja geograafilisest piirkonnast ülaltoodud pildist erineda.

## $\bigcirc$   $\oslash$  (Otsi)

Valige otsingutulemuste loendist üksus, et kuvada vastav leht.

## 2. 品(Saidikaart)

Kuvab iga e-Manuali üksuse loendid.

## $\Theta$   $A-Z$  (Indeks)

Saate valida märksõna, et liikuda vastavale lehele.

L Olenevalt mudelist või geograafilisest piirkonnast ei pruugita seda funktsiooni toetada.

#### 4 Liikumine KKK-sse (KKK)

Leiate tõrkeotsingu valitud sümptomi jaoks.

## 5. (Hiljuti vaadatud)

Saate valida teema hiljuti vaadatud teemade loendist.

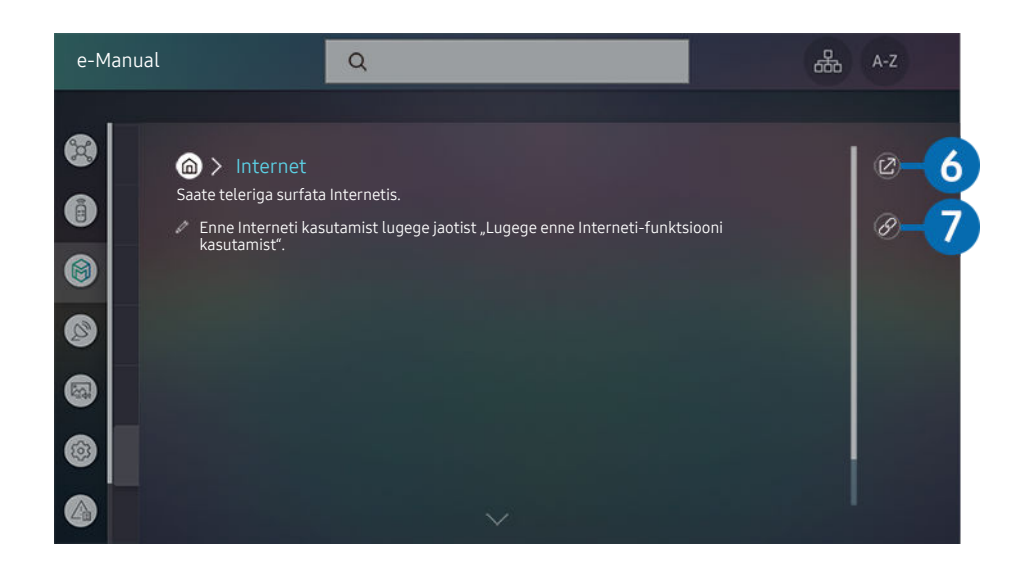

- $\mathcal{L}$ Sinised sõnad (nt Internet) tähistavad menüü-üksust.
- $\frac{\partial}{\partial x^2}$ Teie teleris kuvatav pilt võib olenevalt mudelist ja geograafilisest piirkonnast ülaltoodud pildist erineda.

## **6** @ (Proovige)

võimaldab pääseda juurde vastavale menüü-üksusele ja funktsiooni proovida.

## $\bullet$  (Link)

Pääsete kohe juurde allajoonitud teemale, millele on viidatud e-Manuali lehel.

## Interneti kasutamine

Saate teleriga surfata Internetis.

## $\textcircled{a}$  > Internet

Rakenduse Internet käivitamisel saate vaadata viimati külastatud veebisaite või esiletõstetud soovitusi. Soovitud veebisaidi valimisel saate selle kohe avada.

- Rakendust Internet saate kasutada hõlpsamini, kui ühendate klaviatuuri ja hiire.
- Veebilehed võivad arvutis kuvatavatest erineda.
- Enne Interneti kasutamist vaadake jaotist ["Lugege enne funktsiooni Internet](#page-94-0) kasutamist".
- **Rakendusse Internet** on integreeritud Samsung Pass ( $\bigcirc$  > Internet > Interneti-menüü > Samsung Passi seaded). Funktsiooniga Samsung Pass saate veebisaidile hõlpsalt ja turvaliselt sisse logida. Kui külastate uuesti veebisaiti, saate sisse logida oma mobiilsideseadmel oleva Samsung Passi biomeetrilise autentimise abil ilma oma kasutajatunnust ja parooli sisestamata. Samsung Passi sisselogimine ei pruugi sõltuvalt veebisaidi poliitikast töötada. Selleks peate mobiilsideseadmes olema sisse loginud Samsung Passis registreeritud Samsungi kontoga.

## Piltide/videote/muusika esitamine

Saate esitada teleris meediumisisu, mis on talletatud USB-seadmetesse, mobiilsideseadmetesse, kaameratesse, arvutitesse jne.

## $\textcircled{a}$  >  $\textcircled{z}$  Allikas > ühendatud seade Proovige

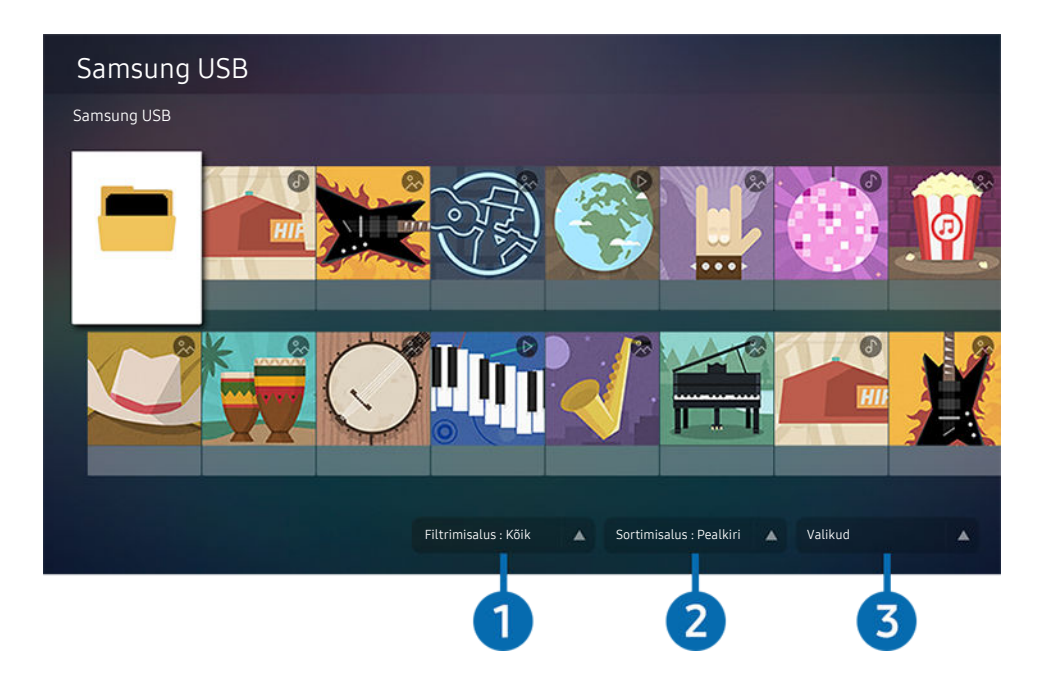

iche teleris kuvatav pilt võib olenevalt mudelist ja geograafilisest piirkonnast ülaltoodud pildist erineda.

#### Saate esitada teleris mäluseadmetesse (nt USB-seadmed, mobiilsideseadmed ja kaamerad) salvestatud meediumisisu.

- Meediumisisu ei saa esitada, kui teler ei toeta sisu või mäluseadet. Lisateavet vaadake jaotisest "[Lugege enne foto-, video](#page-96-0)[või muusikafailide esitamist](#page-96-0)".
- Enne USB-seadme ühendamist varundage olulised failid. Samsung ei vastuta failide kahjustumise ega kaotsimineku eest.

Mäluseadme meediumisisu loendiekraanil saate kasutada järgmisi funktsioone.

## **1.** Filtrimisalus

Saate filtreerida meediumisisu tüübi alusel

## 2. Sortimisalus

#### Sordib sisuloendit väärtuse Pealkiri, Kuupäev või Kanal alusel.

 $\mathscr{O}$ Olenevalt välisseadme tüübist ei pruugita seda funktsiooni toetada.

## **3.** Valikud

Saate kustutada või esitada meediumisisu loendist valitud meediumisisu. Kui valite suvandi Värskenda, laaditakse sisuloend uuesti.

#### Arvutisse või mobiilsideseadmesse talletatud multimeediumisisu esitamine

- 1. Valige meediumisisuga seade jaotises  $\textcircled{a}$  >  $\textcircled{r}$  Allikas. Kuvatakse seadmes oleva meediumisisu loend.
- 2. Valige loendist meediumisisu üksus.

#### Valitud sisu esitatakse.

- Sisu ei pruugita olenevalt kodeerimisviisist või failivormingust esitada. Peale selle võivad mitmed funktsioonid olla keelatud.
- Teleriga võrgu kaudu ühendatud seadmetes olevat sisu ei pruugita võrgusideprobleemide tõttu sujuvalt esitada. Sellisel juhul kasutage USB-seadet.

#### USB-seadmesse talletatud multimeediumisisu esitamine

- 1. Ühendage USB-seade USB-pessa.
- 2. Kui ekraanil kuvatakse hüpiksõnum, valige Sirvi, et liikuda seadmesse salvestatud multimeediumisisu loendisse.
	- Kui USB-seade, mis sisaldab sisu, mida soovite esitada, on teleriga juba ühendatud, valige USB-seade ekraanil  $\bigcirc$ **D** Allikas.
- 3. Valige loendist sisuüksus, mida soovite esitada.

Valitud sisu esitatakse.

## Mobiilsideseadme heli kuulamine teleri kõlari kaudu, kasutades funktsiooni Sound Mirroring

- 1. Otsige teler üles oma mobiilsideseadme Bluetooth-seadmete ( \*) loendist ja looge sellega ühendus.
- 2. Valige meediumisisu, mida soovite oma mobiilsideseadmes esitada.

#### Valitud sisuüksus esitatakse teleri kõlari kaudu.

- Kui teler ja heliriba on juhtmevabalt ühendatud, võib toimimine olla piiratud.
- ichenevalt mudelist või geograafilisest piirkonnast ei pruugita seda funktsiooni toetada.

## Meediumisisu esitamise ajal saadaolevad nupud ja funktsioonid

#### Vajutage mis tahes video- või fotosisu esitamise ajal nuppu Valige. Kuvatakse järgmised nupud.

- ichtenevalt mudelist või geograafilisest piirkonnast ei pruugita neid nuppe või funktsioone toetada.
- Saadaolevad nupud ja funktsioonid võivad olenevalt vaadatavast või esitatavast sisust erineda.  $\mathcal{L}^{\prime}$
- Peata / Esita

Saate meediumisisu esitada või esitamise peatada. Kui video on peatatud, saate kasutada järgmisi funktsioone. Pidage meeles, et kui video on peatatud, siis teler ei esita heli.

- Aeglane tagasikerimine või Aeglane edasikerimine: võimaldab esitada videot aeglaselt edasi- või tagasisuunas, valides suvandi <sup>«</sup> või <sup>»</sup>. Taasesituskiirusi on kolm. Taasesituskiiruse muutmiseks vajutage nuppu korduvalt. Tavakiirusele naasmiseks valige suvand  $\triangleright$  või vajutage nuppu $\triangleright$ .
- Tagasi-/edasihüppamine

Vajutage ülesnoolt, et nihutada fookus taasesituse juhtribale, seejärel valige taasesituse juhtribal vasak- või paremnool, et videos 10 sekundi kaupa tagasi või edasi liikuda.

• Minge konkreetsesse taasesituse jaotisse, tõstke fookus taasesitusribale ja seejärel valige üks viiest pisipildist.

Olenevalt failivormingust ei pruugita seda funktsiooni toetada.

• Peata

Sisu esitamise peatamine.

• Eelmine / Järgmine

Saate kuvada eelmise või järgmise multimeediumisisu faili.

• Tagasi / Keri edasi

Saate meediumisisu tagasi või edasi kerida. Edasi- või tagasikerimise kiiruse suurendamiseks kuni kolm korda vajutage seda nuppu korduvalt. Tavakiirusele naasmiseks valige suvand  $\triangleright$  või vajutage nuppu $\triangleright$ .

• Kordus

Saate esitada korduvalt praegust meediumisisu või kõiki samas kaustas olevaid meediafaile.

• Juhuesitus

Saate esitada muusikafaile juhuslikus järjestuses.

#### • Pilt välja

Saate esitada muusikafaile, kui ekraan on välja lülitatud.

• Mahuta ekraanile

Saate foto ekraanile mahutada.

• Pööra vasakule / Pööra paremale

Saate fotot vasakule või paremale pöörata.

• Suum

Suumib fotot sisse.

• Taustamuusika

Peatab taustamuusika või jätkab seda, kui teleris näidatakse fotosid.

- See funktsioon on saadaval, kui lubate suvandi Taustamuusika.
- Valikud
	- Saadaolevad suvandid võivad olenevalt mudelist ja sisust erineda.

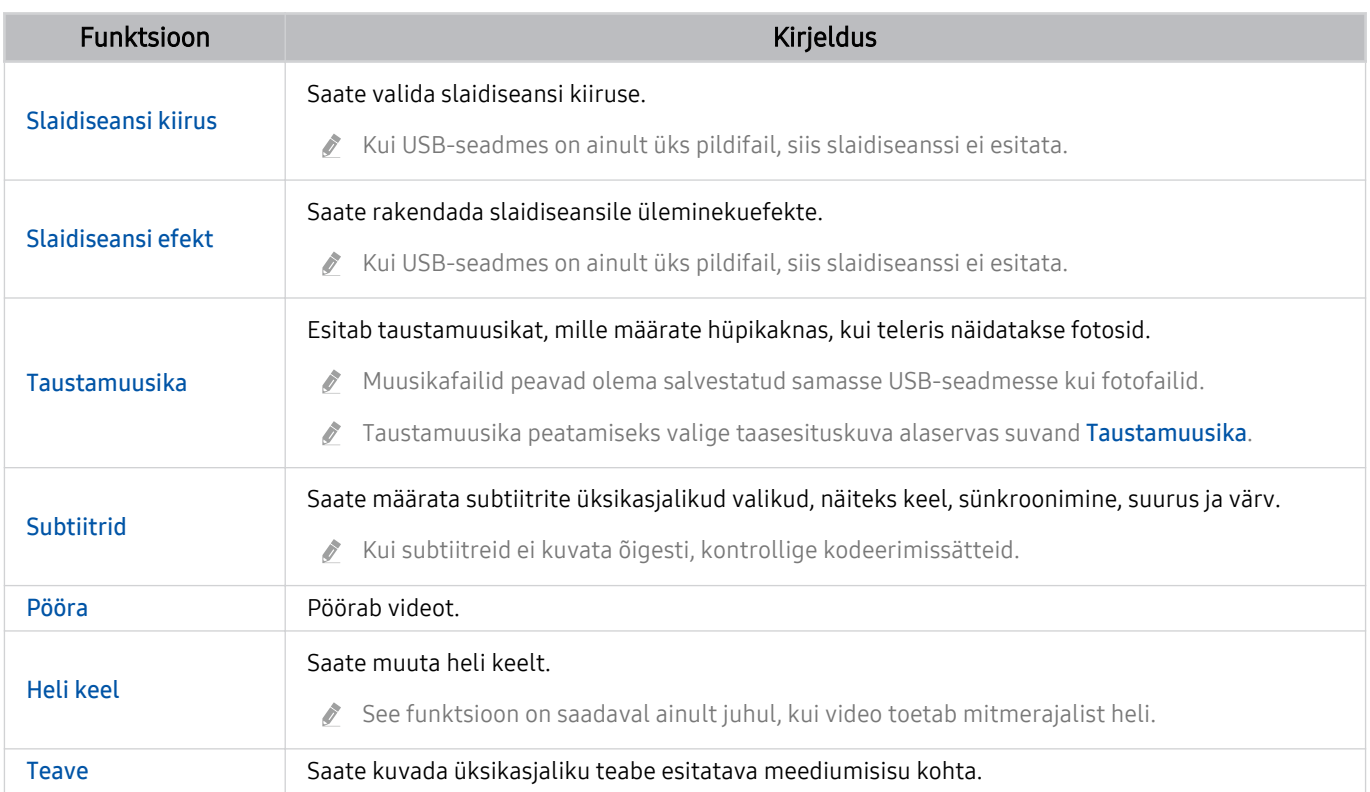

# Teleri vaatamine

Saate teleri vaatamise ajal kasutada mugavaid funktsioone. Peale selle saate muuta kanaliloendit või luua lemmikkanalite loendeid.

## Telekava kasutamine

Saate vaadata ülevaadet kõigi kanalite saateloendite kohta.

#### **Collectes > Telekava** Proovige

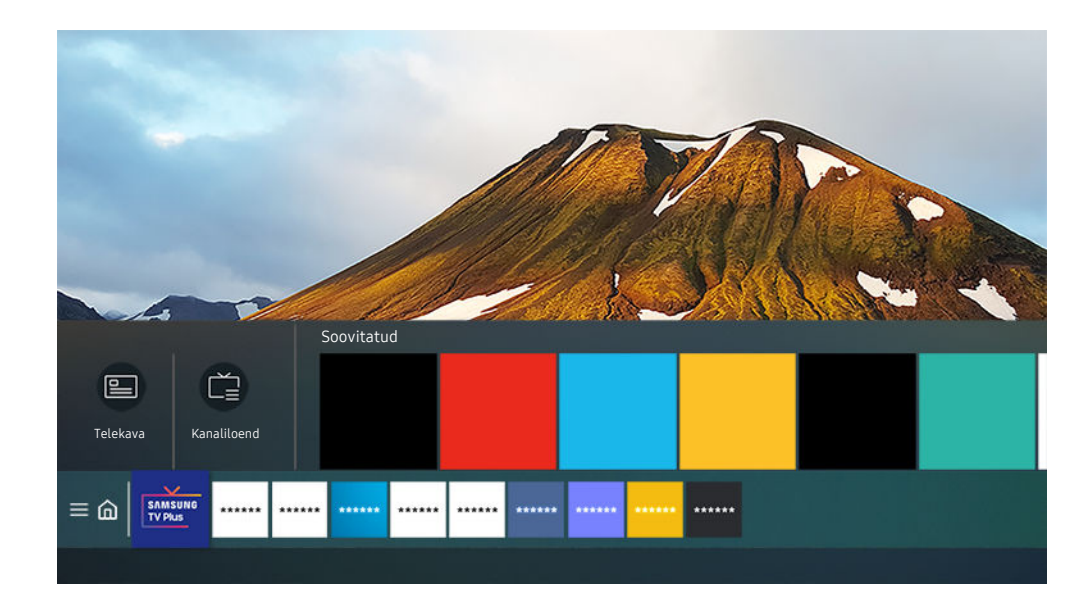

iche teleris kuvatav pilt võib olenevalt mudelist ja geograafilisest piirkonnast ülaltoodud pildist erineda.

#### Jaotises Telekava saate vaadata iga edastaja päevast saatekava, saateteavet, valida vaatamiseks saateid ja seadistada ajastatud vaatamise.

- Saatekava Telekava kuvamiseks teleri vaatamise ajal vajutage kaugjuhtimispuldil nuppu GUIDE.
- Jaotise Telekava analoogkanalite teabe nägemiseks ja nende funktsioonide kasutamiseks peate lõpetama algses seadistuses teenusepakkuja seadete valimise.
- d Jaotise Telekava kuvamiseks peate kõigepealt seadistama teleri kella (  $\textcircled{a}$  > @ Seaded > Üldine > Süsteemihaldur >  $Aeg \geq Kell$ ).
- Alghäälestuses määratud teenusepakkuja seaded ei pruugi olla toetatud georgaafilises piirkonnas.

#### Viige fookus saatekavas Telekava soovitud saatele ning siis vajutage ja hoidke all nuppu Valige. Saate kasutada järgmisi funktsioone.

• Vaatamise ajakava

Saate ajastada eesoleva saate vaatamise.

• Tühista ajastatud vaatamine

saate ajastatud vaatamisi tühistada.

• Kuva üksikasjad

saate valitud saate kohta üksikasjalikku teavet vaadata. Olenevalt edastussignaalist võib teave olla teistsugune või seda ei pruugita esitada.

## Funktsiooni Vaatamise ajakava seadistamine

Saate konfiqureerida teleri nii, et see näitab kindlal kellaajal ja kuupäeval valitud kanalit või saadet.

- Saadete kõrvale, mille puhul on seadistatud ajastatud vaatamine, ilmub ikoon  $\mathbb Q$ .
- Ajastatud vaatamise seadistamiseks peate kõigepealt seadistama teleri kella ( $\bigcirc$  >  $\otimes$  Seaded > Üldine > Süsteemihaldur  $\geq$  Aeg  $\geq$  Kell).

#### Ajastatud vaatamise suvandite kasutamine kava kuval

Valige kuval Telekava saade, mida soovite vaadata, vajutage pikalt nuppu Valige ja seejärel valige kuvatavast hüpikmenüüst suvand Vaatamise ajakava.

#### Ajstatud vaatamise suvandite kasutamine saate vaatamise ajal

Vajutage teleri vaatamise ajal nuppu Valige. Kuvatakse saateteabe aken. Valige eesolev saade, kasutades vasak- või paremnoolt. Vajutage nuppu Valige ja siis valige suvand Vaatamise ajakava, et ajastada selle saate vaatamine.

### Ajastatud vaatamise kasutamine kindlal kuupäeval ja kellaajal olevate saadete vaatamiseks

### $\bigcirc$  > Otsesaade > Ajakavahaldur > Lisa vaatamine

Vaatamise ajastamiseks määrake vaadatava eesoleva saate puhul suvandite Antenn, Kanal, Kordus, Kuupäev ja Algusaeg väärtused ning seejärel valige suvand Salvesta.

Saate kontrollida kellaaega jaotises  $\textcircled{a}$  >  $\textcircled{a}$  Seaded > Üldine > Süsteemihaldur > Aeg > Kell.

#### Ajastatud vaatamise aja määramine

### $\textcircled{a}$  > Otsesaade > Ajakavahaldur

Saate muuta ajastatud vaatamise teavet või ajastatud vaatamise tühistada.

- Saate sisestada kokku kuni 30 funktsiooni Vaatamise ajakava kirjet.
- Muuda

Saate määrata ajastatud vaatamise algusaja. Kui valite kuvalt Telekava saate, on teil võimalik seade Algusaeg väärtus seada kuni 10 minutile enne saate algust.

• Kustuta

Saate ajastatud vaatamised kustutada.

• Kuva üksikasjad

Saate vaadata ajastatud vaatamistega seotud üksikasjalikku teavet.

## Kanaliloendi kasutamine

Saate vahetada kanalit või vaadata teistel digitaalkanalitel edastatavaid saateid.

## $\binom{1}{1}$  > Otsesaade > Kanaliloend

Jaotises Kanaliloend saate kanalit vahetada või vaadata teleri vaatamise ajal, milliseid saateid edastatakse teistel digitaalkanalitel. Vajutage standardsel kaugjuhtimispuldil nuppu CH LIST.

Ekraanil Kanaliloend kuvatakse järgmised ikoonid.

- $\bullet$  : Lemmikkanal.
- $\blacksquare$ : lukustatud kanal
- $\blacksquare$  : CI-kaarti vajav kanal.

Kui vajutate kuval Kanaliloend vasaknoolt, saate kasutada järgmisi funktsioone.

• Tavaantenn, Kaabel või Satelliit

#### Saate valida suvandi Tavaantenn, Kaabel või Satelliit.

- Olenevalt sissetulevast edastussignaalist ei pruugita seda funktsiooni toetada.
- Olenevalt mudelist või geograafilisest piirkonnast ei pruugita seda funktsiooni toetada.
- Kõik

#### Kuvab automaatselt otsitud kanalid.

Kuvatakse praegu valitud režiimi Tavaantenn, Kaabel või Satelliit kaudu vastu võetavad kanalid.

#### • Samsung TV Plus

Kui teler on ühendatud internetiga, saate vaadata igal ajal virtuaalse kanali kaudu populaarseid saateid või esiletõstetud teemasid. Nagu tavakanalite puhul, pakub teler ka Samsung TV Plusi puhul päevast telekava.

- Olenevalt mudelist või geograafilisest piirkonnast ei pruugita seda funktsiooni toetada.
- **Lemmikud**

#### Kuvab jaotised Lemmikud 1 kuni Lemmikud 5.

- Kuvatakse ainult lemmikute loend, mis sisaldab lemmikkanaleid.
- Kanali tüüp

Sordib loendit nii, et see sisaldab ainult valitud tüüpi kanaleid. Suvandit Kanali tüüp saab kasutada ainult kanalite puhul, mis sisaldavad tüübiteavet.

Olenevalt sissetulevast edastussignaalist ei pruugita seda funktsiooni toetada.

**Sordi** 

#### Saate sortida loendit suvandi Number või Nimi alusel.

 $\triangle$  See suvand on saadaval ainult digitaalkanalite puhul ega pruugi alati kasutatav olla.

## Kanalite muutmine

Saate muuta telerisse salvestatud kanaleid.

#### $\bigcirc$  > Otsesaade > Kanaliloend > Kanalite muutmine

Ekraanil Kanalite muutmine olevad ikoonid tähistavad järgmist.

- $\bullet$  : Lemmikkanal.
- $\blacksquare$ : lukustatud kanal
- : CI-kaarti vajav kanal.

Kuval Kanalite muutmine saate valida kanaleid ja kasutada järgmisi funktsioone.

• Kustuta

Pärast sihtkanali valimist jaotises Kanalite muutmine valige suvand Kustuta. Eemaldatud kanaleid ei kuvata lehel Kanaliloend.

• Lukusta / Ava

Pärast sihtkanali valimist jaotises Kanalite muutmine valige suvand Lukusta või Ava. Seejärel kanal lukustatakse või avatakse. Lukustatud kanalit ei saa vaadata.

- Kui soovite seda funktsiooni kasutada või määrata parooli, valige suvandi  $\textcircled{a}$  >  $\textcircled{s}$  Seaded > Edastamine > Kanaliluku rakendamine seadeks Sees.
- $\ell$  Lisateavet parooli seadistamise kohta vaadake jaotisest "Parooli [seadistamine"](#page-83-0).

#### • Kanali ümbernimetam.

Pärast muudetava kanali valimist jaotises Kanalite muutmine valige suvand Kanali ümbernimetam., et muuta kanali nime.

- Korraga saate ümber nimetada ainult ühe kanali.
- See funktsioon on saadaval ainult analoogedastuste puhul.

#### • Numbri muutm.

Pärast muudetava kanali valimist jaotises Kanalite muutmine valige suvand Numbri muutm., et muuta kanali numbrit.

- Olenevalt mudelist või geograafilisest piirkonnast ei pruugita seda funktsiooni toetada.
- $\triangle$  Kanalinumbri muutmisel ei värskendata kanaliteavet automaatselt.

#### • Taasta Samsung TV Plus

#### Kustutatud Samsung TV Plus kanaleid on võimalik taastada.

- Olenevalt mudelist või geograafilisest piirkonnast ei pruugita seda funktsiooni toetada.
- Salvesta ja välju

Salvestab ja sulgeb kuva Kanalite muutmine.

## Isikliku lemmikute loendi loomine

Saate määrata sageli vaadatavad kanalid lemmikkanaliteks.

Lemmikkanalid on tähistatud ekraanil Kanalite muutmine ja Kanaliloend sümboliga . Saate luua kuni viis lemmikute loendit, nii et kõik teie pereliikmed saavad luua oma isikliku lemmikute loendi.

### Lemmikute loendi loomine

## $\textcircled{a}$  > Otsesaade > Kanaliloend > Kanalite muutmine

- 1. Vajutage kaugjuhtimispuldil vasaknoolt ja valige soovitud loend Lemmikud.
- 2. Vajutage paremnoolt, et valida jaotis Lisa kanaleid.
- 3. Valige soovitud kanal ekraanil kuvatud kanaliloendist.
- 4. Vajutage Lisa kanaleid, et lisada valitud kanal loendisse Lemmikud.

Tehke kuval Redigeeri kanaleid valik Lemmikud 1 – Lemmikud 5 ja saadaval on järgnevad funktsioonid.

• Lisa kanaleid

Valige kanaliloendis üks või mitu kanalit, mille soovite lisada lemmikute loendisse, ja valige suvand Lisa kanaleid.

• Eemalda

Eemaldab lemmikute loendist ühe või mitu kanalit.

• Järjesta ümber

Muudab lemmikute loendis valitud ühe või mitme kanali järjekorda.

• Lemmikute ümbernim.

Nimetab lemmikute loendi ümber.

• Salvesta ja välju

Salvestab ja sulgeb kuva Kanalite muutmine.

## Telerivaatamist toetavad funktsioonid

Saate kasutada funktsioone, mis on teleri vaatamise ajal saadaval.

### Edastussignaali muutmine

## $\textcircled{a}$  > Otsesaade > Kanaliloend

Vajutage kaugjuhtimispuldi ülesnoolt ja nihutage fookus režiimile Tavaantenn, Kaabel, Satelliit või teenusepakkuja ja seejärel vajutage nuppu Valige.

- Te ei pea seda funktsiooni kasutama, kui teler on ühendatud kaabel- või satelliitvastuvõtjaga.
- Kuvatud kanalite loend võib olenevalt sissetulevatest edastussignaalidest erineda.

### Saadaolevate kanalite otsimine

## $\bigcirc$   $\otimes$   $\otimes$  Seaded > Edastamine > (Automaathäälestuse seaded) > Automaathäälestus

- ichtenevalt mudelist või geograafilisest piirkonnast ei pruugita seda funktsiooni toetada.
- See ei ole vajalik, kui teler on ühendatud kaabel- või satelliitvastuvõtjaga.
- ichtenevalt geograafilisest piirkonnast ei pruugita süsteemi DVB-T2 toetada.
- Olenevalt mudelist või geograafilisest piirkonnast ei pruugita suvandit Automaathäälestuse seaded kuvada.  $\mathcal{L}^{\prime}$

#### Kaabelvõrgu otsingusuvandi valimine

### $\bigcirc$   $\triangleright$   $\circ$  Seaded  $\triangleright$  Edastamine  $\triangleright$  (Automaathäälestuse seaded)  $\triangleright$  Kaablivõrgu otsingusuvand

#### Võimaldab määrata kaabelvõrgu otsimiseks täiendavaid otsinguparameetreid, nt sagedus ja sümbolikiirus.

- ichenevalt mudelist või geograafilisest piirkonnast ei pruugita seda funktsiooni toetada.
- ichtenevalt mudelist või geograafilisest piirkonnast ei pruugita suvandit Automaathäälestuse seaded kuvada.

#### Saadaolevate kanalite otsimine ooterežiimis

## $\textcircled{a}$  >  $\textcircled{s}$  Seaded > Edastamine > (Automaathäälestuse seaded) > Ooterežiimis automaathäälestamine

#### Saate kanaleid automaatselt otsida, kui teler on ooterežiimis.

- ichtenevalt mudelist või geograafilisest piirkonnast ei pruugita seda funktsiooni toetada.
- ichtenevalt mudelist või geograafilisest piirkonnast ei pruugita suvandit Automaathäälestuse seaded kuvada.

#### Äratusaja seadistamine

#### $\bigcirc$   $\gg$   $\circ$  Seaded > Edastamine > (Automaathäälestuse seaded) > Äratustaimer

#### Saate ajastada taimeri, et teler sisse lülituks ja automaatselt kanaleid otsiks.

- icheist mudelist või geograafilisest piirkonnast ei pruugita seda funktsiooni toetada.
- ichenevalt mudelist või qeograafilisest piirkonnast ei pruugita suvandit Automaathäälestuse seaded kuvada.

### Digitaalkanali signaaliteabe ja -tugevuse kontrollimine

#### $\bigcirc$   $\triangleright$   $\circ$  Seaded  $\triangleright$  Tugi  $\triangleright$  Seadmehooldus  $\triangleright$  Enesetest  $\triangleright$  Signaaliinfo Proovige

- Kui teie teleriga on ühendatud eraldi traadita antenn, saate kasutada signaalitugevuse teavet, et antenni parema signaalitugevuse ja HD-kanalite vastuvõtu tagamiseks reguleerida.
- Signaaliinfo on saadaval ainult digitaalkanalite puhul.
- ichenevalt mudelist või geograafilisest piirkonnast ei pruugita seda funktsiooni toetada.

### Teatud kanalite vaatamise piiramine

#### $\textbf{G}$  >  $\textcircled{S}$  Seaded > Edastamine > Kanaliluku rakendamine Proovige

Selle menüü valimisel saate funktsiooni Kanaliluku rakendamine sisse või välja lülitada.

#### Kindlate kanalite lukustamine, et lapsed ei saaks vaadata täiskasvanutele mõeldud sisu.

Selle funktsiooni kasutamiseks on nõutav PIN-kood.

## Märgi täiskasvanute kanalid

## $\bigcirc$   $\triangleright$   $\circledast$  Seaded  $\triangleright$  Edastamine  $\triangleright$  Märgi täiskasvanute kanalid

Lubage või keelake kõik täiskasvanute teenused. Keelatud oleku korral ei ole täiskasvanutele mõeldud teenused saadaval.

ichtenevalt mudelist või geograafilisest piirkonnast ei pruugita seda funktsiooni toetada.

#### Edastuse helisuvandi valimine

#### **6** > @ Seaded > Edastamine > Kaksikheli Proovige

Saate määrata stereo- või kakskeelse edastuse helisuvandid. Lisateavet vaadake jaotisest ["Edastuse toetatud](#page-92-0) [helisuvandid"](#page-92-0).

ichenevalt mudelist või geograafilisest piirkonnast ei pruugita seda funktsiooni toetada.

#### Vanusepiirangu luku kasutamine

#### **The Seaded > Edastamine > Vanusepiirangu lukk Proovige**

ichenevalt mudelist või geograafilisest piirkonnast ei pruugita seda funktsiooni toetada.

Selle funktsiooniga saab vanusepiirangute alusel kontrollida, milliseid teleprogramme lapsed telerist näevad. Vanusepiirangu lukk ei blokeeri siiski välistest allikatest (nt Blu-ray-mängijad, DVD-mängijad või USB-failid) pärit saateid.

Iga kord, kui avate suvandi Vanusepiirangu lukk, peate sisestama turva-PIN-koodi. Selle PIN-koodi peate sisestama ka blokeeritud saate vaatamiseks. Vaike-PIN-kood on "0000" (Prantsusmaal ja Itaalias "1111"). PIN-koodi muutmiseks minge menüüsse  $\textcircled{a}$  >  $\textcircled{a}$  Seaded > Üldine > Süsteemihaldur > Muutke PIN-i.

- Lisateavet parooli seadistamise kohta vaadake jaotisest "[Parooli seadistamine"](#page-83-0).
- Edastamine pole HDMI- või komponentrežiimis saadaval.
- **Funktsiooni Vanusepiirangu lukk** ei pruugita olenevalt sisendsignaalist toetada.

## Ühisliidese menüü kuvamine

## $\textcircled{a}$  >  $\textcircled{s}$  Seaded > Edastamine > Ühisliides

#### Saate vaadata teavet ühisliideste kohta.

- ichtenevalt mudelist või geograafilisest piirkonnast ei pruugita seda funktsiooni toetada.
- CI-menüü

Saate kuvada CICAM-i teabe ja seaded.

• Rakenduse info

CICAM-i tootja ja CAS-i (tingimusliku juurdepääsu süsteemi) teabe kuvamine.

• CICAM-i PIN-i haldur

Saate hallata ühisliidese ühise juurdepääsumooduli (CICAM) PIN-koodi. Salvestage PIN-kood või muutke salvestatud PIN-koodi ja seejärel seadistage PIN-koodi muid suvandeid.

Olenevalt mudelist või geograafilisest piirkonnast ei pruugita seda funktsiooni toetada.

- Dešifreerimisrežiim
- CAM-video teisendkodeerimine

Saate konfigureerida seade, mille järgi kodeeritakse CAM-i videokoodek automaatselt ümber. Kui te ei soovi seda kasutada, lülitage see välja.

Peate kasutama CAM-i, mis toetab videokoodeki ümberkodeerimist.

## Täpsemate edastusseadete konfigureerimine

 $\textcircled{\tiny{\textcircled{\tiny{\textcirc}}}}$  >  $\textcircled{\tiny{\textcircled{\tiny{\textcirc}}}}$  Seaded > Edastamine > Täpsemad seaded Proovige

#### Edastussignaalide käsitsi häälestamine

#### $\bigcirc$   $\triangleright$   $\circ$  Seaded  $\triangleright$  Edastamine  $\triangleright$  Täpsemad seaded  $\triangleright$  Käsitsi häälestamine Proovige

Saate kõiki kanaleid käsitsi otsida ja salvestada leitud kanalid telerisse.

icheist mudelist või geograafilisest piirkonnast ei pruugita seda funktsiooni toetada.

#### Digitaalkanalite häälestamine

### $\bigcirc$   $\triangleright$   $\circ$  Seaded  $\triangleright$  Edastamine  $\triangleright$  Täpsemad seaded  $\triangleright$  Käsitsi häälestamine  $\triangleright$  Digitaalkanali häälestamine

Teleris digitaalsete kanalite loendi automaatseks skannimiseks ja salvestamiseks valige suvand Uus, seejärel konfigureerige Kanal, Sagedus ja Ribalaius ning valige suvand Otsi.

#### Analoogkanalite häälestamine

## $\bigcirc$   $\triangleright$   $\circ$  Seaded  $\triangleright$  Edastamine  $\triangleright$  Täpsemad seaded  $\triangleright$  Käsitsi häälestamine  $\triangleright$  Analoogkanali häälestamine

Analoogkanalite otsimiseks valige suvand Uus ning konfigureerige suvandid Saade, Värvisüsteem, Helisüsteem, Kanal ja Otsi. Seejärel valige leitud kanalite telerisse salvestamiseks suvand Salvesta.

See funktsioon on saadaval ainult analoogedastuste puhul.

### Analoogedastuste peenhäälestamine

#### $\bigcirc$   $\gg$   $\circ$  Seaded > Edastamine > Täpsemad seaded > Peenhäälestus Proovige

See funktsioon on saadaval ainult analoogedastuste puhul.

#### Kanaliloendi edastamine

#### $\bigcirc$   $\gg$   $\circ$  Seaded > Edastamine > Täpsemad seaded > Kanaliloendi edastus

Saate importida kanaliloendi USB-seadmesse või selle sealt eksportida. Selle funktsiooni kasutamiseks on nõutav PIN-kood.

- Importimine USB-lt.: impordib kanaliloendi USB-mäluseadmest.
- Ekspordi USB-le: ekspordib telerisse salvestatud kanaliloendi USB-mäluseadmesse.
- Funktsioon on saadaval, kui USB on ühendatud.
- Olenevalt mudelist või geograafilisest piirkonnast ei pruugita seda funktsiooni toetada.

#### Kanalinumbrite muutmise lubamine/keelamine

### $\bigcirc$   $\gg$   $\circ$  Seaded > Edastamine > Täpsemad seaded > Muuda kanali numbreid

Kasutage seda kanalinumbri muutmiseks. Kanalinumbri muutmisel ei värskendata automaatselt kanaliteavet.

icheist mudelist või qeograafilisest piirkonnast ei pruugita seda funktsiooni toetada.

#### CAM-i kasutajaprofiili kustutamine

#### $\bigcirc$   $\triangleright$   $\circ$  Seaded  $\triangleright$  Edastamine  $\triangleright$  Täpsemad seaded  $\triangleright$  Kustuta CAM-kasutaja profiil

ichenevalt mudelist või geograafilisest piirkonnast ei pruugita seda funktsiooni toetada.

#### Satelliidisüsteemi seadistamine

#### $\bigcirc$   $\triangleright$   $\circledast$  Seaded  $\triangleright$  Edastamine  $\triangleright$  Täpsemad seaded  $\triangleright$  Satelliitsüsteem

#### Saate konfiqureerida satelliiditaldriku seaded enne kanaliotsingu teostamist.

ichtenevalt mudelist või geograafilisest piirkonnast ei pruugita seda funktsiooni toetada.

#### Teleteksti keele muutmine

## $\bigcirc$   $\gg$   $\circ$  Seaded  $\gt$  Edastamine  $\gt$  Täpsemad seaded  $\gt$  Teleteksti keeleseaded  $\gt$  Teleteksti keel

Saate määrata teleteksti keele või muuta seda. Teletekstiedastuse vaatamiseks eelistatud keeles valige kasutatav keel jaotises Teleteksti põhikeel. Kui seda keelt ei toetata, saate vaadata teletekstiedastust oma teiseses eelistatud keeles, mille olete valinud jaotises Teleteksti teine keel.

ichtenevalt mudelist, kanalist või geograafilisest piirkonnast ei pruugita seda funktsiooni toetada.

## Edastuse helikeele valimine

## $\bigcirc$   $\triangleright$   $\circledast$  Seaded  $\triangleright$  Edastamine  $\triangleright$  Täpsemad seaded  $\triangleright$  Helivalikud Proovige

See on keel, mida kuulete teleri vaatamise ajal, kui keel sisaldub edastussignaalis. Helivalikud toimib analoog- ja digitaalkanalite puhul erinevalt.

- ichtenevalt mudelist või geograafilisest piirkonnast ei pruugita seda funktsiooni toetada.
- Heli keeleseaded

#### Saate muuta soovitud helikeelt.

- saadaolev keel võib olenevalt edastusest erineda.
- Heli vorming

#### Saate muuta soovitud helivormingut.

- **Z** Toetatud helivorming võib olenevalt edastusest erineda.
- See suvand on saadaval ainult digitaalkanalite puhul.

#### Menüü TVkey liides kuvamine

#### $\bigcirc$   $\triangleright$   $\circledast$  Seaded  $\triangleright$  Edastamine  $\triangleright$  Täpsemad seaded  $\triangleright$  TVkey liides

#### Saate kasutada järgmisi funktsioone.

- TVkey menüü: Saate kuvada TVkey liidese menüü.
- Kustuta TVkey kasutaja profiil: Saate kustutamiseks kuvada TVkey kasutajate loend.
- icheist mudelist või geograafilisest piirkonnast ei pruugita seda funktsiooni toetada.

### Digitaalteksti lugemine

## $\bigcirc$   $\gg$   $\circ$  Seaded  $\gt$  Edastamine  $\gt$  Täpsemad seaded  $\gt$  Digitaaltekst (MHEG)

#### Saate seda funktsiooni kasutada, kui vaatate saadet, mis sisaldab nii teksti kui ka multimeediumisisu.

- See funktsioon on saadaval ainult Iirimaal.
- Multimedia and Hypermedia Information Coding Experts Group (MHEG) on multimeediumite ja hüpermeediumite andmekodeerimiseks kasutatav rahvusvaheline standard. Võrreldes MPEG-ga on tegemist kõrgema taseme süsteemiga, mis hõlmab andmetega seotud hüpermeediume, nagu liikumatud pildid, märgiteenused, animatsioonid, graafika, videofailid ja multimeediumiandmed. MHEG on kasutajapõhine interaktiivne tehnoloogia, mida kasutatakse erinevates valdkondades, sh nõudevideoteenused, interaktiivne televisioon, e-kaubandus, teleharidus, telekonverentsid, digitaalraamatukogud ja veebipõhised mängud.

# Pilt ja Heli

Saate muuta pildi- ja heliseadeid oma eelistuste järgi.

## Pildikvaliteedi reguleerimine

Saate muuta Pildirežiimi ja kohandada suvandit Täpsemad seaded.

### Pildirežiimi valimine

 $\textcircled{\tiny{\textcircled{\tiny{A}}}}$  >  $\textcircled{\tiny{\textcircled{\tiny{B}}}}$  Seaded > Pilt > Pildirežiim Proovige

Valige Pildirežiim, mis tagab parima vaatamiselamuse.

• Dünaamiline

Muudab pildi heledas vaatamiskeskkonnas heledamaks ja selgemaks.

• Standardne

See on vaikerežiim, mis sobib enamikule vaatamiskeskkondadele.

• Loomulik

Vähendab mugava vaatamiselamuse tagamiseks silmade pinget.

• Film

Sobib telesaadete või filmide vaatamiseks pimedas ruumis.

• FILMMAKER MODE

Lähtesisu (nt filmi) saate vaadata sellisena, nagu see on. Pilt, mida määratletakse kui FILMMAKER MODE, lülitub vaatamisel automaatselt funktsiooni FILMMAKER MODE.

- Seda funktsiooni toetab seeria TU7.
- $\mathscr Z$  See funktsioon aktiveeritakse ainult sisendites, mis on määratletud kui FILMMAKER MODE.
- E Funktsiooni FILMMAKER MODE saate muuta teiseks Pildirežiimiks. Muudetud Pildirežiim säilib ka pärast sellise pildi vaatamist, mis on määratletud kui FILMMAKER MODE.
- Logo FILMMAKER MODE™ on ettevõtte UHD Alliance, Inc. kaubamärk.

## Täpsemate pildiseadete konfiqureerimine

### $\textcircled{\tiny{\textcircled{\tiny{A}}}}$  >  $\textcircled{\tiny{\textcircled{\tiny{B}}}}$  Seaded Proovige

Konfigureerige ekraaniseadeid, nagu soovite, kasutades järgmisi funktsioone.

- Heledus Proovige
- Kontrastsus Proovige
- Teravus Proovige
- Värv Proovige
- Toon (R/P) Proovige
- Rakenda pildi seaded Proovige
- Pildi selguse seaded Proovige
	- Kui suvandi LED-ide selge liik. seadeks on valitud Sees, on ekraan tumedam kui seade Väljas puhul.
	- Seda funktsiooni toetab seeria TU7.
- Kontrastsuse parandaja Proovige
- Filmirežiim Proovige
	- Funktsioon on saadaval ainult siis, kui sisendsignaal on TV, AV, komponent (480i, 576i, 1080i) või HDMI (1080i).
- Värvitoon Proovige
- Valge tasakaal Proovige
- Gamma Proovige
- Varju üksikasjad Proovige
- Ainult RGB-režiim Proovige
	- Seda funktsiooni toetab seeria TU7.
- Värvikoosluse seaded Proovige
- Pildi lähtestamine Proovige

## Välisseadme jaoks vaatamiskeskkonna määramine

Saate optimeerida teleri kindlate videovormingute vaatamiseks.

#### Mängude mängimine optimeeritud kuval

## $\bigcirc$   $\triangleright$   $\circledast$  Seaded  $\triangleright$  Üldine  $\triangleright$  Väline seadmehaldur  $\triangleright$  Mängurežiim

#### Et optimeerida teleri seadeid videomängude mängimiseks mõne mängukonsooliga (nt PlayStation™, Xbox™ või Nintendo Switch™), saate lubada mängurežiimi.

- ichenevalt mudelist või geograafilisest piirkonnast ei pruugita seda funktsiooni toetada.
- Mängurežiim pole tavalise telerivaatamise ajal saadaval.
- Ekraan võib veidi väreleda.
- Kui Mängurežiim on lubatud, valitakse suvandite Pildirežiim ja Helirežiim puhul automaatselt Mäng. Helirežiimi Helirežiim ei pruugita automaatselt vahetada, olenevalt menüüs Heliväljund valitud heliseadmest.
- Kui suvandi Mängurežiim seadeks on valitud Sees, ei ole mõned funktsioonid saadaval.
- Samas pordis teise välisseadme kasutamiseks eemaldage mängukonsool, lülitage režiim Mängurežiim asendisse Väljas ja seejärel ühendage porti välisseade.
- Seadme Nintendo Switch™ jaoks kasutatavaid režiimi Mängurežiim funktsioone võidakse ette teatamata muuta.

### Sisendsignaali laiendamine kasutamine

## $\bigcirc$   $\gg$   $\circ$  Seaded  $\rightarrow$  Üldine  $\rightarrow$  Väline seadmehaldur  $\rightarrow$  Sisendsignaali laiendamine *Proovige*

#### Laiendab HDMI-ühenduste sisendsignaali ulatust.

- Kui valite HDMI-pesa, mida soovite kasutada funktsiooni Sisendsignaali laiendamine jaoks ja seejärel vajutate nuppu Valige, et seadistada funktsioon Sisendsignaali laiendamine olekusse Sees, võib teleriekraan virvendada.
- Kui ühendate teleri välisseadmega, mis toetab ainult ultrakõrglahutuse sagedusi 24 Hz või 30 Hz või kõiki täiskõrglahutuse sagedusi, ei pruugi funktsioon Sisendsignaali laiendamine saadaval olla. Sel juhul lülitage funktsioon Sisendsignaali laiendamine välja.
- Lisateavet toetatud UHD-eraldusvõimete kohta leiate jaotisest "[Toetatud eraldusvõimed ultrakõrglahutusega](#page-104-0) [sisendsignaalide puhul](#page-104-0)".
- Seda funktsiooni toetab seeria TU7.

#### HDMI musta taseme kasutamine

### $\bigcirc$   $\gg$   $\circ$  Seaded  $\rightarrow$  Üldine  $\rightarrow$  Väline seadmehaldur  $\rightarrow$  HDMI musta tase *Proovige*

Kasutage funktsiooni HDMI musta tase musta taseme reguleerimiseks, et kompenseerida HDMI-kaabli kaudu teleriga ühendatud välisseadme tekitatud madalaid musta tasemeid, madalat kontrastsust või tuhme värve.

See funktsioon on saadaval ainult juhul, kui HDMI-pesa kaudu teleriga ühendatud sisendsignaali seadeks on valitud RGB444.

## Pildi tugifunktsioonid

Saate konfiqureerida teleri pildiseadeid.

## Pilt pildis vaatamine (PIP)

### **<u> </u> a** > ® Seaded > Pilt > PIP

#### Põhiekraanil välisseadmes, nt Blu-ray-mängijas, oleva video vaatamise ajal saate vaadata pilt pildis (PIP) aknas telesaadet.

- t Olenevalt mudelist või geograafilisest piirkonnast ei pruugita seda funktsiooni toetada.
- PIP ei ole saadaval, kui Smart Hub on aktiveeritud.
- Mängu mängimine või karaokefunktsiooni kasutamine põhiekraanil võib halvendada PIP-režiimi pildikvaliteeti.
- PIP-funktsioon on saadaval ainult järgmistel tingimustel. 1) Põhikuva allikas on Komponent- või HDMI-ühendus. 2) Sisenderaldusvõime on väiksem kui täiskõrglahutus.
- PIP-funktsiooni aken toetab ainult digitaalkanaleid ja ei toeta UHD-kanaleid.

### Pildisuuruse seadete muutmine

#### **6** > @ Seaded > Pilt > Pildi suuruse seaded Proovige

• Pildi suurus Proovige

Saate muuta teleris kuvatava pildi suurust, valides väärtuse 16 : 9, standardne, Kohandatud või 4:3.

- Toetatud pildisuurused erinevad olenevalt sisendsignaalist. Lisateavet toetatud pildisuuruste kohta vaadake jaotisest "Pildisuurused ja [sisendsignaalid"](#page-103-0).
- Automaatlaiekraan Proovige

#### Pildisuuruse automaatne muutmine.

Olenevalt mudelist või geograafilisest piirkonnast ei pruugita seda funktsiooni toetada.

#### • Kuva suurus 4 : 3 Proovige

Saate valida oma geograafilisele piirkonnale sobiva pildisuuruse, kui vaatate telerit režiimis 4:3 või Mahuta kuvale. Toetatud ekraanisuurused erinevad olenevalt riigist ja see funktsioon võimaldab reguleerida pildisuurust nimetatud juhul.

- Režiim 4:3 pole saadaval, kui välisseade on ühendatud teleriga komponent- või HDMI-pesa kaudu.
- $\mathscr{Q}$ Olenevalt mudelist või geograafilisest piirkonnast ei pruugita seda funktsiooni toetada.

#### • Mahuta kuvale Proovige

#### Pildisuuruse seadmine ekraanile sobivaks.

- *C* Olenevalt suvandi Pildi suurus seadest ei pruugita seda funktsiooni toetada.
- Olenevalt edastussignaalidest ei pruugita seda funktsiooni toetada.

#### • Suumimine ja paigutus Proovige

#### Pildi suuruse ja/või asendi reguleerimine.

- See funktsioon on saadaval ainult juhul, kui suvandi Pildi suurus seadeks on valitud Kohandatud.
- Analoogkanalite puhul pildi asendi muutmiseks suurendage esmalt pilti ja seejärel muutke asendit.
- Need funktsioonid ei pruugi Samsung TV Plusis ja mõnes rakenduses saadaval olla.

## Suvandid Helirežiim ja Täpsemad seaded

Saate muuta Helirežiimi ja kohandada suvandit Täpsemad seaded.

#### Helirežiimi valimine

#### $\textcircled{\tiny{\textcircled{\tiny{A}}}}$  >  $\textcircled{\tiny{\textcircled{\tiny{B}}}}$  Seaded > Heli > Helirežiim Proovige

Saate valida saadaoleva helirežiimi, mida olenevalt sisutüübist või kuulamiskeskkonnnast eelistate.

Kui ühendatud on välisseade, võib Helirežiim vastavalt muutuda.

Olenevalt mudelist ei pruugita seda funktsiooni toetada.

### Täpsemate heliseadete konfigureerimine

#### $\textcircled{a}$  >  $\textcircled{s}$  Seaded > Heli > Täpsemad seaded Proovige

Saate helikvaliteeti isikupärastada, reguleerides järgmisi seadeid.

- Tasakaal Proovige
- Ekvalaiser Proovige
	- See funktsioon pole saadaval, kui funktsiooni Helirežiim väärtuseks on seatud Kohanduv heli või Võimendus.
	- Selle funktsiooni nimi ja omadused võivad sõltuvalt ühendatud välisseadmest ilmuda erinevalt.

#### • HDMI-eARC režiim

Saate ühendada heliseadme, mis toetab eARC-i HDMI-eARC-i kaudu. Seadme ühendamise ajal toimub ajutine vaigistamine.

Seda funktsiooni toetab seeria TU7.

• Digitaalväljundheli vorming Proovige

Valige digitaalväljundheli vorming. Kui valite valiku Automaatne, siis heliseadme väljund on automaatselt toetatud vormingus.

Kui valite variandi Esita seadmes töötlemata, väljastatakse heliandmed ilma töötlemata.

#### • Digitaalväljundheli viivitus Proovige

- See funktsioon on saadaval ainult siis, kui väline seade on ühendatud HDMI (ARC)-i ja SPDIF-i (Sony Philips Digital Interface) abil.
- Mõne mudeli puhul toetatakse funktsiooni HDMI (ARC). Kontrollige ostetud tootemudeli HDMI-pordi nime.

#### • Dolby Atmose ühilduvus Proovige

Saate seada teleri lubama välisseadmetest sisenevaid Dolby Digital+ with Atmos vooge.

Määrake olek Sees, kui HDMI (ARC) kaudu ühendatud heliseade toetab vormingut Dolby Atmos. Teleri ekraan võib selle funktsiooni sisse- või väljalülitamise korral väriseda.

- Kui see funktsioon on sisse lülitatud, seadke seade Digitaalväljundheli vorming väärtuseks Automaatne.
- Pesa HDMI (ARC) võib mõnede mudelite puhul toetada eARC-i.

#### • Autom. helitugevus Proovige

Kanalite vahetamisel või teisele välisele sisendile vahetamisel reguleeritakse heli automaatselt teatud tasemele.

- Heli kaja Proovige
- Heli lähtestamine Proovige
	- Standardhelisignaale diskreeditakse sagedusel 48 kHz, kuid kõrglahutusega helisignaale diskreeditakse sagedusel 96 kHz.
	- Mõned SPDIF-vastuvõtjad ei pruugi HD-helivorminguga ühilduda.

## Heli tugifunktsioonide kasutamine

Saate konfigureerida teleri heliseadeid.

### Kõlarite valimine

## $\textcircled{\tiny{\textcircled{\tiny{A}}}}$  >  $\textcircled{\tiny{\textcircled{\tiny{A}}}}$  Seaded > Heli > Heliväljund Proovige

#### Saate valida, milliseid kõlareid kasutab teler heliväljundiks.

Väliseid kõlareid ei saa kaugjuhtimispuldiga juhtida. Kui väline kõlar on lubatud, ei ole kõik helimenüüd toetatud.

#### Teleri kuulamine Bluetooth-seadmete kaudu

## $\bigcirc$   $\gg$   $\circ$  Seaded  $\rightarrow$  Heli  $\rightarrow$  Heliväljund  $\rightarrow$  Bluetooth Kõlarite loend

Saate ühendada teleriga Bluetooth-heliseadmeid. Need tuleb siduda teleri Bluetooth-funktsiooni kasutades. Üksikasjalikud ühendamis- ja kasutusjuhised leiate heliseadme, näiteks Bluetooth-kõlari, heliriba ja kõrvaklappide kasutusjuhendist.

- Kui teleril ei õnnestu Bluetooth-heliseadet leida, asetage seade telerile lähemale ja seejärel valige suvand Värskenda.
- Kui lülitate seotud Bluetooth-heliseadme sisse, tuvastab teler selle automaatselt ja kuvab seejärel hüpikakna. Kasutage seda hüpikakent Bluetooth-heliseadme aktiveerimiseks/deaktiveerimiseks.
- Bluetooth-ühenduse kvaliteet võib mõjutada helikvaliteeti. t të
- $\mathcal{E}$ Enne Bluetooth-heliseadme kasutamist lugege jaotist "[Lugege enne Bluetooth-seadmete kasutamist](#page-110-0)".
- Seda funktsiooni toetab seeria TU7.
## Teleri heli kuulamine Wi-Fi funktsiooni toetava Samsungi heliseadme kaudu

Lisateavet Wi-Fi funktsiooni toetava Samsungi heliseadme ühendamise ja kasutamise kohta vaadake selle kasutusjuhendist.

# $\bigcirc$   $\gg$   $\circ$  Seaded > Heli > Wi-Fi kõlari ruumilise heli seadistus Proovige

Kui olete ühendanud teleriga ühe või mitu Wi-Fi funktsiooni toetavat Samsungi juhtmeta heliseadet, siis saate luua optimaalse helikeskkonna, konfigureerides ruumilise heli seadeid. Saate valida mis tahes ruumilise heli konfiguratsiooni koos heliribaga või ilma selleta.

Ruumilise heli konfiguratsiooni saab kasutada, kui täidetud on kõik järgmised tingimused.

- Kaks või enam sama tüüpi Samsungi juhtmeta kõlarit peavad olema ühendatud samasse juhtmeta võrku.
- Wi-Fi-funktsiooni toetavad Samsungi heliseadmed peavad olema ühendatud teleriga samasse juhtmeta võrku.
- teració Ruumilise heli konfiguratsioone koos heliribaga ei pruugita olenevalt tootest toetada.
- Kui aktiveerite Wi-Fi-funktsiooni toetavate Samsungi heliseadmete kasutamisel funktsiooni Ekraani peegeldamine, siis Wi-Fi-ühendus katkestatakse.
- Sõltuvalt seadme tüübist võib ilmneda video ja heli mittevastavus.

# Süsteem ja Tugi

Saate konfigureerida süsteemi ja toe seadeid, nagu kell, taimerid, energiakasutus ja tarkvaravärskendused.

# Ajafunktsioonide ja taimerite kasutamine

Saate määrata praeguse kellaaja ja kasutada taimerifunktsiooni.

## $\textcircled{S}$  >  $\textcircled{S}$  Seaded > Üldine > Süsteemihaldur > Aeg Proovige

Saate seadistada funktsiooni Kell käsitsi või automaatselt. Kui Kell on seadistatud, saate vaadata teleris igal hetkel praegust kellaaega.

Peate seadistama kella järgmistel juhtudel.

- Toitekaabel lahutatakse ja ühendatakse uuesti.
- Kellarežiim lülitatakse suvandilt Automaatne suvandile Käsitsi.
- Teler pole Internetiga ühendatud.
- Edastussignaale ei võeta vastu.

## Kella seadistamine automaatselt

# $\bigcirc$   $\gg$   $\circ$  Seaded  $\rightarrow$  Üldine  $\rightarrow$  Süsteemihaldur  $\rightarrow$  Aeg  $\rightarrow$  Kell  $\rightarrow$  Kellarežiim  $\rightarrow$  Automaatne

- See funktsioon töötab ainult juhul, kui teler on ühendatud Internetiga või võtab ühendatud antenni kaudu vastu digitaaledastusi.
- Vastuvõetava ajateabe täpsus võib olenevalt kanalist ja signaalist erineda.
- Kui teler võtab signaale vastu HDMI- või komponendiporti ühendatud kaabeledastuse vastuvõtja / teleriboksi või satelliitvastuvõtja/satelliidiboksi kaudu, peate praeguse kellaaja käsitsi määrama.

## Kella puhul suveaja ja ajavööndi määramine

## $\bigcirc$   $\gg$   $\circ$  Seaded  $\rightarrow$  Üldine  $\rightarrow$  Süsteemihaldur  $\rightarrow$  Aeg  $\rightarrow$  Kell  $\rightarrow$  Ajavöönd

#### Saate seadistada õige kellaaja, määrates suveaja ja kohaliku ajavööndi.

- Funktsioon on saadaval ainult juhul, kui suvandi Kellarežiim seadeks on valitud Automaatne.
- ichtenevalt mudelist või geograafilisest piirkonnast ei pruugita seda funktsiooni toetada.
- GMT

Seadistage Greenwichi aeg (GMT).

• Suveaeg

Saate suveaega (DST) automaatselt reguleerida.

### Praeguse kellaaja muutmine

## $\bigcirc$   $\gg$   $\circ$  Seaded  $\rightarrow$  Üldine  $\rightarrow$  Süsteemihaldur  $\rightarrow$  Aeg  $\rightarrow$  Kell  $\rightarrow$  Ajanihe

#### Funktsioon Ajanihe võimaldab reguleerida kellaaega võrguühenduse kaudu.

See funktsioon on saadaval ainult juhul, kui seade Kellarežiim väärtuseks on seatud Automaatne, teler ei saa tavalise edastussignaali kaudu ajateavet ja teler on ühendatud Internetiga kohtvõrgu kaudu.

## Kella seadistamine käsitsi

# $\bigcirc$   $\gg$   $\circ$  Seaded  $\rightarrow$  Üldine  $\rightarrow$  Süsteemihaldur  $\rightarrow$  Aeg  $\rightarrow$  Kell  $\rightarrow$  Kellarežiim  $\rightarrow$  Käsitsi

Kui suvandi Kellarežiim seadeks on valitud Käsitsi, saate praeguse kuupäeva ja kellaaja otse sisestada. Valige suvandid Kuupäev ja Aeg, kasutades kaugjuhtimispuldi noolenuppe.

## Unetaimeri kasutamine

## $\textcircled{\tiny 3}$   $\gg$  Seaded > Üldine > Süsteemihaldur > Aeg > Unetaimer

Selle funktsiooniga saate seadistada teleri eelmääratud aja järel automaatselt välja lülituma. Saate seadistada unetaimeri teleri automaatseks väljalülitamiseks kuni 180 minuti pärast.

- Kõigis vaatamisrežiimides ei pruugita seda funktsiooni toetada.
- ichtenevalt mudelist või qeograafilisest piirkonnast ei pruugita seda funktsiooni toetada.

# Teleri väljalülitamine väljalülitustaimeri abil

## $\bigcirc$   $\gg$   $\circ$  Seaded  $\rightarrow$  Üldine  $\rightarrow$  Süsteemihaldur  $\rightarrow$  Aeg  $\rightarrow$  Väljalülitustaimer

Saate seadistada funktsiooni Väljalülitustaimer, et teler teatud ajal automaatselt välja lülitada. Väljalülitustaimer on saadaval ainult siis, kui suvand Kell on seadistatud.

- Selle funktsiooni kasutamiseks määrake esmalt seade Kell ( $\textcircled{a}$  >  $\textcircled{a}$  Seaded > Üldine > Süsteemihaldur > Aeg > Kell).
- Kõigis vaatamisrežiimides ei pruugita seda funktsiooni toetada.

# Funktsioonide Automaatkaitse aeg ja Energiasääst kasutamine

Saate seadistada funktsiooni Automaatkaitse aeg ja vähendada teleri energiatarvet.

#### Automaatkaitse aja seadistamine

## $\bigcirc$   $\gg$   $\circ$  Seaded  $\rightarrow$  Üldine  $\rightarrow$  Süsteemihaldur  $\rightarrow$  Automaatkaitse aeg Proovige

#### Aktiveerib ekraanisäästja, kui teler kuvab kahe või enama tunni jooksul liikumatut pilti.

- Kõigis vaatamisrežiimides ei pruugita seda funktsiooni toetada.
- ichtenevalt mudelist või geograafilisest piirkonnast ei pruugita seda funktsiooni toetada.

### Teleri energiakulu vähendamine

#### $\textcircled{a}$  >  $\textcircled{s}$  Seaded > Üldine > Eco-lahendus Proovige

Saate reguleerida teleri ekraani heledust, vähendada üldist energiatarvet ja vältida ülekuumenemist.

- Seda funktsiooni toetab seeria TU7.
- Ümbritseva valguse tuvastamine Proovige

Reguleerib automaatselt teleri heledust ümbritseva valguse järgi, et vähendada teleri energiatarvet. Kui Ümbritseva valguse tuvastamine on reguleerinud ekraani liiga heledaks või tumedaks, saate valida suvandi Minimaalne heledus, et määrata käsitsi ekraani minimaalne heledustase.

• Minimaalne heledus Proovige

Kui Ümbritseva valguse tuvastamine on sees, saate teleriekraani minimaalset heledust käsitsi reguleerida. See funktsioon toimib ainult juhul, kui väärtus on jaotises  $\bigcirc$  >  $\otimes$  Seaded > Pilt > Täpsemad seaded > Heledus määratust väiksem.

• Energiasäästurežiim Proovige

Teleri energiatarbe vähendamiseks saate reguleerida heleduse seadeid.

• Liikumisvalgustus Proovige

Reguleerib energiatarbe vähendamiseks heledust vastavalt ekraanil toimuvale liikumisele.

• Automaatne väljalülitus Proovige

Lülitab teleri automaatselt välja, et vähendada tarbetut energiatarbimist, kui TV juhtseadei ja kaugjuhtimispulti ei kasutata määratud aja jooksul.

# Teleri tarkvara värskendamine

#### Saate vaadata oma teleri tarkvaraversiooni ja seda vajaduse korral värskendada.

ÄRGE lülitage teleri toidet välja, kui värskendamine pole veel lõpule jõudnud. Pärast tarkvaravärskenduse lõpuleviimist lülitub teler automaatselt välja ja siis uuesti sisse. Pärast tarkvara värskendamist lähtestatakse video- ja heliseaded vaikeväärtustele.

**6** > @ Seaded > Tugi > Tarkvaravärskendus Proovige

### Värskendamine Interneti kaudu

 $\bigcirc$   $\gg$   $\circ$  Seaded  $\rightarrow$  Tugi  $\rightarrow$  Tarkvaravärskendus  $\rightarrow$  Värskenda kohe Proovige

Interneti kaudu värskendamine nõuab töötavat Interneti-ühendust.

### Värskendamine USB-seadme kaudu

### $\bigcirc$   $\gg$   $\circ$  Seaded > Tugi > Tarkvaravärskendus > Värskenda kohe

Pärast Samsungi veebisaidilt värskendusfaili allalaadimist ja USB-seadmesse talletamist ühendage USB-seade teleriga, et seda värskendada.

USB-seadme kaudu värskendamiseks laadige värskenduspakett veebisaidilt Samsung.com alla oma arvutisse. Seejärel salvestage värskenduspakett USB-seadme juurkataloogi. Vastasel juhul ei leia teler USB-seadmest värskenduspaketti.

### Teleri automaatne värskendamine

#### $\textcircled{\tiny{\textcircled{\tiny{\textcirc}}} }$   $\gg$  Seaded > Tugi > Tarkvaravärskendus > Automaatne värskendamine Proovige

Kui teler on Internetiga ühendatud, saab see samal ajal, kui telerit vaadatakse, ise tarkvara värskendada. Kui taustal värskendamine on lõppenud, siis rakendub uus tarkvara teleri järgmisel sisselülitamisel.

Kui nõustute Smart Hubi tingimustega, valitakse suvandi Automaatne värskendamine seadeks automaatselt Sees. Kui soovite selle funktsiooni keelata, siis lülitage see nupuga Valige välja.

- See funktsioon võib võtta kauem aega, kui samal ajal on kasutusel mõni muu võrgufunktsioon.
- See funktsioon nõuab Interneti-ühendust.

# Heli- ja videofunktsioonid nägemis- ja kuulmispuudega inimeste jaoks

Saate konfiqureerida nägemis- ja kuulmispuudega inimeste jaoks mõeldud funktsioonie.

### Hõlbustusfunktsioonide käivitamine

 $\textcircled{a}$  >  $\textcircled{s}$  Seaded > Üldine > Juurdepääsetavus Proovige

### Hõlbustuse otseteed kasutamine

Menüü Hõlbustuse otseteed tagab juurdepääsu hõlbustusfunktsioonidele. Jaotise Hõlbustuse otseteed avamiseks vajutage nuppu AD/SUBT. või vajutage nuppu MUTE ja hoidke seda vähemalt 1 sekund all. Saate sellised funktsioonid nagu Hääljuhised, Pilt välja, Heli kirjeldus, Subtiitrid, Kõrge kontrastsus, Suurenda, Tutvuge teleri kaugjuhtimispuldiga, Tutvu menüüekraaniga, Mitme väljundiga heli, Nupu korduse aeglustamine, Accessibility Settings jne hõlpsasti sisse või välja lülitada.

- **/** Isegi kui suvandi Hääljuhised seadeks on valitud Väljas või see on vaigistatud, on suvandi Hõlbustuse otseteed hääljuhend endiselt saadaval.
- ichenevalt mudelist või geograafilisest piirkonnast ei pruugita otseteemenüüsid kuvada.

## Hääljuhendi lubamine nägemispuudega inimeste jaoks

# $\bigcirc$   $\gg$   $\circ$  Seaded  $\gt$  Üldine  $\gt$  Juurdepääsetavus  $\gt$  Hääljuhiste seaded Proovige

Nägemispuudega inimeste jaoks saate aktiveerida menüüsuvandeid kirjeldava hääljuhendi. Selle funktsiooni aktiveerimiseks valige suvandi Hääljuhised seadeks Sees. Kui Hääljuhised on sisse lülitatud, pakub teler hääljuhendeid kanali vahetamise, helitugevuse reguleerimise, eetris- ja eesolevate saadete teabe, ajastatud vaatamise, teleri muude funktsioonide ning funktsioonide Internet ja Otsi mitmesuguse sisu kohta.

#### Funktsiooni saate sisse või välja lülitada, vajutades suvandis Hääljuhised nuppu Valige.

- Funktsioon Hääljuhised töötab keeles, mis on valitud teleri suvandiga Keel. Kuid funktsioon Hääljuhised ei toeta kõiki teleri suvandis Keel loetletud keeli. Keeltest on alati toetatud Inglise.
- Lisateavet teleri suvandi Keel seadete kohta vaadake jaotisest ["Menüü keele muutmine](#page-83-0)".

## Helitugevuse, kiiruse, helikõrguse ja teleri taustaheli valimine rakenduses Hääljuhised

Saate konfiqureerida hääljuhendi helitugevust, kiirust, kõrgust ja teleri taustaheli.

## Heli kirjeldus

## $\bigcirc$   $\gg$   $\circ$  Seaded  $\rightarrow$  Üldine  $\rightarrow$  Juurdepääsetavus  $\rightarrow$  Helikirjelduse seaded

Saate aktiveerida helijuhendi, mis edastab nägemispuudega inimestele videostseenide helilise kirjelduse. Seda funktsiooni saab kasutada ainult seda teenust pakkuvate edastuste puhul.

- See funktsioon on saadaval ainult digitaalkanalite puhul.
- Heli kirjeldus

Saate helikirjeldusfunktsiooni sisse või välja lülitada.

• Helikirjelduse helitugevus

Saate reguleerida helikirjelduse helitugevust.

## Teleriekraan on välja lülitatud, kuid heli mängib edasi

# $\textcircled{\tiny{\textcircled{\tiny{\textcirc}}}}$  >  $\textcircled{\tiny{\textcircled{\tiny{\textcirced}}}}$  >  $\textcircled{\tiny{\textcircled{\tiny{\textcirced}}}}$  Uldine > Juurdepääsetavus > Pilt välja

Üldise energiatarbe vähendamiseks lülitage teleri ekraan välja ja esitage ainult heli. Kui vajutate kaugjuhtimispuldil mingit muud nuppu kui helitugevuse või elektritoite nuppu, kui ekraan on välja lülitatud, lülitub teleriekraan uuesti sisse.

◆ Olenevalt geograafilisest piirkonnast ei pruugita seda funktsiooni toetada.

## Valge tekst mustal taustal (suur kontrastsus)

### $\bigcirc$   $\gg$   $\circ$  Seaded  $\rightarrow$  Üldine  $\rightarrow$  Juurdepääsetavus  $\rightarrow$  Kõrge kontrastsus Proovige

Saate kuvada Smart Hubi ja seadetemenüü ekraanil valge teksti mustal taustal ja muuta teleri läbipaistvad menüüd automaatselt läbipaistmatuks, et hõlbustada teksti lugemist.

Kui suvand Kõrge kontrastsus on sisse lülitatud, ei ole kõik suvandi Juurdepääsetavus menüüd saadaval.

## Fondi suurendamine (nägemispuudega inimestele)

### $\bigcirc$   $\triangleright$   $\circledast$  Seaded  $\triangleright$  Üldine  $\triangleright$  Juurdepääsetavus  $\triangleright$  Suurenda Proovige

Saate suurendada ekraanil kuvatavat fonti. Aktiveerimiseks määrake funktsiooni Suurenda olekuks Sees.

## Teave kaugjuhtimispuldi kohta (nägemispuudega inimestele)

## $\bigcirc$   $\gg$   $\circ$  Seaded  $\rightarrow$  Üldine  $\rightarrow$  Juurdepääsetavus  $\rightarrow$  Tutvuge teleri kaugjuhtimispuldiga Proovige

See funktsioon aitab nägemispuudega inimestel tutvuda kaugjuhtimispuldi nuppude asukohtadega. Kui see funktsioon on aktiveeritud, võite vajutada kaugjuhtimispuldil mis tahes nuppu ja teler ütleb selle nime. Vajutage kaks korda nuppu RETURN, et sulgeda funktsioon Tutvuge teleri kaugjuhtimispuldiga.

See funktsioon on saadaval ainult siis, kui Hääljuhised on lubatud.

## Teave teleri menüü kohta

## $\textcircled{3}$   $\gg$   $\textcircled{2}$  Seaded  $\gt$  Üldine  $\gt$  Juurdepääsetavus  $\gt$  Tutvu menüüekraaniga Proovige

Saate tutvuda teleri ekraanil kuvatavate menüüdega. Kui see on aktiveeritud, ütleb teler teile valitud menüüde struktuuri ja funktsioonid.

See funktsioon on saadaval ainult siis, kui Hääljuhised on lubatud.

## Telesaadete vaatamine koos subtiitritega

## $\bigcirc$   $\gg$   $\circ$  Seaded  $\gt$  Üldine  $\gt$  Juurdepääsetavus  $\gt$  Subtiitrite seaded Proovige

#### Valige suvandi Subtiitrid seadeks Sees. Seejärel saate vaadata saadet koos subtiitritega.

- ichtenevalt mudelist või geograafilisest piirkonnast ei pruugita seda funktsiooni toetada.
- See funktsioon pole seotud DVD- või Blu-ray-mängijate subtiitrite juhtimise funktsioonidega. DVD või Blu-ray subtiitrite juhtimiseks kasutage DVD- või Blu-ray-mängija enda subtiitrite funktsiooni ning mängija kaugjuhtimispulti.
- Subtiitrid

Lülitab subtiitrid sisse või välja.

• Subtiitrite režiim

Saate valida subtiitrite režiimi.

• Subtiitrikeel

Saate valida subtiitrite keele.

• Helisubtiitrid

Kuulage subtiitrite audio versiooni. Töötab vaid antud teenust pakkuvate ülekannetega.

Olenevalt mudelist või geograafilisest piirkonnast ei pruugita seda funktsiooni toetada.

### Edastuse subtiitrikeele valimine

Saate valida subtiitrite vaikekeele. Loend võib olenevalt edastusest erineda.

• Subtiitrite põhikeel

Saate valida esmase subtiitrikeele.

• Subtiitrite teine keel

Saate valida teisese subtiitrikeele.

## Teleri kuulamine Bluetooth-seadmete kaudu (kuulmispuudega inimestele)

## $\bigcirc$   $\gg$   $\circ$  Seaded  $\rightarrow$  Üldine  $\rightarrow$  Juurdepääsetavus  $\rightarrow$  Mitme väljundiga heli

Saate teleri kõlari ja Bluetooth-kõrvaklapid samal ajal sisse lülitada. Kui see funktsioon on aktiivne, saate seadistada Bluetooth-kõrvaklappide helitugevuse teleri kõlari omast kõrgemaks.

- Seda funktsiooni toetab seeria TU7.
- Kui ühendate teleriga Bluetooth-kõrvaklapid, aktiveeritakse Mitme väljundiga heli. Lisateavet Bluetooth-seadmete teleriga ühendamise kohta vaadake jaotisest ["Teleri kuulamine Bluetooth-seadmete kaudu"](#page-71-0).

## Kaugjuhtimispuldi nuppude korduva vajutamise seadete konfigureerimine

## $\bigcirc$   $\gg$   $\circ$  Seaded  $\gt$  Üldine  $\gt$  Juurdepääsetavus  $\gt$  Kaugjuhtimispuldi nupu korduse seaded Proovige

Saate konfigureerida kaugjuhtimispuldi nuppude töökiiruse, et see oleks aeglasem, kui nuppe pidevalt vajutate ja all hoiate. Esmalt määrake seade Nupu korduse aeglustamine olekuks Sees ja siis reguleerige jaotises Kordusintervall töökiirust.

# <span id="page-83-0"></span>Teiste funktsioonide kasutamine

Saate vaadata ka muid funktsioone.

#### Menüü keele muutmine

 $\textcircled{\tiny{\textcircled{\tiny{\textcirc}}}}$  >  $\textcircled{\tiny{\textcircled{\tiny{S}}}}$  Seaded > Üldine > Süsteemihaldur > Keel Proovige

### Parooli seadistamine

## $\textcircled{\tiny 3}$   $\gg$  Seaded > Üldine > Süsteemihaldur > Muutke PIN-i Proovige

Kuvatakse PIN-koodi sisestamise aken. Sisestage PIN-kood. Sisestage see kinnituseks uuesti. Vaike-PIN-kood on "0000" (Prantsusmaal ja Itaalias "1111").

Kui unustate PIN-koodi, siis saate selle kaugjuhtimispulti kasutades lähtestada. Selleks, lähtestada PIN-kood väärtusele "0000" (Prantsusmaal ja Itaalias "1111"), vajutage sisselülitatud teleri kaugjuhtimispuldil järgmisi nuppe.

Kaugjuhtimispuldil: Valige nupp  $\&$ . > ( $\bigoplus$ ) (Helitug.+) > valige nupp RETURN. > ( $\bigoplus$ ) (Helitug.-) > valige nupp RETURN. >  $(+)$  (Helitug.+) > valige nupp RETURN.

## Kasutusrežiimi valimine

### $\bigcirc$   $\gg$   $\circ$  Seaded  $\rightarrow$  Üldine  $\rightarrow$  Süsteemihaldur  $\rightarrow$  Kasutusrežiim Proovige

Saate seada teleri kasutamiseks jaekaupluses, valides Usage Modei seadeks Jaemüügirežiim.

- Kõigi muude kasutusviiside puhul valige Algrežiim.
- Kasutage valikut Jaemüügirežiim ainult kaupluses. Funktsioonis Jaemüügirežiim on teatud funktsioonid keelatud ja teleri seaded lähtestatakse määratud aja järel ise.

## Välisseadmete haldamine

## $\bigcirc$   $\triangleright$   $\circ$  Seaded  $\triangleright$  Üldine  $\triangleright$  Väline seadmehaldur  $\triangleright$  Seadmeühenduste haldur Proovige

Kui ühendate sisu jagamiseks välisseadmed (nt mobiilsideseadmed või tahvelarvutid), mis on ühendatud teleriga samasse võrku, saate vaadata lubatud ja ühendatud seadmete loendit.

#### • Juurdepääsu teavitus

Saate määrata, kas kuvada märguandeid, kui välisseade (nt mobiilsideseade või tahvelarvuti) proovib teleriga ühendust luua.

• Seadmeloend

Saate hallata teleris registreeritud välisseadmete loendit.

## AirPlay kasutamine

## $\textbf{\textcircled{\tiny{A}}}$  >  $\textcircled{\tiny{B}}$  Seaded > Üldine > Apple AirPlay seaded

#### AirPlay abil saate teleriekraanil vaadata iPhone'i, iPadi või Maci sisu.

ichtenevalt mudelist või geograafilisest piirkonnast ei pruugita seda funktsiooni toetada.

### Teleri tehaseseadete taastamine

## $\textcircled{a}$  >  $\textcircled{s}$  Seaded > Üldine > Lähtestamine Proovige

Saate taastada kõik teleri seaded tehase vaikeväärtustele.

- 1. Valige Lähtestamine. Kuvatakse turva-PIN-koodi sisestamise aken.
- 2. Sisestage turva-PIN-kood ja seejärel valige suvand Lähtestamine. Kõik seaded lähtestatakse. Teler lülitub automaatselt välja ja uuesti sisse ning seejärel kuvatakse algseadistuse ekraan.
- Lisateavet funktsiooni Lähtestamine kohta leiate teleri kasutusjuhendist.
- Kui olete algseadistuse käigus mõned etapid vahele jätnud, käivitage Set Up TV ( $\bigcirc$  >  $\bigcirc$  Allikas > ülesnool > TV > ülesnool > Set Up TV) ja seejärel konfigureerige vahele jäetud etappide sätted.

# HbbTV

### HbbTV vahendusel pääsete juurde meelelahutus- ja võrguteenuste osutajate ning CE tootjate pakutavatele teenustele.

- ichtenevalt mudelist või geograafilisest piirkonnast ei pruugita seda funktsiooni toetada.
- Kõik kanalid ei pruugi HbbTV teenust pakkuda.

Mõnes riigis on HbbTV vaikimisi keelatud. Sellisel juhul saab kasutada HbbTV-d, kui installite HbbTV rakenduse (HbbTV installimise rakenduse) in  $\bigcirc$  > Apps'ist.

HbbTV automaatse käivitumise sisse- või väljalülitamiseks minge menüüsse  $\bigcirc$  >  $\otimes$  Seaded > Edastamine > Täpsemad seaded > HbbTV seaded ja lülitage HbbTV sisse või välja. (Olenevalt geograafilisest piirkonnast.)

Saate kasutada järgmisi funktsioone.

- HbbTV: Andmeteenuste sisse- või väljalülitamine.
- Ära jälita: Märkige, et rakendused ja teenused ei jälgiks sirvimistegevust.
- Privaatsirvimine: Privaatsirvimise aktiveerimine, et veebibrauser ei salvestaks sirvimise ajalugu.
- Sirvimisandmete kustutamine: Kustuta kõik salvestatud küpsised.

Kui soovite selle funktsiooni lubada või keelata, lülitage see nupuga Valige sisse või välja.

- HbbTV pole saadaval, kui salvestatud videot parajasti esitatakse.
- Ülekandekanali rakenduse töös võib esineda ajutiselt olenevalt edastusjaamast või rakendusepakkujast tõrkeid.
- HbbTV-s toimib rakendus üldjuhul ainult siis, kui teler on ühendatud välisesse võrku. Rakenduse töös võib esineda olenevalt võrgust tõrkeid.
- Kui HbbTV rakendus on installitud ja vaadatav saade toetab HbbTV-d, siis kuvatakse ekraanil punase nupu menüü.
- Mitmel piiratud kanalil on võimalik kasutada nii digitaalset kui ka traditsioonilist teleteksti, vajutades kaugjuhtimispuldil vajalik arv kordi nuppu TTX/MIX.
- Kui vajutate nuppu TTX/MIX üks kord režiimis HbbTV, aktiveeritakse digitaalne Teletekst režiim HbbTV.
- Kui vajutage nuppu TTX/MIX režiimis HbbTV kaks korda, aktiveeritakse traditsiooniline teletekstirežiim.

# Telerivaatamiskaardi kasutamine (CI või CI+ moodul)

Saate vaadata tasulisi kanaleid, sisestades telerivaatamiskaardi ("CI või CI+ Card") pessa COMMON INTERFACE.

- Olenevalt mudelist ei pruugita kaht CI-kaardi pesa toetada.
- CI või CI+ mooduli ühendamiseks või lahtiühendamiseks lülitage teler välja.  $\vec{r}$
- Telerivaatamiskaarti ("CI või CI+ Card") ei pruugita olenevalt mudelist toetada.  $\mathscr{E}$

# CI või CI+ mooduli ühendamine pesa COMMON INTERFACE kaudu, kasutades CI mooduli adapterit

Ainult ühisliidese pesaga mudelite puhul.

#### CI mooduli adapteri kinnitamine pesa COMMON INTERFACE kaudu

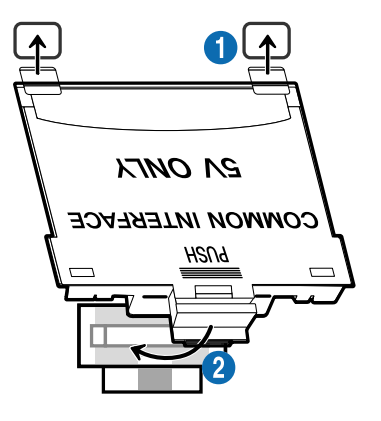

CI mooduli adapteri ühendamiseks teleriga toimige järgmiselt.

**1.** Sisestage CI mooduli adapter kahte teleri tagaosas olevasse avasse.

Leidke teleri tagaküljel oleva pesa COMMON INTERFACE kohalt kaks ava.

2.Ühendage CI mooduli adapter teleri tagaosas oleva pesaga COMMON INTERFACE.

#### CI või CI+ mooduli ühendamine

Ühendage CI või CI+ moodul pesaga COMMON INTERFACE, nagu on näidatud alloleval joonisel.

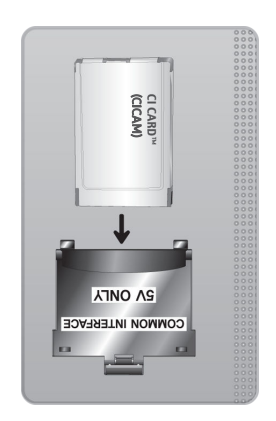

## CI või CI+ mooduli ühendamine pesa COMMON INTERFACE kaudu

Ainult ühisliidese pesaga mudelite puhul.

Ühendage CI või CI+ moodul pesaga COMMON INTERFACE, nagu on näidatud alloleval joonisel.

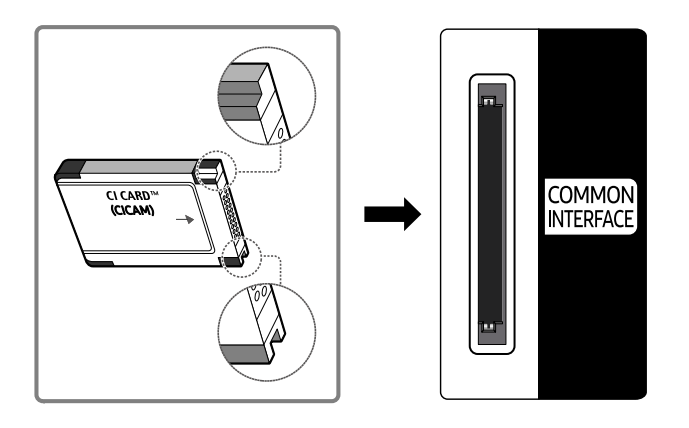

## CI või CI+ mooduli kasutamine

Tasuliste kanalite vaatamiseks tuleb sisestada CI või CI+ moodul.

- Samsungi teler kasutab CI+ versiooni 1.4. Kui Samsungi teleris kuvatakse hüpikteade, võib põhjuseks olla mitteühilduvus CI+ versiooniga 1.4. Probleemi korral võtke ühendust Samsungi kõnekeskusega.
	- Teie Samsungi teler vastab CI+ 1.4 standarditele.
	- Kui CI+ ühisliidese moodul ei ühildu Samsungi teleriga, siis eemaldage moodul ja võtke abi saamiseks ühendust CI+ operaatoriga.
- Kui te ei sisesta CI või CI+ moodulit, siis võivad mõned kanalid kuvada hüpikteate.
- Sidumisteavet kuvatakse umbes 2–3 minutit. Tõrketeate kuvamisel võtke ühendust oma teenusepakkujaga.
- Kui kanaliteabe konfigureerimine on lõpetatud, kuvatakse teade "Värskendamine lõpetatud", mis tähendab, et kanaliloend on värskendatud.
- CI või CI+ moodul tuleb hankida kohalikult televisiooniteenuse pakkujalt.
- Eemaldage CI või CI+ moodul kätega ettevaatlikult tõmmates. CI või CI+ mooduli mahapillamine võib seda kahjustada.
- Sisestage CI või CI+ moodul kaardil märgitud suunas.  $\hat{\mathscr{O}}$
- Pesa COMMON INTERFACE asukoht võib olenevalt mudelist erineda. Ì,
- Mõnes riigis ja piirkonnas puudub CI või CI+ CARD-i tugi. Küsige oma volitatud edasimüüjalt, kas CI või CI+ CARD-i tugi on Ì, teie piirkonnas olemas.
- Kui teil tekib probleeme, võtke ühendust teenusepakkujaga.
- Sisestage CI või CI+ moodul, mis toetab praeguseid antenniseadeid. Kui mitte, siis kuva ei pruugi olla tavapärane.

# Teletekstifunktsioon

Vaadake, kuidas kasutada teleteksti ja käivitada teletekstiteenuse pakutavaid funktsioone.

- See funktsioon on saadaval ainult teletekstiteenust toetava kanali puhul.
- Olenevalt mudelist või geograafilisest piirkonnast ei pruugita seda funktsiooni toetada.
- Funktsiooni Teletekst kuvamiseks vajutage nuppu (≡) a TTX/MIX.
- Funktsioonist Teletekst väljumiseks vajutage kaugjuhtimispuldil nuppu / TTX/MIX ja hoidke seda all, kuni kuvatakse otsesaade.

Teleteksti registrileht sisaldab teavet teenuse kasutamise kohta. Teleteksti õigeks kuvamiseks peab kanali vastuvõtt olema stabiilne. Muidu ei pruugita kõiki lehekülgi kuvada või osa teavet võib olla puudu.

- Lehe Teletekst muutmiseks vajutage numbrinuppu.
- Funktsiooni Teletekst ikoonid on mõnele kaugjuhtimispuldi nupule trükitud. Teleteksti funktsiooni käivitamiseks leidke selle ikoon kaugjuhtimispuldi nupult ja seejärel vajutage vastavat nuppu.

#### **EIZE TTX/MIX**

Täielik teletekst / Kahekordne teletekst / Segu / Otsesaade: teletekstirežiim aktiveeritakse vaadataval kanalil. Iga kord, kui vajutate nuppu | MA TTX/MIX, lülitub teletekstirežiim järjestuses Täielik teletekst → Kahekordne teletekst → Segu → Otsesaade.

- Täielik teletekst: teletekst kuvatakse täisekraanil.
- Kahekordne teletekst: teletekst kuvatakse poolel ekraanil, nii et teisel poolel on kuvatud vaadatav kanal.
- Segu: teletekst kuvatakse läbipaistvalt vaadataval kanalil.
- Otsesaade: saate naasta otsesaate kuvale.

Värvinupud (punane, roheline, kollane, sinine): kui edastusettevõte kasutab kiirotsingusüsteemi FASTEXT, siis on erinevad teleteksti leheküljel esitatavad teemad varustatud värvikoodiga ja neid saab valida värvinuppude abil. Vajutage valitud teemale vastavat värvinuppu. Kuvatakse uus värvikoodiga lehekülg. Üksusi saab valida samal viisil. Eelmisele või järgmisele leheküljele liikumiseks valige vastav värvinupp.

#### *<u>i</u>* SETTINGS

Index: kuvab teleteksti vaatamise ajal mis tahes hetkel registri (sisukorra).

**<sup>■</sup>PRE-CH** 

Sub Page: kuvab saadaoleva alamlehekülje.

**E** SOURCE

List/Flof: valib teletekstirežiimi. Nupu vajutamisel loendirežiimis lülitub funktsioon loendi salvestamise režiimi. Loendi salvestamise režiimis võite teleteksti lehekülje nupu <sup>■</sup> (CH LIST) abil loendisse salvestada.

**<sup>€</sup>** CH LIST

Store: salvestab teleteksti leheküljed.

 $\Box$  CH  $\land$ 

Page Up: kuvab teleteksti järgmise lehekülje.

 $E \oplus CH$   $\vee$ 

Page Down: kuvab teleteksti eelmise lehekülje.

5 INFO

Reveal/Conceal: kuvab või peidab peidetud teksti (näiteks nuputamismängu küsimuste vastused). Tavapärase ekraani kuvamiseks vajutage sama nuppu uuesti.

#### **<sup>■</sup>** AD/SUBT.

◆ Olenevalt mudelist või geograafilisest piirkonnast.

Size: kuvab teleteksti ekraani ülemises pooles kahekordse suurusega. Teksti alumisele osale nihutamiseks vajutage seda nuppu uuesti. Tavapäraseks kuvamiseks vajutage veel kord sama nuppu.

(**≣**§ RETURN

Hold: hoiab kuva praegusel leheküljel, kui olemas on ka teised leheküljed, mis järgnevad automaatselt. Hoidmise tühistamiseks vajutage sama nuppu uuesti.

#### **EXIT**

Cancel: vähendab teleteksti kuva, et näidata seda koos edastatava saatega. Hoidmise tühistamiseks vajutage sama nuppu uuesti.

## Tavaline teleteksti lehekülg

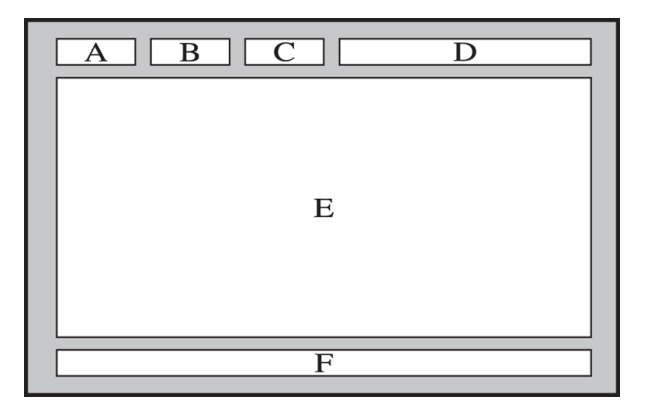

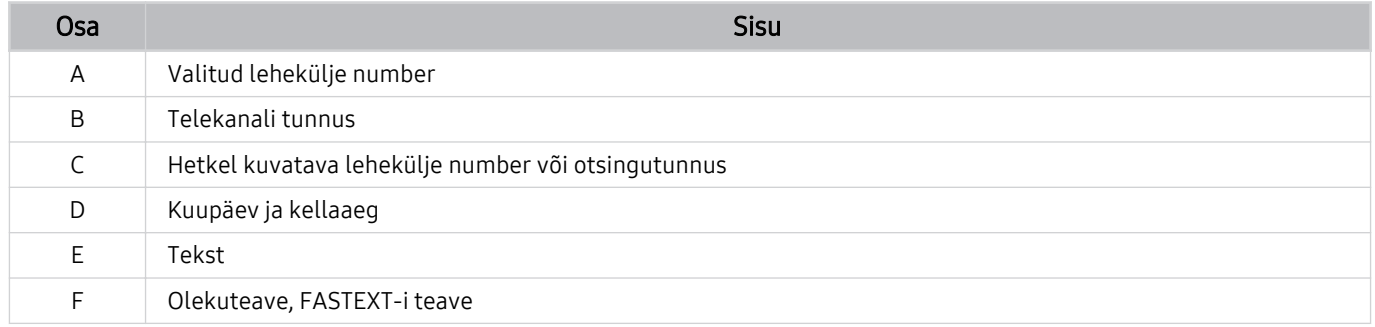

# Ettevaatusabinõud ja märkused

#### Saate hankida suuniseid ja teavet, mida peate lugema pärast paigaldamist.

# Edastuse toetatud helisuvandid

Kontrollige edastuse toetatud helisuvandeid.

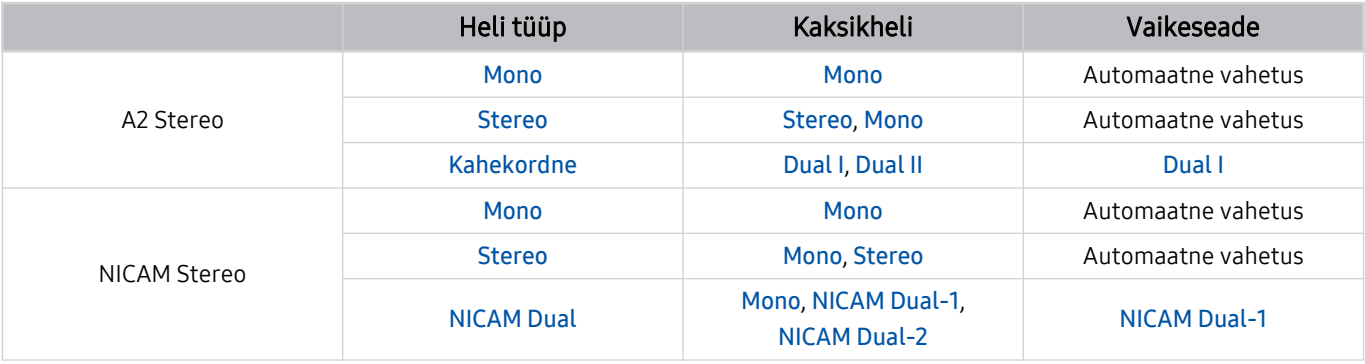

Kui Stereo-signaal on liiga nõrk ja toimub automaatne ümberlülitumine, valige suvand Mono.

Saadaval ainult stereosignaalide puhul.

Saadaval ainult siis, kui sisendallikaks on valitud TV.

# Lugege enne funktsiooni Apps kasutamist

Lugege see teave enne funktsiooni Apps kasutamist läbi.

- Kui soovite uued rakendused alla laadida funktsiooni Apps abil, logige esmalt sisse oma Samsungi kontosse.
- Samsungi Smart Hubi toodete erinevate omaduste ning kättesaadava sisu piirangute tõttu ei pruugi kõik funktsioonid, rakendused või teenused kõigis seadmetes või piirkondades saadaval olla. Konkreetse seadme ja sisu kättesaadavuse kohta teabe saamiseks külastage veebisaiti http://www.samsung.com. Teenused ja sisu kättesaadavus võivad ette teatamata muutuda.
- Samsung Electronics ei võta juriidilist vastutust teenusepakkuja mis tahes põhjusel tekitatud katkestuste eest rakenduste teenustes.
- Rakenduste teenuseid võidakse pakkuda ainult inglise keeles ja saadaolev sisu võib olenevalt geograafilisest piirkonnast erineda.
- Rakenduste kohta lisateabe saamiseks külastage rakendusepakkuja veebisaiti.
- Ebastabiilne Interneti-ühendus võib põhjustada viivitusi või katkestusi. Lisaks võib rakenduste töö olenevalt võrgukeskkonnast automaatselt katkeda. Sellisel juhul kontrollige Interneti-ühendust ja proovige uuesti.
- Rakenduste teenused ja värskendused võivad muutuda kättesaamatuks.
- Teenusepakkuja võib rakenduse sisu ilma ette teatamata muuta.
- Teatud teenused võivad erineda olenevalt telerisse installitud rakenduse versioonist.
- Rakenduse funktsioonid võivad rakenduse tulevastes versioonides muutuda. Sellisel juhul käivitage rakenduse õpetus või külastage teenusepakkuja veebisaiti.
- Olenevalt teenusepakkuja poliitikast ei pruugi mõni rakendus multitegumtööd toetada.

# Lugege enne funktsiooni Internet kasutamist

Lugege seda teavet enne funktsiooni Internet kasutamist.

- Failide allalaadimist ei toetata.
- Funktsioon Internet ei pruugi juurde pääseda teatud veebisaitidele, sh teatud ettevõtete hallatavatele veebisaitidele.
- Teler ei toeta Flash-videote taasesitust.
- Toodete ostmist veebist ei toetata.
- ActiveX-i ei toetata.
- Toetatakse vaid piiratud hulgal fonte. Teatud sümboleid ja tähemärke ei pruugita õigesti kuvada.
- Veebilehe laadimise ajal võib kaugjuhtimispuldi käskudele reageerimises ja vastava ekraanikuva ilmumises olla viivitusi.
- Olenevalt osalevate süsteemide olekust võib veebilehe laadimine viibida või katkeda.
- Kopeerimis- ja kleepimisfunktsiooni ei toetata.
- E-kirja või lihtsa sõnumi koostamisel ei pruugi mõned funktsioonid, nt fondi suuruse ja värvi valimine, olla saadaval.
- Järjehoidjate arv ja salvestatava logifaili suurus on piiratud.
- Üheaegselt avatavate akende arv on piiratud.
- Veebisirvimise kiirus erineb olenevalt võrgukeskkonnast.
- Veebilehe manusvideoid ei saa esitada PIP-funktsiooni (pilt pildis) kasutamise ajal.
	- Olenevalt mudelist või geograafilisest piirkonnast ei pruugita seda funktsiooni toetada.
- Sirvimisajaloo kirjed salvestatakse uusimast vanimani ning vanimad kirjed kirjutatakse esimesena üle.
- Olenevalt toetatavate video-/helikoodekite tüüpidest ei pruugi teatud HTML5-video- ja helifailide esitamine olla võimalik.
- Arvutite jaoks optimeeritud voogedastusteenuste pakkujatelt pärit videoallikaid ei pruugita meie Internetibrauseris õigesti esitada.

## Lugege enne traadita Interneti-ühenduse seadistamist

#### Traadita Interneti-ühenduse ettevaatusabinõud

• Teler toetab suhtlusprotokolle IEEE 802.11 a/b/g/n/ac. Samsung soovitab kasutada protokolli IEEE 802.11n. Teleriga koduvõrgu kaudu ühendatud seadmesse salvestatud videofaile ei pruugita sujuvalt taasesitada.

Olenevalt mudelist või geograafilisest piirkonnast ei pruugita mõnesid IEEE 802.11 suhtlusprotokolle toetada.

- Traadita Interneti-ühenduse kasutamiseks peab teler olema ühendatud traadita ruuteri või modemiga. Kui traadita ruuter toetab DHCP-d, siis saate ühendada teleri traadita võrguga nii DHCP kui staatilise IP-aadressi abil.
- Valige traadita ruuterile kanal, mis pole parajasti kasutuses. Kui traadita ruuter kasutab määratud kanalit praegu teise seadmega suhtlemiseks, on tulemuseks tavaliselt häire ja/või sidetõrge.
- Enamikul traadita võrkudel on valikuline turvasüsteem. Traadita võrgu turvasüsteemi aktiveerimiseks peate looma parooli, kasutades tähti ja numbreid. Seda parooli on vaja kaitstud ruuteriga ühenduse loomiseks.

#### Traadita võrgu turvalisuse protokollid

Teler toetab ainult järgmisi traadita võrgu turvaprotokolle. Teler ei saa luua ühendust sertimata traadita ruuteriga.

- Autentimisrežiimid: WEP, WPAPSK, WPA2PSK
- Krüptimistüübid: WEP, TKIP, AES

Vastavalt Wi-Fi serdispetsifikatsioonidele ei toeta Samsungi telerid WEP- ega TKIP-krüptimist võrkudes, mis töötavad režiimis 802.11n. Kui teie traadita ruuter toetab WPS-i, siis saate ühendada teleri võrguga PBC või PIN-i abil. WPS konfigureerib SSID ja WPA-võtme seaded automaatselt.

# Lugege enne foto-, video- või muusikafailide esitamist

Lugege seda teavet enne meediumisisu esitamist.

## Piirangud foto-, video- ja muusikafailide kasutamisel Proovige

- Teler toetab ainult USB-massmäluklassi (MSC) seadmeid. MSC on klassimäärang massmäluseadmetele. MSCseadmed on näiteks välised kõvakettad, mälukaardilugejad ja digitaalkaamerad. (USB-jaotureid ei toetata.) Seda tüüpi seadmed peavad olema ühendatud otse USB-pessa. Kui seade on ühendatud USB-pikenduskaablit kasutades, ei pruugi teler USB-seadet ära tunda või seadmes olevaid faile lugeda. Ärge lahutage USB-seadmeid, kui need edastavad parasjagu faile.
- Välise kõvaketta ühendamisel kasutage pesa USB (HDD 5V 1A). Soovitame kasutada välist kõvaketast koos selle toiteadapteriga.
- Teatud digitaalkaamerad ja heliseadmed ei pruugi selle teleriga ühilduda.
- Kui teleriga on ühendatud mitu USB-seadet, ei pruugi teler mõnda seadet või kõiki neist tuvastada. Suure võimsustarbega sisendit kasutavad USB-seadmed tuleb ühendada porti USB (HDD 5V 1A).
- Teler toetab failisüsteeme FAT, exFAT ja NTFS.
- Meediumisisu loendis võib teler kuvada kuni 1000 faili kausta kohta. Kui USB-seade sisaldab rohkem kui 8000 faili ja kausta, ei pruugi mõned failid ja kaustad olla juurdepääsetavad.
- Teatud faile ei pruugita olenevalt nende kodeeringust teleris esitada.
- Teatud faile ei toetata kõigis mudelites.
- 2020. aastal välja antud Samsungi telerimudelid ei toeta koodekeid DivX ja DTS.

## Toetatud subtiitrid

## Subtiitrivormingud

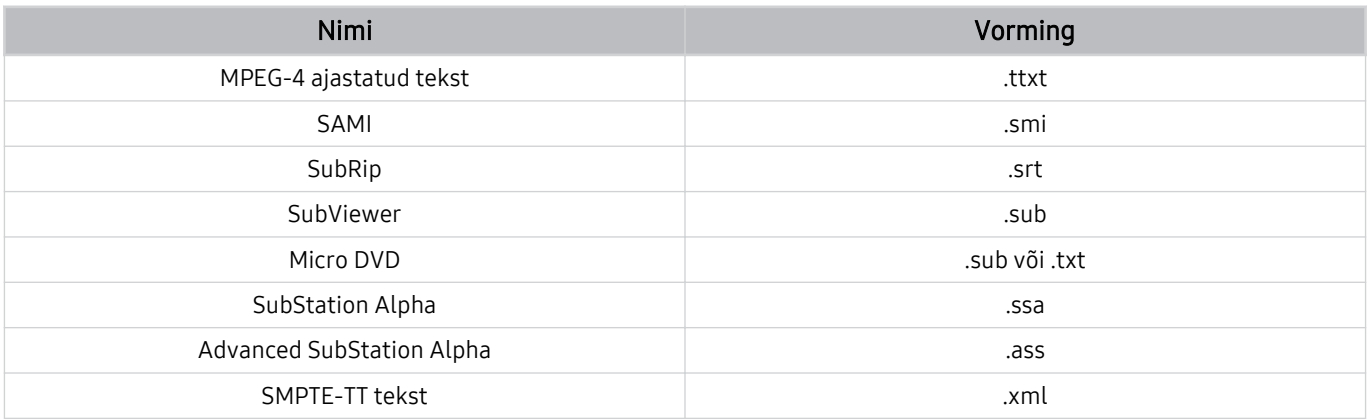

# Subtiitritega videovormingud

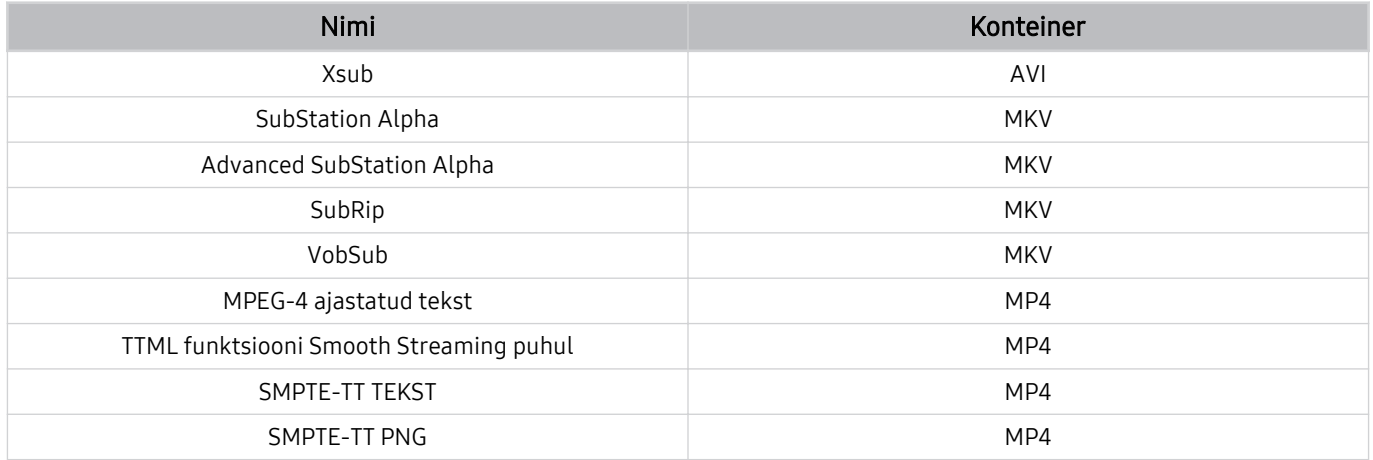

# Toetatud pildivormingud ja eraldusvõimed

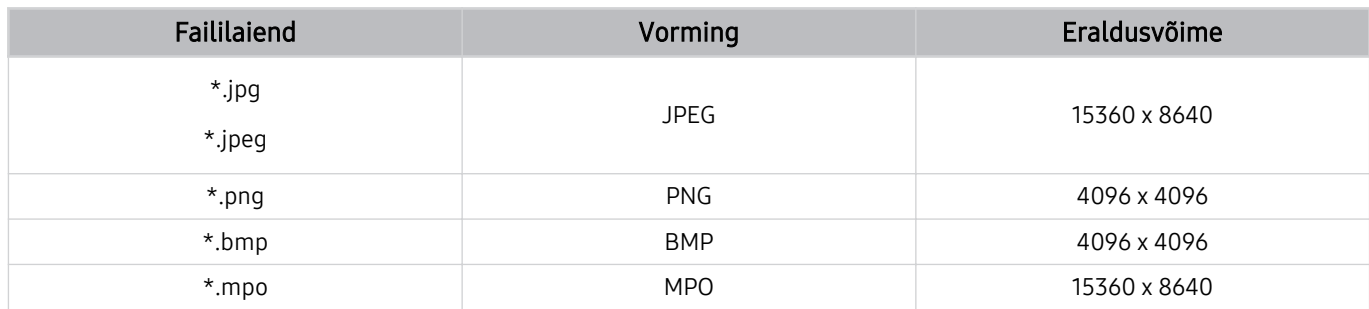

MPO-vorming on toetatud osaliselt.

# Toetatud muusikavormingud ja koodekid

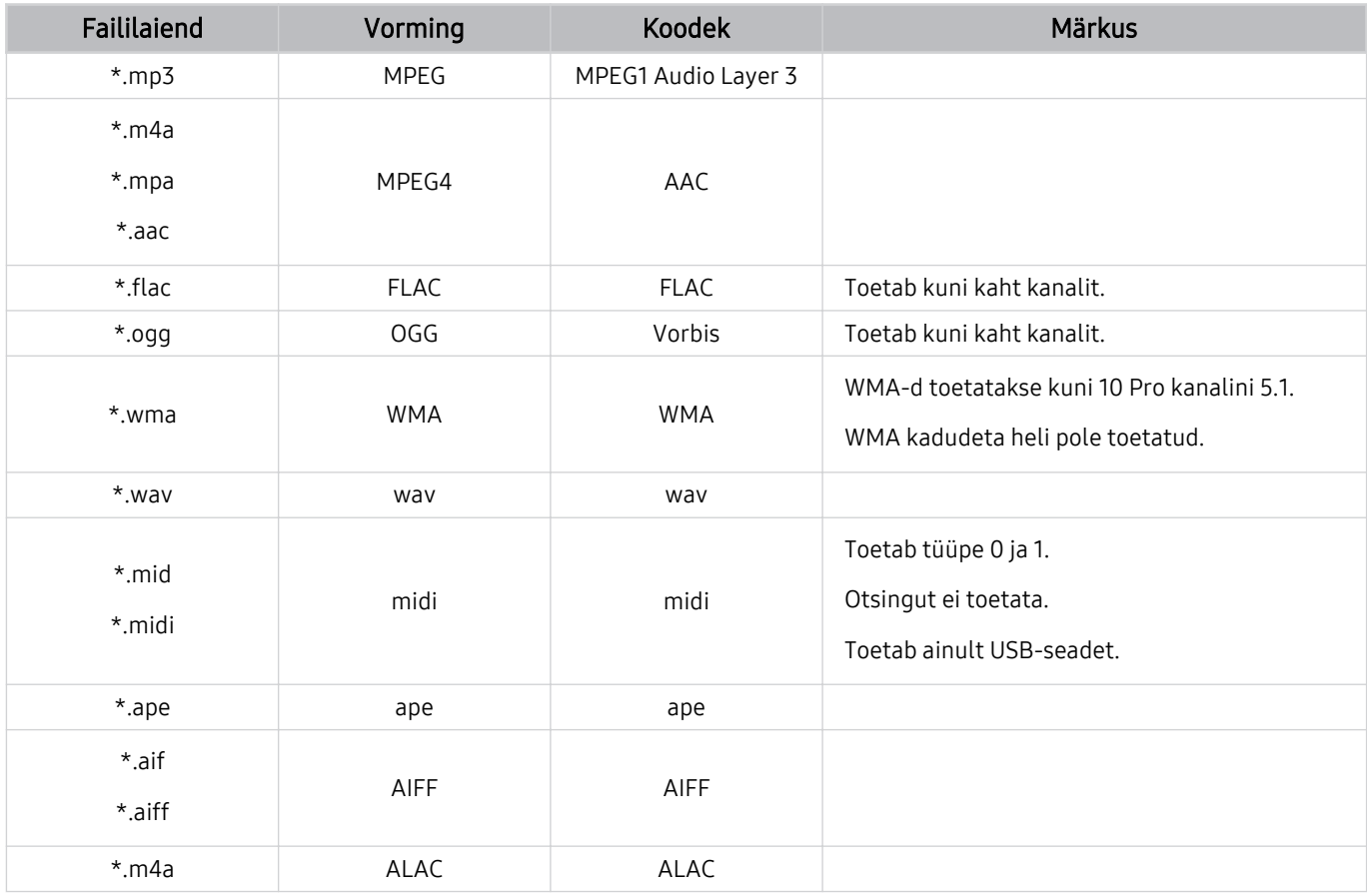

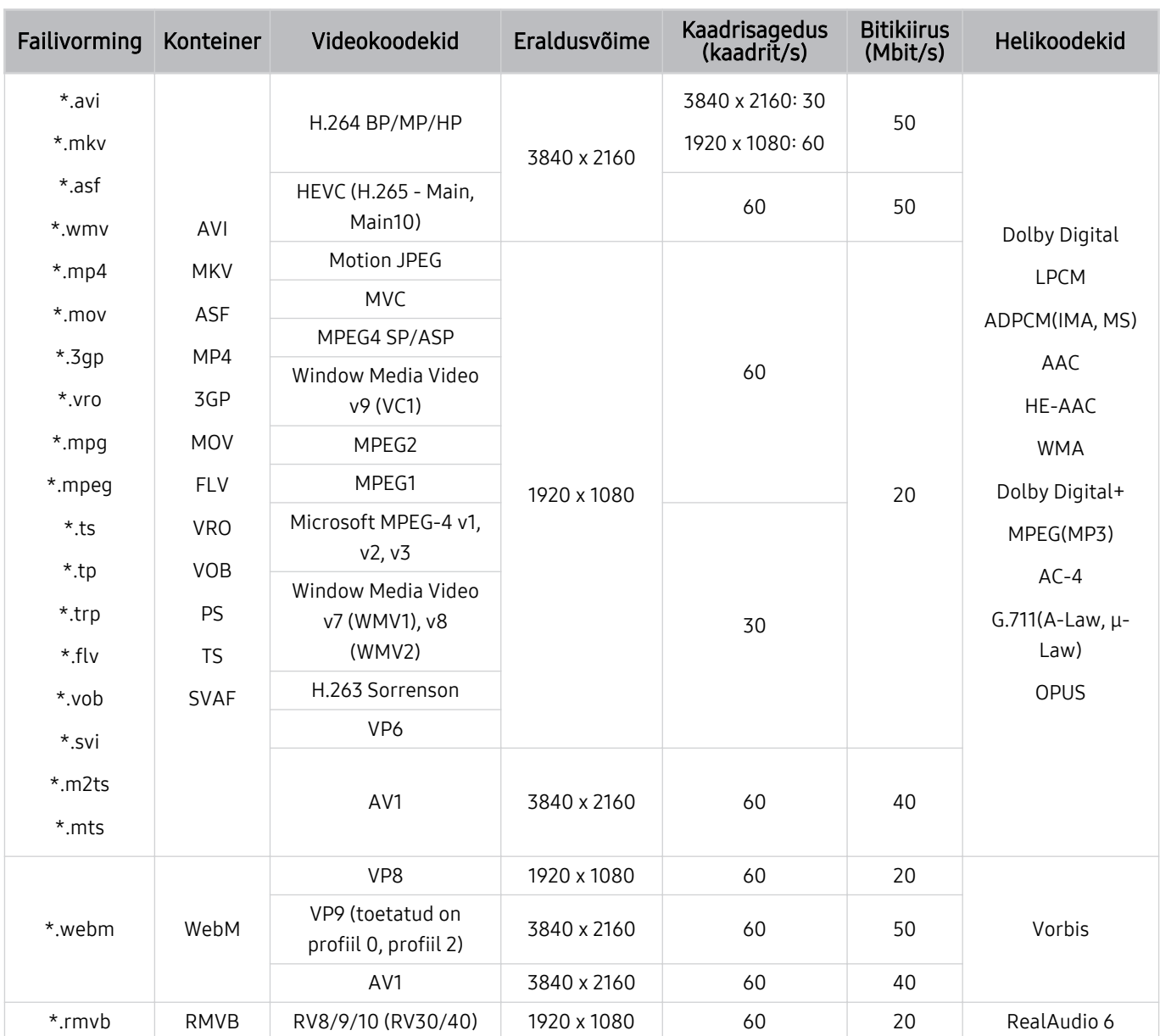

# Toetatud videokoodekid (seeria TU7)

#### Muud piirangud

- Kui sisuga on probleeme, ei pruugi koodekid korralikult töötada.
- Videomaterjali ei esitata või ei esitata õigesti, kui tegemist on vigase sisu või konteineriga.
- Heli või videot ei pruugita õigesti esitada, kui selle standardne bitikiirus/kaadrisagedus ületab teleri ühilduvusnäitajaid.
- Kui registritabelis on viga, siis otsimise (hüppamise) funktsioon ei tööta.
- Kui videot esitatakse võrguühenduse kaudu, ei pruugi video andmeedastuskiiruse tõttu sujuvalt mängida.
- Teatud USB-seadmed/digitaalkaamerad ei pruugi teleriga ühilduda.
- HEVC-koodek on saadaval ainult konteinerite MKV, MP4 ja TS puhul.
- MVC-koodek on toetatud osaliselt.

#### Videodekoodrid

- H.264 UHD-d toetatakse kuni tasemeni 5.1 ja H.264 FHD-d tasemeni 4.1. (Teler ei toeta FMO-d/ASO-d/RS-i.)
- HEVC UHD-d toetatakse kuni tasemeni 5.1 ja HEVC FHD-d tasemeni 4.1.
- VC1 AP L4 pole toetatud.
- GMC 2 ja üle selle ei toetata.

#### Helidekoodrid

- WMA-d toetatakse kuni 10 Pro kanalini 5.1, M2-profiil.
- WMA1, WMA kadudeta vormingut / häält ei toetata.
- QCELP ja AMR NB/WB pole toetatud.
- Vorbist toetatakse kuni 5.1 kanali puhul.
- Vormingut Dolby Digital+ toetatakse kuni 5.1 kanalite korral.
- Toetatud diskreetimissagedused on 8, 11,025, 12, 16, 22,05, 24, 32, 44,1 ja 48 kHz ning need erinevad olenevalt koodekist.

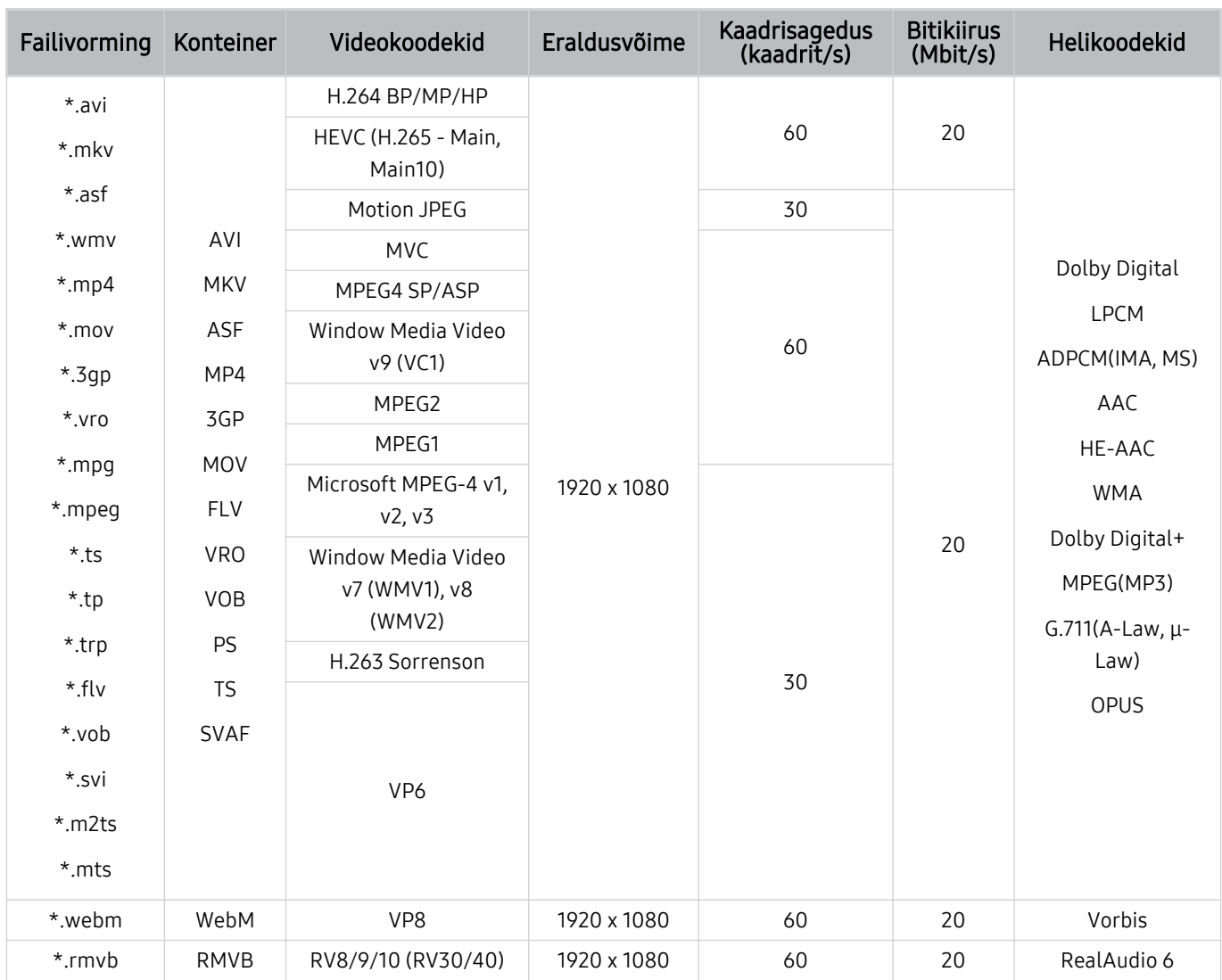

# Toetatud videokoodekid (seeria T5 või madalam)

#### Muud piirangud

- Kui sisuga on probleeme, ei pruugi koodekid korralikult töötada.
- Videomaterjali ei esitata või ei esitata õigesti, kui tegemist on vigase sisu või konteineriga.
- Heli või videot ei pruugita õigesti esitada, kui selle standardne bitikiirus/kaadrisagedus ületab teleri ühilduvusnäitajaid.
- Kui registritabelis on viga, siis otsimise (hüppamise) funktsioon ei tööta.
- Kui videot esitatakse võrguühenduse kaudu, ei pruugi video andmeedastuskiiruse tõttu sujuvalt mängida.
- Teatud USB-seadmed/digitaalkaamerad ei pruugi teleriga ühilduda.
- HEVC-koodek on saadaval ainult konteinerite MKV, MP4 ja TS puhul.
- MVC-koodek on toetatud osaliselt.

#### Videodekoodrid

- H.264 on toetatud kuni tasemeni 4.1. (Teler ei toeta FMO-d/ASO-d/RS-i.)
- VC1 AP L4 pole toetatud.
- GMC 2 ja üle selle ei toetata.

#### Helidekoodrid

- WMA-d toetatakse kuni 10 Pro kanalini 5.1, M2-profiil.
- WMA1, WMA kadudeta vormingut / häält ei toetata.
- QCELP ja AMR NB/WB pole toetatud.
- Vorbist toetatakse kuni 5.1 kanali puhul.
- Vormingut Dolby Digital+ toetatakse kuni 5.1 kanalite korral.
- Toetatud diskreetimissagedused on 8, 11,025, 12, 16, 22,05, 24, 32, 44,1 ja 48 kHz ning need erinevad olenevalt koodekist.

# Lugege pärast teleri paigaldamist

Lugege see teave läbi pärast teleri paigaldamist.

## Pildisuurused ja sisendsignaalid

Sätte Pildi suurus väärtus rakendatakse praegusele allikale. Kui te ei muuda suvandi Pildi suurus seadeid, rakendatakse neid alati vastava allika valimisel.

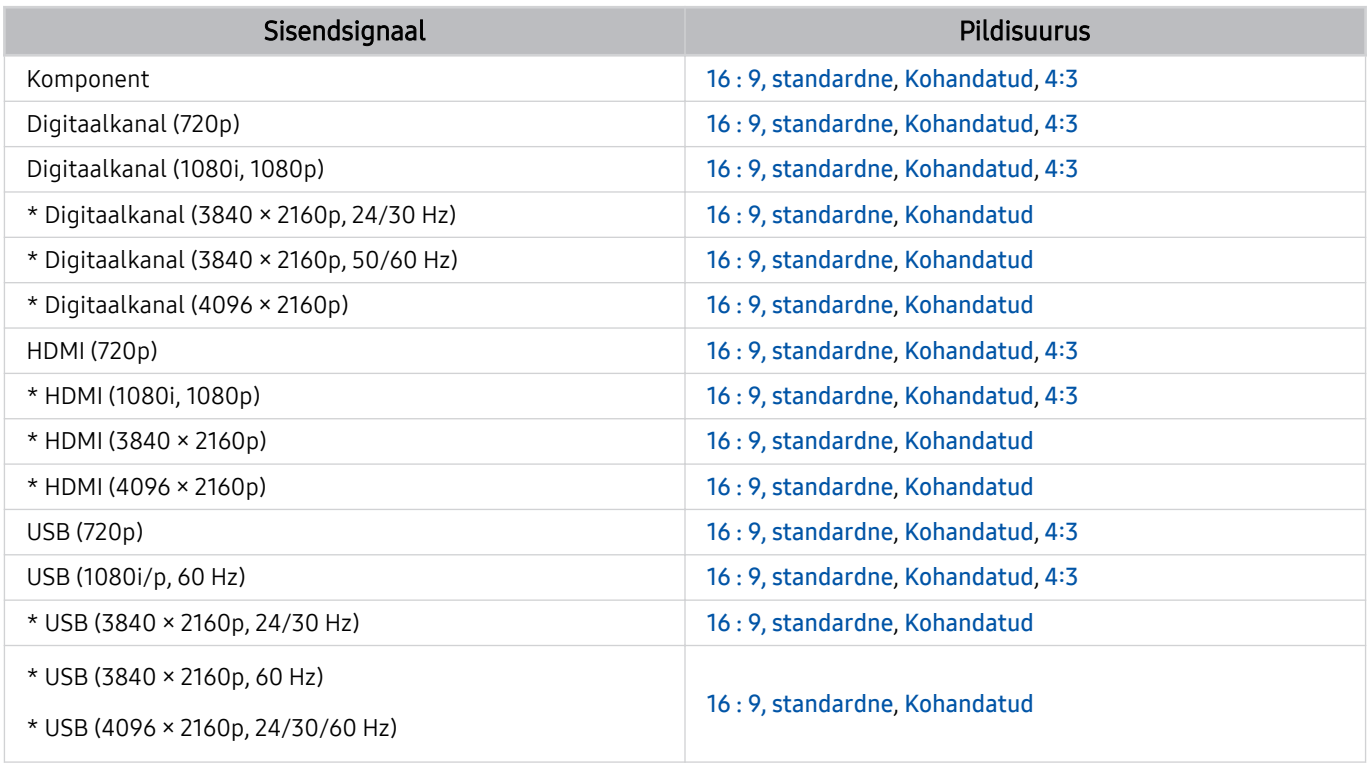

\*: Seda sisendsignaali toetab seeria TU7.

ivälisseadmete sisendpordid võivad olenevalt mudelist ja geograafilisest piirkonnast erineda.

## Vargavastase luku paigaldamine

Vargusvastane lukk on füüsiline seade, mida kasutades saab telerit varguse eest kaitsta. Otsige teleri tagaküljel üles lukupesa. Pesa kõrval on ikoon *a. Luku kasutamiseks keerake luku tross ümber eseme*, mis on kaasaviimiseks liiga raske, ja seejärel viige lukk läbi teleri lukupesa. Lukku müüakse eraldi. Vargusvastase luku kasutamisviis võib olenevalt mudelist erineda. Täpsemat teavet vaadake luku kasutusjuhendist.

ichtenevalt mudelist või geograafilisest piirkonnast ei pruugita seda funktsiooni toetada.

# Toetatud eraldusvõimed ultrakõrglahutusega sisendsignaalide puhul

Saate kontrollida ultrakõrglahutuse sisendsignaalide toetatud eraldusvõimeid.

- Eraldusvõime: 3840 x 2160p, 4096 x 2160p
- Seda funktsiooni toetab seeria TU7.

## Kui suvandi Sisendsignaali laiendamine seadeks on valitud Väljas

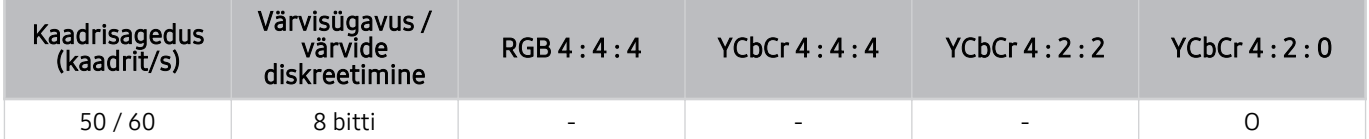

## Kui suvandi Sisendsignaali laiendamine seadeks on valitud Sees

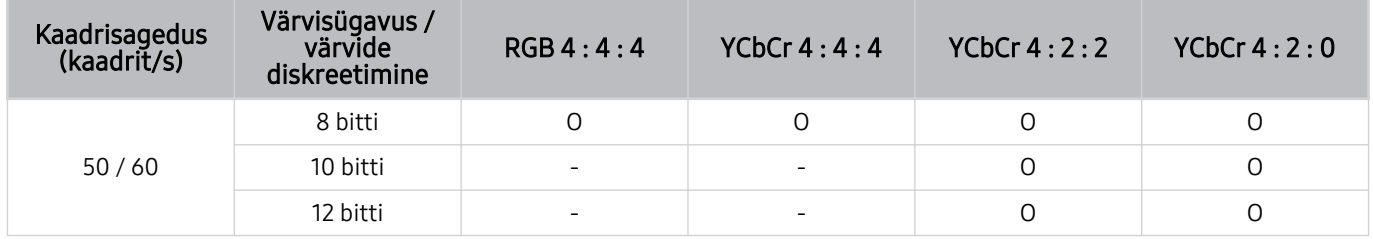

# Lugege enne arvuti ühendamist (toetatud eraldusvõimed)

Saate kontrollida arvuti sisendsignaalide toetatud eraldusvõimeid.

Kui ühendate teleri arvutiga, valige arvuti videokaardi sätteks üks allolevates tabelites või järgmistel lehtedel loetletud standarderaldusvõimetest. Teler reguleerib eraldusvõimet automaatselt vastavalt teie valikule. Võtke arvesse, et optimaalne ja toetatud eraldusvõime on 3840 × 2160 sagedusel 60 Hz (seeria TU7) ja 1920 x 1080 sagedusel 60 Hz (seeria T5 või madalam). Kui valite eraldusvõime, mida tabelites pole, võib see põhjustada tühja ekraani kuvamise või ainult kaugjuhtimispuldi anduri sisselülitamise. Vaadake ühilduvaid eraldusvõimeid oma graafikakaardi kasutusjuhendist.

Algne eraldusvõime on 3840 x 2160 sagedusel 60 Hz, kui suvandi Sisendsignaali laiendamine olekuks on seatud Sees. Algne eraldusvõime on 3840 x 2160 sagedusel 30 Hz, kui suvandi Sisendsignaali laiendamine olekuks on seatud Väljas.

### IBM

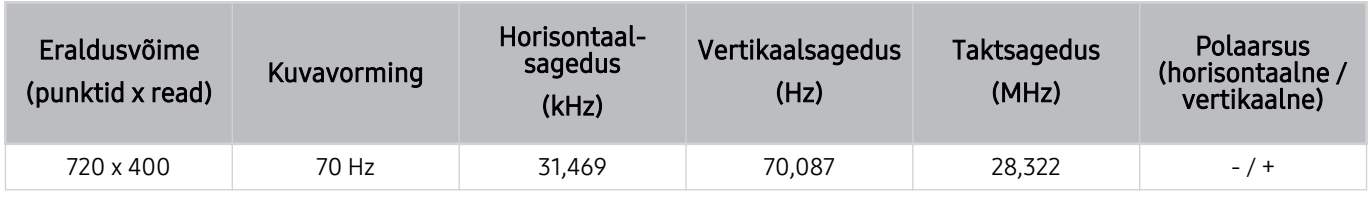

#### MAC

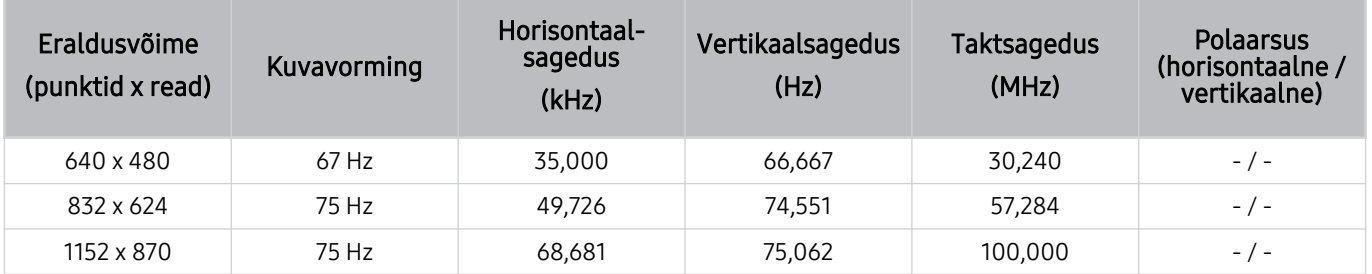

## VESA DMT

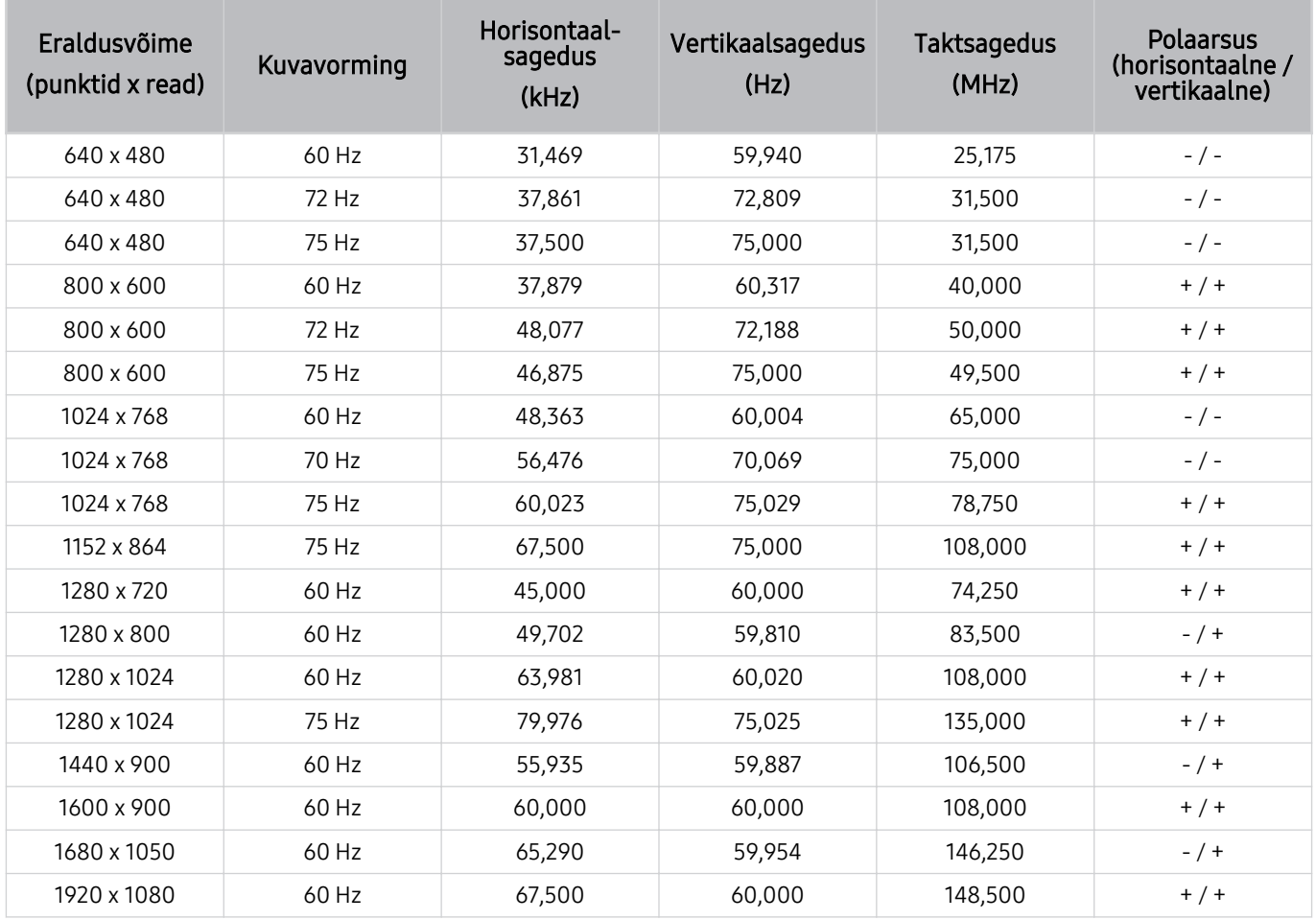

# VESA CVT

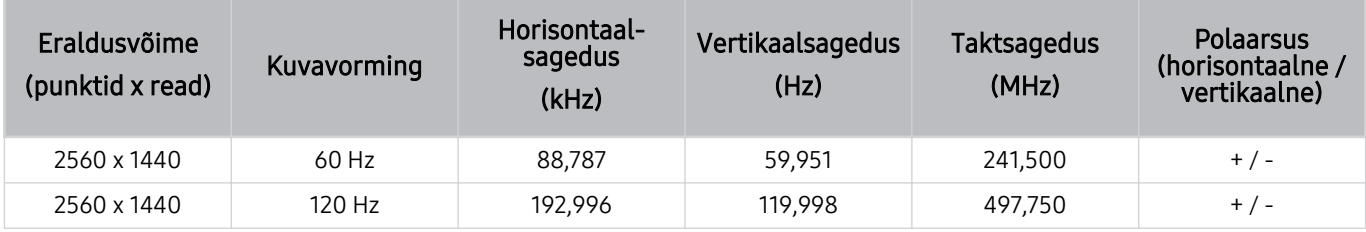

Olenevalt mudelist ei pruugita eraldusvõimet toetada.

## CTA-861

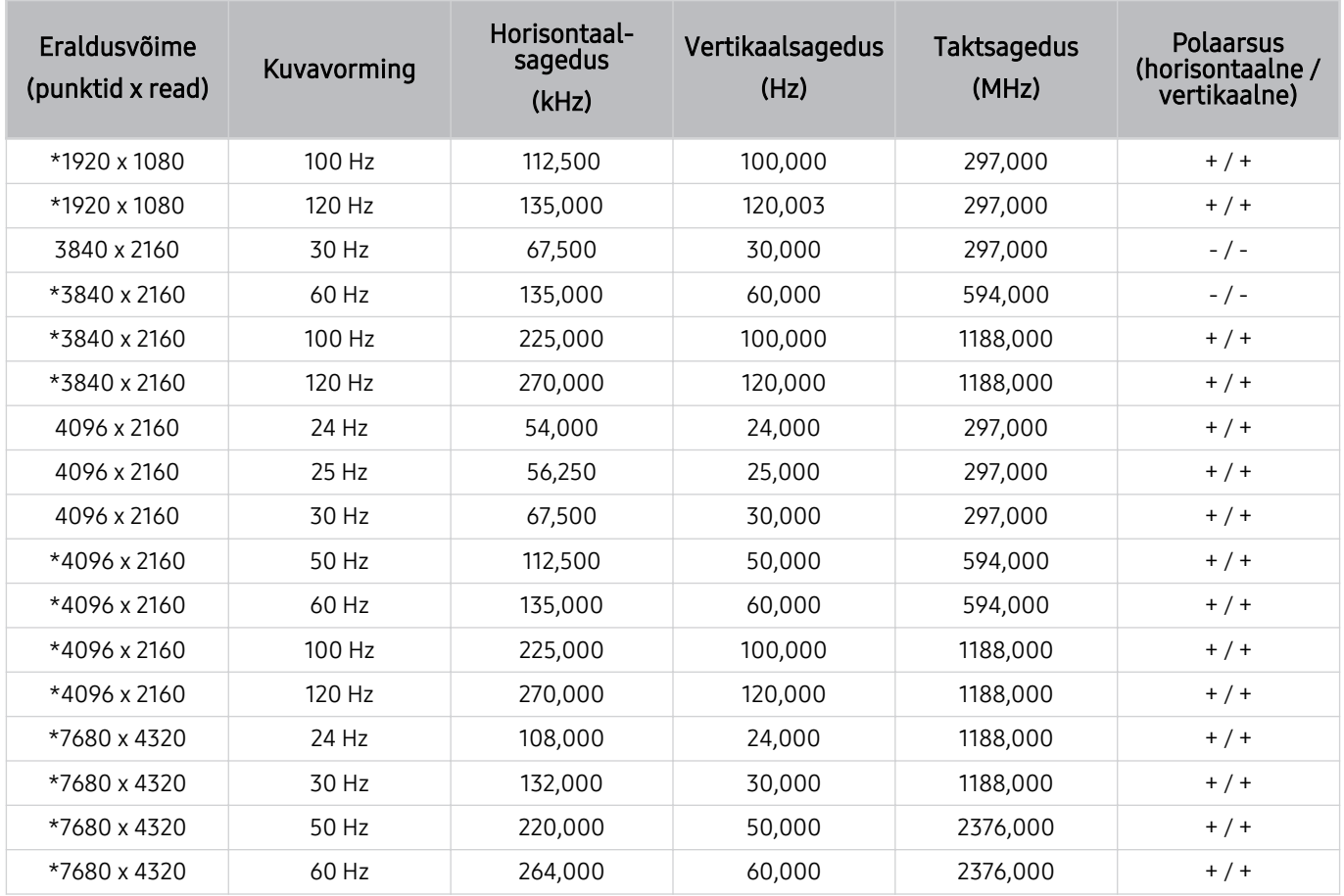

\*: Olenevalt mudelist ei pruugita eraldusvõimet toetada.
### Videosignaalide puhul toetatud eraldusvõimed

Saate kontrollida videosignaalide toetatavaid eraldusvõimeid.

#### CTA-861

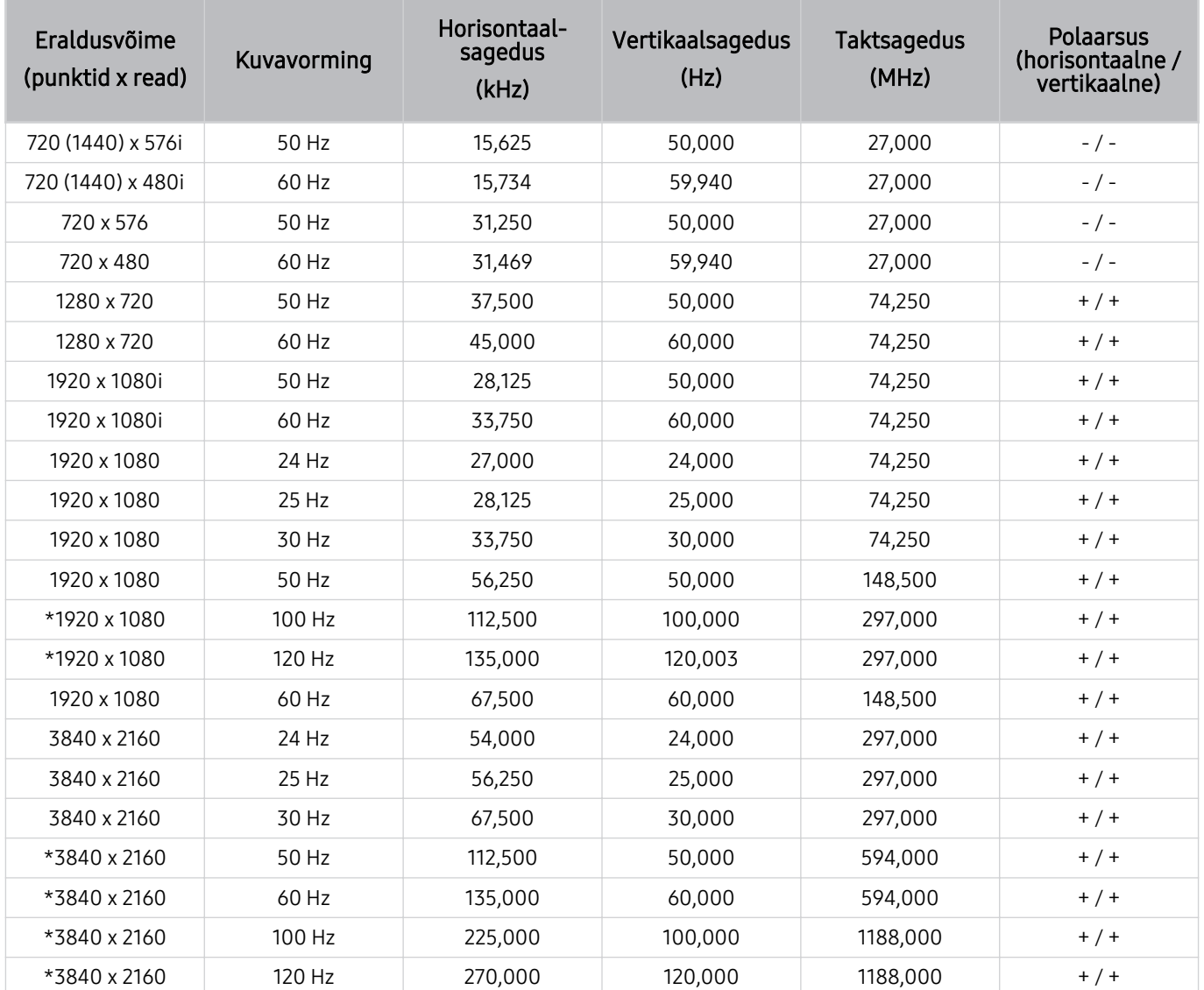

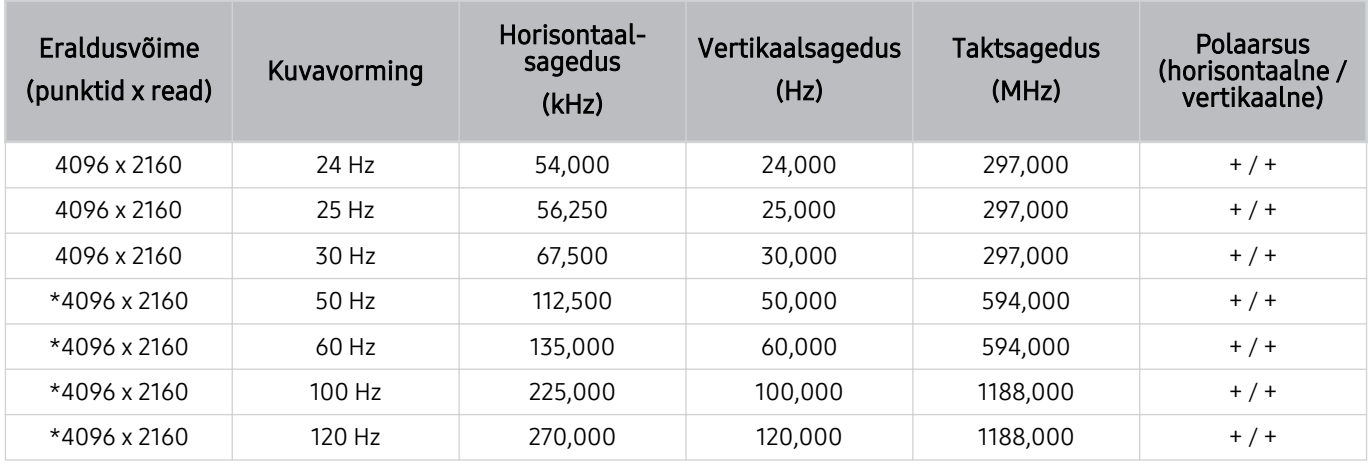

\*: Olenevalt mudelist ei pruugita eraldusvõimet toetada.

#### VESA CVT

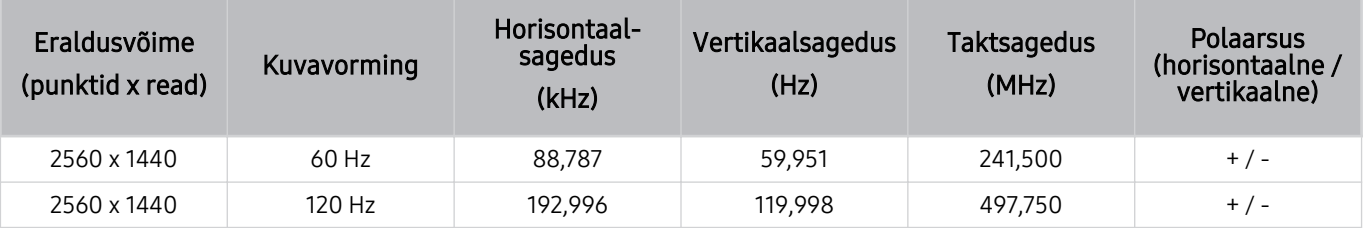

Olenevalt mudelist ei pruugita eraldusvõimet toetada.

#### Lugege enne Bluetooth-seadmete kasutamist

Lugege see teave läbi enne Bluetooth-seadme kasutamist.

ichenevalt mudelist või geograafilisest piirkonnast ei pruugita seda funktsiooni toetada.

#### Bluetoothi kasutamise piirangud

- Te ei saa kasutada samal ajal Bluetooth-seadmeid ja funktsiooni Wi-Fi kõlari ruumilise heli seadistus.
- Olenevalt Bluetooth-seadmest võib esineda ühilduvusprobleeme. (Olenevalt keskkonnast ei pruugi ainult mobiilsideseadmetele mõeldud kõrvaklapid saadaval olla.)
- Võib esineda huulte liikumise sünkroonimise tõrkeid.
- Teleri ja Bluetooth-seadme vaheline ühendus võib olenevalt nendevahelisest kaugusest katkeda.
- Bluetooth-seade võib sumiseda või ei pruugi korralikult töötada järgmistel juhtudel.
	- Kui mõni teie kehaosa on Bluetooth-seadme või teleri vastuvõtu-/edastussüsteemiga kokkupuutes.
	- Kui seadmele mõjub takistustest (nt sein, nurk või kontori vaheseinad) põhjustatud laengumuutus.
	- Kui seadet mõjutavad sama sagedusriba kasutavate meditsiiniseadmete, mikrolaineahjude ja juhtmevabade kohtvõrguseadmete elektrilainete tekitatud häiringud.
- Probleemi püsimisel soovitame kasutada juhtmega ühendust.
	- Pesa DIGITAL AUDIO OUT (OPTICAL)
	- Pesa HDMI (eARC)

Mõne mudeli puhul toetatakse funktsiooni HDMI (ARC). Kontrollige ostetud tootemudeli HDMI-pordi nime.

### Litsentsid

Saate kontrollida teleri litsentsi- ja kaubamärgiteavet.

### **IN DOLBY AUDIO"**

Manufactured under license from Dolby Laboratories. Dolby, Dolby Audio, Pro Logic, and the double-D symbol are trademarks of Dolby Laboratories.

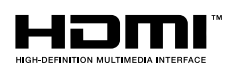

The terms HDMI and HDMI High-Definition Multimedia Interface, and the HDMI Logo are trademarks or registered trademarks of HDMI Licensing LLC in the United States and other countries.

#### Open Source License Notice

Open Source used in this product can be found on the following webpage. (http://opensource.samsung.com)

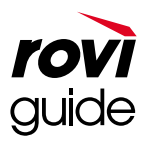

Kaubamärk: Rovi ja Rovi Guide on ettevõtte Rovi Corporation ja/või selle tütarettevõtete kaubamärgid.

Litsents: süsteemi Rovi Guide toodetakse ettevõtte Rovi Corporation ja/või selle tütarettevõtete litsentsi alusel.

Patent: süsteem Rovi Guide on kaitstud Ameerika Ühendriikides, Euroopas ja teistes riikides kehtivate patentide ja patenditaotlustega, sealhulgas üks või mitu Ameerika Ühendriikide patentidest 6396546, 5940073, 6239794, mis on antud välja ettevõttele Rovi Corporation ja/või selle tütarettevõtetele.

Lahtiütlus: Rovi Corporation ega/või selle tütarettevõtted ega seotud sidusettevõtted ei vastuta mingil viisil kavateabe või muude andmete täpsuse või kättesaadavuse eest süsteemis Rovi Guide ega taga teenuse kättesaadavust teie piirkonnas. Rovi Corporation ega/või sellega seotud sidusettevõtted ei vastuta mingil juhul kahjude eest seoses süsteemis Rovi Guide oleva kavateabe või muude andmete täpsuse või kättesaadavusega.

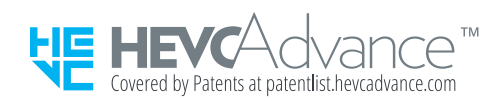

### **POWERED BY OUICKSET**®

ichenevalt mudelist või geograafilisest piirkonnast ei pruugita seda litsentsi toetada.

# Tõrkeotsing

Kui teil tekib teleriga mõni probleem, pääsete teleri vaatamise ajal juurde erinevatele lahendustele. Kui teie probleemi ei ole tõrkeotsingujaotises käsitletud, vaadake jaotist KKK või võtke ühendust Samsungi kõnekeskusega.

## Pildiprobleemid

Kui teleril on probleeme pildiga, võib nende lahendamisel olla abi järgmistest sammudest.

### Pildi testimine

#### **6** >  $\circledast$  Seaded > Tugi > Seadmehooldus > Enesetest > Pildi testimine *Proovige*

Enne kui tutvute alloleva probleemide ja lahenduste loendiga, kasutage funktsiooni Pildi testimine, et teha kindlaks, kas probleem on teleris. Pildi testimine kuvab vigade või kõrvalekallete otsimiseks kõrgeraldusega pildi.

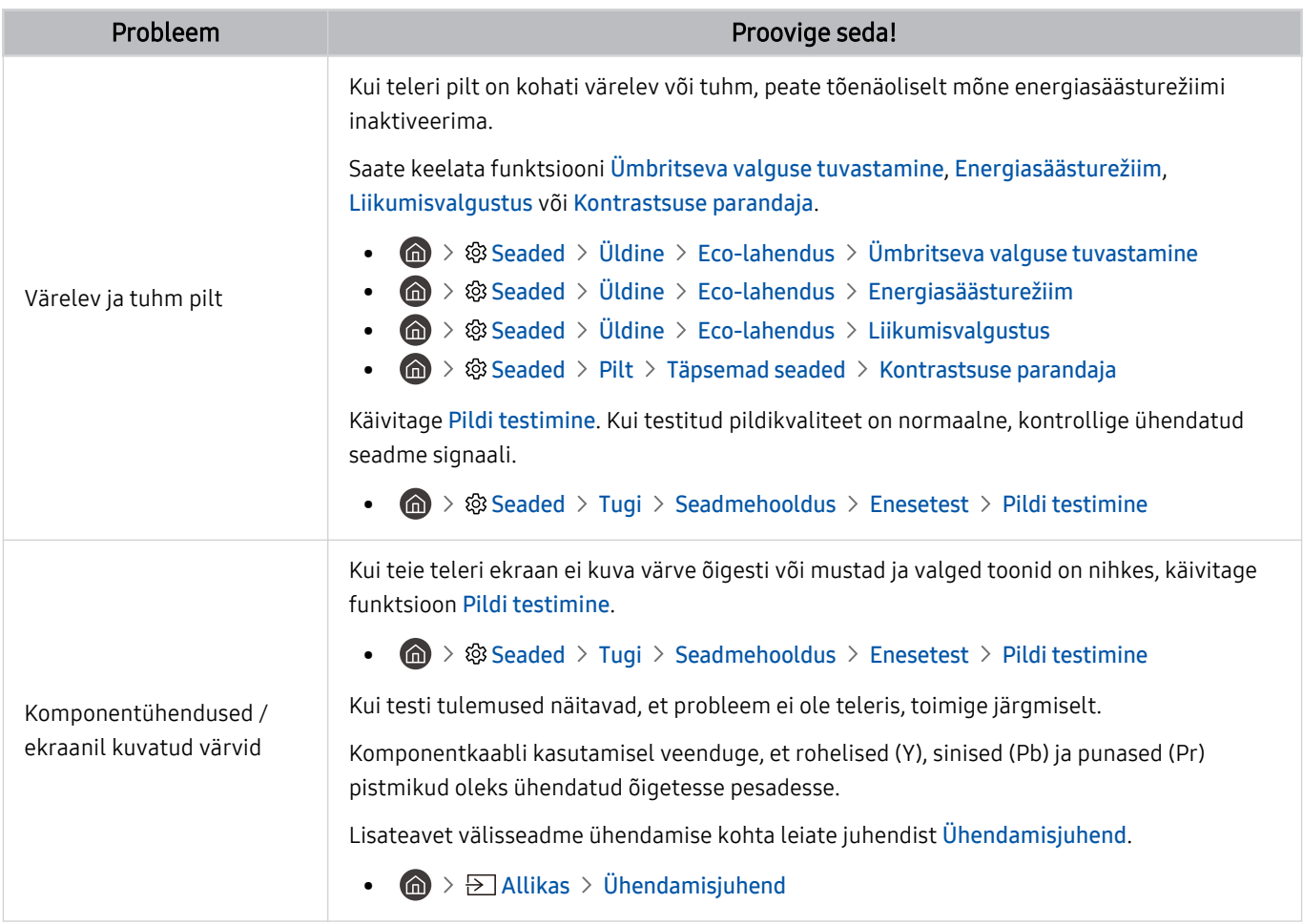

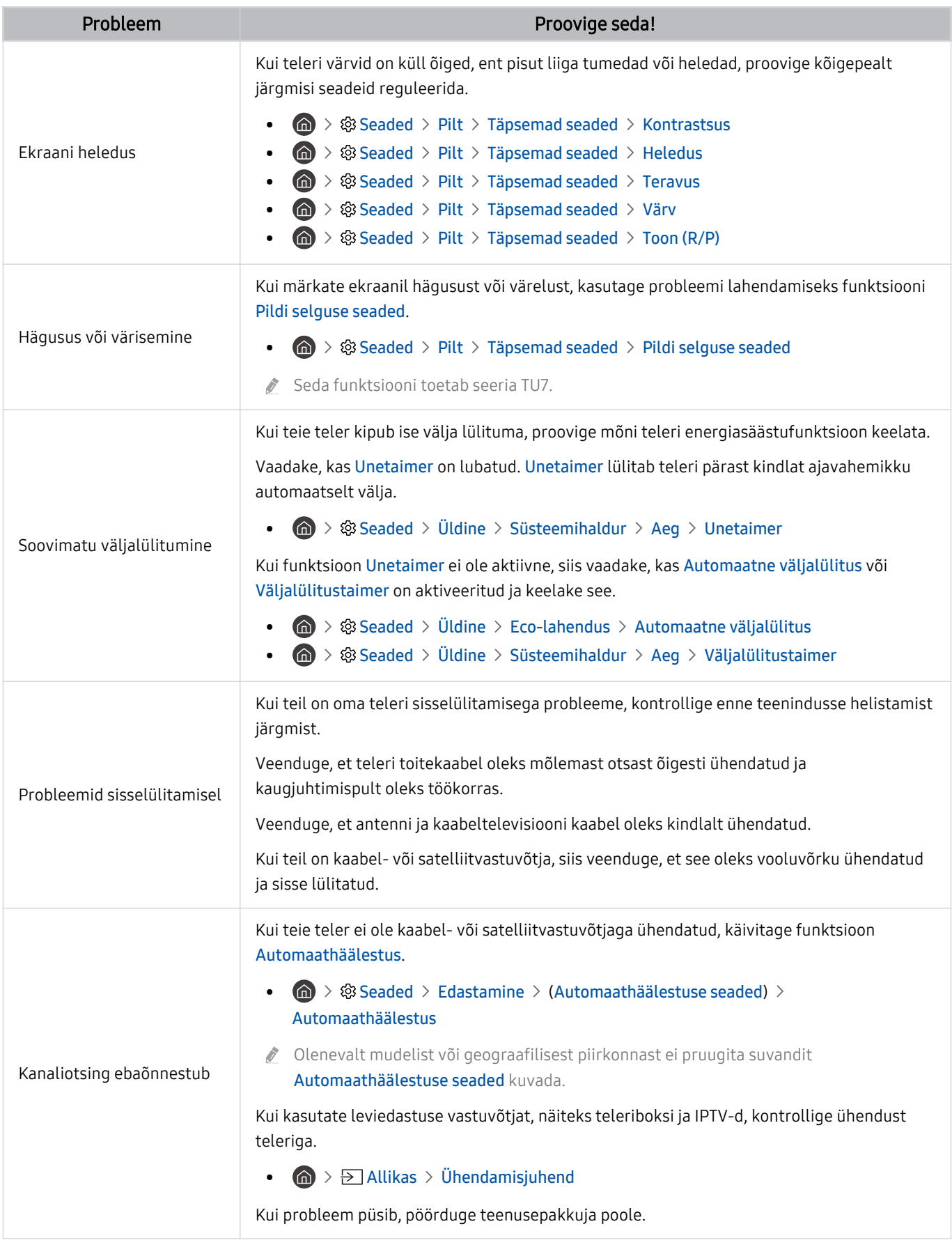

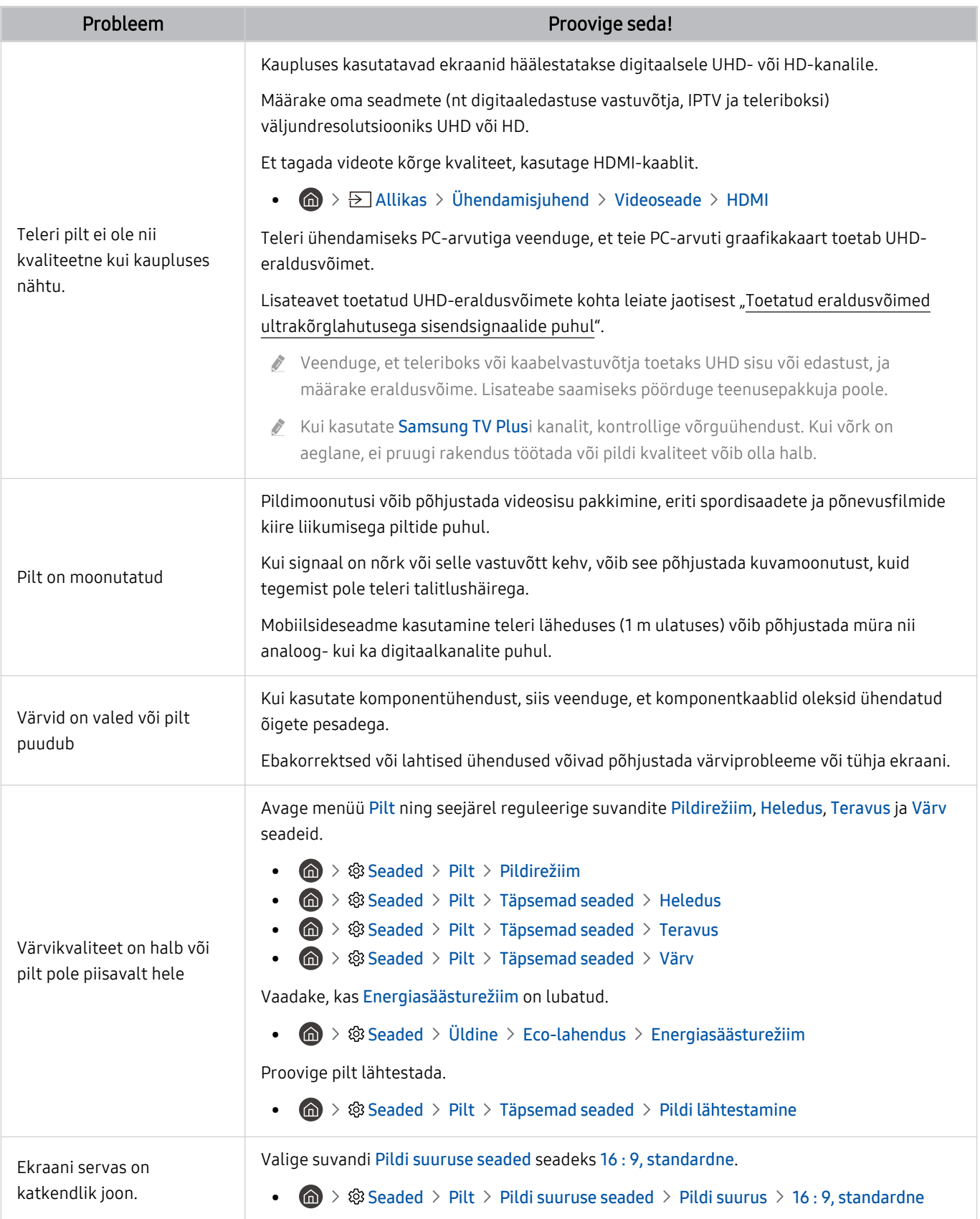

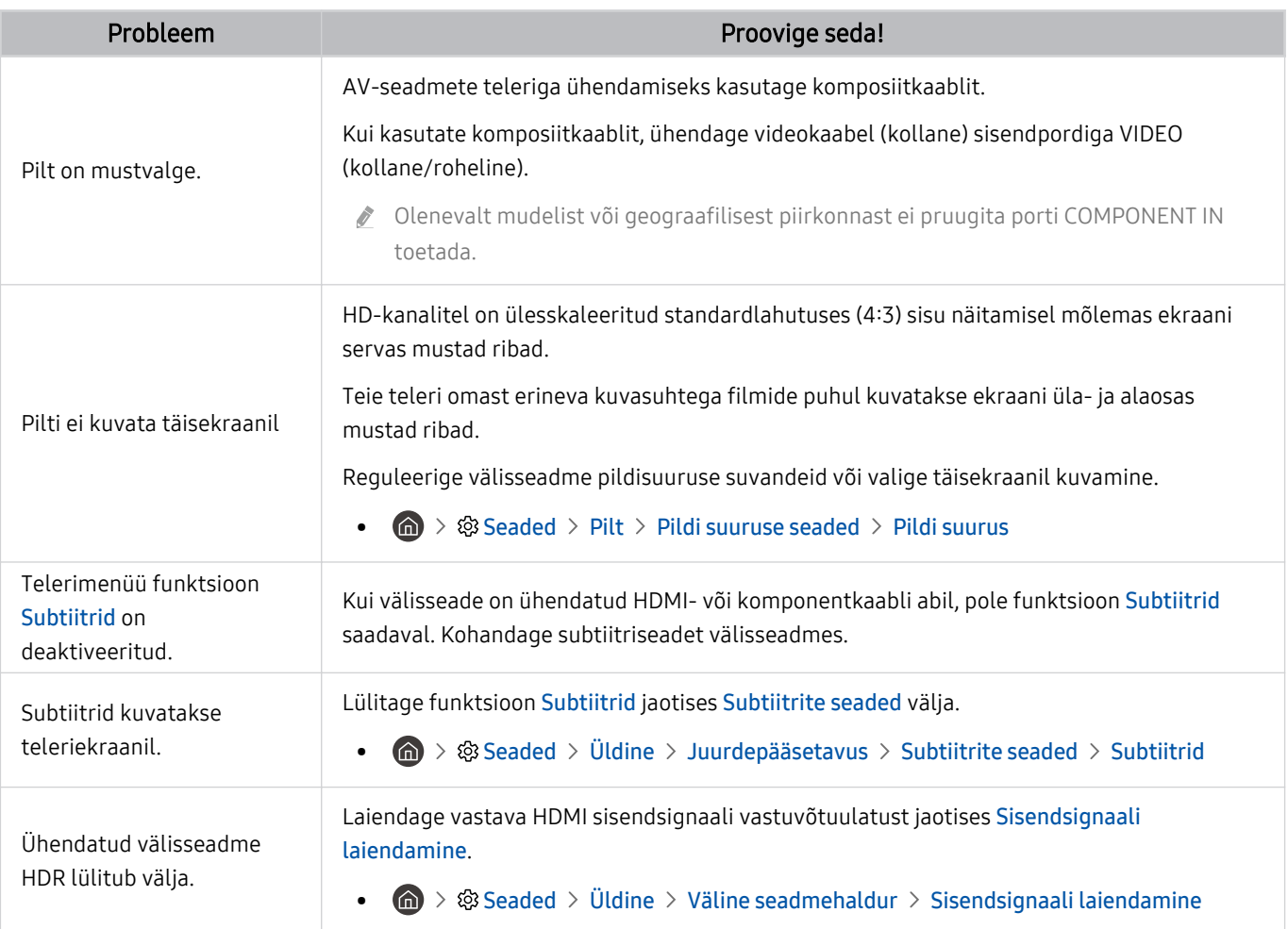

Kui testpilti ei kuvata või selles on müra või moonutusi, võib probleem olla teleris. Võtke abi saamiseks ühendust Samsungi kõnekeskusega.

Kui testpilt kuvatakse õigesti, võib probleem olla välisseadmes. Kontrollige ühendusi.

Probleemi püsimisel kontrollige signaali tugevust või lugege välisseadme kasutusjuhendit.

# Heli- ja müraprobleemid

Kui teleril on probleeme heliga, võib probleemi lahendamisel olla abi järgmistest sammudest.

### Heli testimine

#### **@** >  $\circledR$  Seaded > Tugi > Seadmehooldus > Enesetest > Heli testimine Proovige

Kui teler esitab meloodiat Heli testimine moonutusteta, võib probleem olla välisseadmes või edastussignaali tugevuses.

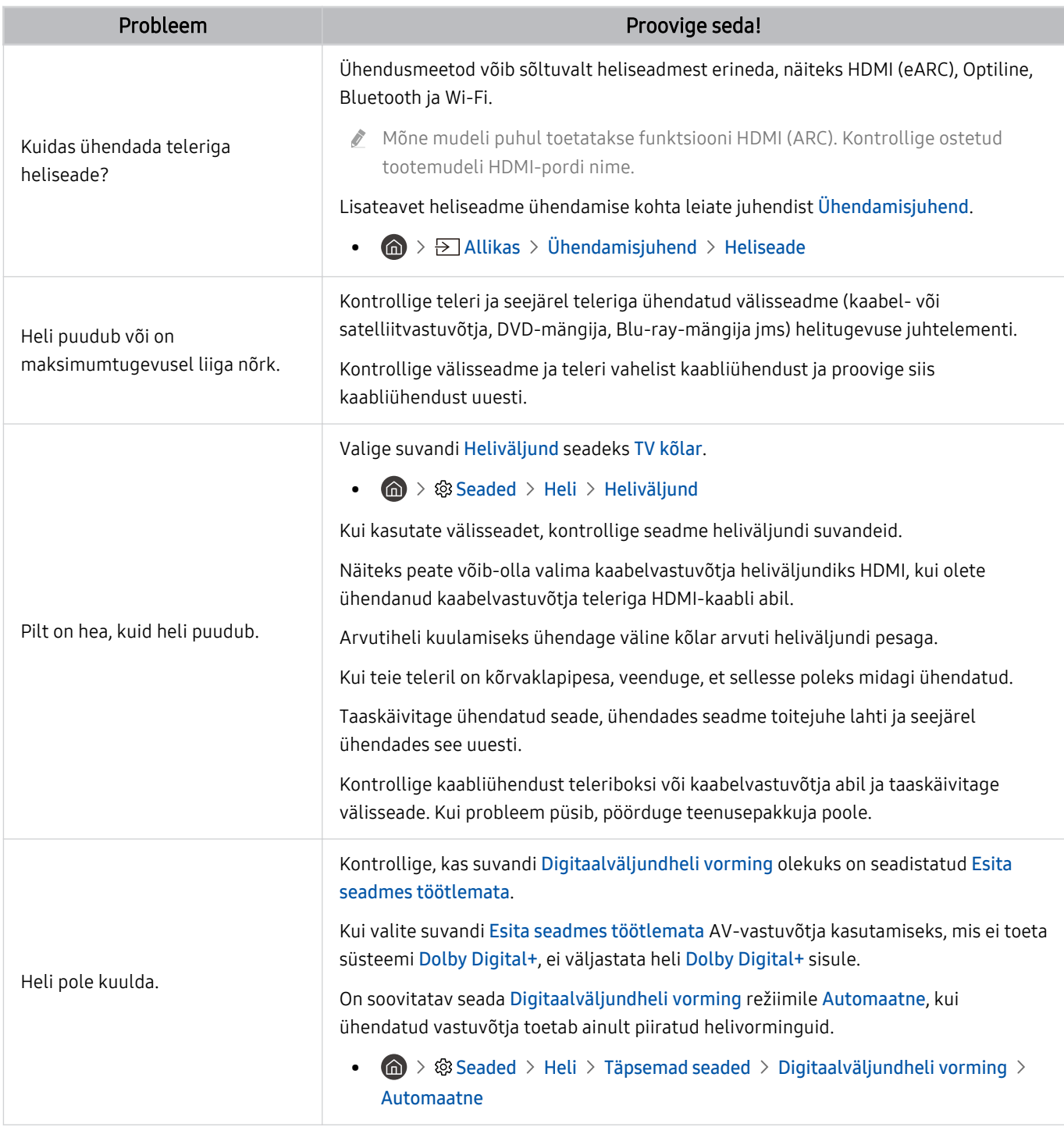

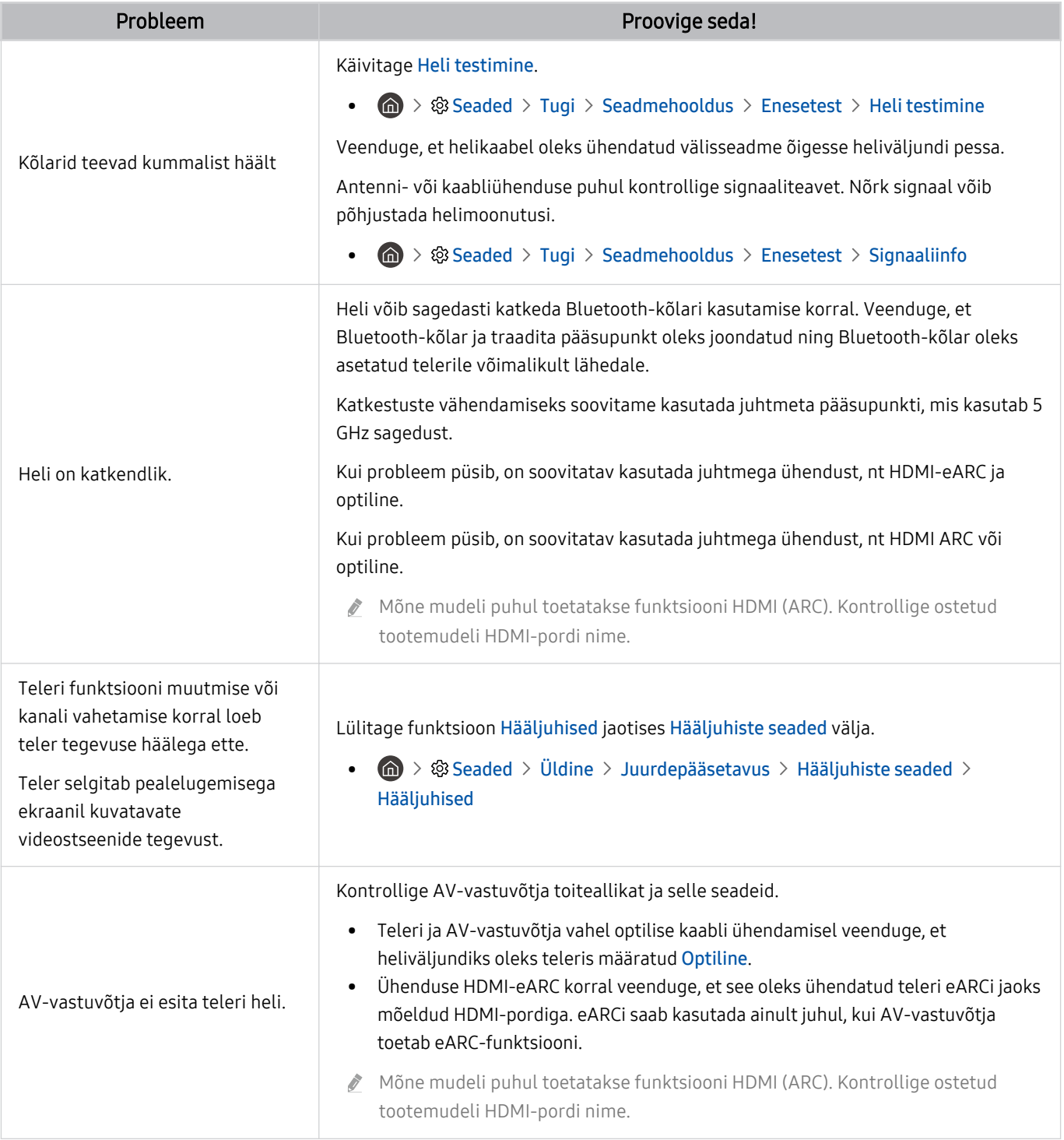

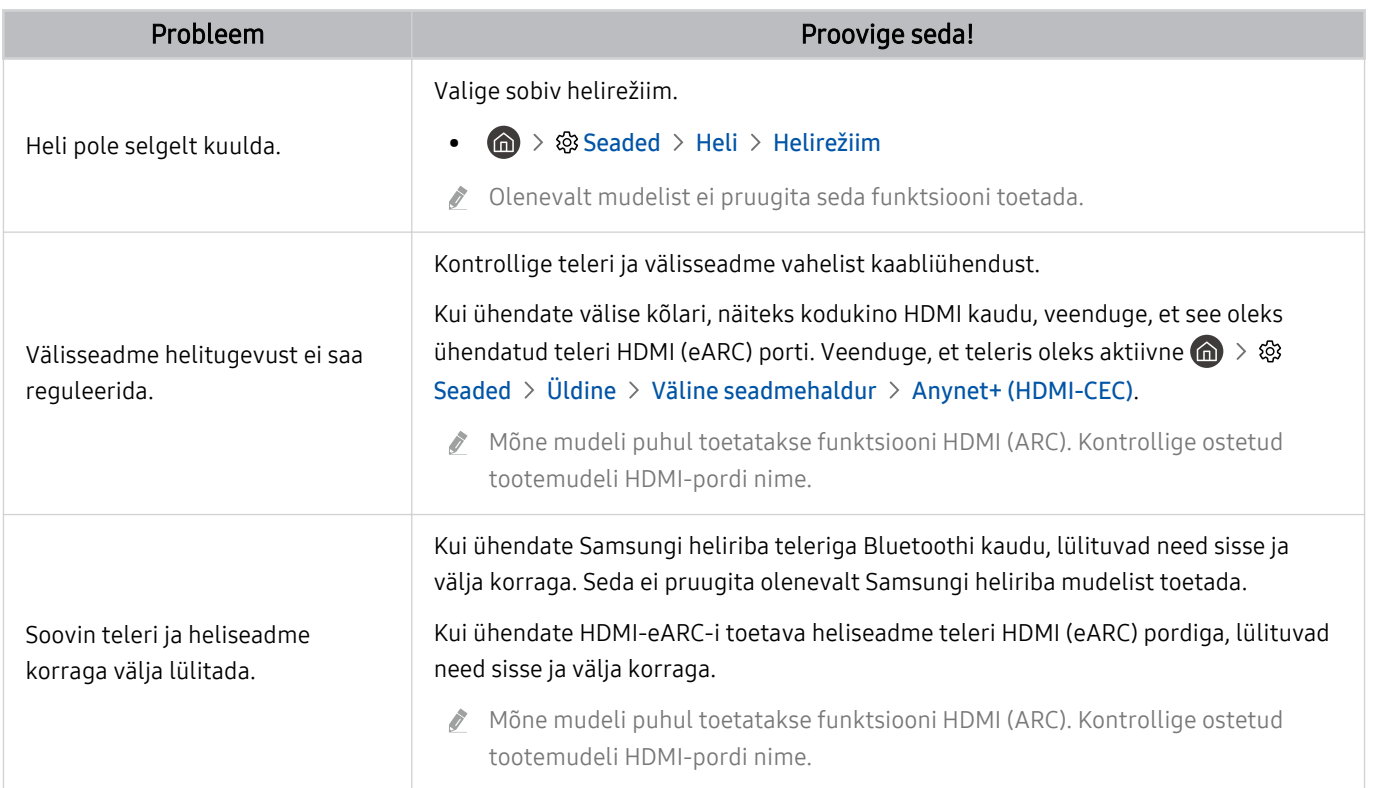

# Kanali- ja edastusprobleemid

#### Kui teleril on edastuste vastuvõtmisega probleeme, võib probleemi lahendamisel olla abi järgmistest sammudest.

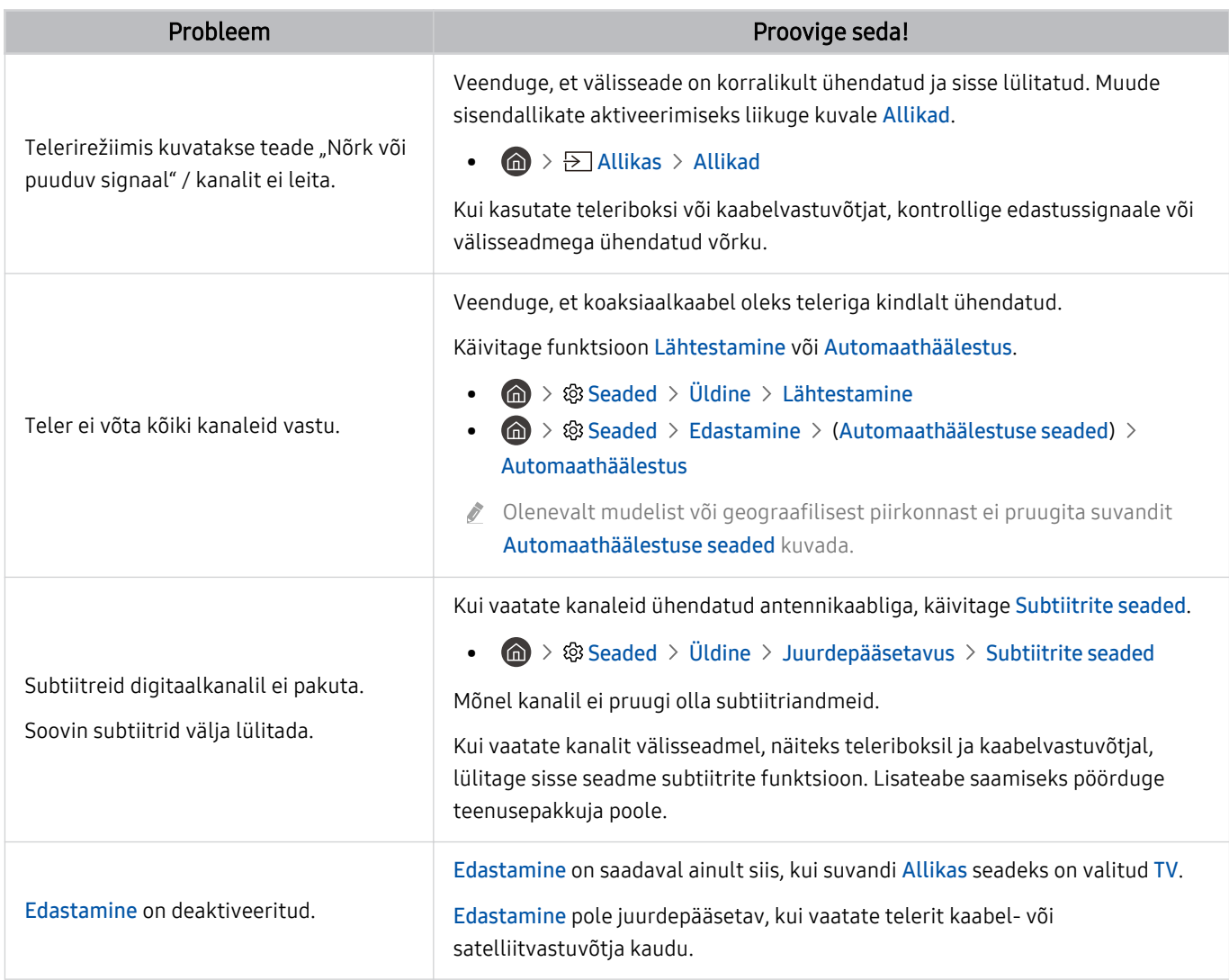

# Välisseadme ühenduvuse probleemid

#### Kui teleril on raskusi välisseadmetega (nt larvuti, mängukonsooli või mobiilseadmega ühendamisel), võivad need toimingud aidata probleemi lahendada.

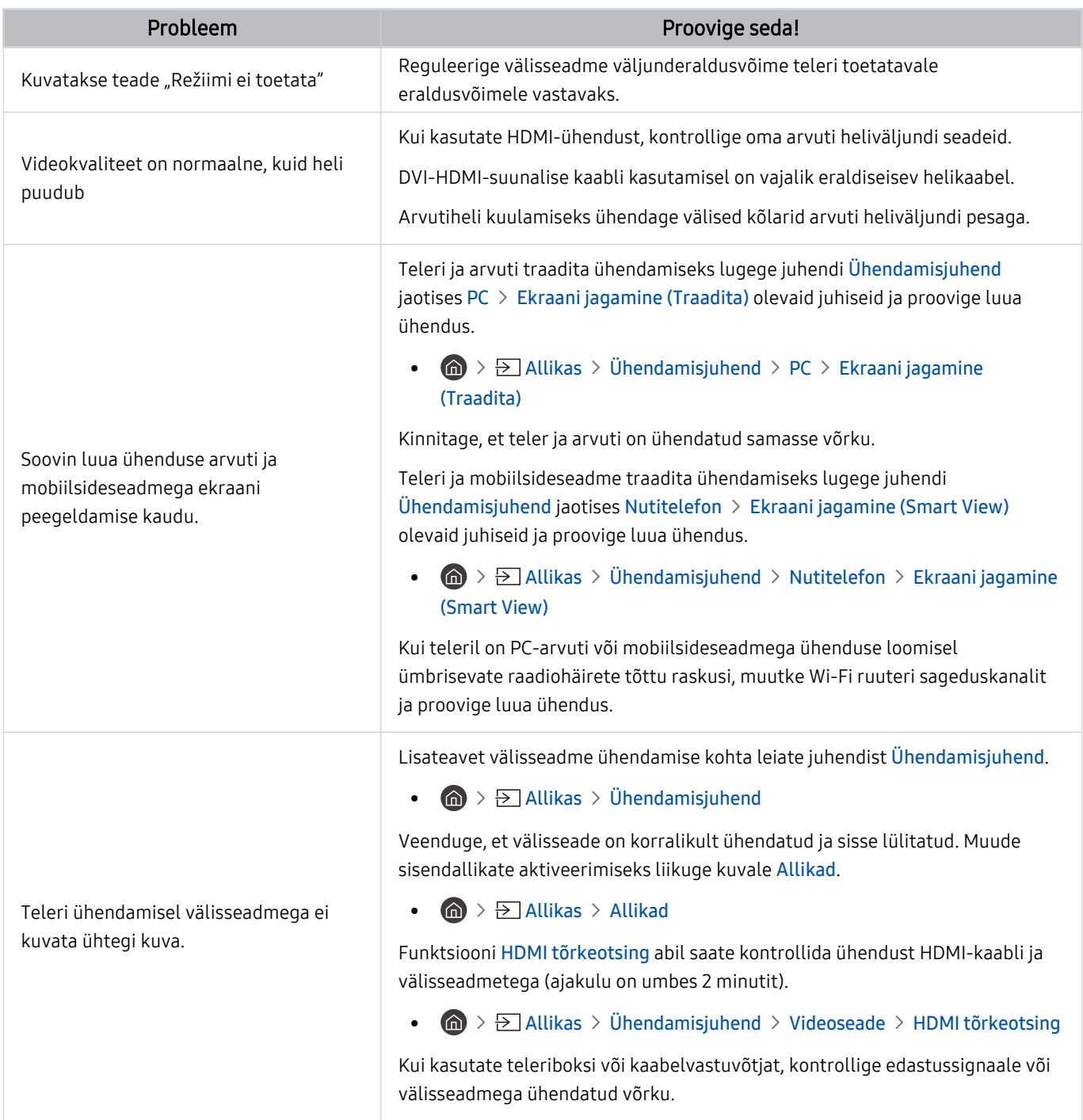

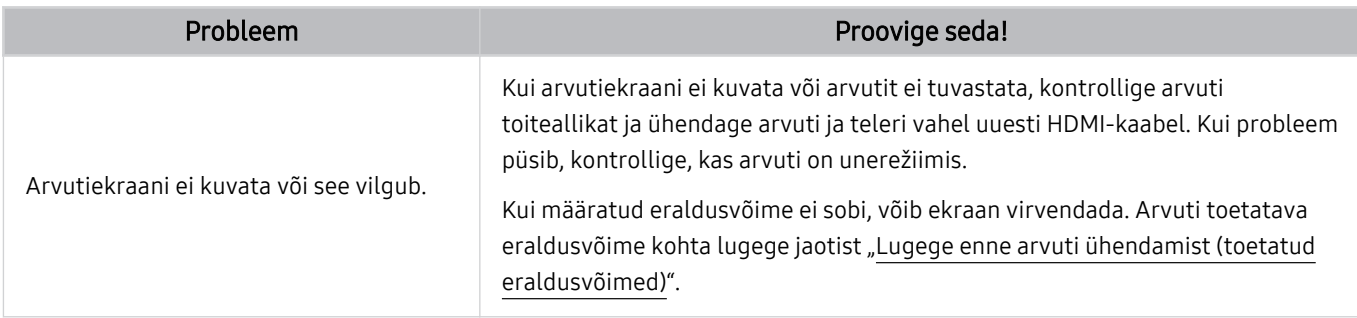

# Võrguprobleemid

Kui teleril on probleeme Internetiga ühenduse loomisel, võib probleemi lahendamisel olla abi järgmistest sammudest.

#### **6 > ® Seaded > Tugi > Seadmehooldus > Enesetest > Smart Hubi ühendustest Proovige Proovige**

Kui teleril on probleeme võrguühenduse või teleriteenustega, kontrollige Smart Hubi ühenduse olekut.

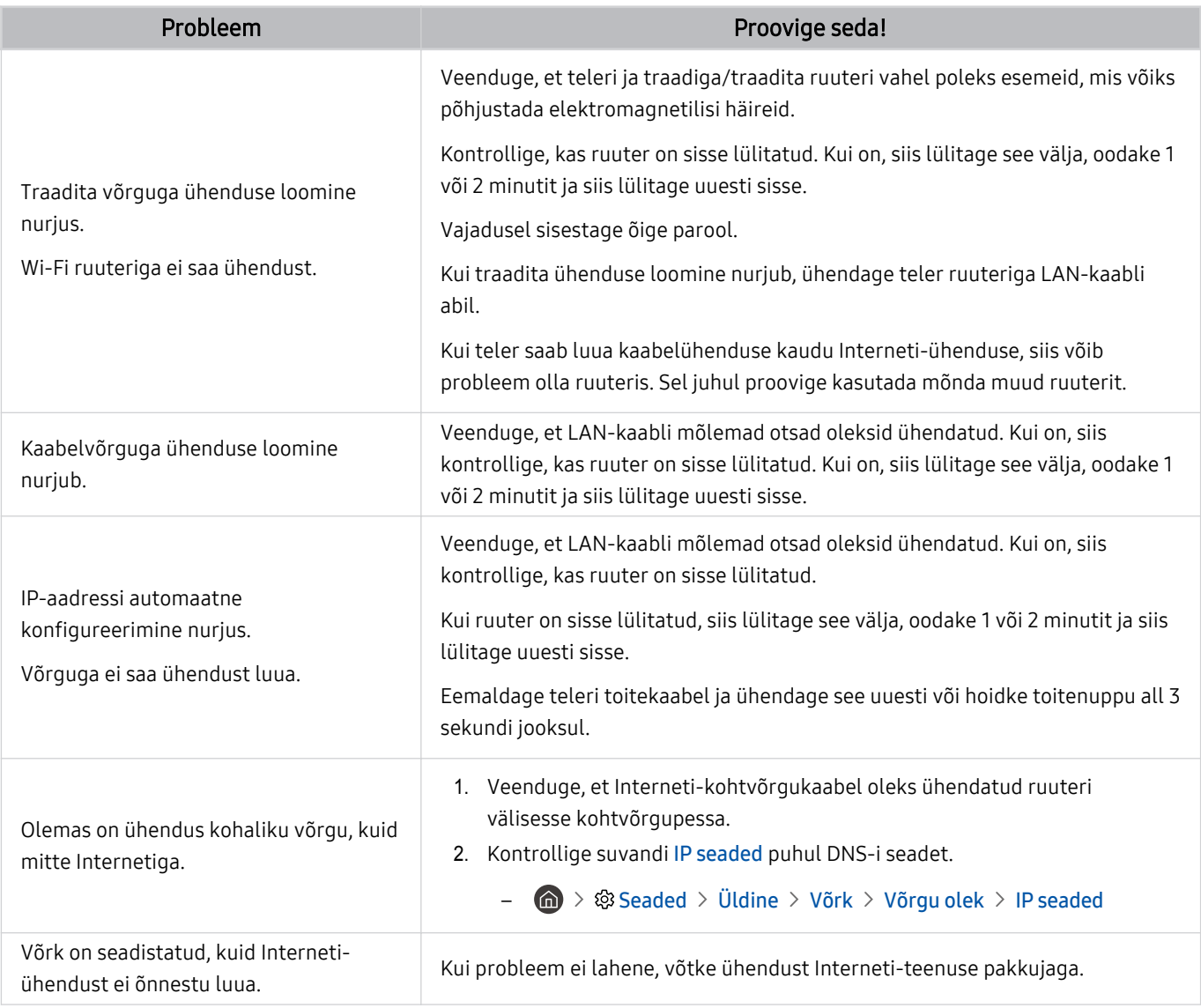

**M**õni mudel ei toeta traadiga võrke.

# Anynet+ (HDMI-CEC) probleemid

#### Kui Anynet+ (HDMI-CEC) ei tööta, võib probleemi lahendamisel olla abi järgmistest sammudest.

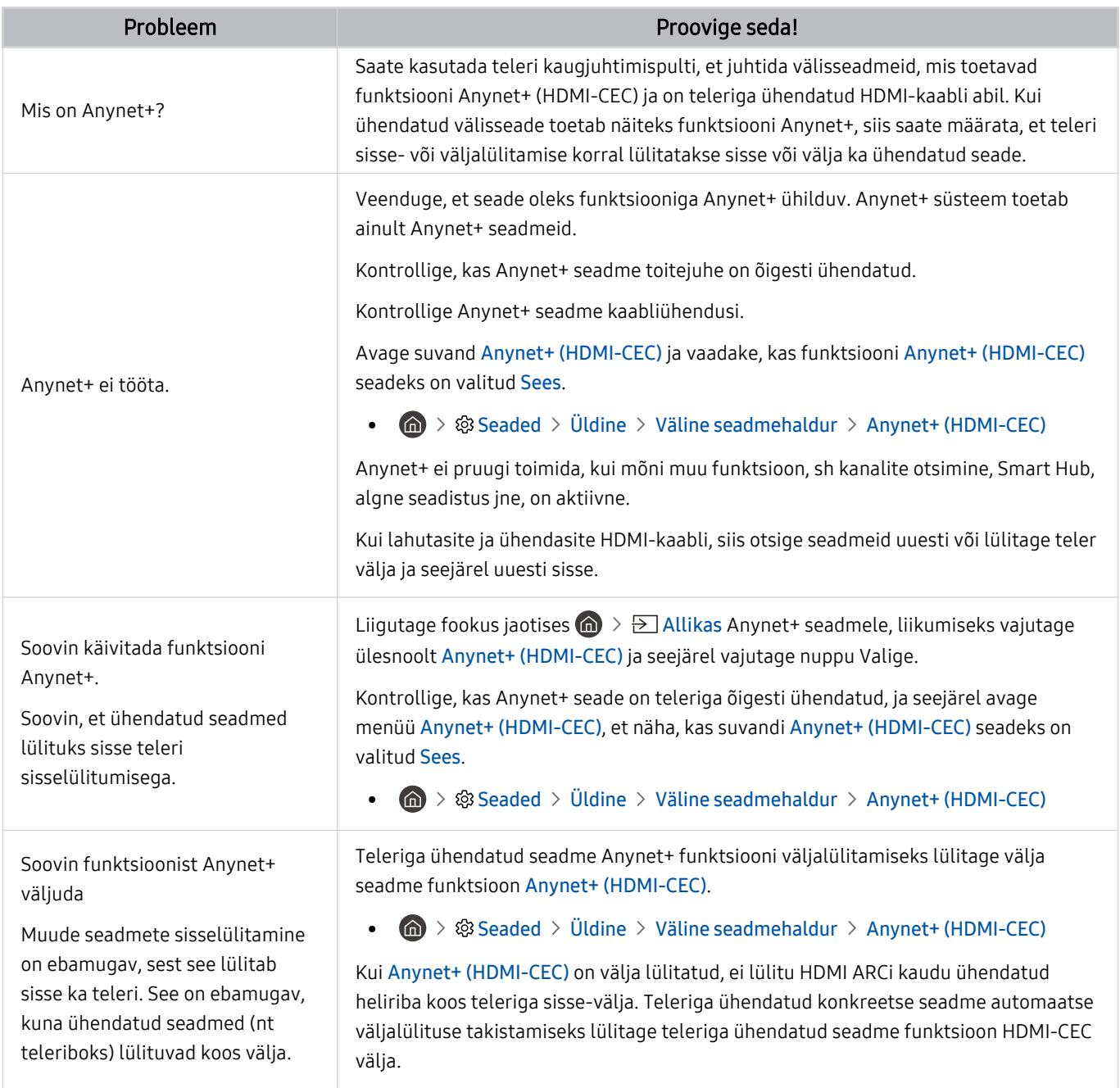

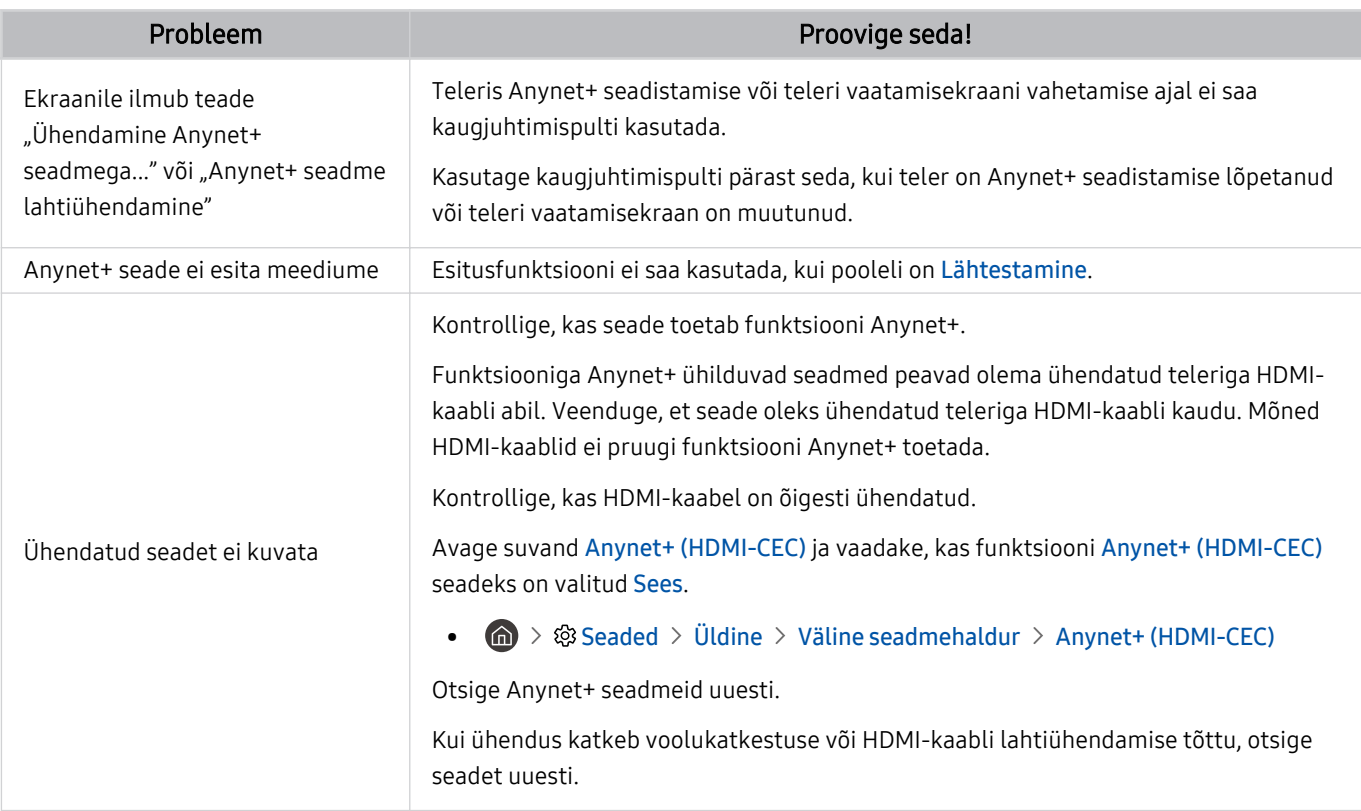

# Kaugjuhtimispuldi probleemid

#### Kui kaugjuhtimispult ei tööta, võib probleemi lahendamisel olla abi järgmistest sammudest.

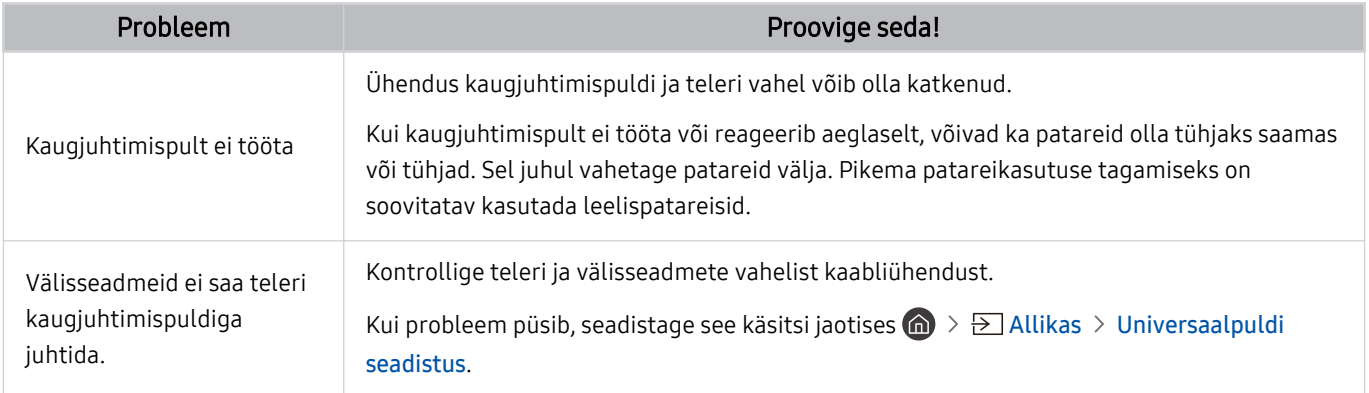

## Rakendused

#### Kui rakendused ei tööta, võib probleemi lahendamisel olla abi järgmistest sammudest.

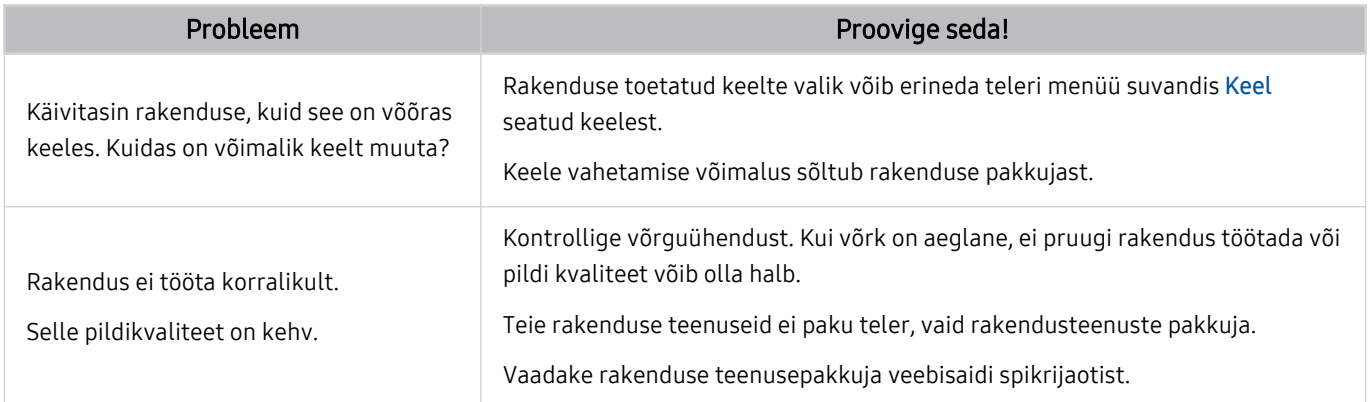

### Meediumifailid

#### Kui faile ei esitata, võib probleemi lahendamisel olla abi järgmistest sammudest.

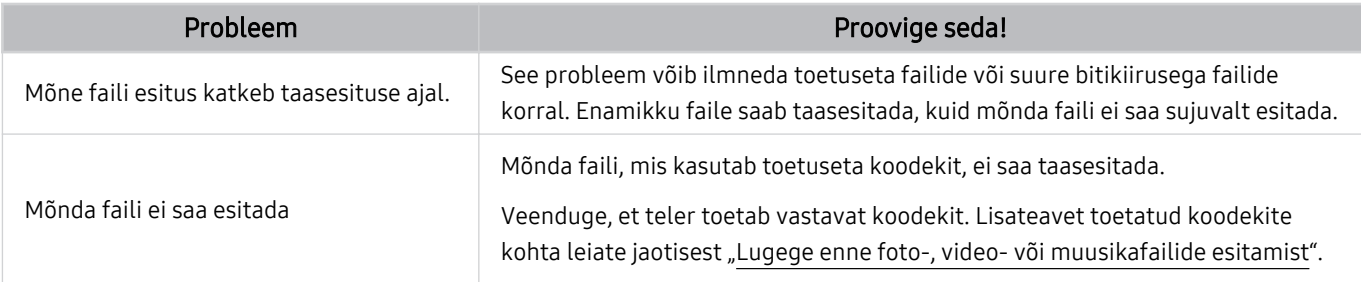

# Muud probleemid

#### Toimige muude tootega seoses tekkida võivate probleemide lahendamiseks järgmiselt.

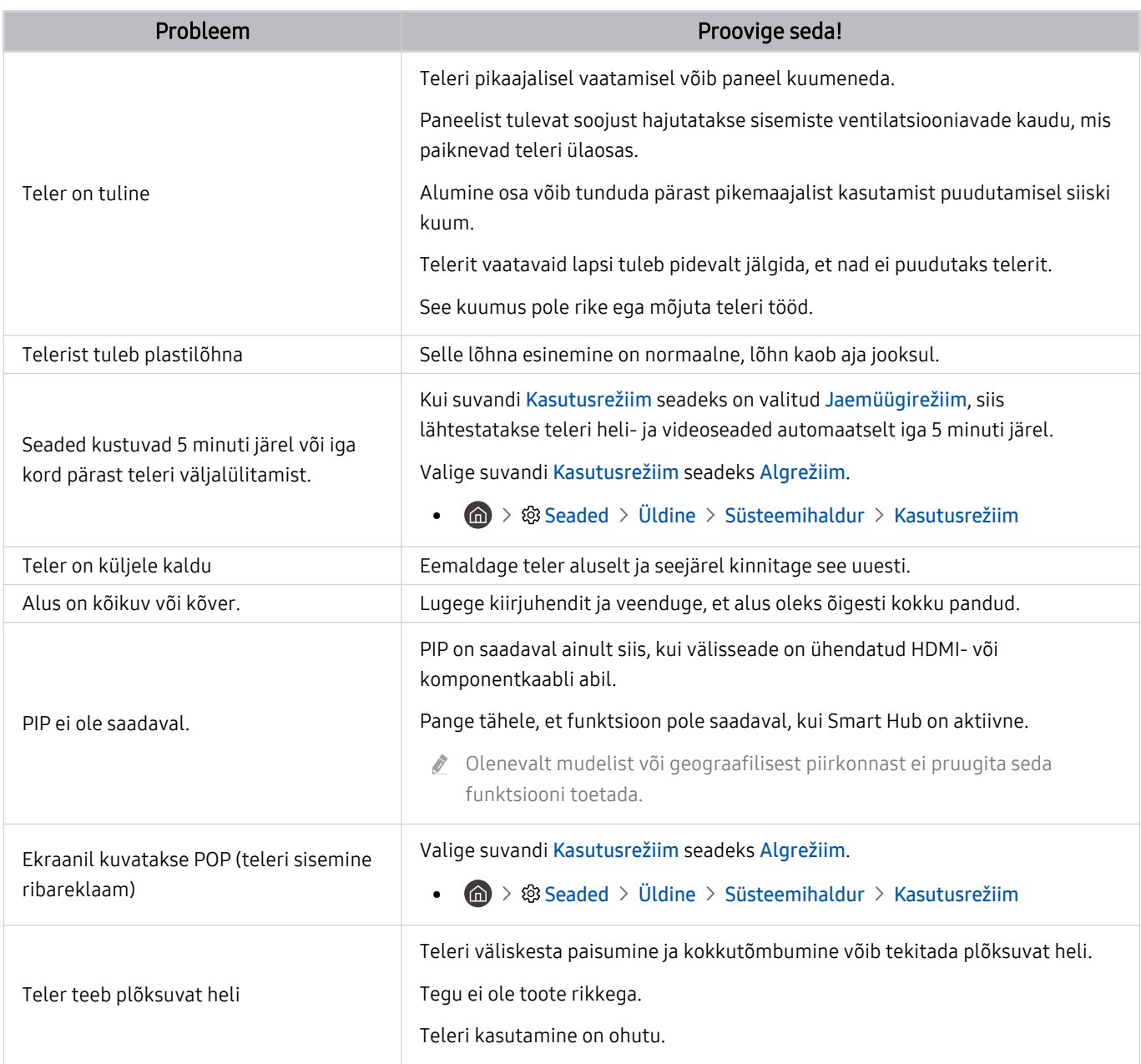

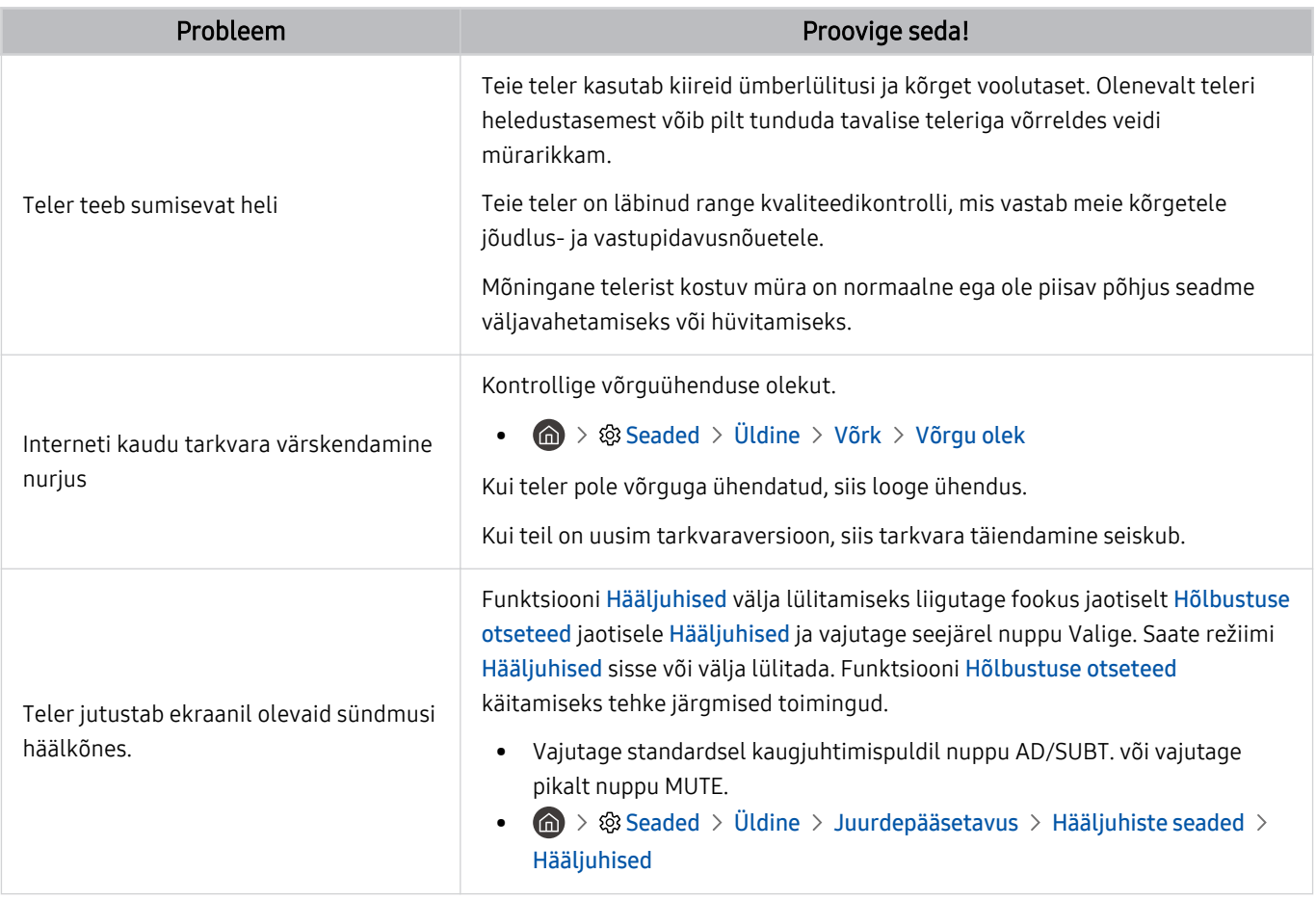

# Teleri talitlusprobleemide diagnoosimine

Saate diagnoosida teleri ja Smart Hubiga ilmnenud probleeme ning käitada lähtestamisfunktsioone.

#### **Co** >  $\circledR$  Seaded > Tugi > Seadmehooldus > Enesetest Proovige

Saate kasutada funktsiooni Pildi testimine videoprobleemide diagnoosimiseks ja funktsiooni Heli testimine heliprobleemide diagnoosimiseks. Saate ühtlasi vaadata õhu kaudu edastatavate digitaalsignaalide tugevuse teavet, katsetada Smart Hubi Interneti-ühendust ning käivitada Smart Hubi ja teleri tehaseseadetele lähtestamise funktsioone.

- Pildi testimine
- Heli testimine
- HDMI tõrkeotsing
- Signaaliinfo
- Smart Hubi ühendustest
- Lähtesta Smart Hub

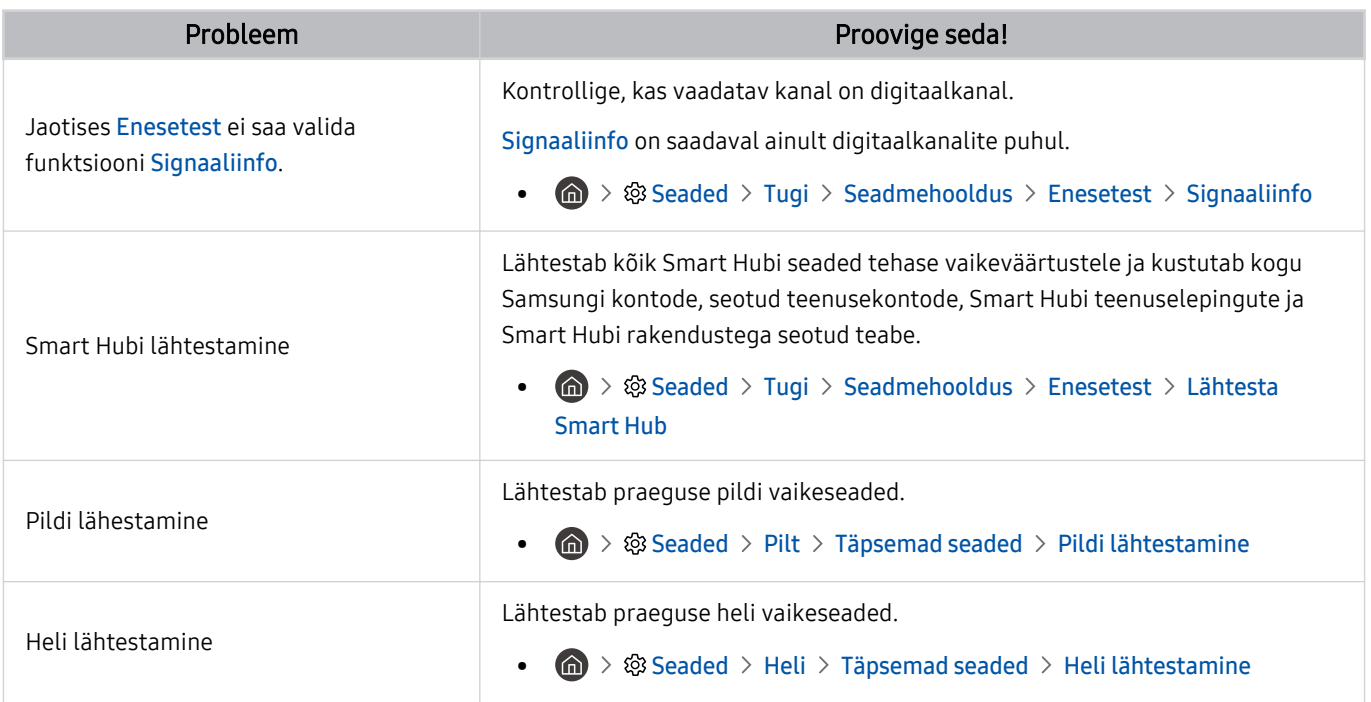

# Toe hankimine

Kui teil on teleriga probleeme, pöörduge abi saamiseks otse Samsungi poole.

### Toe hankimine funktsiooni Kaughaldus kaudu

#### $\textcircled{\tiny{\textcircled{\tiny{A}}}}$  >  $\textcircled{\tiny{\textcircled{\tiny{A}}}}$  Seaded > Tugi > Kaughaldus Proovige

Pärast meie teenuselepinguga nõustumist saate kasutada funktsiooni Kaughaldus, et pääseda ligi kaugtoele ja lasta Samsungi hooldustehnikul teha telerile diagnostikat, lahendada probleeme ja värskendada teleri tarkvara kaugjuhtimise teel veebi kaudu. Funktsiooni Kaughaldus saab lülitada ka sisse ja välja.

See funktsioon nõuab Interneti-ühendust.

### Teenuse kontaktteabe leidmine

#### **<u> </u> a** > ® Seaded > Tugi > Teave selle TV kohta Proovige

Saate vaadata Samsungi veebisaidi aadressi, kõnekeskuse telefoninumbrit, oma teleri mudelinumbrit ja tarkvaraversiooni, avatud lähtekoodi litsentsiteavet ning muud teavet, mida võib vaja minna Samsungi kõnekeskuse esindajalt või Samsungi veebisaidilt teenusetoe saamiseks.

- Teabe saamiseks võite skannida ka teleri QR-koodi.
- Selle funktsiooni saate käivitada ka nuppu  $\blacktriangleright$  (Esita) vajutades ja vähemalt 5 sekundit all hoides. Jätkake nupu vajutatuna hoidmist, kuni kuvatakse klienditeabe hüpikaken.

### Teenuse taotlemine

#### **Co** > ® Seaded > Tugi > Seadmehooldus > Taotluse tugi Proovige

Kui teil esineb teleriga probleeme, saate taotleda teenindust. Valige ilmnenud probleemile vastav üksus, sisestage vajalik üksus, seejärel valige suvand Järgmine ja vajutage nuppu Valige. Valige Taotle kohe > Saada või Kohtumise plaanimine > Taotle > Saada. Teie teenusetaotlus registreeritakse. Samsungi teeninduskeskus võtab teiega ühendust, et leppida kokku või kinnitada hooldusaeg.

- Peate nõustuma teenusetaotluse tingimustega.
- ◆ Olenevalt geograafilisest piirkonnast ei pruugita seda funktsiooni toetada.
- See funktsioon nõuab Interneti-ühendust.

# KKK

Sellest jaotisest saate vastused e-Manuali puudutavatele küsimustele, mida esitatakse meile kõige tihemini.

# Teleri ekraan ei kuva korralikult

Kui teleriekraani pilt on halb, tuleks välja uurida, kas probleemi põhjustab toode või väliskeskkond (edastussignaalid ja -kaablid).

### Mida teha, kui teleriekraani ei kuvata õigesti?

Teleri värv, disain, tarvikud (sealhulgas kaugjuhtimispult) ja funktsionaalsused võivad, sõltuvalt mudelist ja geograafilisest piirkonnast, erinevad olla.

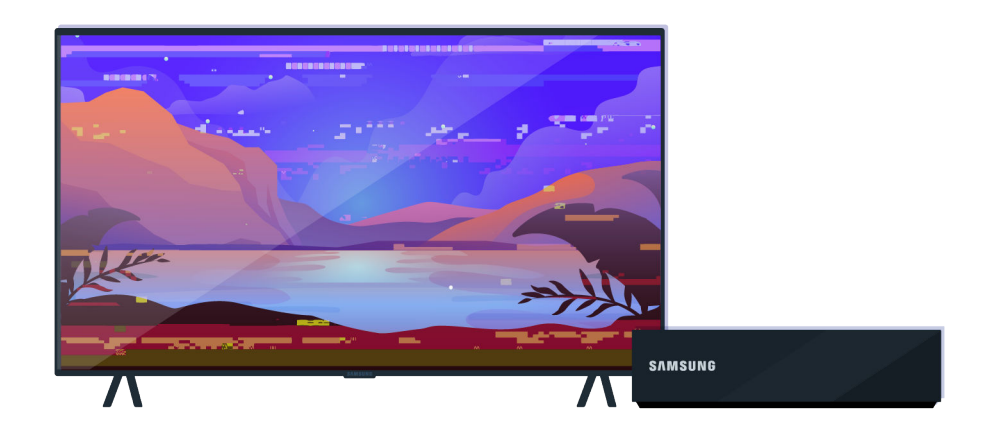

Kontrollige antenni ja sisendkaabli ühendusi.

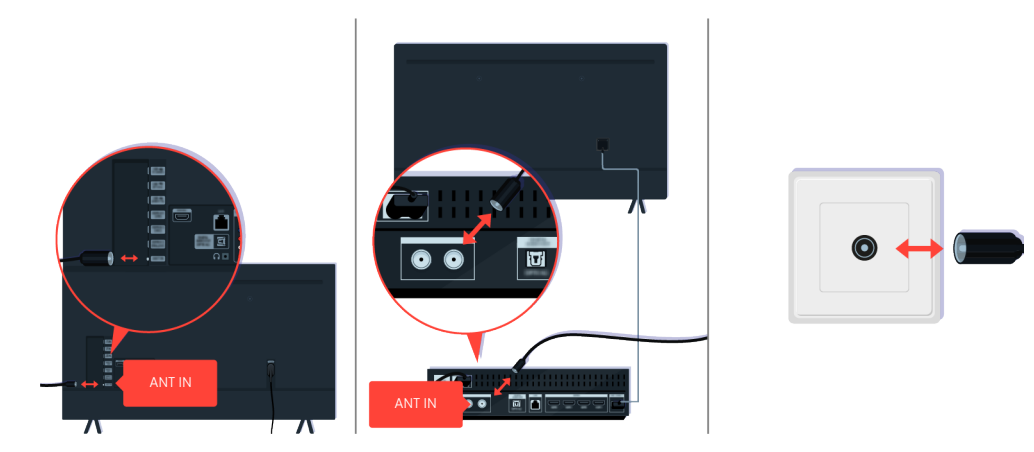

Kontrollige antenni ja sisendkaabli ühendusi.

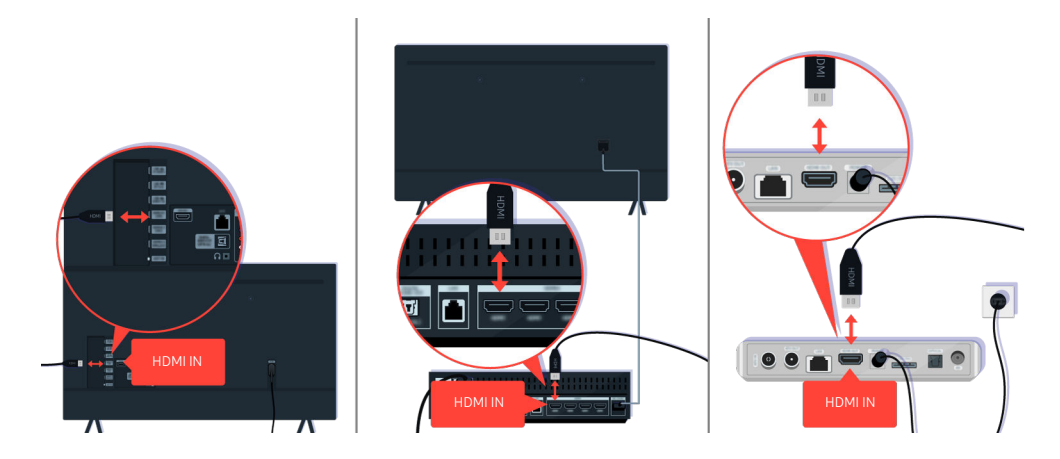

Kontrollige antenni ja HDMI-kaabli ühendusi.

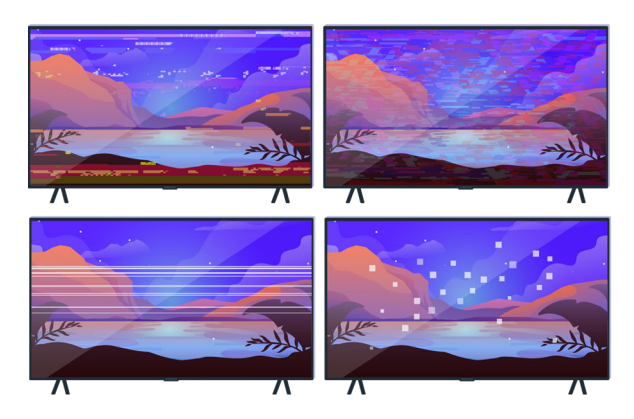

Kui probleem püsib, tuleb täpselt määratleda, mis ekraanil viga on. Näiteks mosaiigid ja plokid, mitu rida, valged punktid, fikseeritud horisontaalsed või vertikaalsed jooned.

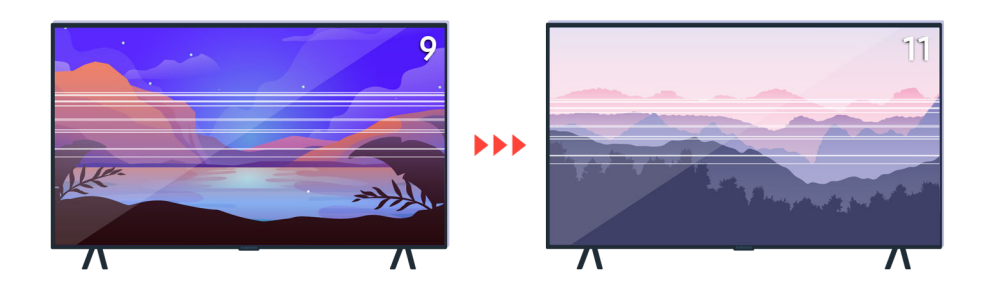

Proovige kaugjuhtimispuldi abil kanaleid vahetada.

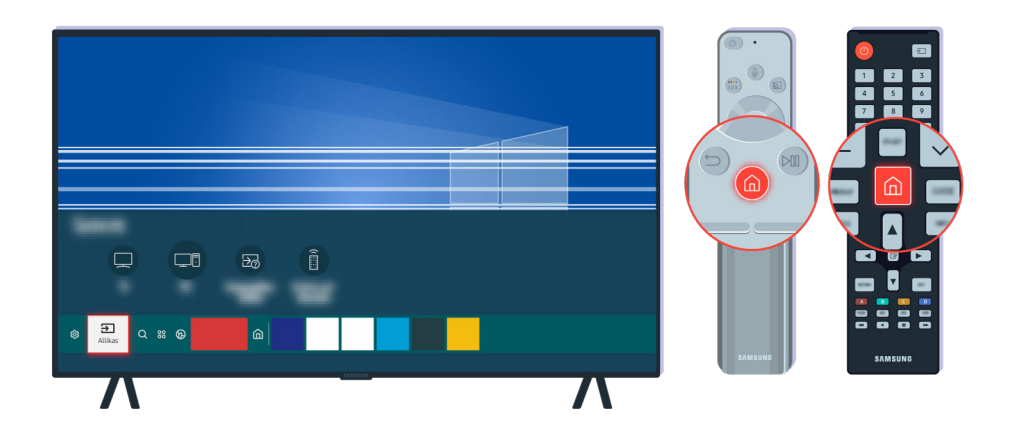

Vajutage nuppu (a), valige Allikas ja valige mõni teine sisendallikas.

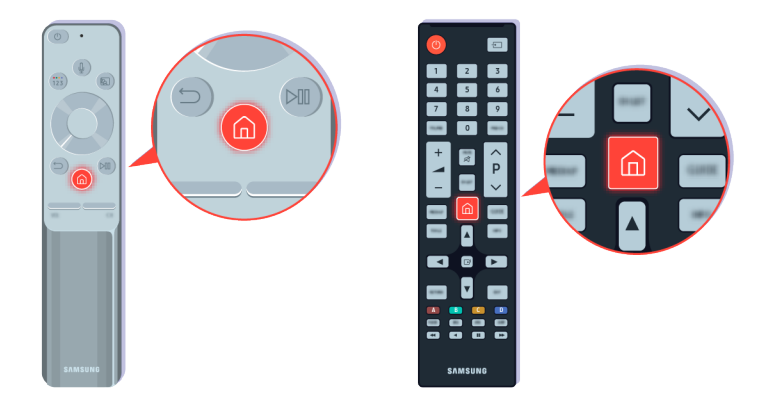

Kui probleem püsib, käivitage diagnostikatest. Vajutage kaugjuhtimispuldil nuppu ...

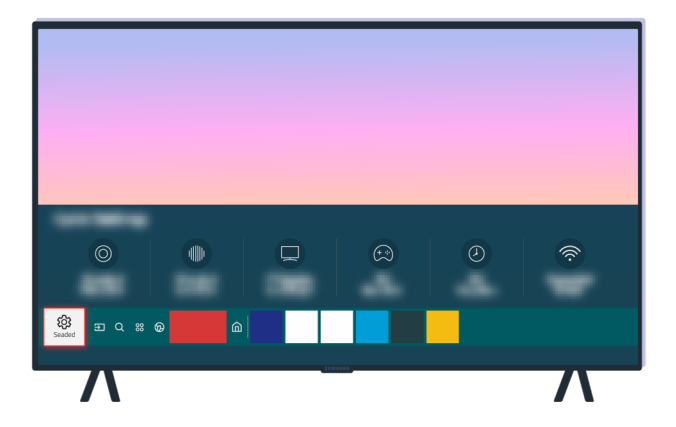

Valige  $\bigcirc$  >  $\otimes$  Seaded > Tugi > Seadmehooldus > Enesetest > Pildi testimine.

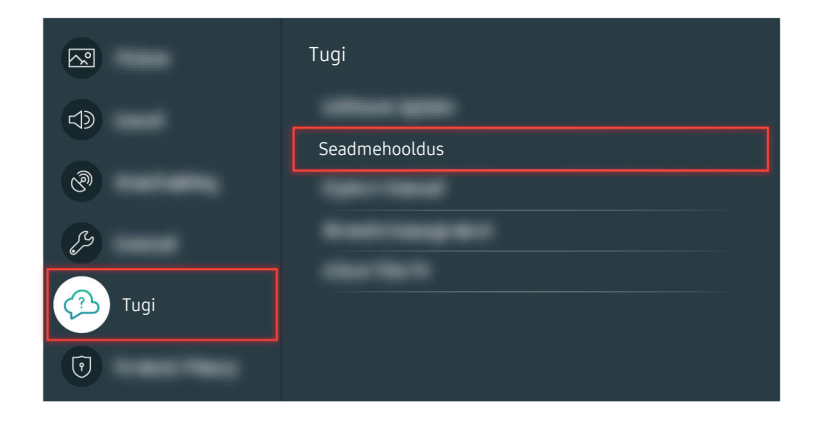

Valige  $\bigcirc$  >  $\otimes$  Seaded > Tugi > Seadmehooldus > Enesetest > Pildi testimine.

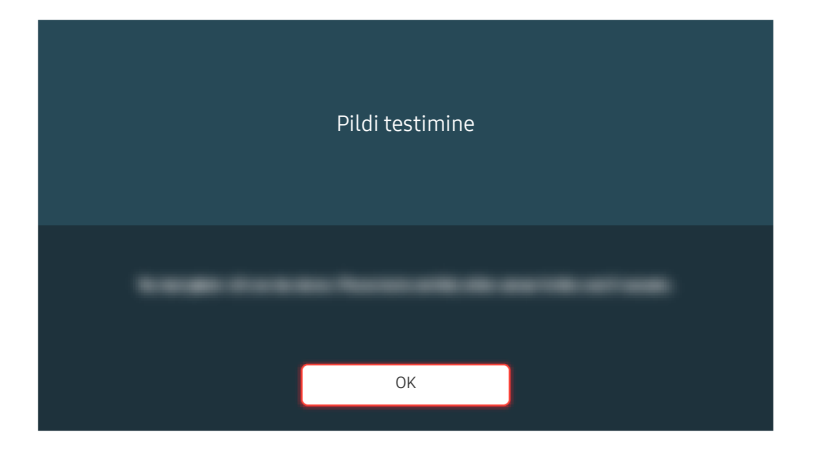

Kui kuvatakse teade, valige OK ja järgige testi lõpuleviimiseks ekraanil kuvatavaid juhiseid.

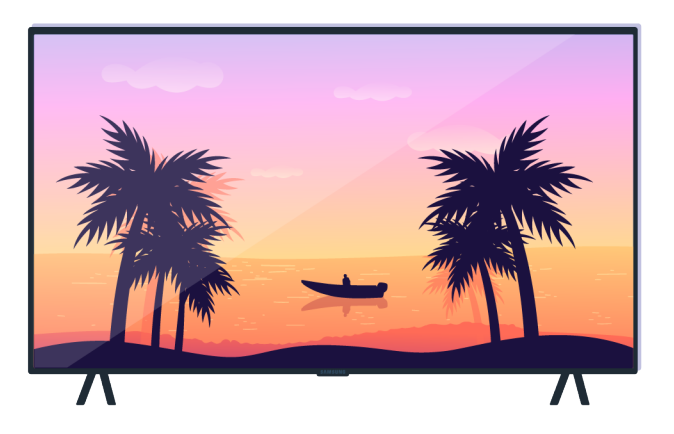

Kui kuvatakse teade, valige OK ja järgige testi lõpuleviimiseks ekraanil kuvatavaid juhiseid.

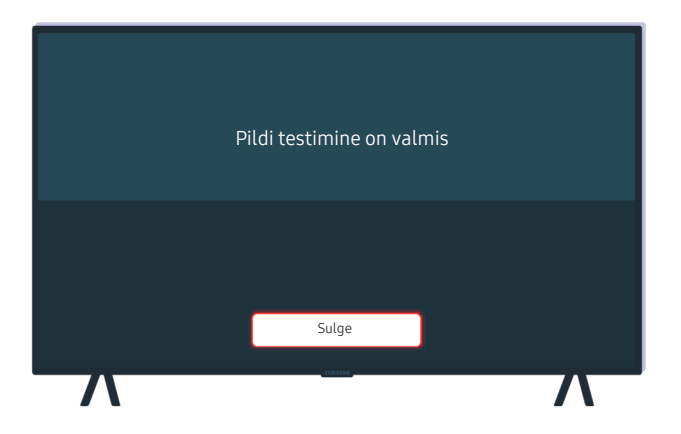

Kui kuvatakse teade, valige Sulge ja järgige testi lõpuleviimiseks ekraanil kuvatavaid juhiseid.

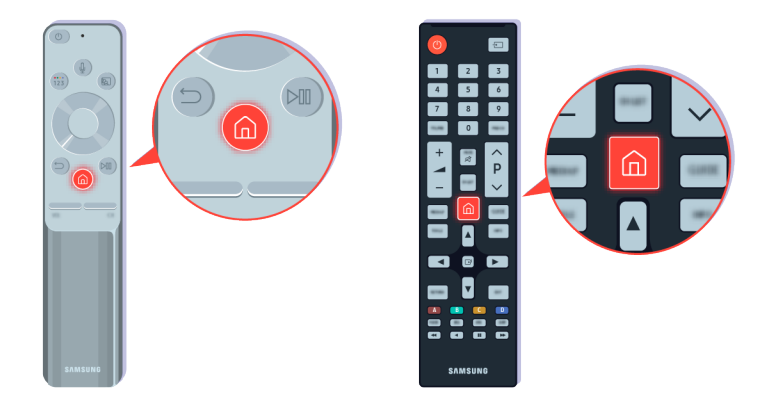

Kui probleem testi ajal kaob, kontrollige teleri signaali. Vajutage kaugjuhtimispuldil nuppu @.

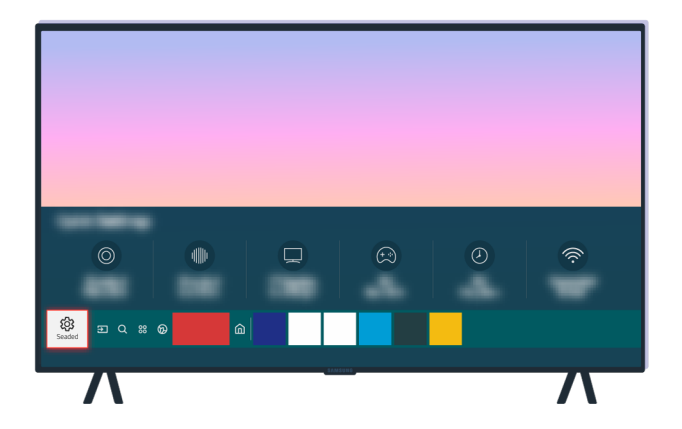

Signaalitugevuse kontrollimiseks valige  $\bigcirc$  >  $\otimes$  Seaded > Tugi > Seadmehooldus > Enesetest > Signaaliinfo.

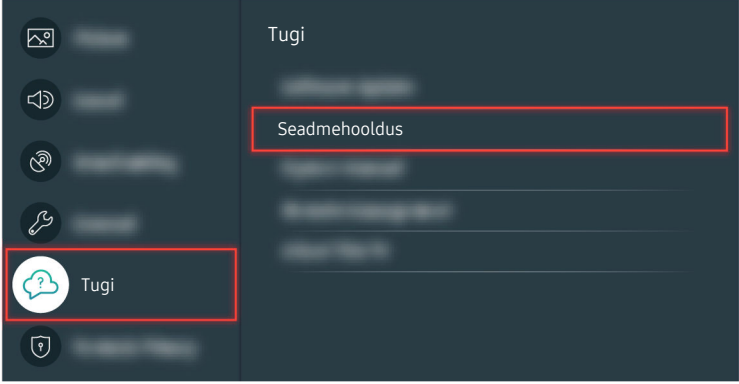

Signaalitugevuse kontrollimiseks valige  $\bigcirc$  >  $\otimes$  Seaded > Tugi > Seadmehooldus > Enesetest > Signaaliinfo.

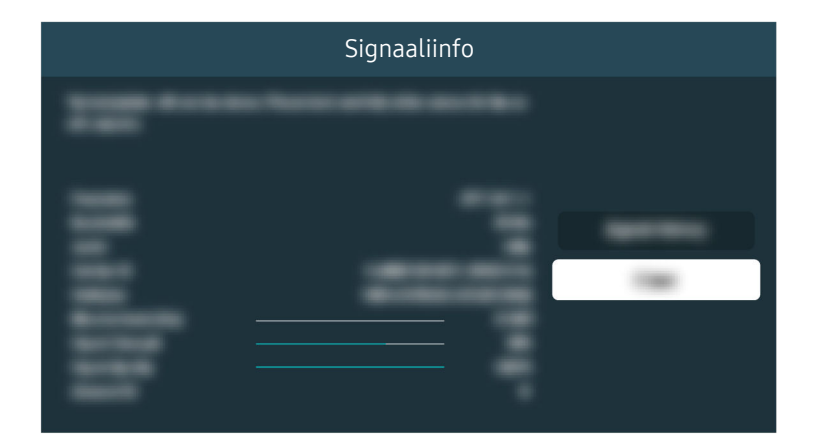

Kontrollige, et signaal liiga nõrk poleks.

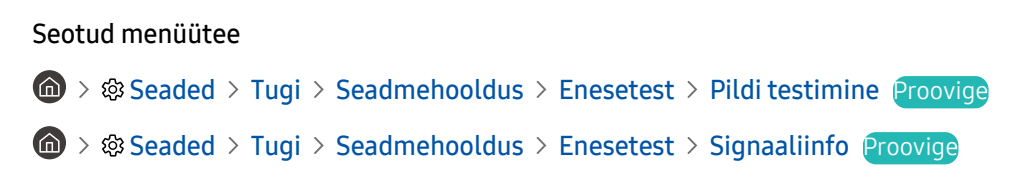

## Teler ei lülitu sisse

Kui teleril pole ekraani, ilmneb see sageli siis, kui toitekaabli kontaktpunkt ei ole korralikult kinnitatud või välisseade on välja lülitatud.

### Mida teha, kui teler ei lülitu sisse?

Teleri värv, disain, tarvikud (sealhulgas kaugjuhtimispult) ja funktsionaalsused võivad, sõltuvalt mudelist ja geograafilisest piirkonnast, erinevad olla.

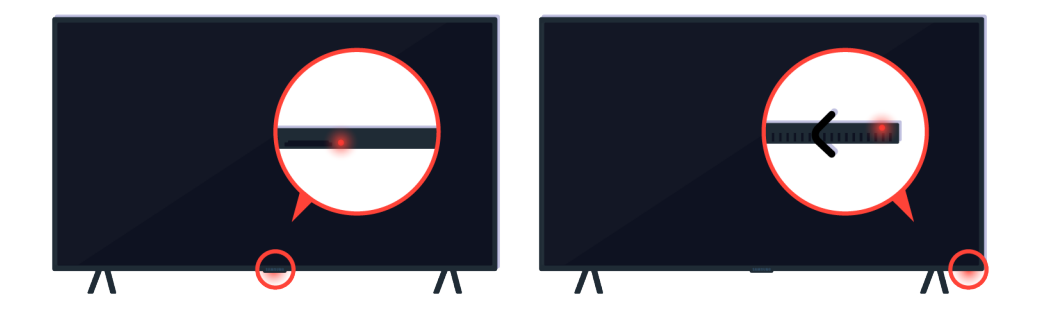

Kui teler ei lülitu sisse, kontrollige, kas kaugjuhtimispuldi andur on sees.

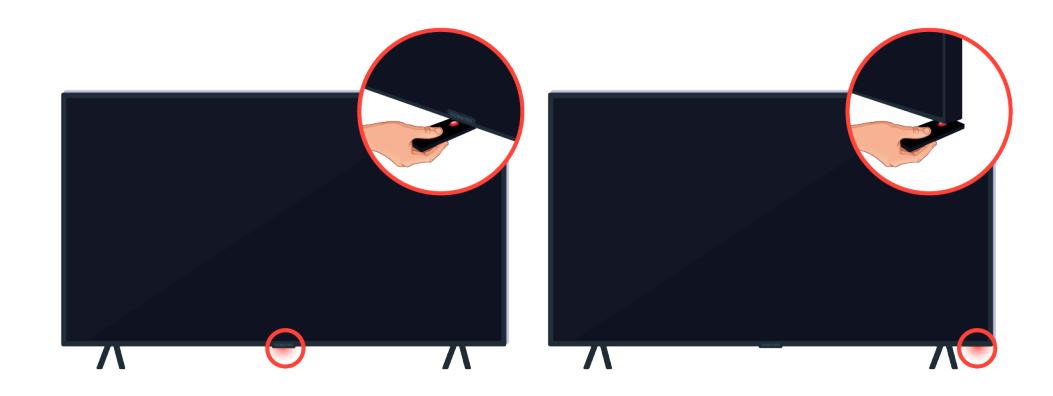

Hoides peegeldavat eset (nt peeglit) teleri all, leiate kaugjuhtimispuldi anduri hõlpsasti.

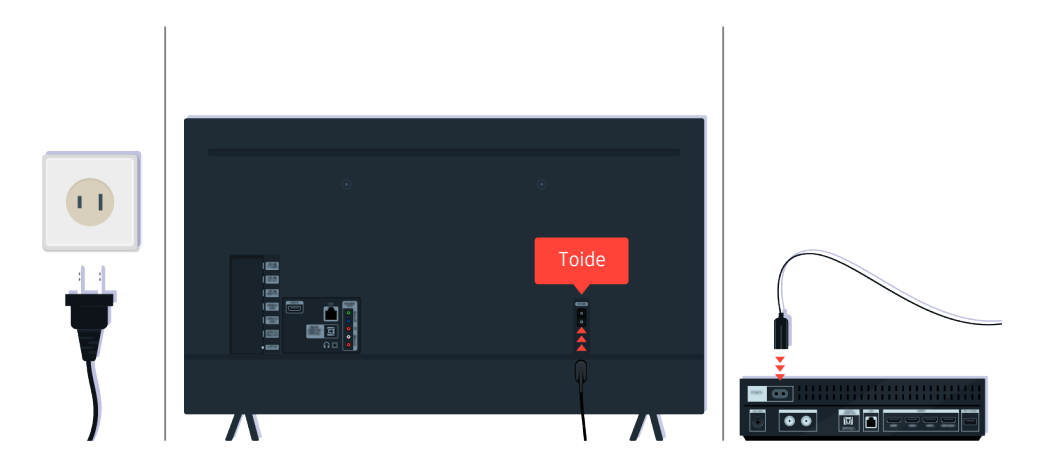

Kui kaugjuhtimispuldi andur ei põle, eemaldage toitekaabel ja ühendage see uuesti.

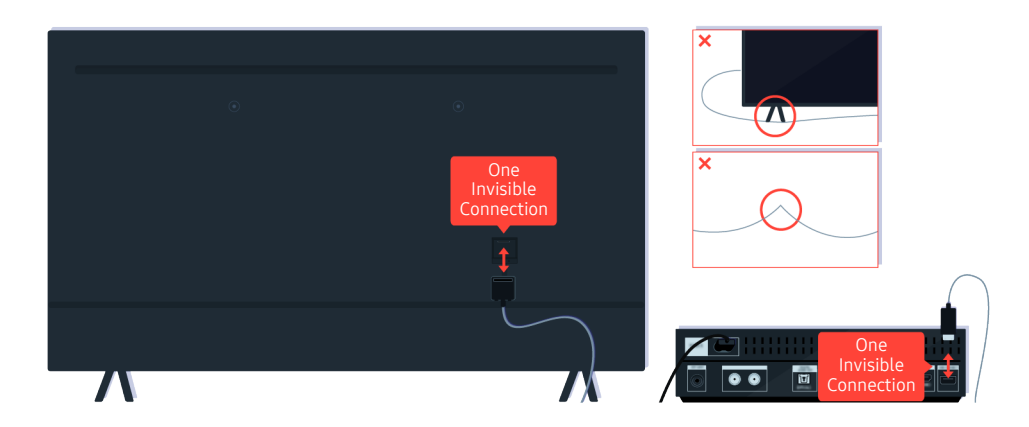

Eemaldage teleri ja One Connecti boksi vaheline One Invisible Connectioni kaabel ja ühendage see uuesti. Veenduge, et One Invisible Connectioni kaabel ei ole millegi all ega terava nurga all painutatud.

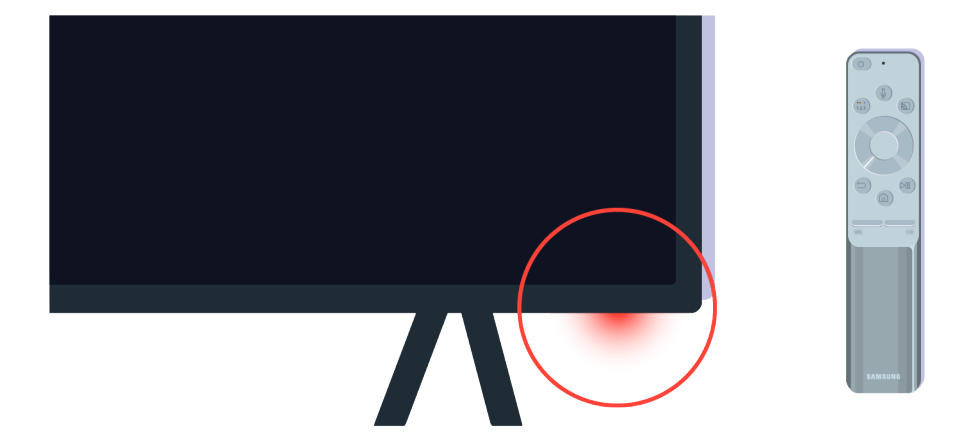

Kontrollige uuesti kaugjuhtimispuldi andurit. Kui LED-tuli põleb, vajutage teleri sisselülitamiseks kaugjuhtimispuldi toitenuppu.

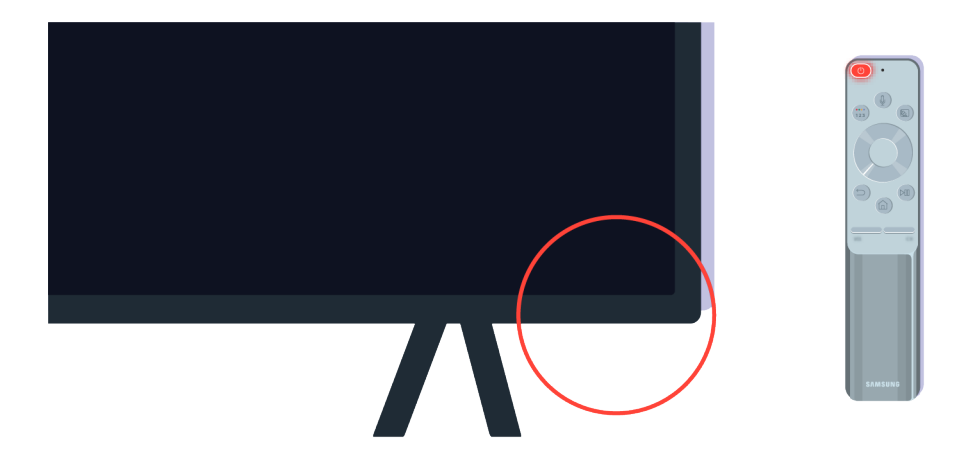

Kui toitenupu vajutamisel kaugjuhtimispuldi andur kustub, on teler toiteallikaga õigesti ühendatud.

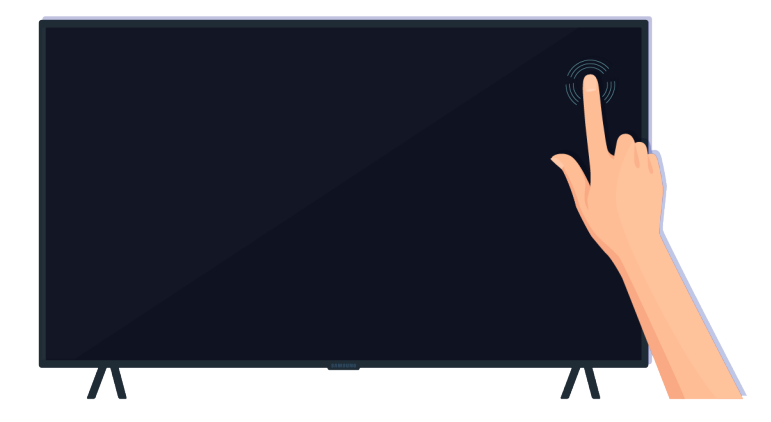

Kui teleriekraan on endiselt tühi, koputage seda sõrmega õrnalt. Kui ekraanil koputatav osa vilgub, on teler toiteallikaga õigesti ühendatud.

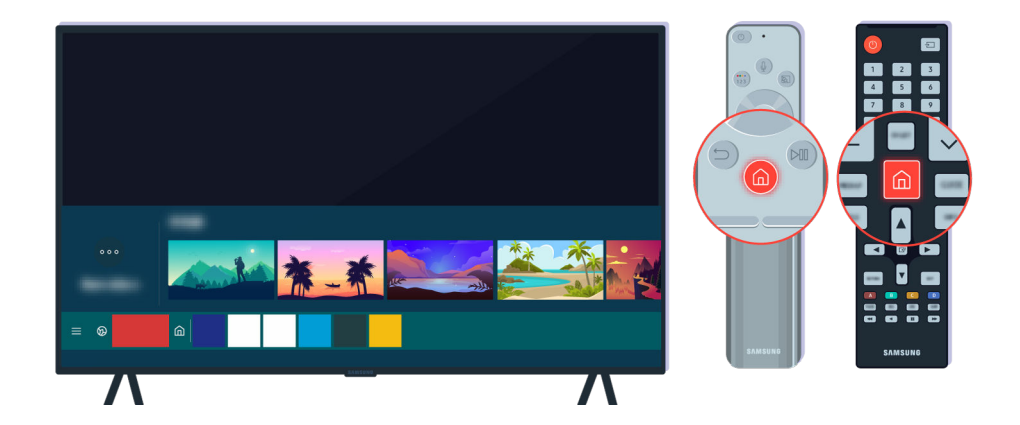

Vajutage kaugjuhtimispuldil nuppu @. Kui kuvatakse Esimene ekraan, lülitub teler sisse, kuid ühendatud välisseade ei tööta või ilmnevad ühendusprobleemid.

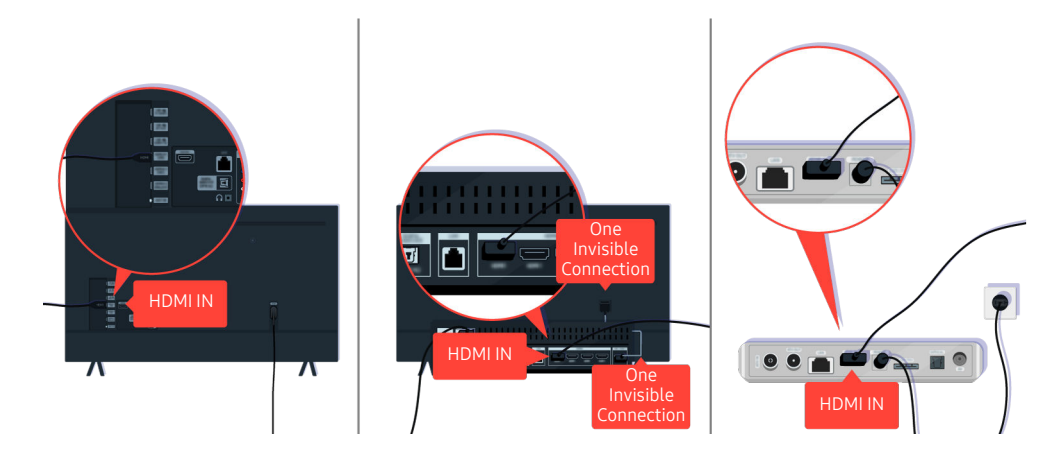

Kontrollige HDMI-kaabli ühendust teleriga või One Connecti boksiga.

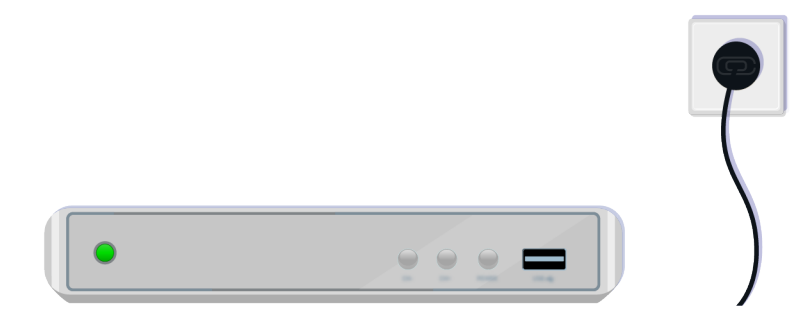

Veenduge, et välisseade oleks sisse lülitatud.

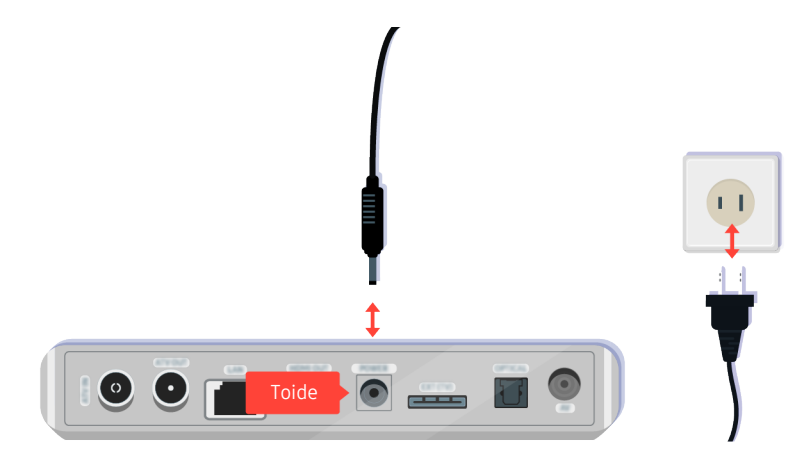

Kui see ei lülitu sisse, veenduge, et toitekaabel oleks seadme ja seinakontaktiga õigesti ühendatud.

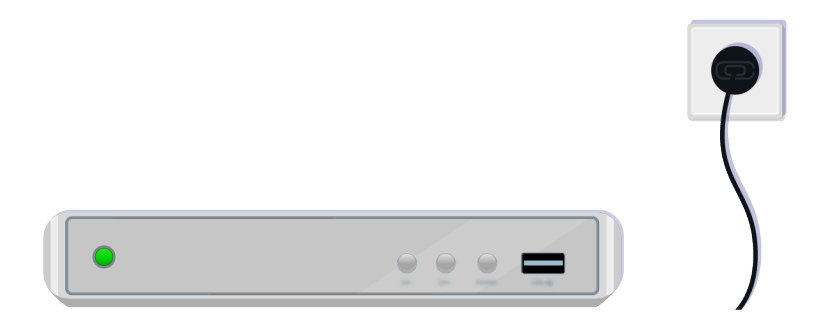

Kui see ei lülitu sisse, veenduge, et toitekaabel oleks seadme ja seinakontaktiga õigesti ühendatud.

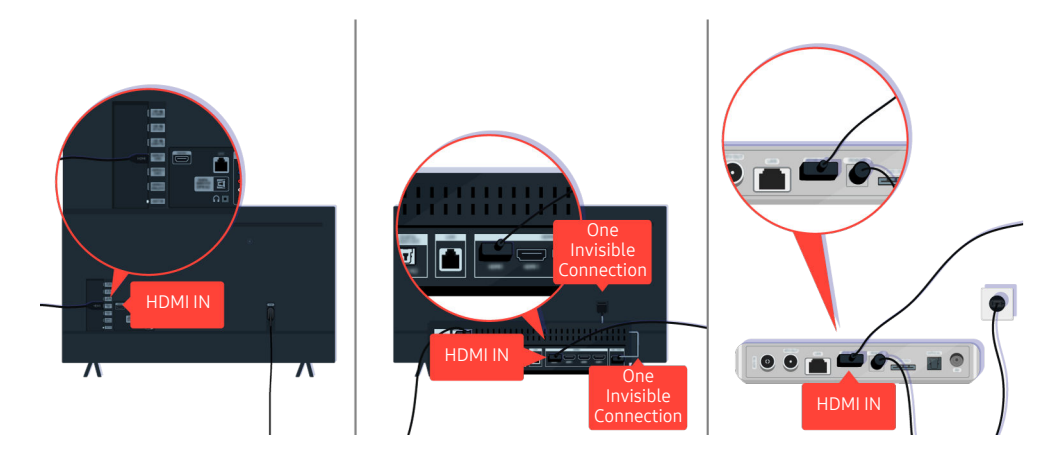

Kontrollige HDMI-kaabli ühendust teleriga või One Connecti boksiga.

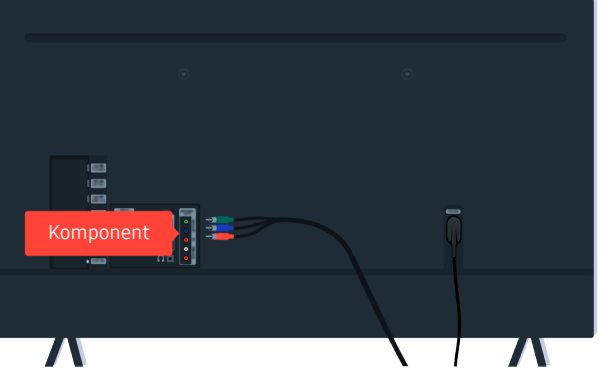

Veenduge, et teleri ja välisseadmete vahelised kaablid oleks õigesti ühendatud.

Olenevalt mudelist või geograafilisest piirkonnast ei pruugita porti COMPONENT IN toetada.

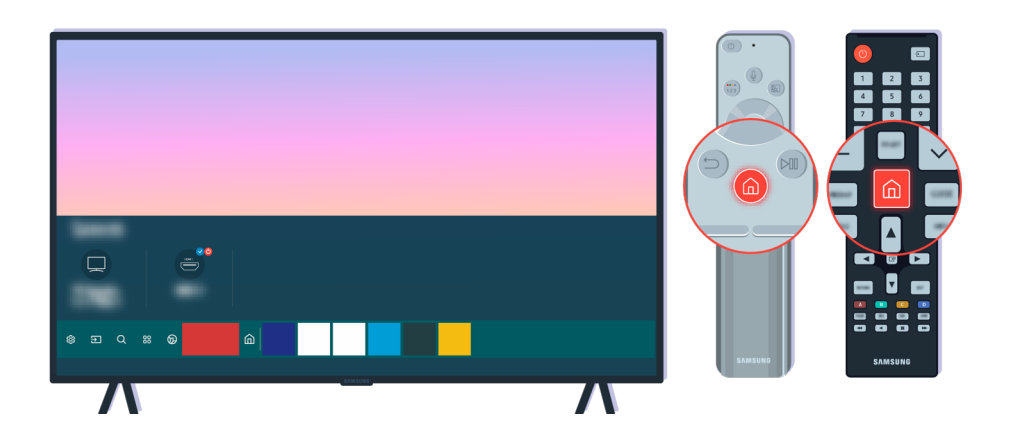

Samuti veenduge, et kuval Esimene ekraan oleks valitud õige allikas ( $\textcircled{a}$  >  $\textcircled{z}$  Allikas).

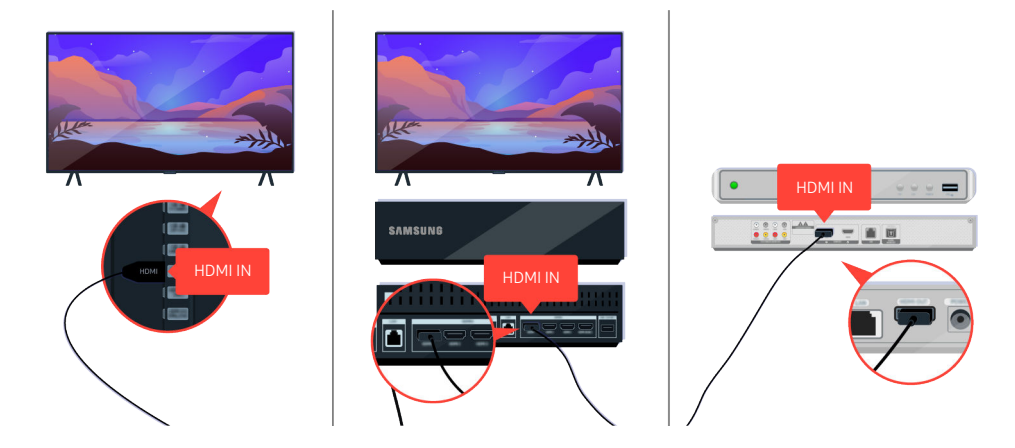

Kui probleem jätkub, proovige HDMI-kaabli abil teleriga ühendada mõni muu välisseade. Kui kuva on õige, võib välisseade olla vigane.
# Pilt on moonutatud või heliribalt ei kostu heli

Seda, et heliribalt ei kostu heli või et telepilt on moonutatud, põhjustavad sageli lõdvad kaabliühendused.

## Mida teha, kui teler ei ühendu välisseadmega korralikult?

in Teleri värv, disain, tarvikud (sealhulgas kaugjuhtimispult) ja funktsionaalsused võivad, sõltuvalt mudelist ja geograafilisest piirkonnast, erinevad olla.

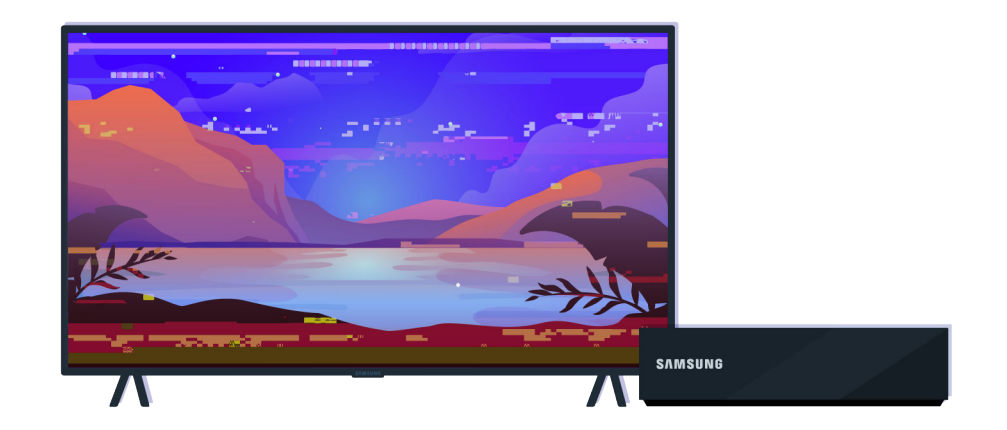

Kui pilt näib moonutatud,

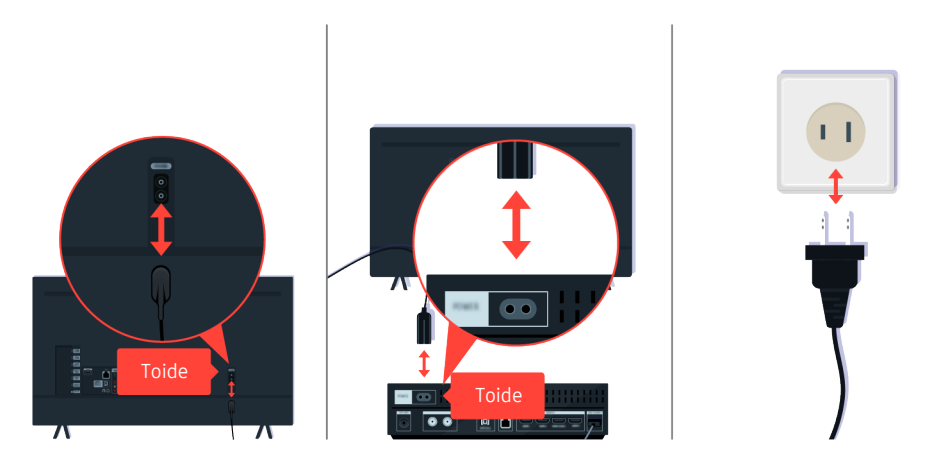

Esmalt lahutage teleri tagaküljel või One Connecti (OC) boksil olevad toitekaablid ja HDMI-kaablid ning ühendage need uuesti, seejärel lahutage toitekaabel ja ühendage see uuesti seinakontakti.

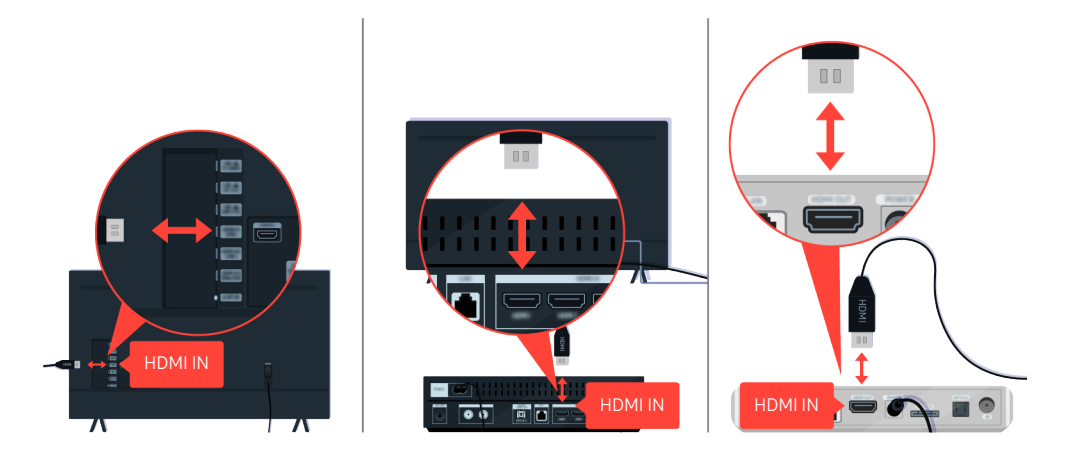

Esmalt lahutage teleri tagaküljel või One Connecti (OC) boksil olevad toitekaablid ja HDMI-kaablid ning ühendage need uuesti, seejärel lahutage toitekaabel ja ühendage see uuesti seinakontakti.

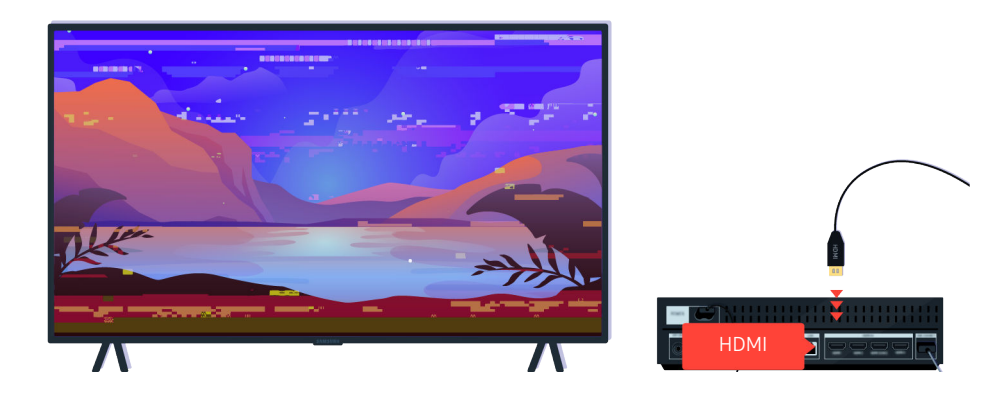

Kui välisseade toetab 4K UHD- või 8K UHD-videoid, kasutage mõlema lahutusvõimega HDMI-video taasesitamiseks spetsiaalset HDMI-kaablit.

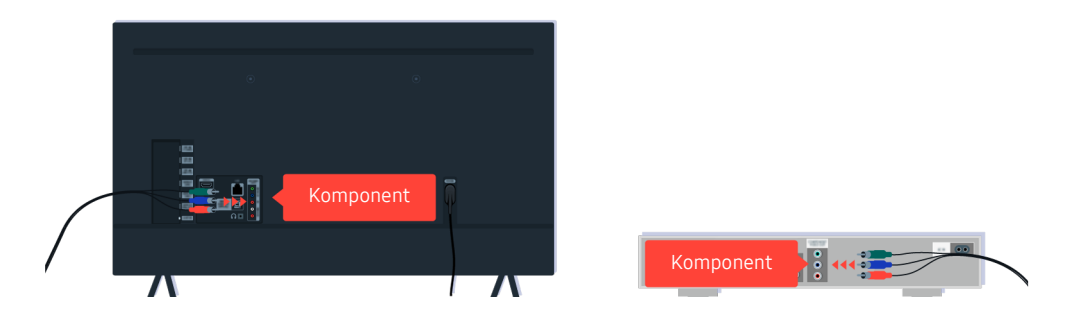

Komponentkaabli kasutamisel veenduge, et värvilised pistikud oleks ühendatud välisseadme ja teleri sobivate pesadega.

Olenevalt mudelist või geograafilisest piirkonnast ei pruugita porti COMPONENT IN toetada.

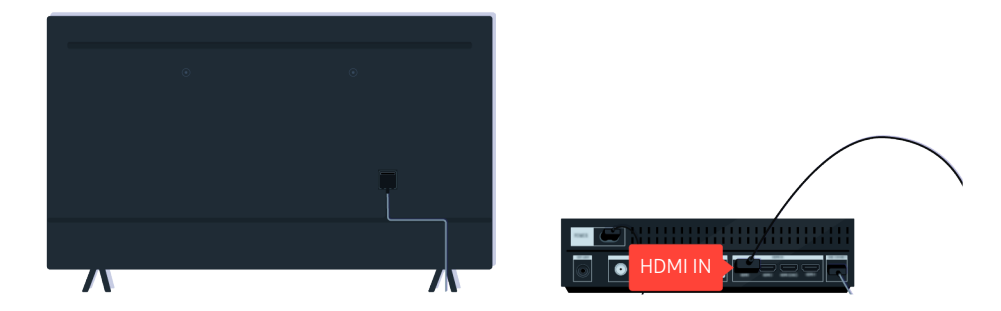

Kui välisseade seda toetab, kasutage parema videokvaliteedi saamiseks kasutage HDMI-kaablit.

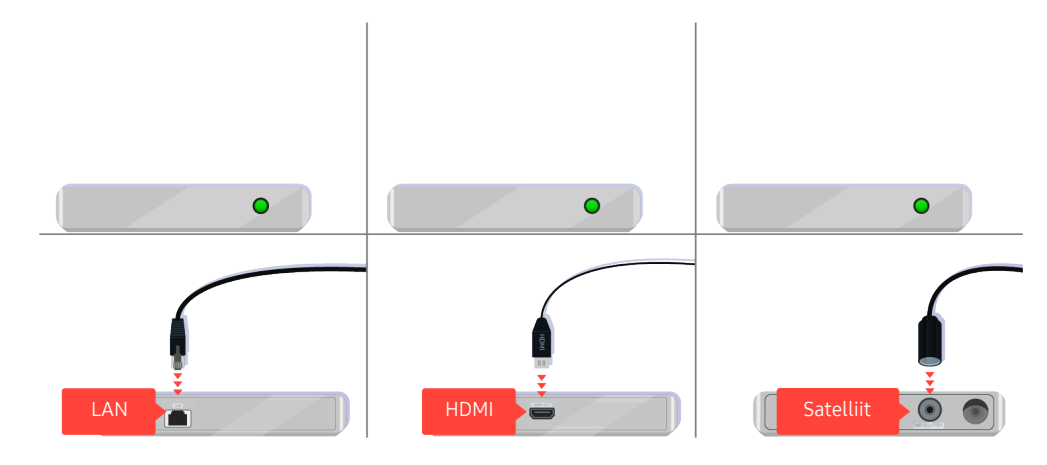

Kui kasutate teleriboksi, kontrollige kaabliühendust. Kaabel, mida peate kontrollima, sõltub teleriboksi tüübist.

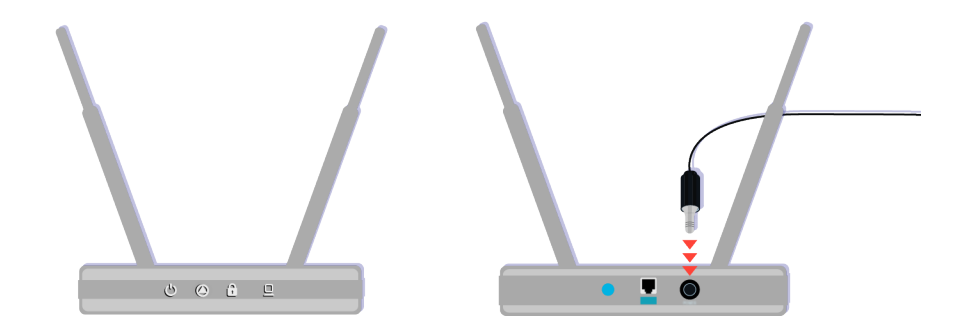

siis veenduge, et pääsupunkt oleks internetiga ühendatud. Kui ei, siis võib osutuda vajalikuks eemaldada ja ühendada uuesti selle toitekaabel.

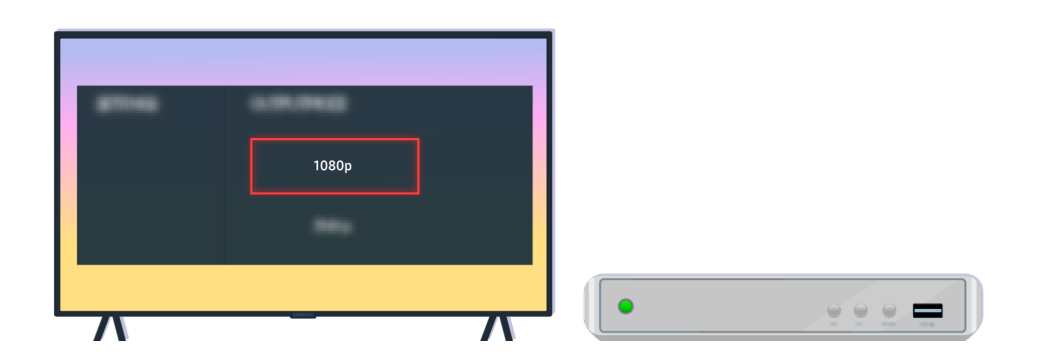

Kui probleem püsib, kontrollige videoväljundi seadeid välisseadme seadete menüüst ja veenduge, et teler toetab videoväljundi režiimi.

FHD-telerid toetavad kuni 1080p videoväljundit ja UHD-telerid kuni 2160p videoväljundit.

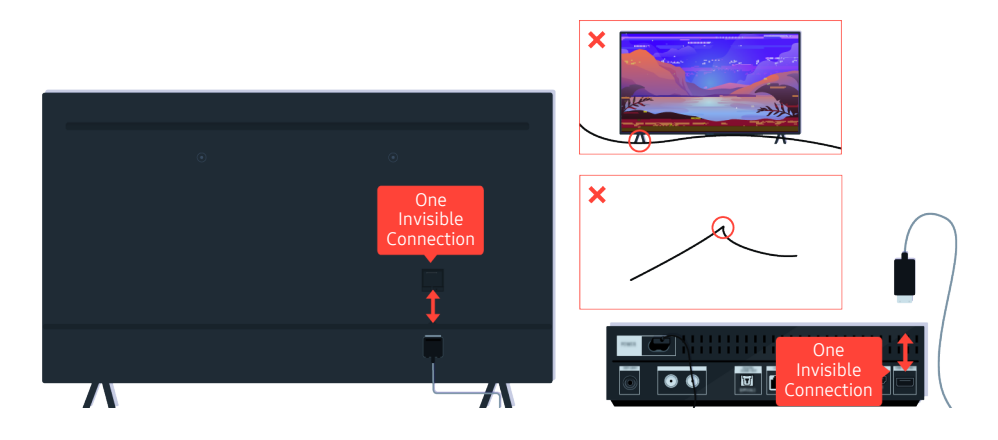

Kui probleem püsib ja teler kasutab One Invisible Connectionit, eemaldage ja ühendage One Invisible Connection teleriga ning One Connecti boksiga. Veenduge, et One Invisible Connection ei oleks millegi all ega terava nurga all painutatud.

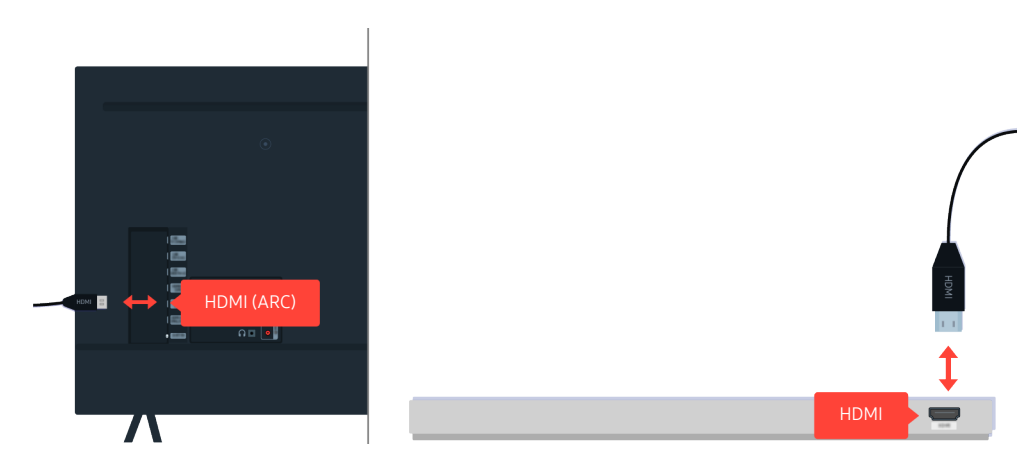

Kui heliribast ei kosta heli ja kui see on teleriga ühendatud HDMI-kaabli abil, kontrollige teleri tagaküljel asuvat HDMI (ARC) pesa.

Pesa HDMI (ARC) võib mõnede mudelite puhul toetada eARC-i.

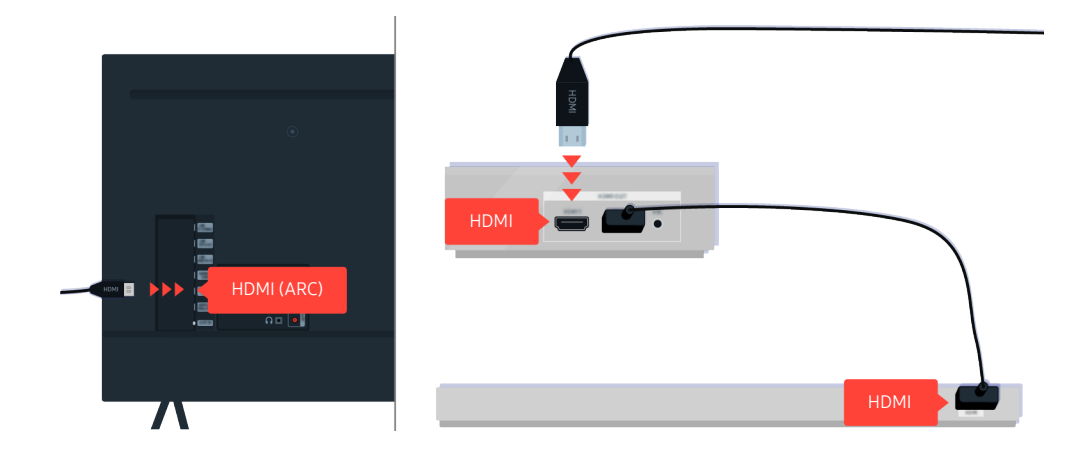

Kui heliriba on ühendatud vastuvõtjaga ja vastuvõtja on teleriga ühendatud HDMI-kaabli abil, kontrollige teleri tagaküljel asuvat HDMI-pesa. Kaabel peab olema ühendatud teleri HDMI (ARC) porti.

Pesa HDMI (ARC) võib mõnede mudelite puhul toetada eARC-i.

# Interneti-ühendus pole saadaval

Kui teleril on probleeme Internetiga ühenduse loomisel, võib probleemi lahendamisel olla abi järgmistest sammudest.

# Mida teha, kui teler ei loo Internetiga ühendust?

Teleri värv, disain, tarvikud (sealhulgas kaugjuhtimispult) ja funktsionaalsused võivad, sõltuvalt mudelist ja geograafilisest piirkonnast, erinevad olla.

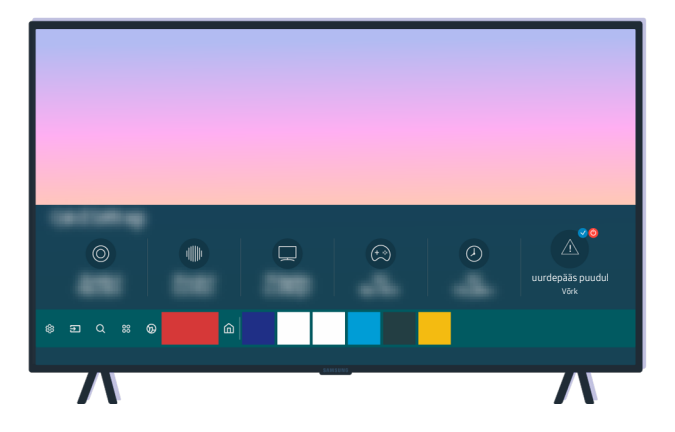

Kui teler pole Internetiga ühendatud, kontrollige võrku ja pääsupunkti olekut.

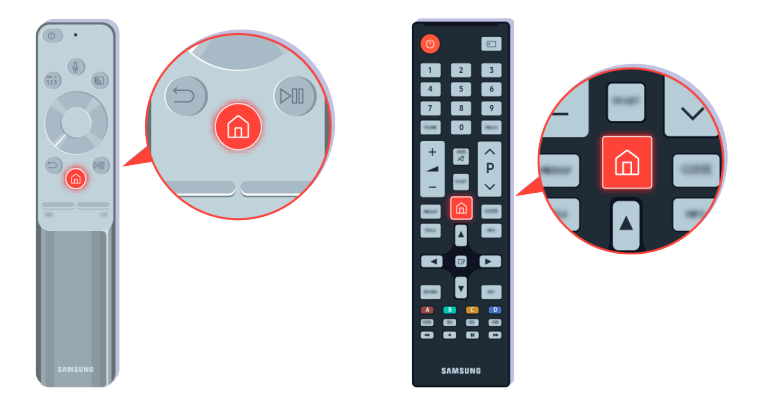

Vajutage kaugjuhtimispuldil nuppu @ ja liikuge noolenuppude abil jaotisse ® Seaded.

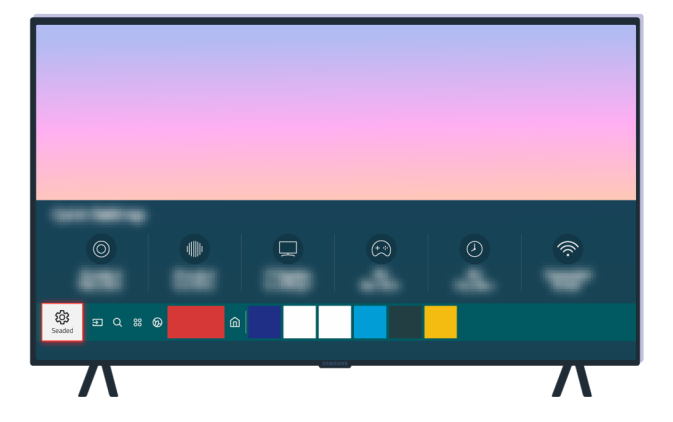

Võrguühenduse kontrollimiseks valige  $\textcircled{a}$  >  $\textcircled{a}$  Seaded > Üldine > Võrk > Võrgu olek.

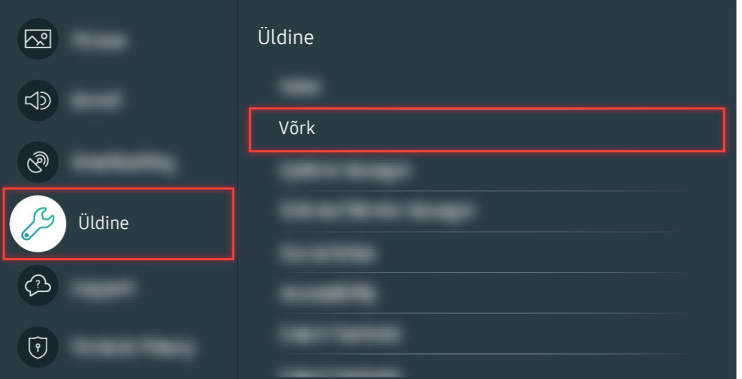

Võrguühenduse kontrollimiseks valige  $\textcircled{a}$  >  $\textcircled{s}$  Seaded > Üldine > Võrk > Võrgu olek.

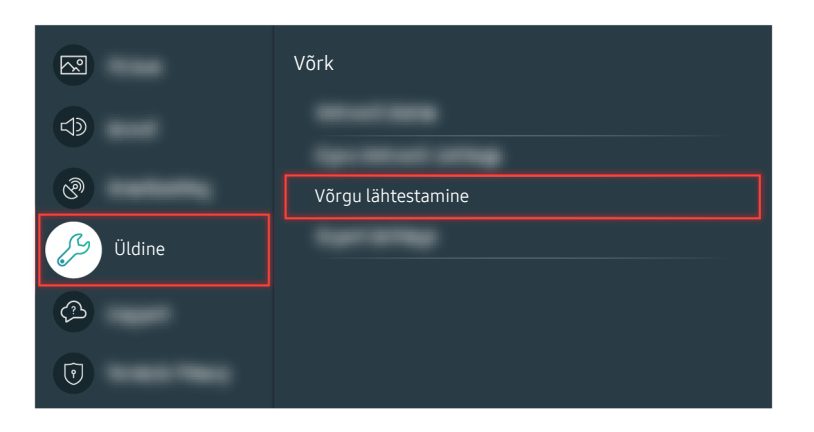

Kui võrk pole ühendatud, võib olla vajalik võrgu lähtestamine.

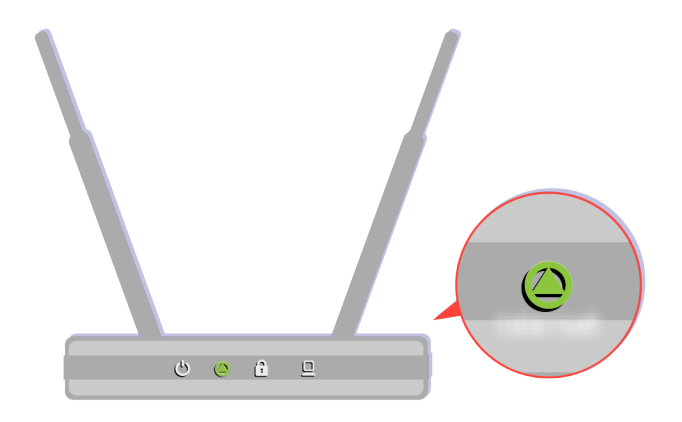

Veenduge, et ruuter töötaks korralikult. Ruuteri töökorras oleku veendumiseks kontrollige selle LED-tulesid.

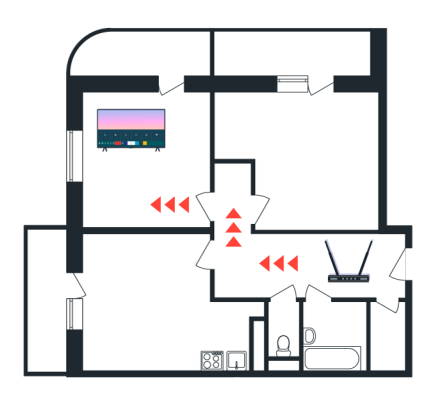

Kui kasutate traadita ruuterit, kontrollige selle asukohta. Kui ruuter asub telerist liiga kaugel, liigutage seda lähemale.

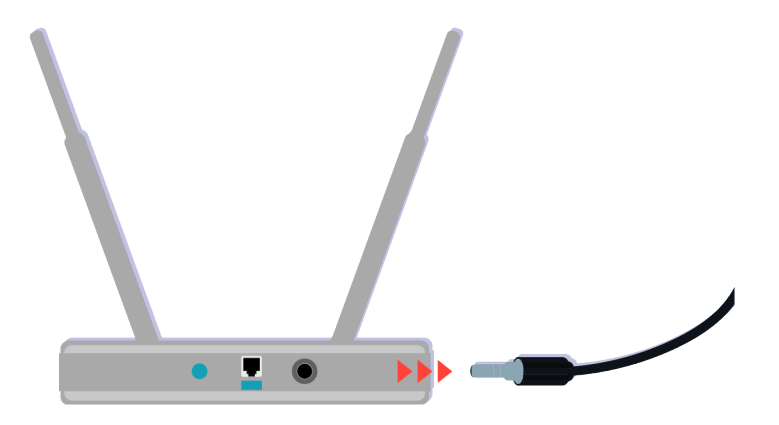

Proovige pääsupunkti taaskäivitada, eemaldades toitepistiku ja ühendades selle uuesti. Võib kuluda 1 kuni 2 minutit, kuni pääsupunkt pärast taaskäivitamist tagasi võrku ühendub.

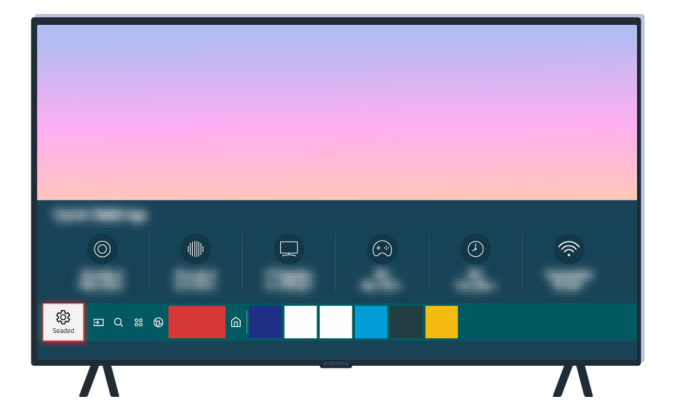

Kui probleem püsib, valige teise DNS-serveri valimiseks  $\bigcirc$  >  $\otimes$  Seaded > Üldine > Võrk > Võrgu olek > IP seaded. Testi korral tühistage see ja valige IP seaded.

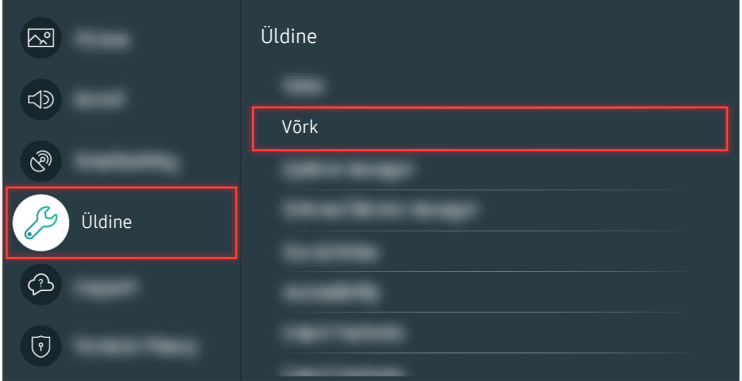

Kui probleem püsib, valige teise DNS-serveri valimiseks  $\bigcirc$  >  $\otimes$  Seaded > Üldine > Võrk > Võrgu olek > IP seaded. Testi korral tühistage see ja valige IP seaded.

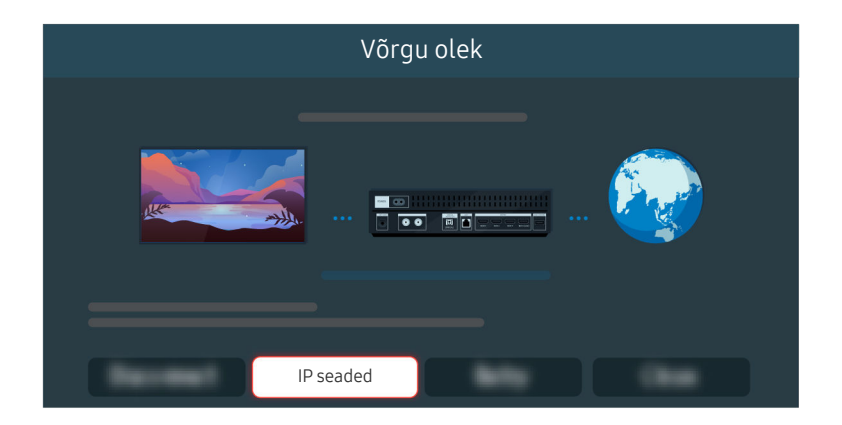

Kui probleem püsib, valige teise DNS-serveri valimiseks  $\bigcirc$  >  $\otimes$  Seaded > Üldine > Võrk > Võrgu olek > IP seaded. Testi korral tühistage see ja valige IP seaded.

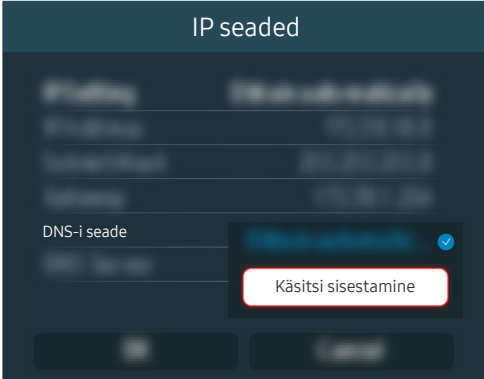

Valige DNS-i seade  $\rightarrow$  Käsitsi sisestamine.

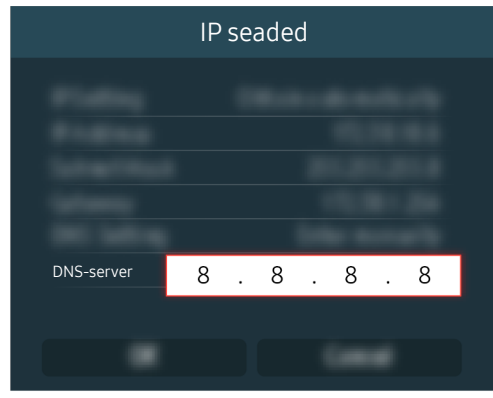

Valige suvand DNS-server, sisestage 8.8.8.8 ja seejärel valige suvand OK.

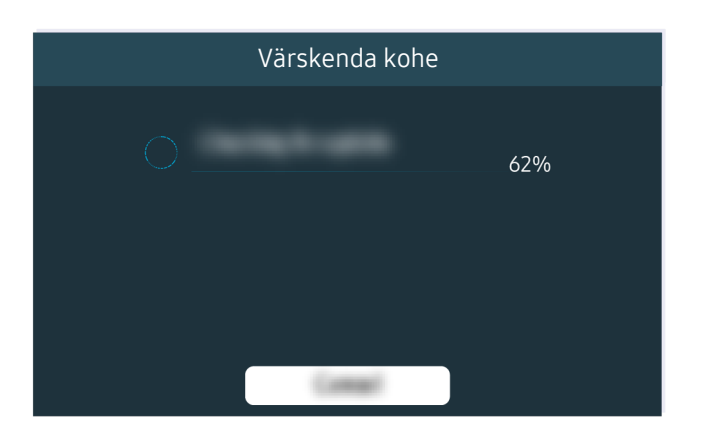

Kui probleem püsib, võib olla vajalik tarkvara värskendus või tehaseseadetele lähtestamine.

#### Seotud menüütee

**tadio → 
Seaded → Üldine → Võrk → Võrgu olek Proovige 6** > @ Seaded > Üldine > Võrk > Võrgu lähtestamine Proovige **da** > @ Seaded > Tugi > Tarkvaravärskendus Proovige **da** > @ Seaded > Üldine > Lähtestamine Proovige

# Heli puudub või kõlarid teevad veidrat heli

Kui heliga on probleeme, saate lihtsalt kontrollida, kas probleemi põhjustab on toode või edastussignaalid ja kaablid.

# Mida teha, kui telerist ei kosta heli või heli on katkendlik?

Teleri värv, disain, tarvikud (sealhulgas kaugjuhtimispult) ja funktsionaalsused võivad, sõltuvalt mudelist ja geograafilisest piirkonnast, erinevad olla.

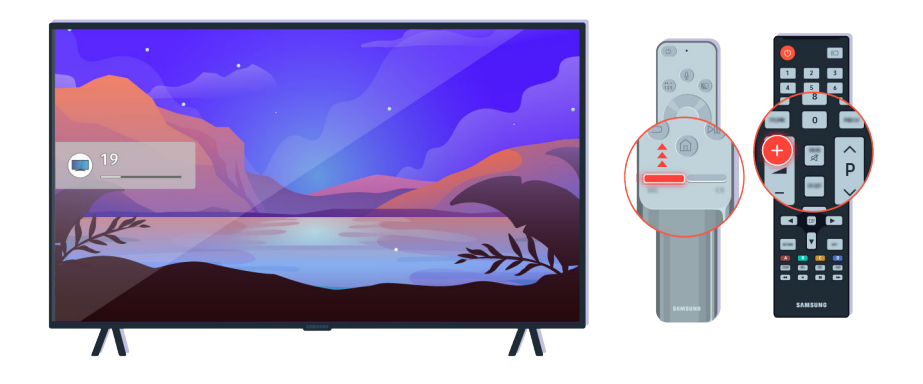

Kui telerist ei kosta heli, vajutage helitugevuse suurendamiseks nuppu +.

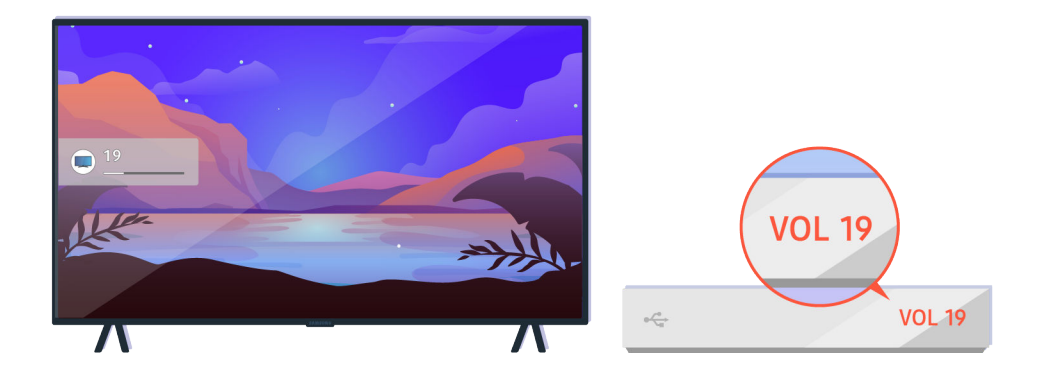

Kui teler on ühendatud välisseadmega, kontrollige välisseadme helitugevust.

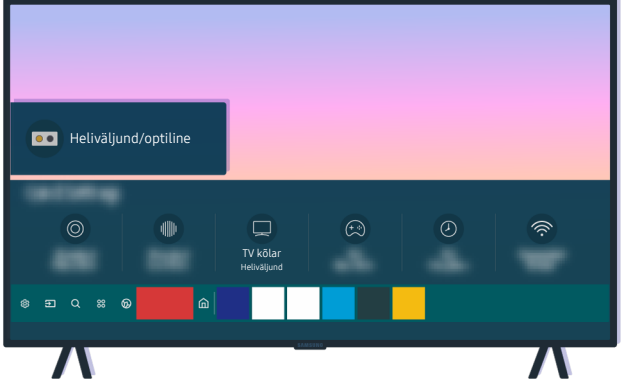

Kontrollige ekraani helitugevust. Kui teleri helitugevuse numbrit ei kuvata, valige  $\bigcirc$  >  $\circ$  Seaded > Heli > Heliväljund. Seejärel valige suvand TV kõlar.

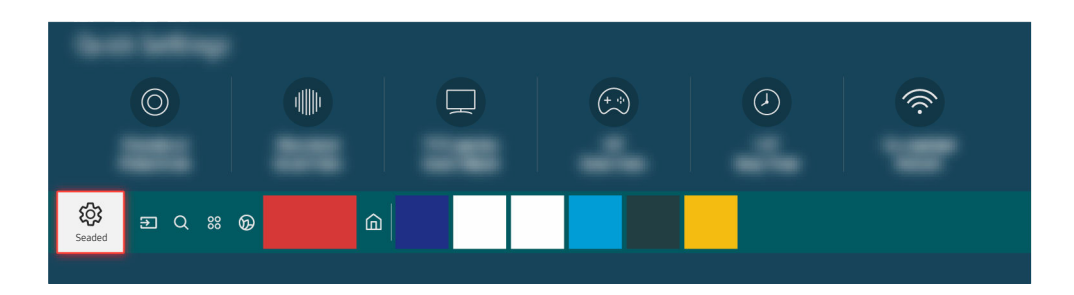

Kontrollige ekraani helitugevust. Kui teleri helitugevuse numbrit ei kuvata, valige  $\bigcirc$  >  $\otimes$  Seaded > Heli > Heliväljund. Seejärel valige suvand TV kõlar.

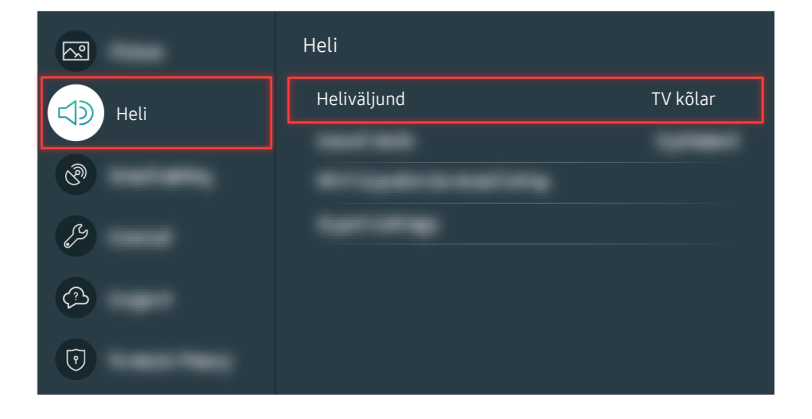

Kontrollige ekraani helitugevust. Kui teleri helitugevuse numbrit ei kuvata, valige  $\bigcirc$  >  $\otimes$  Seaded > Heli > Heliväljund. Seejärel valige suvand TV kõlar.

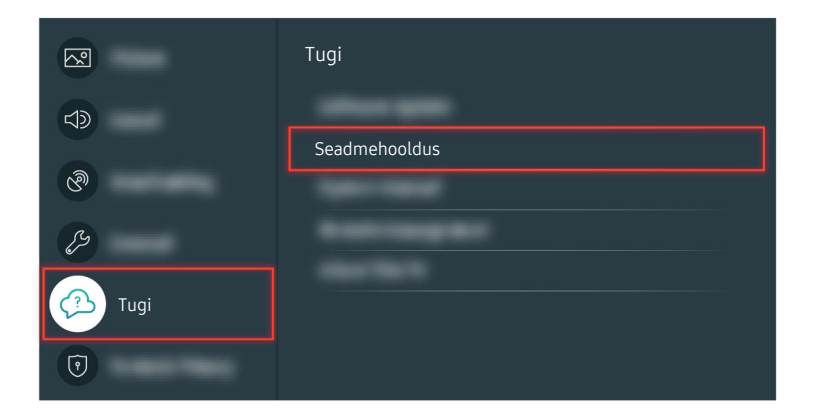

Heliväljundi kontrollimiseks valige  $\bigcirc$  >  $\otimes$  Seaded > Tugi > Seadmehooldus > Enesetest > Heli testimine.

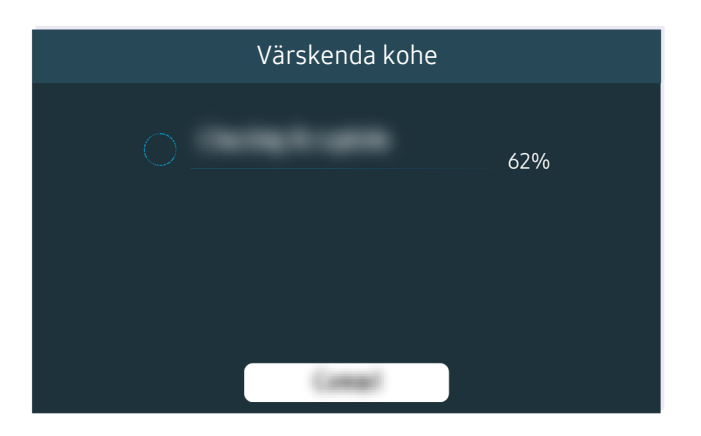

Kui probleem püsib, võib olla vajalik tarkvara värskendus või tehaseseadetele lähtestamine.

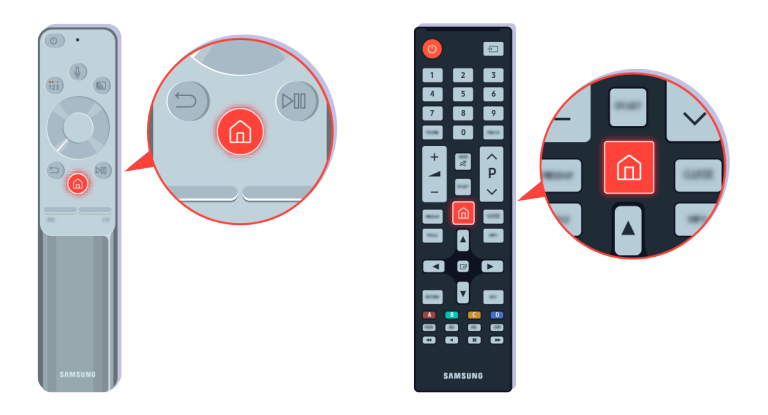

Kui heli pole selge, käivitage diagnostiline test. Vajutage kaugjuhtimispuldil nuppu ...

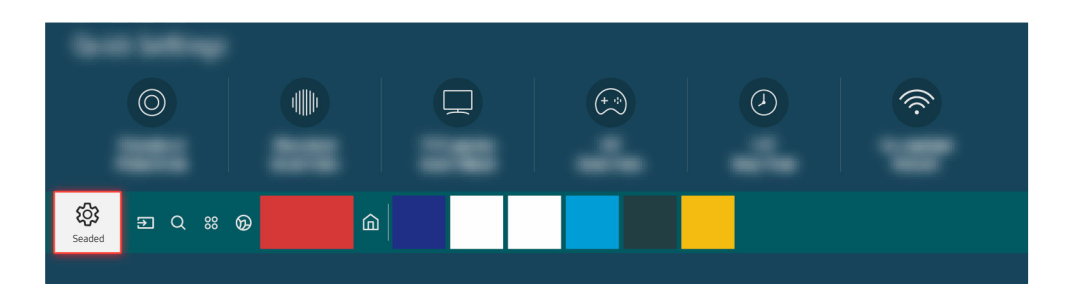

Heli kontrollimiseks minge jaotisse  $\textcircled{a}$  >  $\otimes$  Seaded > Tugi > Seadmehooldus > Enesetest > Heli testimine.

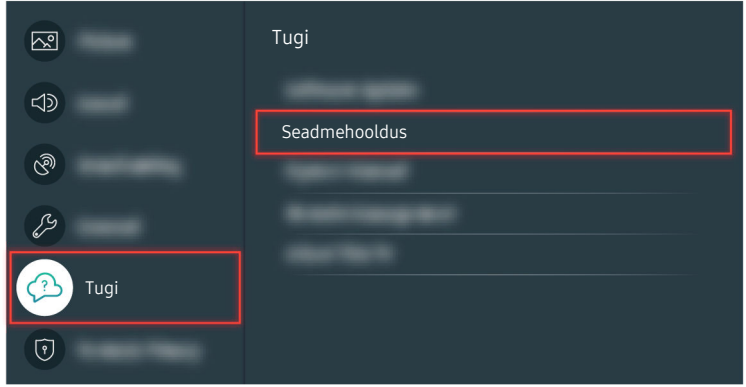

Heli kontrollimiseks minge jaotisse  $\bigcirc$  >  $\otimes$  Seaded > Tugi > Seadmehooldus > Enesetest > Heli testimine.

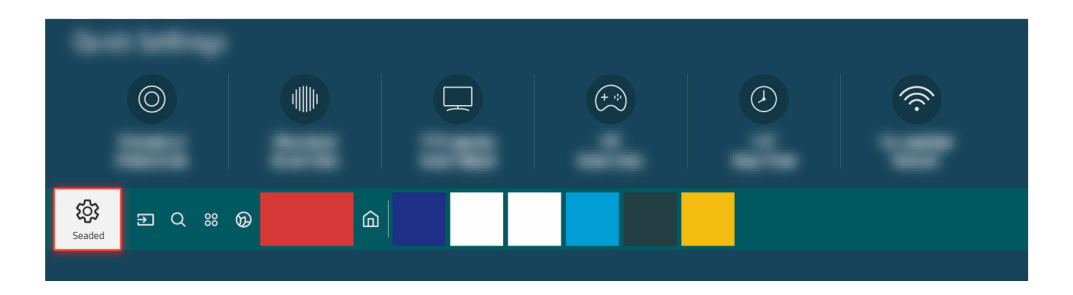

Kui testi tulemusel ilmneb probleem, valige  $\bigcirc$  >  $\otimes$  Seaded > Heli > Täpsemad seaded > Heli lähtestamine.

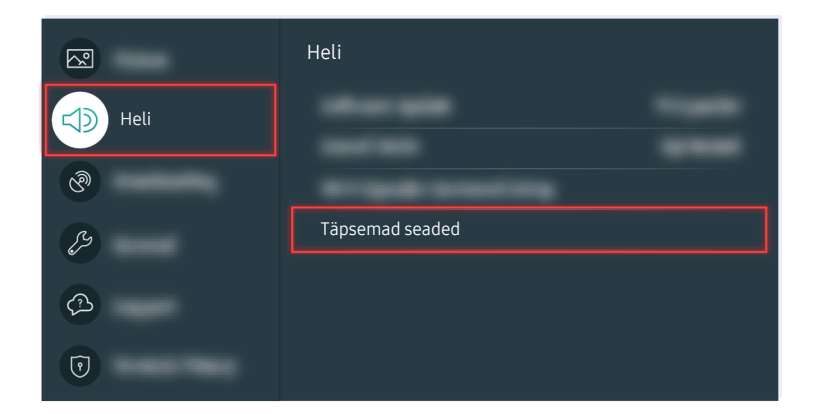

Kui testi tulemusel ilmneb probleem, valige  $\bigcirc$  >  $\otimes$  Seaded > Heli > Täpsemad seaded > Heli lähtestamine.

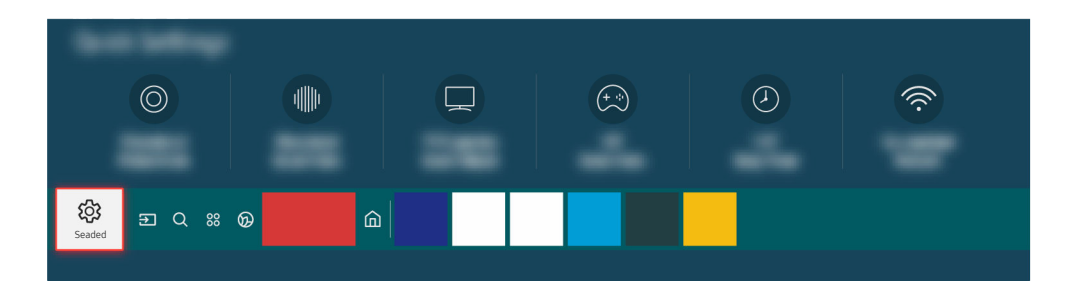

Kui testi tulemusel probleeme ei ilmne, valige  $\textcircled{a}$  >  $\textcircled{s}$  Seaded > Tugi > Seadmehooldus > Enesetest > Signaaliinfo.

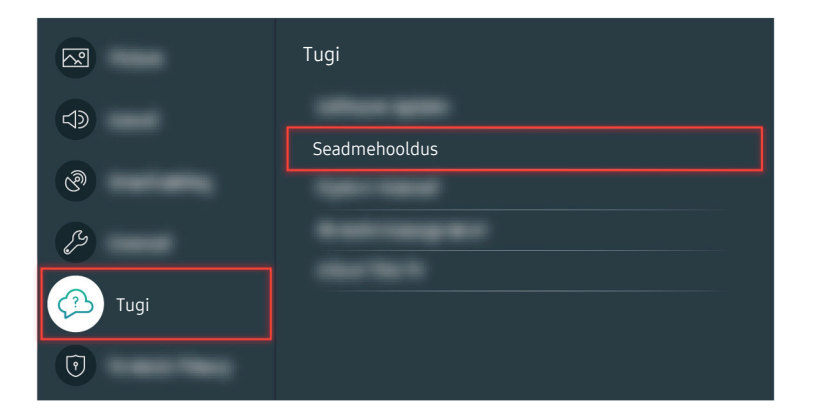

Kui testi tulemusel probleeme ei ilmne, valige  $\textcircled{a}$  >  $\textcircled{s}$  Seaded > Tugi > Seadmehooldus > Enesetest > Signaaliinfo.

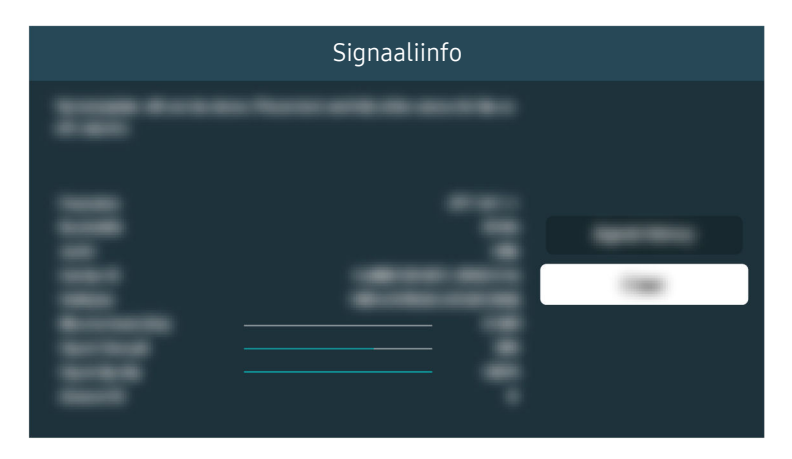

Kontrollige, et signaal liiga nõrk poleks.

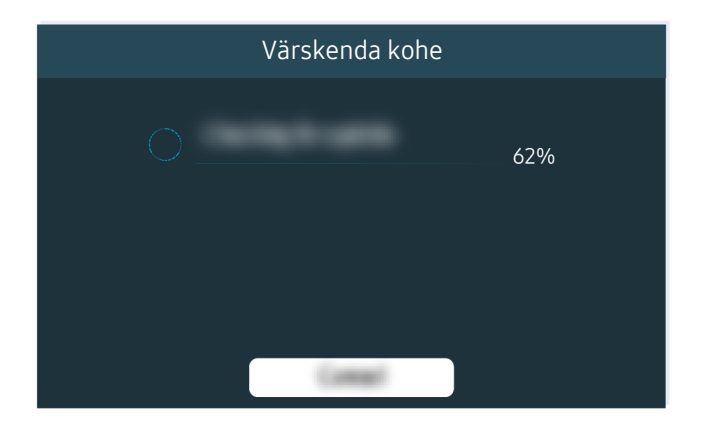

Kui probleem püsib, võib olla vajalik tarkvara värskendus või tehaseseadetele lähtestamine.

Seotud menüütee

 $\textcircled{a}$  >  $\textcircled{s}$  Seaded > Heli > Heliväljund Proovige **6**  $\Diamond$   $\Diamond$  Seaded  $\Diamond$  Tugi  $\Diamond$  Seadmehooldus  $\Diamond$  Enesetest  $\Diamond$  Heli testimine Proovige  $\textcircled{a}$  >  $\textcircled{e}$  Seaded > Heli > Täpsemad seaded > Heli lähtestamine Proovige **6** > @ Seaded > Tugi > Seadmehooldus > Enesetest > Signaaliinfo Proovige **da** > @ Seaded > Tugi > Tarkvaravärskendus Proovige  $\textcircled{a}$  >  $\textcircled{e}$  Seaded > Üldine > Lähtestamine Proovige

# Kaugjuhtimispult ei tööta

#### Kui kaugjuhtimispult ei tööta, võib patarei liiga tühi olla.

## Mida teha, kui kaugjuhtimispult ei tööta?

in Teleri värv, disain, tarvikud (sealhulgas kaugjuhtimispult) ja funktsionaalsused võivad, sõltuvalt mudelist ja geograafilisest piirkonnast, erinevad olla.

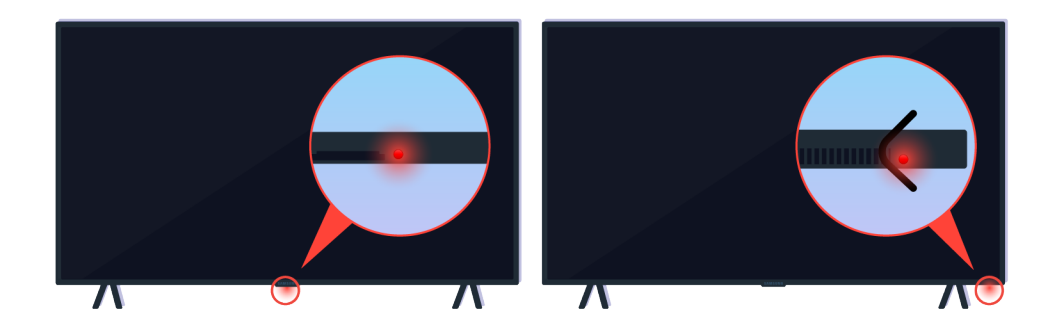

Kontrollige, kas infrapuna-kaugjuhtimispuldi signaali edastatakse ja võetakse vastu.

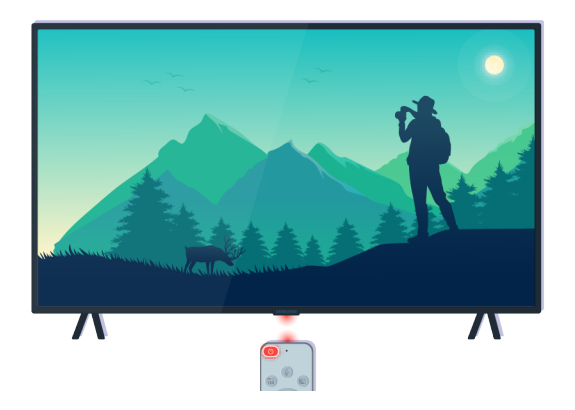

Veenduge, et teleri kaugjuhtimispuldi andur vilguks.

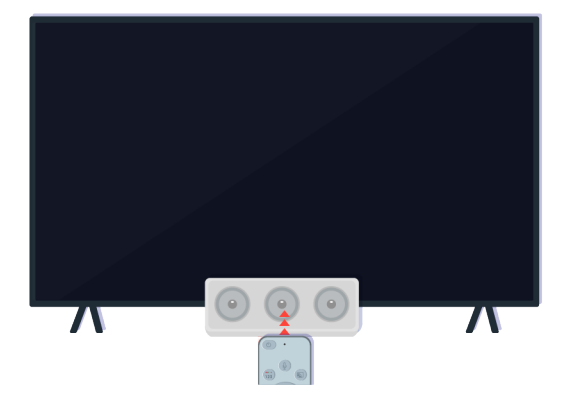

Eemaldage kõik teleri vastuvõtjat katvad esemed.

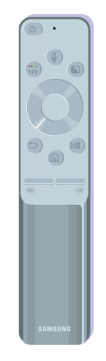

Veenduge, et kaugjuhtimispult töötaks korralikult.

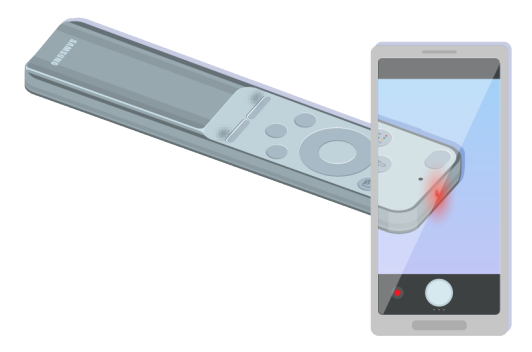

Signaali edastamist saate kontrollida, kui vajutate toitenuppu ja jälgite nutitelefoni kaamera kaudu kaugjuhtimispuldi esiotsa.

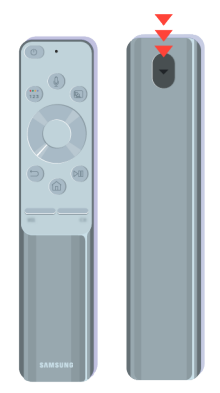

Kui te ei näe infrapunasignaali, vahetage kaugjuhtimispuldi patareid välja.

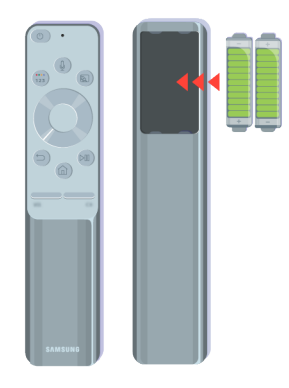

Kui te ei näe infrapunasignaali, vahetage kaugjuhtimispuldi patareid välja.

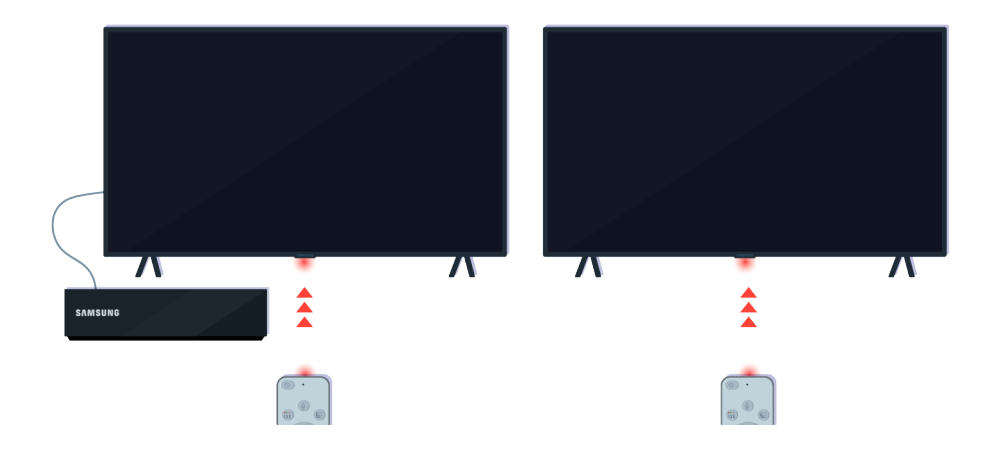

Kaugjuhtimispult töötab tõhusamalt, kui suunate selle kaugjuhtimispuldi vastuvõtjale.

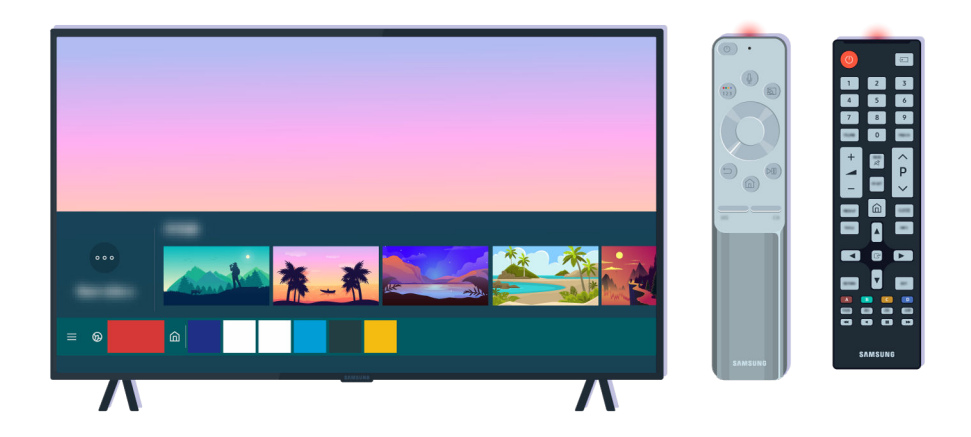

Kui probleem püsib, proovige kasutada oma teleri mudeli jaoks sobivat SAMSUNGi kaugjuhtimispulti.

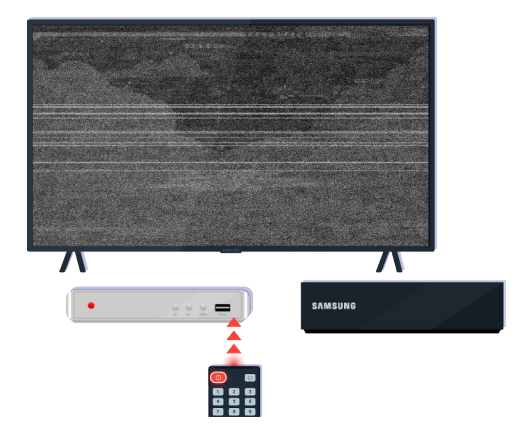

Kui kasutate mitme kaubamärgi või universaalset kaugjuhtimispulti, millega ei saa välisseadet juhtida, liigutage välisseade One Connecti boksile lähemale.

# Tarkvara värskendamine

Kui soovite hoida telerit parimas korras või kui sellel esineb aeg-ajalt probleeme, värskendage see viimasele versioonile.

## Teleri värskendamine uusimale tarkvarale

Teleri värv, disain, tarvikud (sealhulgas kaugjuhtimispult) ja funktsionaalsused võivad, sõltuvalt mudelist ja geograafilisest piirkonnast, erinevad olla.

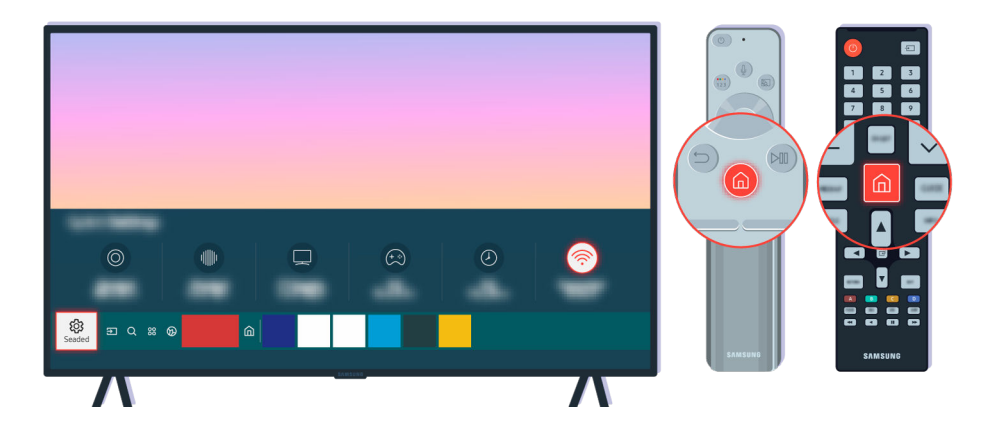

Kui teler on ühendatud Internetiga, saate selle seada perioodiliste värskenduste automaatseks vastuvõtmiseks. Vajutage kaugjuhtimispuldil nuppu  $\hat{\omega}$  ja liikuge noolenuppude abil jaotisse  $\otimes$  Seaded.

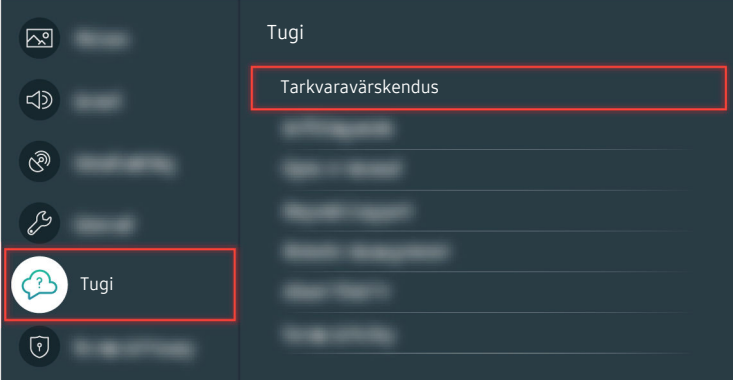

Automaatsete värskenduste lubamiseks valige  $\textcircled{a}$  >  $\textcircled{s}$  Seaded > Tugi > Tarkvaravärskendus > Automaatne värskendamine.

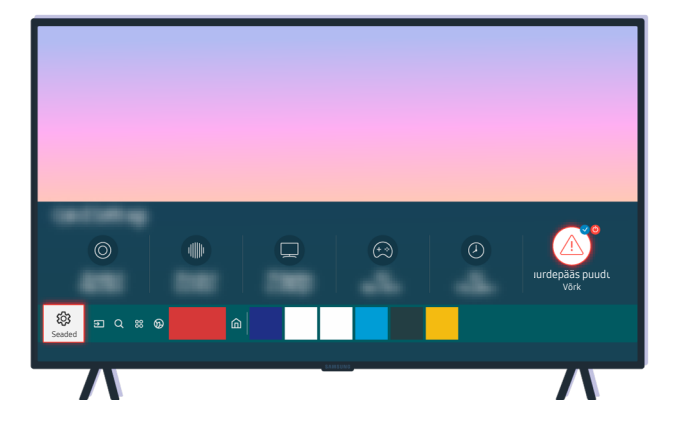

Kui teler pole Interneti-ühendusega, saate tarkvara värskendada USB-draivi abil.

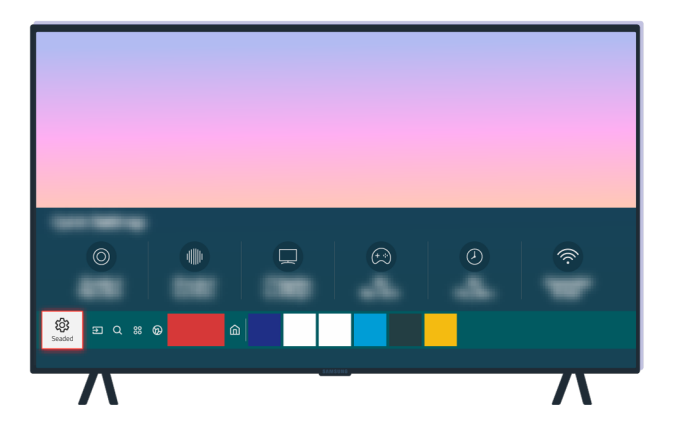

Valige  $\bigcirc \gg$  Seaded > Tugi > Teave selle TV kohta ja kontrollige mudeli koodi ja tarkvaraversiooni.

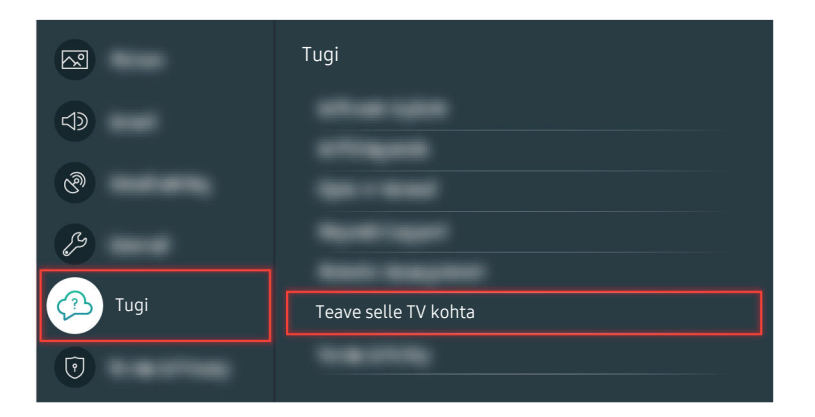

Valige  $\bigcirc \gg \$  Seaded > Tugi > Teave selle TV kohta ja kontrollige mudeli koodi ja tarkvaraversiooni.

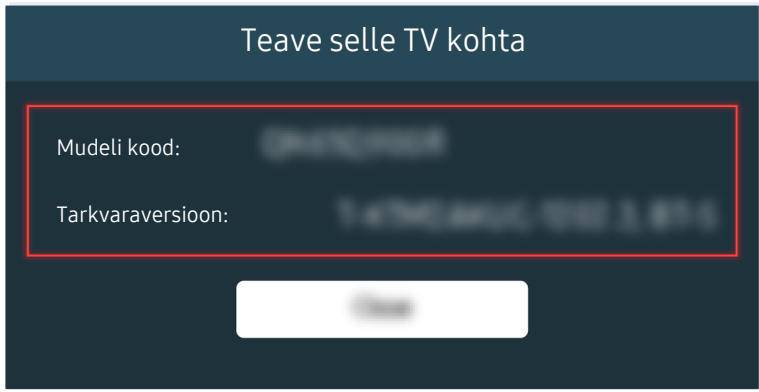

Valige  $\bigcirc \gg$  Seaded > Tugi > Teave selle TV kohta ja kontrollige mudeli koodi ja tarkvaraversiooni.

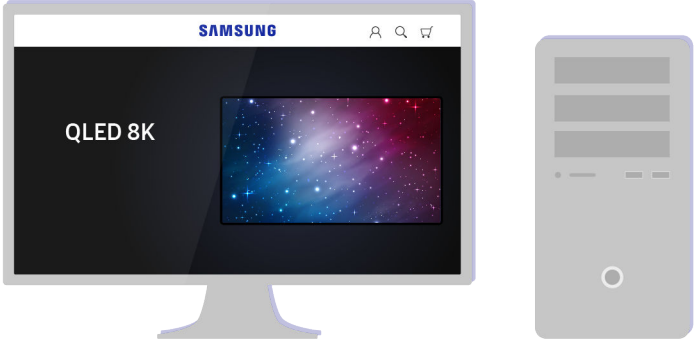

Minge arvuti abil veebilehele www.samsung.com.

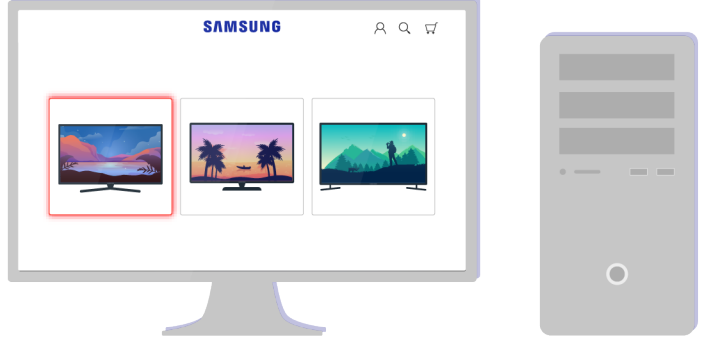

Leidke oma teleri mudel ja laadige alla püsivara fail.

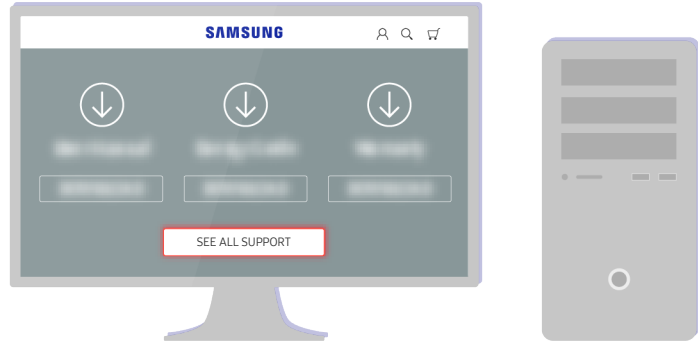

Leidke oma teleri mudel ja laadige alla püsivara fail.

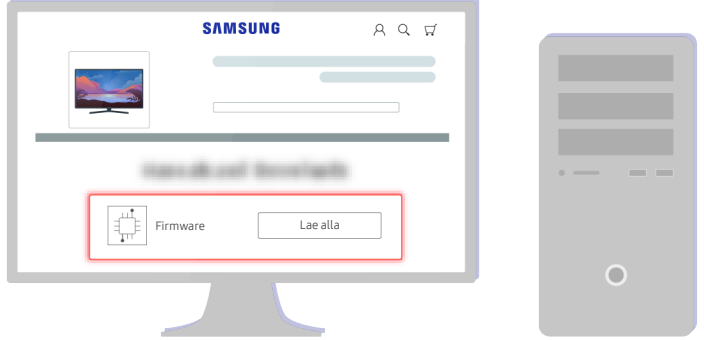

Püsivara allalaadimiseks klõpsake nuppu Lae alla.

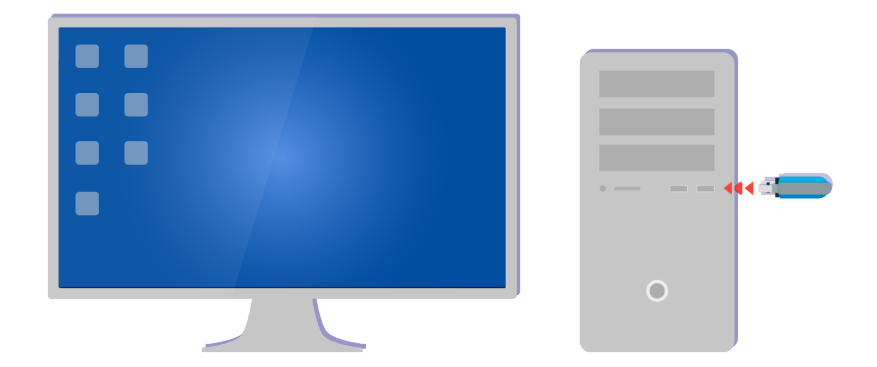

Paki allalaaditud fail lahti ja salvestage see oma USB-draivi ülataseme kausta.

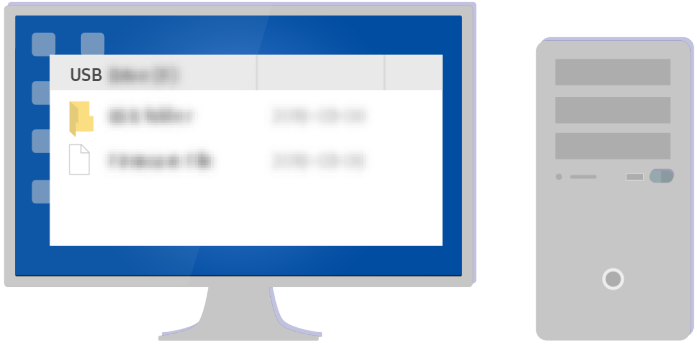

Paki allalaaditud fail lahti ja salvestage see oma USB-draivi ülataseme kausta.

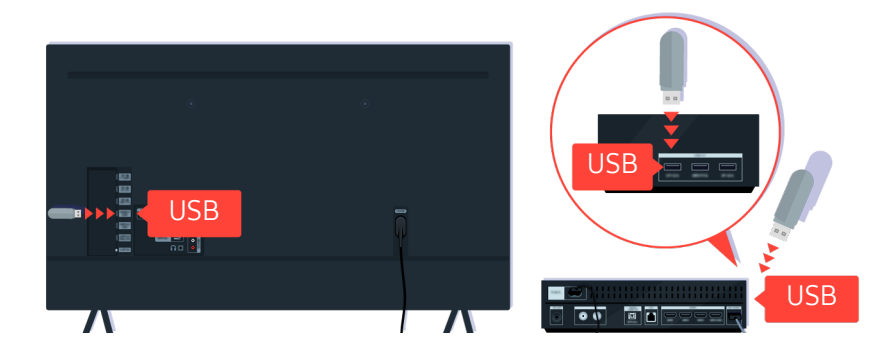

Sisestage USB-seade teleri tagaküljel või One Connecti boksi küljel asuvasse USB-pessa.

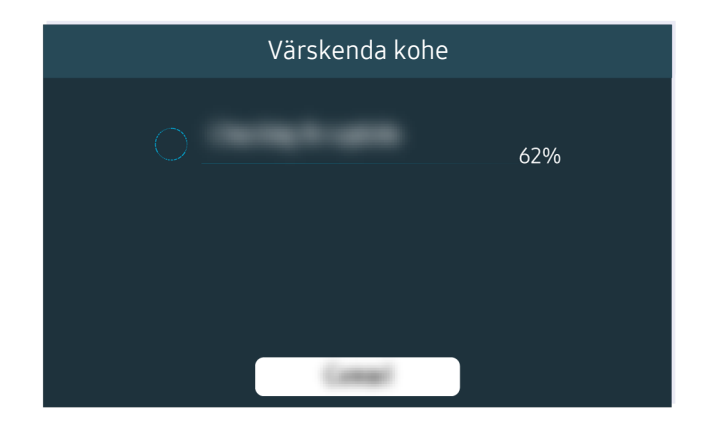

Püsivara värskendus algab automaatselt. Teler lähtestatakse automaatselt, kui püsivara värskendus on lõpule viidud. Ärge lülitage telerit välja, kui püsivara värskendus on pooleli.

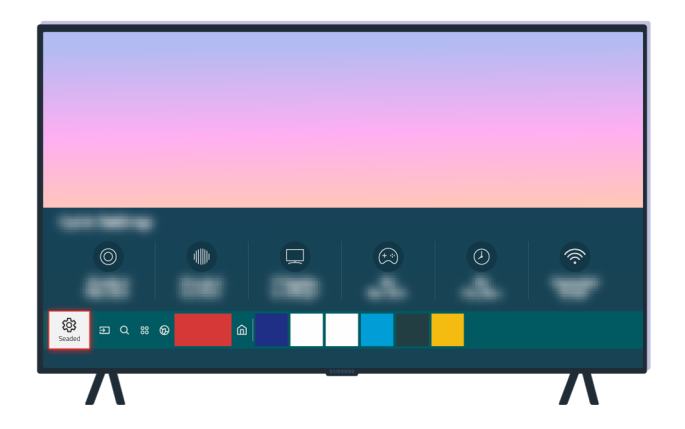

Pärast teleri lähtestamist valige  $\bigcirc$  >  $\otimes$  Seaded > Tugi > Teave selle TV kohta ja kontrollige uut püsivara versiooni.

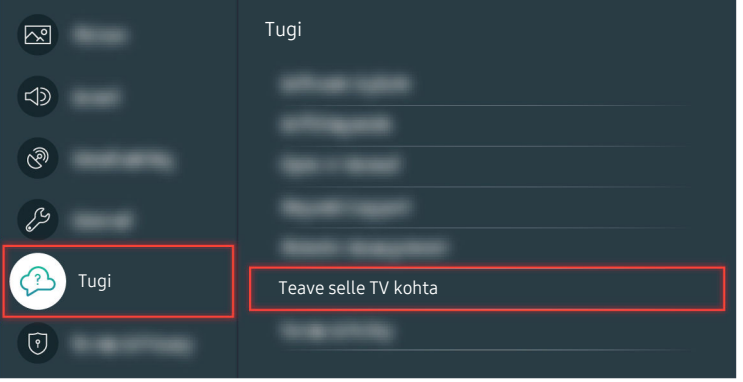

Pärast teleri lähtestamist valige  $\bigcirc$  >  $\otimes$  Seaded > Tugi > Teave selle TV kohta ja kontrollige uut püsivara versiooni.

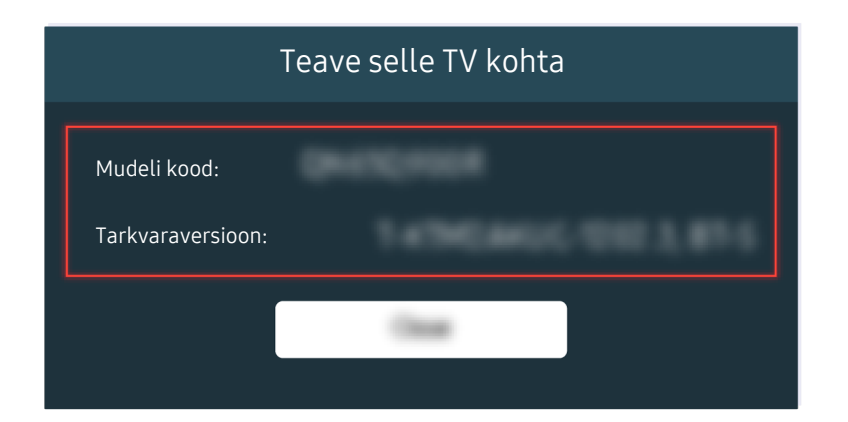

Pärast teleri lähtestamist valige  $\bigcirc$  >  $\otimes$  Seaded > Tugi > Teave selle TV kohta ja kontrollige uut püsivara versiooni.

#### Seotud menüütee

- $\bigcirc$  >  $\circledR$  > Seaded > Tugi > Tarkvaravärskendus > Automaatne värskendamine Proovige
- **da** > @ Seaded > Tugi > Teave selle TV kohta Proovige

# Hõlbustuse juhend

Pakub menüüd ja kaugjuhtimispuldi suuniseid nägemispuudega inimestele.

# Tutvu menüüekraaniga

Saate tutvuda teleriekraani menüüdega. Aktiveerimisel kirjeldab teler valitud menüüde struktuuri ja funktsioone.

### Hõlbustusmenüü kasutamine

Lugege, kuidas menüü Juurdepääsetavus funktsioonid töötavad, ja millised on nende kirjeldused.

tenevalt mudelist või geograafilisest piirkonnast ei pruugita seda funktsiooni toetada.

#### Menüü Hõlbustuse otseteed kasutamine

Saate sisse ja välja lülitada sellised hõlbustusfunktsioonid nagu Hääljuhised, Pilt välja, Heli kirjeldus, Subtiitrid, Kõrge kontrastsus, Suurenda, Tutvuge teleri kaugjuhtimispuldiga, Tutvu menüüekraaniga, Mitme väljundiga heli, Nupu korduse aeglustamine, Accessibility Settings ning liikuda lehtedele Tutvuge teleri kaugjuhtimispuldiga ja Tutvu menüüekraaniga.

• Kaugjuhtimispult

Menüü Hõlbustuse otseteed avamiseks vajutage nuppu AD/SUBT. või vajutage pikalt nuppu MUTE.

Kui vajutate ja hoiate all nuppu MUTE samal ajal, kui Hääljuhised seatakse väljalülitatud asendisse või vaigistatakse, loevad hääljuhised Hõlbustuse otseteed menüüd.

 $\ell$  Tutvuge teleri kaugjuhtimispuldiga ja Tutvu menüüekraaniga on saadaval ainult siis, kui suvandi Hääljuhised seadeks on valitud Sees.

## Juurdepääsetavus funktsioonide kasutamine menüü Üldine abil

#### $\textbf{\textcircled{\tiny{A}}}$  >  $\textcircled{\tiny{B}}$  Seaded > Üldine > Juurdepääsetavus

Menüüsse Juurdepääsetavus saate liikuda ka teleri seadete menüü kaudu. Selles on rohkem suvandeid, näiteks Hääljuhiste kiiruse muutmine.

Teler ei loe seda menüüd ette, kui Hääljuhised pole sisse lülitatud.

- 1. Vajutage nuppu $\omega$ .
- 2. Vajutage vasaknoolt, kuni jõuate suvandile ® Seaded.
- 3. Vajutage teleri menüü Seaded avamiseks nuppu Valige.
- 4. Vajutage allanoolt, kuni jõuate suvandile Üldine, seejärel vajutage selle menüü avamiseks nuppu Valige.
- 5. Liikuge noolenuppe kasutades suvandile Juurdepääsetavus ja seejärel vajutage selle menüü avamiseks nuppu Valige.
- 6. Avaneb menüü, kus Hääljuhiste seaded on esimene valik. Tõstke esile Hääljuhiste seaded ja vajutage nuppu Valige.
- 7. Avaneb menüü, kus saate muuta seadeid Hääljuhised ja Helitugevus, Kiirus, Helikõrgus, Teleri taustahelitugevus.
- 8. Valige noolenuppe kasutades soovitud menüü ja seejärel vajutage nuppu Valige.

#### Teave Juurdepääsetavus funktsioonide kohta

• Hääljuhiste seaded

See funktsioon töötab teleri kõikidel ekraanidel ja kui funktsioon on sisse lülitatud, edastab see verbaalselt teavet teleri praeguste seadistuste ja vaadatavate telesaadete kohta. See annab teile teavet näiteks valitud helitugevuse, praeguse kanali ja telesaate kohta. Funktsioon loeb ette ekraanil Telekava toodud telesaateteavet.

• Helikirjelduse seaded

Saate aktiveerida helijuhendi, mis edastab nägemispuudega inimestele videostseenide helilise kirjelduse. Seda funktsiooni saab kasutada ainult seda teenust pakkuvate edastuste puhul.

• Pilt välja

Üldise energiatarbe vähendamiseks lülitage teleri ekraan välja ja esitage ainult heli. Kui vajutate kaugjuhtimispuldil mingit muud nuppu kui helitugevuse või elektritoite nuppu, kui ekraan on välja lülitatud, lülitub teleriekraan uuesti sisse.

• Kõrge kontrastsus

Saate kuvada kõik menüüd läbipaistmatu musta tausta ja valge kirjaga, tagades maksimaalse kontrastsuse.

Kui suvand Kõrge kontrastsus on sisse lülitatud, ei ole kõik suvandi Juurdepääsetavus menüüd saadaval.

• Suurenda

Saate suurendada ekraanil olulisi elemente, näiteks saadete pealkirju.

• Tutvuge teleri kaugjuhtimispuldiga

saate vaadata kaugjuhtimispuldi nuppude nimesid ja funktsioone. Kui vajutada sellel kuval toitenuppu (ülal vasakul), lülitub teler välja, aga kui vajutada mis tahes muud nuppu, loeb teler ette selle nupu nime ja funktsiooni lühikirjelduse. See õpetusmeetod aitab teil õppida kaugjuhtimispuldi nuppude asukohti ja funktsioone ilma teleri tavapärast tööd mõjutamata. Vajutage kaks korda nuppu RETURN, et sulgeda funktsioon Tutvuge teleri kaugjuhtimispuldiga.

#### • Tutvu menüüekraaniga

Saate tutvuda teleri ekraanil kuvatavate menüüdega. Kui see on aktiveeritud, ütleb teler teile valitud menüüde struktuuri ja funktsioonid.

#### • Subtiitrite seaded

#### Subtiitrid saab kuvada saadetel, mis toetavad edastatavaid subtiitreid.

- $\ell$  Subtiitritega saadetes on funktsioon Asend aktiveeritud, et saaksite subtiitrite asukohta muuta.
- $\ell$  Kui vaatate kanalit välisseadmel, näiteks teleriboksil ja kaabelvastuvõtjal, lülitage sisse seadme subtiitrite funktsioon. Lisateabe saamiseks pöörduge teenusepakkuja poole.

#### • Mitme väljundiga heli

Saate teleri kõlari ja kuulmispuudega inimestele mõeldud Bluetooth-kõrvaklapid samal ajal sisse lülitada. Kuulmispuudega inimene saab seejärel seadistada oma Bluetooth-kõrvaklappide helitugevuse teleri kõlari omast kõrgemaks ilma teleri kõlari helitugevust muutmata, mis võimaldab nii kuulmispuudega inimesel kui tema pereliikmetel kuulata teleri heli enda jaoks mugaval tasemel.

- Kui ühendate teleriga Bluetooth-kõrvaklapid, aktiveeritakse Mitme väljundiga heli.
- Seda funktsiooni toetab seeria TU7.

#### • Kaugjuhtimispuldi nupu korduse seaded

Saate konfigureerida kaugjuhtimispuldi nuppude töökiiruse, et see oleks aeglasem, kui nuppe pidevalt vajutate ja all hoiate.

## Teleri kasutamine aktiveeritud funktsiooniga Hääljuhised

Nägemispuudega inimeste jaoks saate sisse lülitada menüükäske kirjeldava funktsiooni Hääljuhised.

#### Kanali vahetamine

Kanalit saab vahetada kolmel viisil. Iga kord, kui vahetate kanalit, öeldakse uue kanali üksikasjad. Kanali vahetamise viisid on toodud allpool.

• Kanaliloend ( $\bigcirc$  > Otsesaade > Kanaliloend)

Vajutage nuppu @. Kuvatakse teenuse Smart Hub avakuva. Vajutage vasak- või paremnoolt, et liikuda suvandile Otsesaade, ülesnoolt, et liikuda ülemisele reale, vajutage nooli, et liikuda suvandile Kanaliloend, ja viimaks nuppu Valige. Kui kuvatud on Kanaliloend, kasutage soovitud kanalile liikumiseks üles- või allanoolt ja seejärel vajutage nuppu Valige.

• Nupp CH

Kanali vahetamiseks vajutage kaugjuhtimispuldil nupu CH üla- või allosa.

• Nupp Number

Kanalinumbri sisestamiseks vajutage numbrinuppe.

#### Helitugevuse muutmine

Vajutage helitugevuse reguleerimiseks kaugjuhtimispuldil nupu VOL üla- või allosa.

#### Saateteabe kasutamine

Vajutage teleri vaatamise ajal nuppu Valige, et kuvada ekraani ülaservas saateteave. Funktsioon Hääljuhised loeb saate subtiitrid või helikirjeldused ette, kui need on saadaval. Üksikasjalikuma saateteabe kuvamiseks vajutage pikalt nuppu Valige. Hääljuhised ütleb rohkem üksikasju, näiteks saate lühikirjelduse.

Vajutage vasak- või paremnoolt, et teada saada, mida saate samal kanalil hiljem vaadata. Vajutage üles- või allanoolt, et liikuda teistele kanalitele ja vaadata, milliseid saateid neil parajasti edastatakse.

Tagasiliikumiseks või saate üksikasjade kuvamiseks vajutage nuppu RETURN.

ichtenevalt mudelist või geograafilisest piirkonnast ei pruugita seda funktsiooni toetada.

## Telekava kasutamine

Saate vaadata ülevaadet kõigi kanalite saateloendite kohta.

Kui soovite saada edastatava saate vaatamise ajal iga kanali saateteavet, vajutage kaugjuhtimispuldil nuppu GUIDE. Saateteabe vaatamiseks kasutage noolenuppe.

#### $\textcircled{a}$  > Otsesaade > Telekava

Näete iga edastaja päevast saatekava ja saateteavet jaotises Telekava. Saate valida vaatamiseks ajastatavad saated.

- ichtenevalt mudelist või geograafilisest piirkonnast ei pruugita seda funktsiooni toetada.
- Telekava sisaldab teavet ainult digitaalkanalite kohta. Analoogkanaleid ei toetata.
- Kui Kell pole seadistatud, pole Telekava saadaval. Seadistage esmalt Kell. (@> & Seaded > Üldine > Süsteemihaldur  $\geq$  Aeg  $\geq$  Kell)

Kui peate kella uuesti seadistama, järgige allolevaid suuniseid.

- 1. Vajutage Smart Hubi avamiseks nuppu ...
- 2. Vajutage vasaknoolt, et minna jaotisse 
§ Seaded.
- 3. Vajutage teleri menüü Seaded avamiseks nuppu Valige.
- 4. Liikuge üles- ja allanoolt kasutades menüüsse Üldine ja seejärel vajutage nuppu Valige.
- 5. Liikuge üles- ja allanoolt kasutades menüüsse Süsteemihaldur ja seejärel vajutage nuppu Valige.
- 6. Valige menüü Aeg ja siis vajutage nuppu Valige.
- 7. Valige menüü Kell ja siis vajutage nuppu Valige.
- 8. Valige menüü Kellarežiim, vajutage nuppu Valige ja siis valige suvand Automaatne või Käsitsi.

Kui valite suvandi Käsitsi, saate minna aja või kuupäeva määramiseks allpool olevasse menüüsse Kuupäev või Aeg.

Kui avate Telekava, siis kuvatakse kanalite ja saadete tabel. Ülareal kuvatakse Filtrimisalus : Kõik, päev ja kellaajad. Iga rea vasakul on kanali nimi ja paremal selle kanali saated.

Kasutage jaotises Telekava üles- ja allanoolt, et liikuda kanalite vahel, ning vasak- ja paremnoolt, et liikuda kanali eri saadete ja eri aegade vahel.

Kanalinumbri sisestamiseks ja otse sellele kanalile lülitumiseks saate kasutada ka numbrinuppu. Praegu edastatavale saatele liikumiseks saate kasutada nuppu (Esita).

Mõne saate esiletõstmisel kuulete selle kohta üksikasjalikku teavet. Kui tõstate esile mõne muu kanali, kuulete kanali nime ja numbrit ning seejärel saate üksikasju. Kui liigute teisele päevale, loetakse ette päev, kui jõuate selle päeva esimese saateni. Päeva ei korrata, seega kui te pole kindel, mis päevaga on tegemist, saate liikuda 24 tunni ulatuses edasi ja tagasi ning seejärel loetakse see päev ette.

#### Praegu näidatava saate vaatamine

Liikuge jaotises Telekava parajasti edastatavale saatele ja siis vajutage nuppu Valige, et minna valitud kanalil ja saatel otsesaatele.

#### Muud saatekava suvandid

Liikuge jaotises Telekava eesolevale saatele ja siis vajutage nuppu Valige. Kuvatakse hüpikmenüü alltoodud funktsioonide loendiga.

Kasutage menüüs liikumiseks üles- ja allanoolt ning vajutage üksuse valimiseks nuppu Valige. Menüü sulgemiseks ja jaotisse Telekava naasmiseks vajutage nuppu RETURN.

Vajutage parajasti vaadatava saate puhul pikalt nuppu Valige.

• Vaatamise ajakava

Saate ajastada eesoleva saate vaatamise.

• Tühista ajastatud vaatamine

Saate ajastatud vaatamisi tühistada.

• Kuva üksikasjad

Saate vaadata valitud saate kohta üksikasjalikku teavet. Teave võib olenevalt edastussignaalist erineda. Kui saatel puudub teave, ei kuvata midagi.

Vajutage jaotises Kuva üksikasjad nuppu Valige. See avab saate üksikasjade hüpikakna, kus on toodud lühikokkuvõte. Üksikasjade hüpikaken sisaldab üksikasjalikku teavet ja nuppu OK. Kui olete üksikasjaliku teabe läbi lugenud, vajutage hüpikakna sulgemiseks kaugjuhtimispuldil nuppu Valige.
# Vaatamise ajakava kasutamine

Saate konfiqureerida teleri nii, et see näitab kindlal kellaajal ja kuupäeval valitud kanalit või saadet.

## Saadete kõrvale, mille puhul on seadistatud ajastatud vaatamine, ilmub ikoon  $\mathbb{Q}$ .

Ajastatud vaatamise seadistamiseks peate kõigepealt seadistama teleri kella ( $\hat{\omega}$  >  $\hat{\otimes}$  Seaded > Üldine > Süsteemihaldur  $\geq$  Aeg  $\geq$  Kell).

# Ajastatud vaatamise seadistamine

Ajastatud vaatamise saate seadistada kahel ekraanil.

• Ekraan Telekava

Valige kuval Telekava saade, mida soovite vaadata, seejärel vajutage pikalt nuppu Valige. Valige kuvatavast hüpikmenüüst suvand Vaatamise ajakava.

• Saateteabe ekraan

Vajutage teleri vaatamise ajal nuppu Valige. Kuvatakse saateteabe aken. Valige vasak- või paremnoolt kasutades eesolev saade ja seejärel vajutage nuppu Valige. Saate ajastada saate vaatamise, valides suvandi Vaatamise ajakava.

# Ajastatud vaatamise tühistamine

Ajastatud vaatamise tühistamiseks on kaks võimalust.

• Ajastatud vaate tühistamine Telekavast

Liikuge saatekavast Telekava ( $\bigcirc$  > Otsesaade > Telekava) programmi juurde, mille ajastatud vaatamist soovite tühistada ja vajutage nuppu Valige. Liikuge suvandile Tühista ajastatud vaatamine ja seejärel vajutage nuppu Valige. Kui kuvatakse hüpikteade küsimusega, kas soovite valitud ajastatud vaatamise tühistada, valige suvand Jah. Valitud ajastatud vaatamine tühistatakse ja kuva naaseb jaotisse Telekava.

- Ajastatud vaate tühistamine rakendusest Smart Hub
	- 1. Vajutage nuppu (a), et avada Smart Hub, seejärel vajutage vasak- või paremnoolt, et avada Otsesaade. Ülemisele reale liikumiseks vajutage ülesnoolenuppu ning seejärel jaotisse Ajakavahaldur liikumiseks vasak- või paremnoolenuppu.
	- 2. Vajutage jaotise Ajakavahaldur avamiseks nuppu Valige.
	- 3. Liikuge allanoole abil vaatamiseks ajastatud saadete loendile.
	- 4. Liikuge paremnoolega suvandile Kustuta ja seejärel vajutage valitud üksuse kustutamiseks nuppu Valige.

Olenevalt mudelist või geograafilisest piirkonnast ei pruugita seda funktsiooni toetada.

# Kanaliloendi kasutamine

Vaadake, kuidas teleris saadaolevaid kanaleid loendisse kanda.

# $\textcircled{a}$  > Otsesaade > Kanaliloend

Jaotises Kanaliloend saate kanalit vahetada või vaadata teleri vaatamise ajal, milliseid saateid edastatakse teistel digitaalkanalitel.

Vaiutage nuppu **.** Kuvatakse teenuse Smart Hub avakuva. Vajutage vasak- või paremnoolt, et liikuda suvandile Otsesaade, ülesnoolt, et liikuda ülemisele reale, paremnoolt, et liikuda suvandile Kanaliloend, ja viimaks nuppu Valige. See kuvab kanalite ja praegu näidatavate saadete loendi. Parajasti vaadatav kanal tõstetakse esile ning kuvatakse kanali nimi, kanali number ja saate pealkiri.

Kasutage kanaliloendis liikumiseks üles- ja allanoolt (või nuppu CH, et liikuda üles või alla üks leht korraga). Kanalinumbri sisestamiseks ja otse sellele kanalile lülitumiseks saate kasutada ka numbrinuppu.

Vajutage suvandis Kanaliloend nooleklahvi, et liikuda suvandile Kategoorialoend. Kasutage loendis liikumiseks üles- ja allanoolt. Vajutage nuppu Valige, et valida soovitud kategooria jaotisest Kategoorialoend. Kategoorialoend sisaldab üksusi Kõik, Samsung TV Plus, Lemmikud, Kanali tüüp, Sordi ja Tavaantenn, Kaabel või Satelliit. Liikuge üles- ja allanoolt kasutades kanalile, mida soovite vaadata, ja seejärel vajutage nuppu Valige.

ichenevalt mudelist või geograafilisest piirkonnast ei pruugita seda funktsiooni toetada.

# • Kõik

## Kuvab automaatselt otsitud kanalid.

Kuvatakse praegu valitud režiimi Tavaantenn, Kaabel või Satelliit kaudu vastu võetavad kanalid.

# • Samsung TV Plus

Kui teler on ühendatud internetiga, siis saate vaadata igal ajal virtuaalse kanali kaudu populaarseid saateid või esiletõstetud teemasid. Sarnaselt tavakanalile sisaldab see Samsung TV Plusi päevaseid saatekavasid.

Olenevalt mudelist või geograafilisest piirkonnast ei pruugita seda funktsiooni toetada.

## • Lemmikud

Kuvab jaotised Lemmikud 1 kuni Lemmikud 5. Liikuge üles- ja allanoole abil lemmikute loendite vahel. Tõstke soovitud lemmik esile ja seejärel vajutage nuppu Valige. Kanaliloend kuvab nüüd ainult selles loendis olevad kanalid.

## • Kanali tüüp

Sordib loendit nii, et see sisaldab ainult valitud tüüpi kanaleid. Suvandit Kanali tüüp saab kasutada ainult kanalite puhul, mis sisaldavad tüübiteavet.

Olenevalt sissetulevast edastussignaalist ei pruugita seda funktsiooni toetada.

#### • Sordi

#### Saate sortida loendit suvandi Number või Nimi alusel.

See suvand on saadaval ainult digitaalkanalite puhul ega pruugi alati kasutatav olla.

## • Tavaantenn, Kaabel või Satelliit

#### Saate valida suvandi Tavaantenn, Kaabel või Satelliit.

- Olenevalt sissetulevast edastussignaalist ei pruugita seda funktsiooni toetada.
- Olenevalt mudelist või geograafilisest piirkonnast ei pruugita seda funktsiooni toetada.

# Smart Hubi kasutamine

Uurige, kuidas avada Smart Hub, et pääseda ligi rakendustele, mängudele, filmidele ja muule.

# Smart Hub

# Pärast kaugjuhtimispuldi nupu  $\textcircled{a}$  vajutamist saate Smart Hubi kasutades veebis surfata ja rakendusi alla laadida.

- Mõni Smart Hubi teenus on tasuline.
- Smart Hubi kasutamiseks peab teleril olema Interneti-ühendus.  $\hat{\mathscr{E}}$
- Kõiki Smart Hubi funktsioone ei pruugita olenevalt teenuseosutajast, keelest või geograafilisest piirkonnast toetada. B.
- Smart Hubi teenusekatkestuste põhjuseks võivad olla teie Interneti-teenuse häired.
- Smart Hubi kasutamiseks peate nõustuma Smart Hubi teenuselepingu ning isikuandmete kogumise ja kasutamisega. Ilma nõusolekuta ei ole teil võimalik täiendavaid funktsioone ja teenuseid kasutada. Saate vaadata kogu dokumendi Tingimused ja privaatsus teksti, kui valite suvandid  $\textcircled{a}$  >  $\textcircled{a}$  Seaded > Tingimused ja privaatsus.
- Kui soovite Smart Hubi teenuse kasutamise lõpetada, võite lepingu tühistada. Smart Hubi teenuselepingu tühistamiseks valige Lähtesta Smart Hub ( $\bigcirc$  >  $\otimes$  Seaded > Tugi > Seadmehooldus > Enesetest > Lähtesta Smart Hub).

Vajutage kaugjuhtimispuldil nuppu  $\bigcirc$ . Avaneb kahe reaga kuva. Proovige tõsta esile suvand Otsesaade või mõni üksus alumisel real. Ülemise rea suvandid muutuvad vastavalt alumisel real valitud üksusele.

Suvandist Otsesaade paremal asuvad nupud annavad kiire juurdepääsu sellistele rakendustele nagu Netflix ja Prime Video.

Kasutage vasak- ja paremnoolt real olevate menüüde või rakenduste suvandite vahel liikumiseks ning üles- ja allanoolt ridade vahel liikumiseks. Menüü või rakenduste avamiseks vajutage nuppu Valige.

Kui kuvatakse Smart Hubi avakuva, suunake fookus vasak- või paremnoolt kasutades suvandile Otsesaade või Samsung TV Plus. Vajutage ülesnoolt ülemisele reale liikumiseks. Olete suvandil Telekava. Selles reas võivad olla üksused Telekava, Kanaliloend, Ajakavahaldur jne.

ichtenevalt mudelist või geograafilisest piirkonnast ei pruugita funktsiooni Samsung TV Plus toetada.

# Smart Hubi funktsiooni Esimene ekraan kasutamine

Smart Hubi avakuva vasakul poolel asub allnäidatud püsimenüü. Saate kiiresti ja hõlpsalt loetletud menüü-üksusi kasutada, et pääseda juurde teleri põhiseadetele või välisseadmetele, otsingule ning rakendustele.

• Seaded

Kui fookus on suunatud ikoonile Seaded, kuvatakse menüü ülaosa kohal kiirseadete ikoonide loend. Ikoonidel klõpsates saate seadistada kiiresti sageli kasutatavaid funktsioone. Saate seadistada üksused e-Manual, Pildirežiim, Helirežiim, Heliväljund, Mängurežiim, Subtiitrid, Heli keel, PIP, Võrk, Värvitoon, Pildi selgus, Digitaalväljundheli vorming, Värvikooslus, Seadmehooldus ja Kõik seaded.

Olenevalt mudelist või geograafilisest piirkonnast ei pruugita seda funktsiooni toetada.

 $\bullet$   $\Box$  Allikas

Saate valida teleriga ühendatud välisseadme.

- $\ell$  Lisateavet vaadake jaotisest "Teleriga ühendatud [välisseadmete](#page-11-0) vahel lülitamine".
- Q Otsi

Ekraanil kuvatakse virtuaalne klaviatuur ja teil on võimalik otsida teenuse Smart Hub pakutavaid kanaleid, saateid, filmipealkirju või rakendusi.

Selle funktsiooni kasutamiseks peab teler olema Internetiga ühendatud.

 $•  $88$  Apps$ 

Saate nautida hulgaliselt sisu, sh uudised, spordisündmused, ilmateave ja mängud, installides telerisse vastavad rakendused.

Selle funktsiooni kasutamiseks peab teler olema Internetiga ühendatud.

 $\triangle$  Lisateavet vaadake jaotisest "Teenuse Apps [kasutamine"](#page-35-0).

# • Avaleht

Esmalt ilmub see menüü, aga siis vajutage nuppu . Siis saate kohe kiiresti kasutada mis tahes kontoteatist Samsungi konto, Teavitus või juhendit Privacy Choices.

#### – Samsungi konto

Avage kuva Samsungi konto, et luua uus konto või oma kontosse sisse logida.

Lisateavet funktsiooni **Samsungi konto** kohta vaadake jaotisest "Samsungi konto [kasutamine](#page-29-0)".

## $\Omega$  Teavitus

Saate vaadata kõigi teie teleris toimuvate sündmuste märguannete loendit. Märguanne ilmub ekraanile, kui ajastatud saate eetriaeg on käes või registreeritud seadmes toimub mõni sündmus.

Kui viite fookuse suvandile Teavitus ja vajutate nuppu Valige, kuvatakse paremal teavitusaken, mis sisaldab järgmisi funktsioone, 『 Kustuta kõik ja © Seaded.

## – Privacy Choices

Saate vaadata või määrata teenuse Smart Hub ja mitmete teiste teenuste privaatsuseeskirja.

## • Universal Guide

Universal Guide on rakendus, mis võimaldab teil ühes kohas otsida ja vaadata mitmesugust sisu (nt telesaated, sarjad ja filmid). Universal Guide saab soovitada teie eelistustele vastavat sisu.

## Saate seda funktsiooni kasutada oma mobiilsideseadmes rakendusega Samsung SmartThings.

- Nende rakenduste sisu nautimiseks teleris tuleb need telerisse installida.
- Kui vaatate tasulist sisu, võib teil olla vaja seotud rakenduse kaudu makse teha.
- Osa sisu võib olla piiratud olenevalt teie võrguühendusest ja tasuliste kanalite tellimustest. Ø
- Ø Vanemlik järelvalve on vajalik, kui teenust kasutavad lapsed.
- Ø Olenevalt teenusepakkujast võivad pildid paista hägustena.
- Olenevalt mudelist või geograafilisest piirkonnast ei pruugita seda funktsiooni toetada.

# e-Manuali avamine

Avage telerisse sisseehitatud kasutusjuhend.

Smart Hubi avamiseks vajutage nuppu (a), jaotisse ® Seaded liikumiseks vajutage vasaknoolenuppu ja siis vajutage nuppu Valige.

Kasutage üles- ja allanoolt, et liikuda suvandile Tugi, ja seejärel valige suvand Ava e-Manual, et avada e-Manual.

# $\textbf{a}$  >  $\textcircled{\tiny{\textsf{B}}}$  Seaded > Tugi > Ava e-Manual

Saate vaadata sisseehitatud e-Manuali, mis sisaldab teavet teie teleri põhifunktsioonide kohta.

- Teise võimalusena saate e-Manuali koopia alla laadida Samsungi veebisaidilt (http://www.samsung.com).
- Sinised sõnad (nt Internet) tähistavad menüü-üksust.

e-Manual sisaldab kaht menüüikoonide rida. Kasutage üles- ja allanoolt ridade vahel liikumiseks ning vasak- ja paremnoolt real liikumiseks. Et avada jaotis, mida soovite lugeda, vajutage nuppu Valige.

e-Manual sisaldab üksuses "Accessibility Guidance" jaotist "Tutvuge teleri kaugjuhtimispuldiga". See on eriti kasulik neile, kes näevad kaugjuhtimispuldi nuppe halvasti või kes ei tea nuppude funktsioone. e-Manuali selle jaotise vaatamise ajal ei mõjuta kaugjuhtimispuldi nuppude vajutamine telerit. Pange tähele, et suvand Hõlbustusjuhend on saadaval ainult siis, kui Hääljuhised ( $\bigcirc$ )  $\otimes$  Seaded > Üldine > Juurdepääsetavus > Hääljuhiste seaded > Hääljuhised) on lubatud.